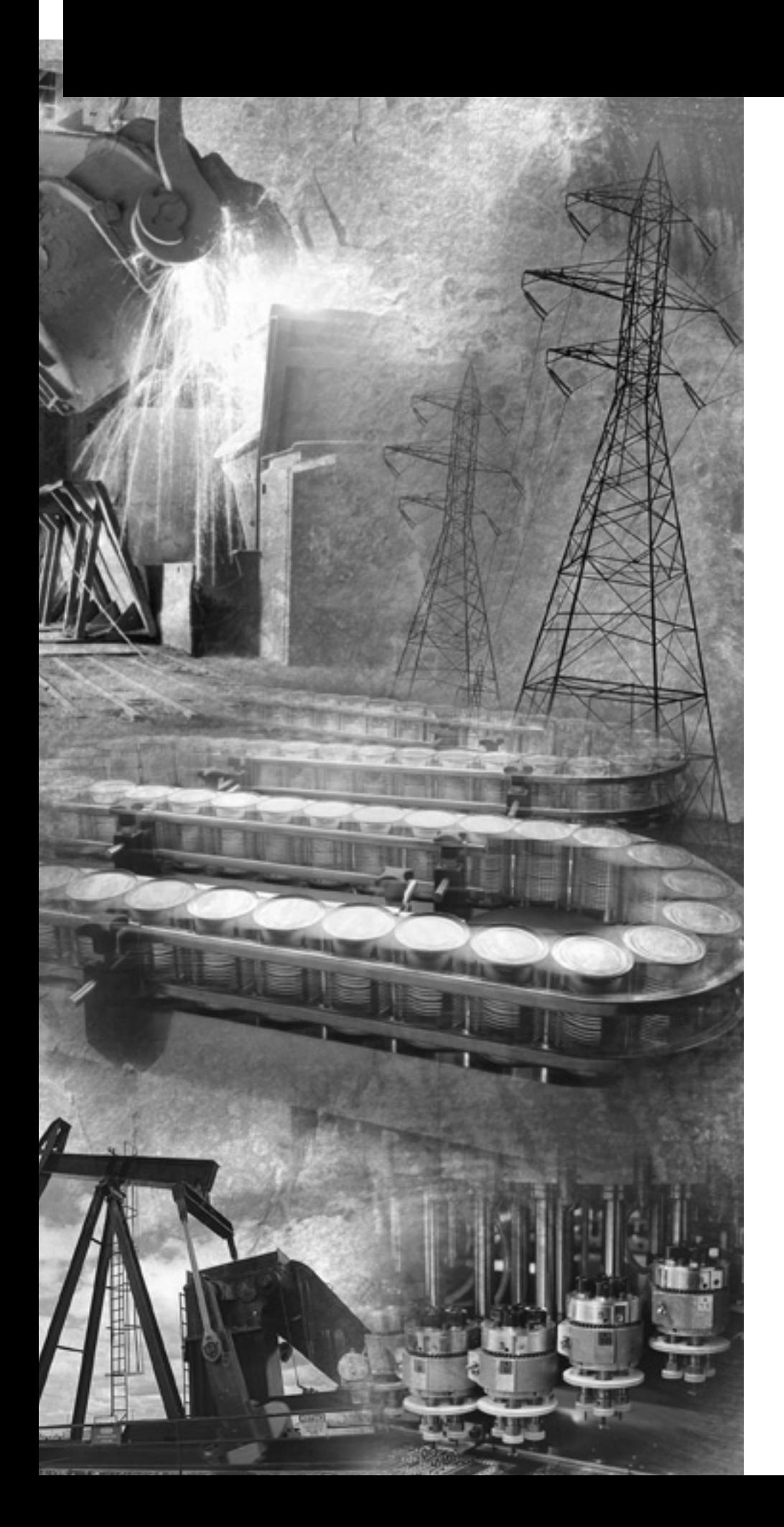

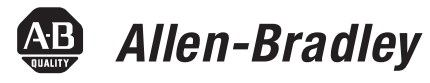

# **MicroLogix 1200 Programmable Controllers**

**Bulletin 1762 Controllers and Expansion I/O**

**User Manual**

**Rockwell**<br>Automation

**Important User Information** Solid state equipment has operational characteristics differing from those of electromechanical equipment. Safety Guidelines for the Application, Installation and Maintenance of Solid State Controls publication SGI-1.1 available from your local Rockwell Automation sales office or online at http://www.literature.rockwellautomation.com describes some important differences between solid state equipment and hard-wired electromechanical devices. Because of this difference, and also because of the wide variety of uses for solid state equipment, all persons responsible for applying this equipment must satisfy themselves that each intended application of this equipment is acceptable.

> In no event will Rockwell Automation, Inc. be responsible or liable for indirect or consequential damages resulting from the use or application of this equipment.

The examples and diagrams in this manual are included solely for illustrative purposes. Because of the many variables and requirements associated with any particular installation, Rockwell Automation, Inc. cannot assume responsibility or liability for actual use based on the examples and diagrams.

No patent liability is assumed by Rockwell Automation, Inc. with respect to use of information, circuits, equipment, or software described in this manual.

Reproduction of the contents of this manual, in whole or in part, without written permission of Rockwell Automation, Inc. is prohibited.

Throughout this manual we use notes to make you aware of safety considerations.

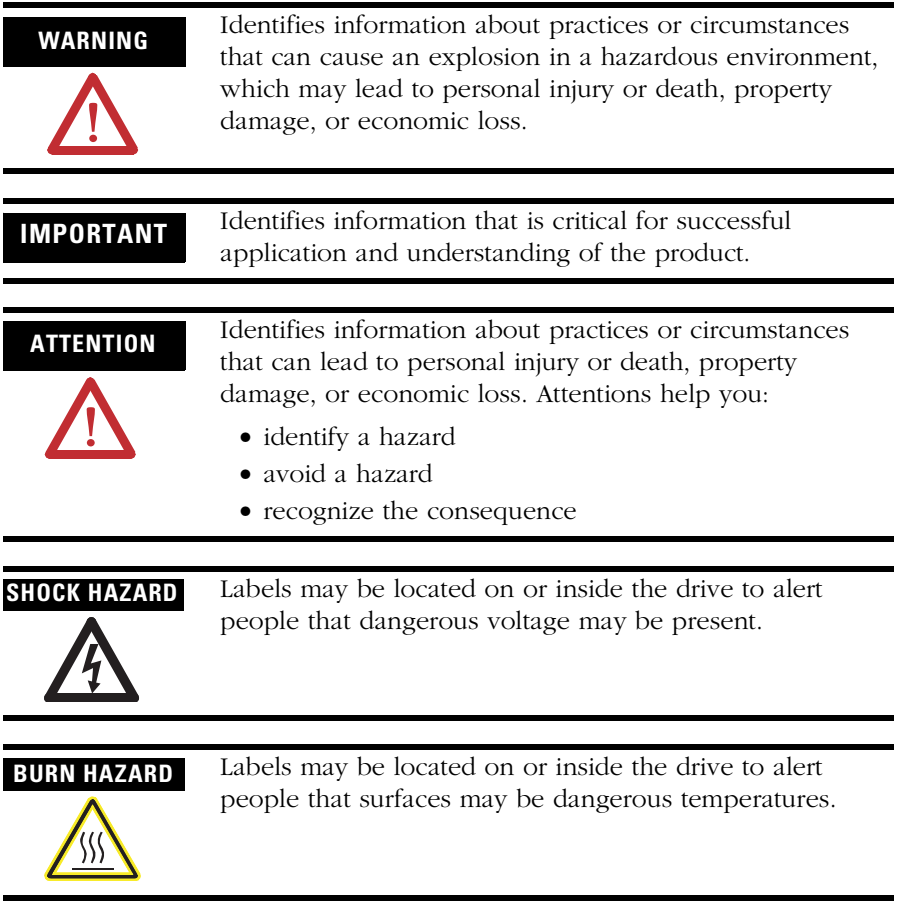

This table summarizes the changes to this manual since the last printing.

To help you find new and updated information in this release of the manual, we have included change bars as shown to the right of this paragraph.

This table lists the sections that document new features and additional or updated information about existing features.

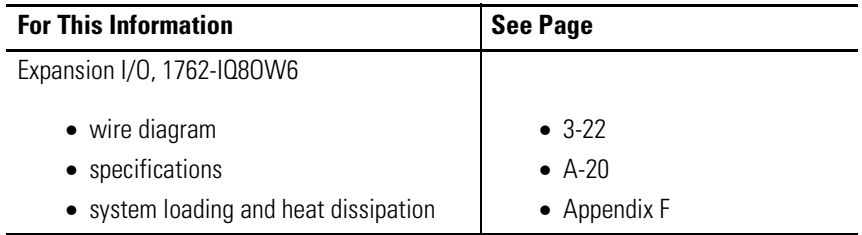

# *Table of Contents*

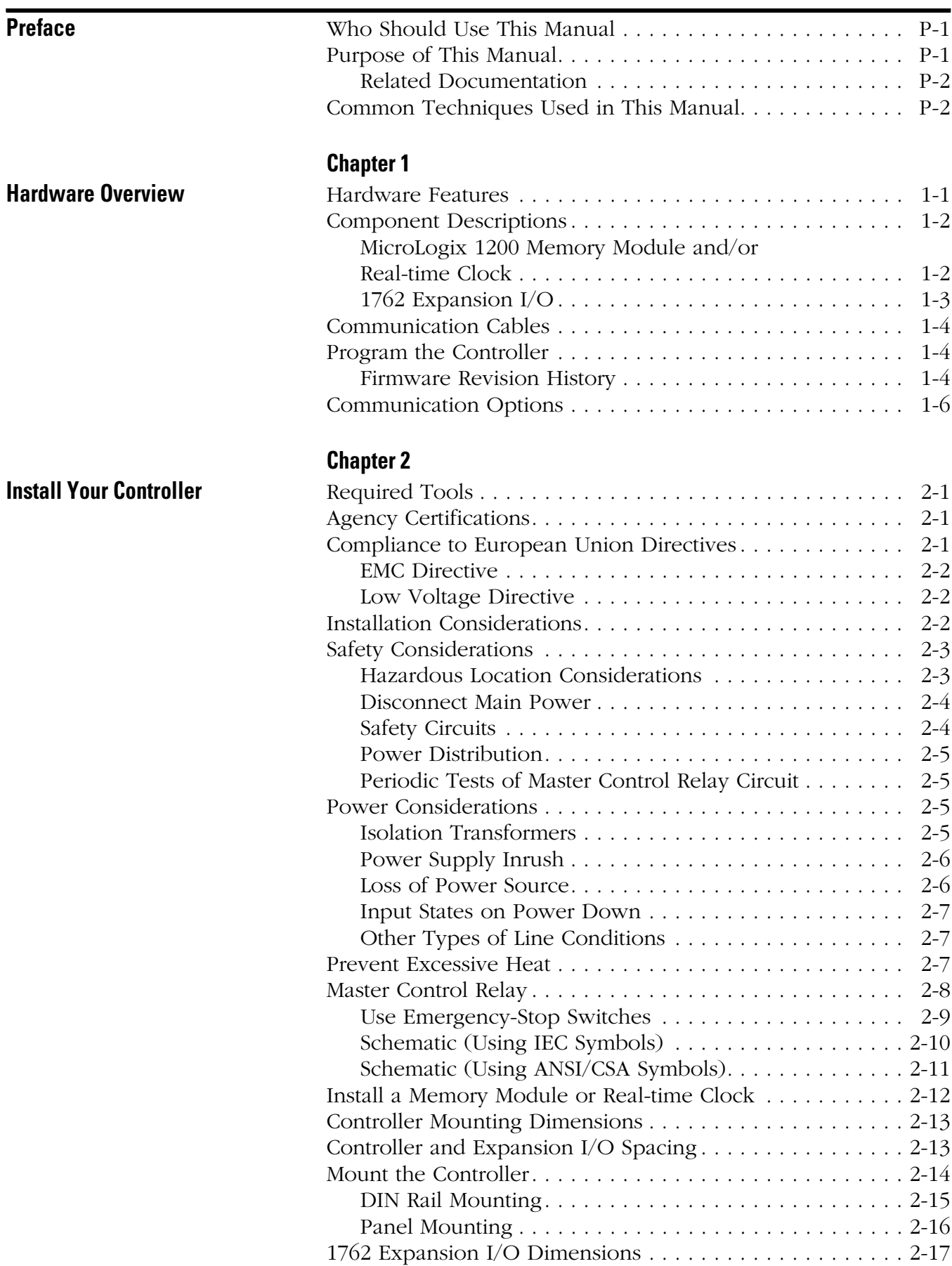

**[Wire Your Controller](#page-36-1)** 

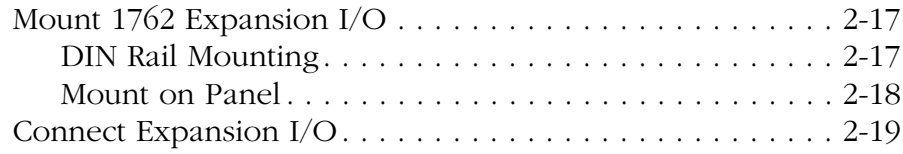

# **[Chapter 3](#page-36-0)**

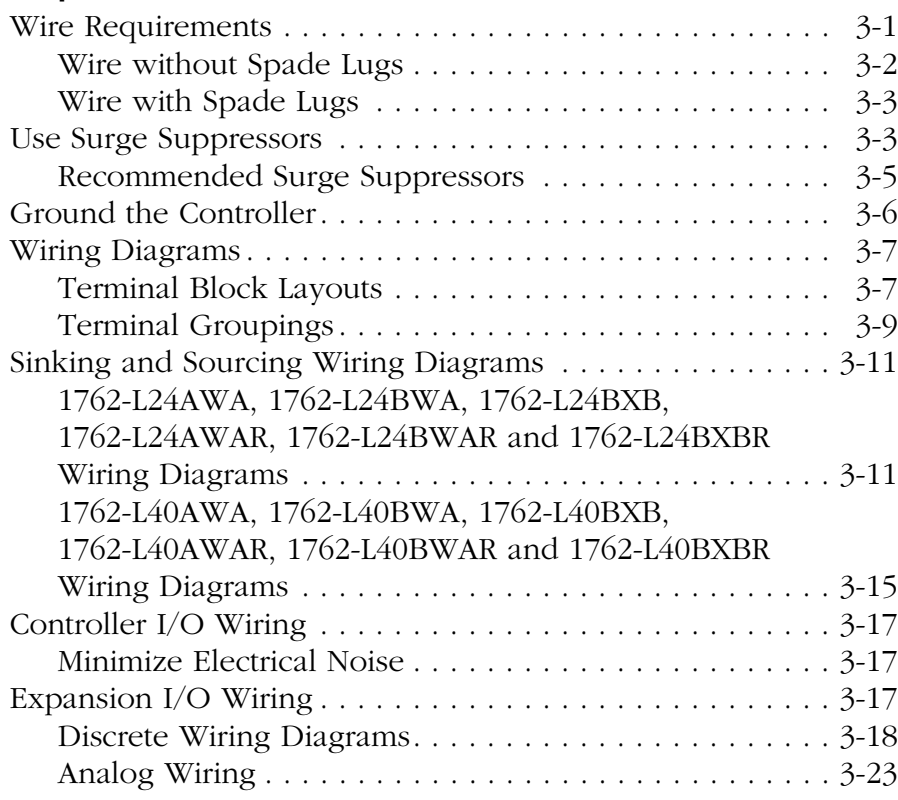

# **[Chapter 4](#page-66-0)**

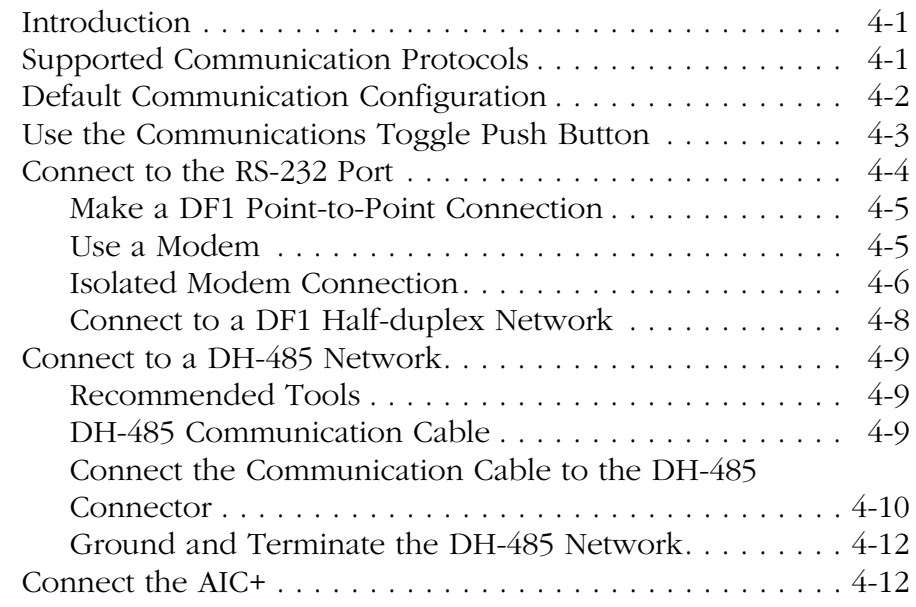

**[Communication Connections](#page-66-1)** 

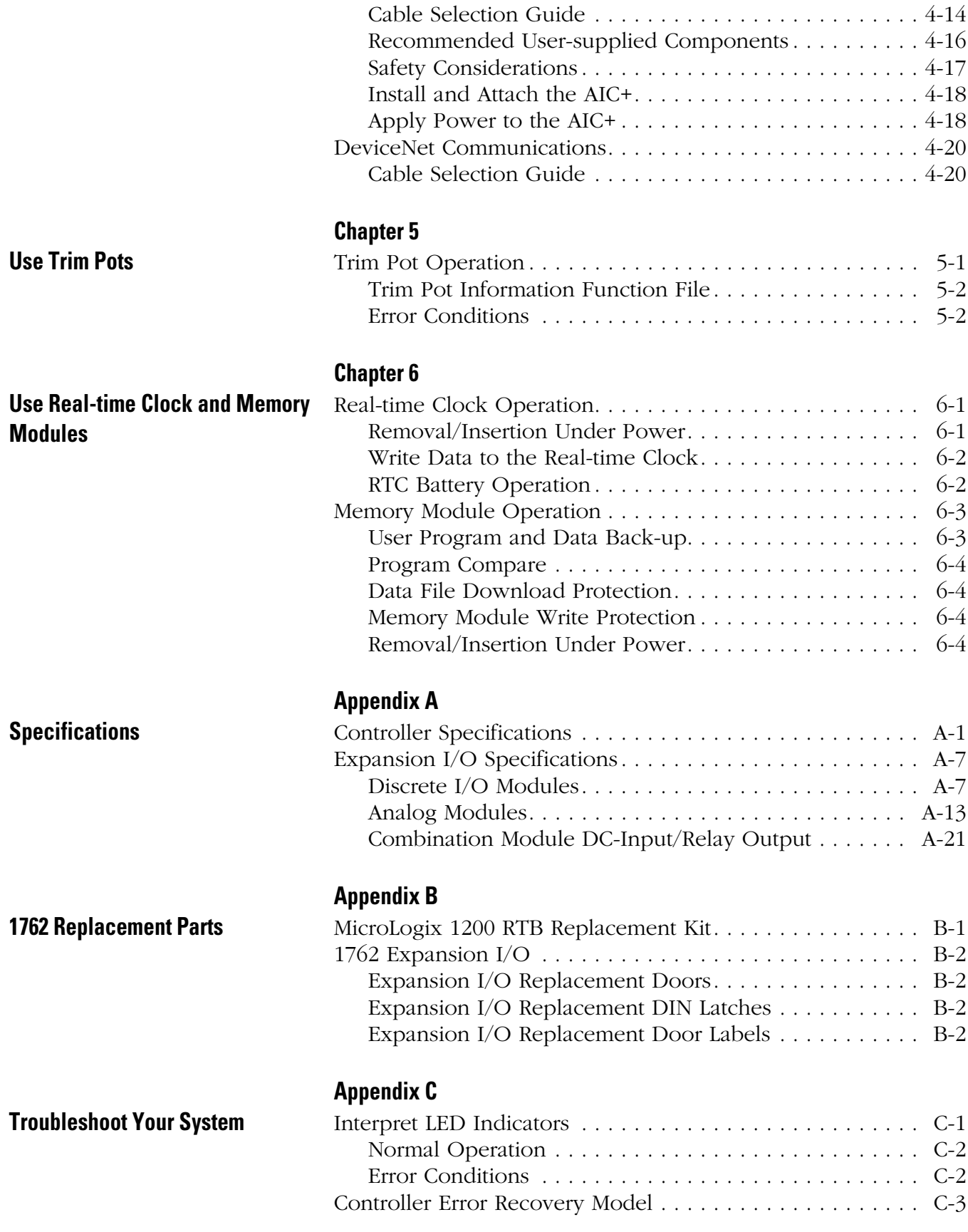

**Operating System**

**Interface**

**Dissipation**

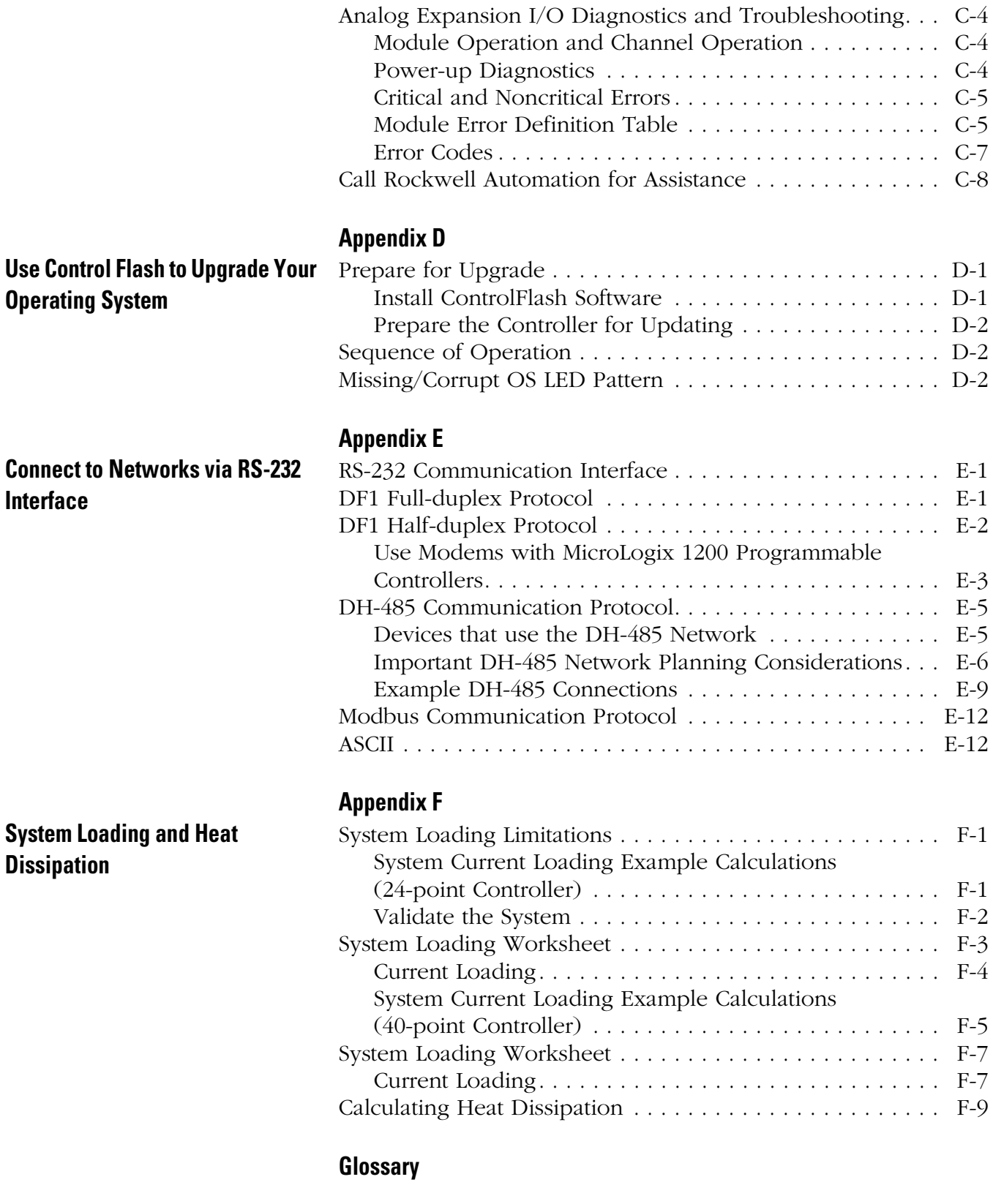

### **[Index](#page-160-0)**

<span id="page-8-2"></span><span id="page-8-1"></span><span id="page-8-0"></span>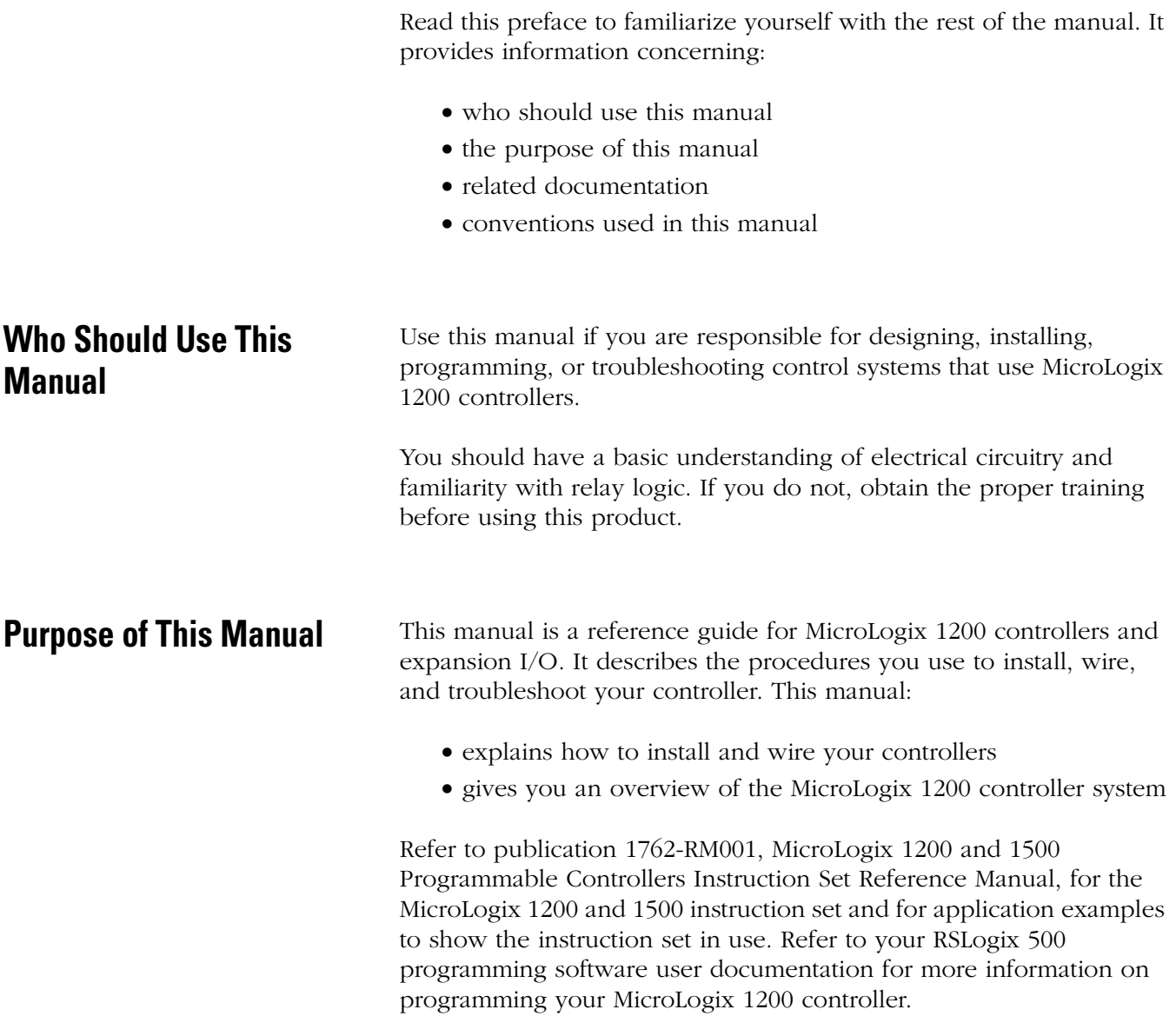

### <span id="page-9-0"></span>**Related Documentation**

The following documents contain additional information concerning Rockwell Automation products. To obtain a copy, contact your local Rockwell Automation office or distributor.

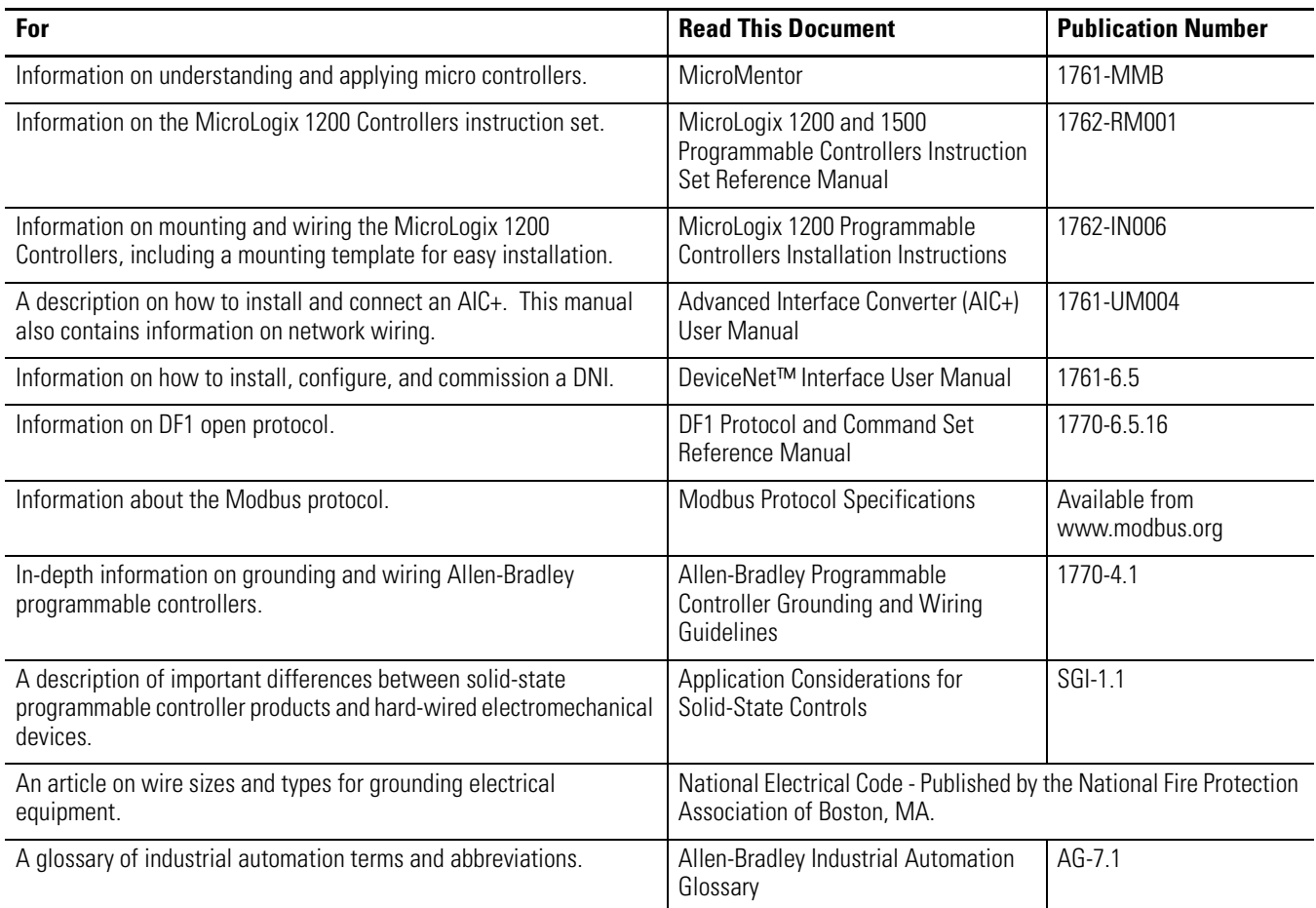

# <span id="page-9-1"></span>**Common Techniques Used in This Manual**

The following conventions are used throughout this manual:

- Bulleted lists such as this one provide information, not procedural steps.
- Numbered lists provide sequential steps or hierarchical information.

# <span id="page-10-1"></span>**Hardware Overview**

<span id="page-10-2"></span><span id="page-10-0"></span>**Hardware Features** The Bulletin 1762, MicroLogix 1200 programmable controller contains a power supply, input and output circuits, and a processor. The controller is available in 24 I/O and 40 I/O configurations.

#### **Figure 1.1 Hardware Features of the Controller**

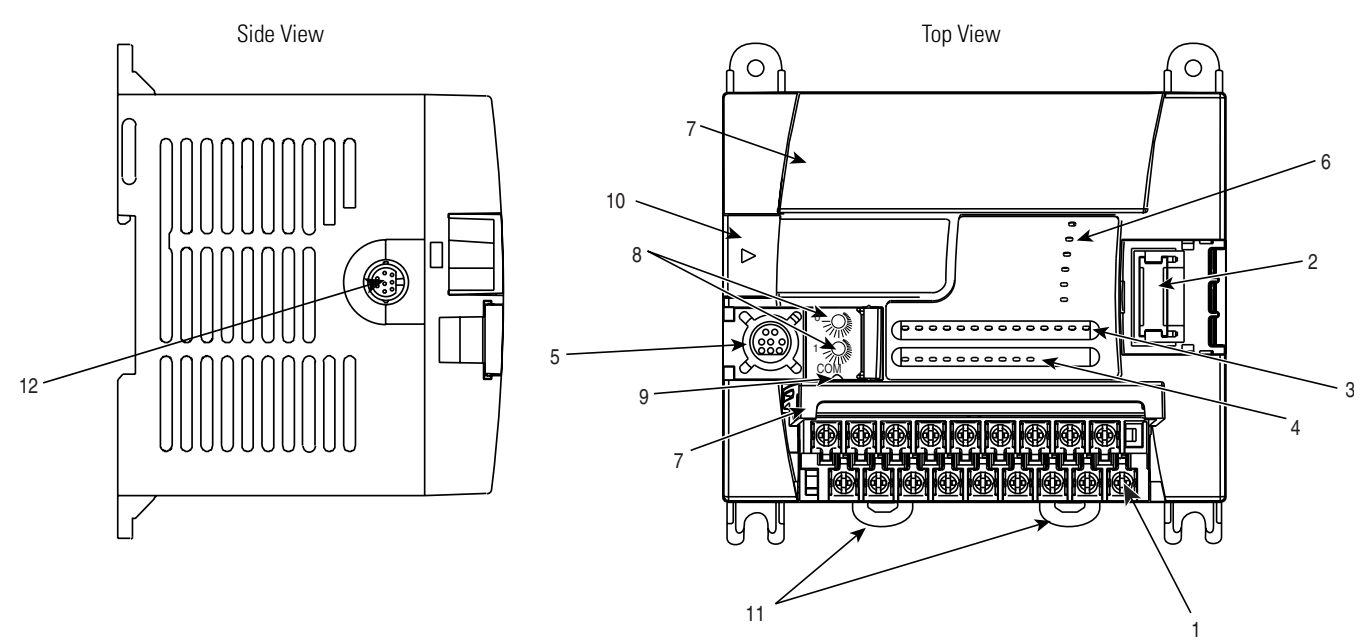

#### **Table 1.1 Hardware Features**

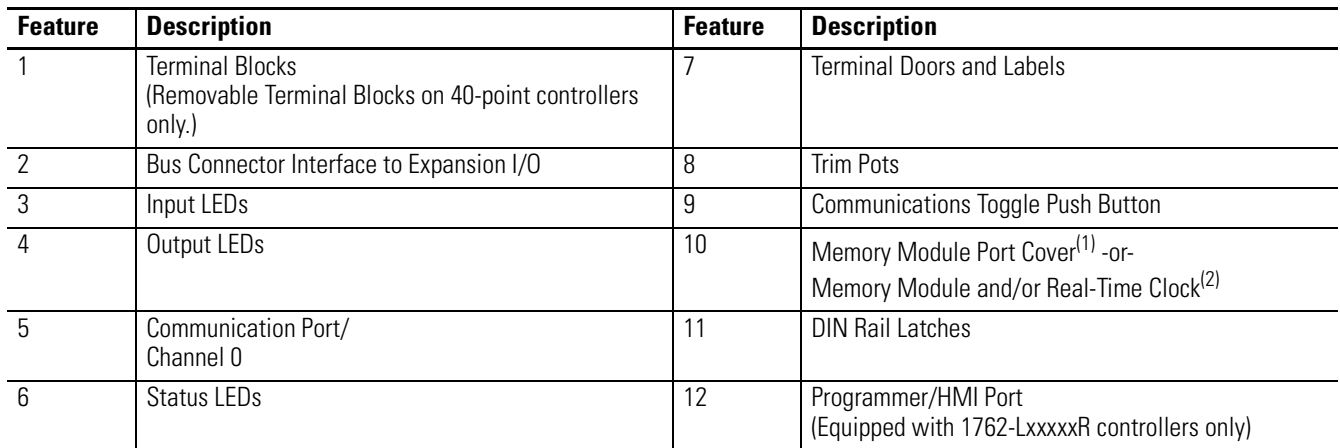

(1) Shipped with controller.

(2) Optional equipment.

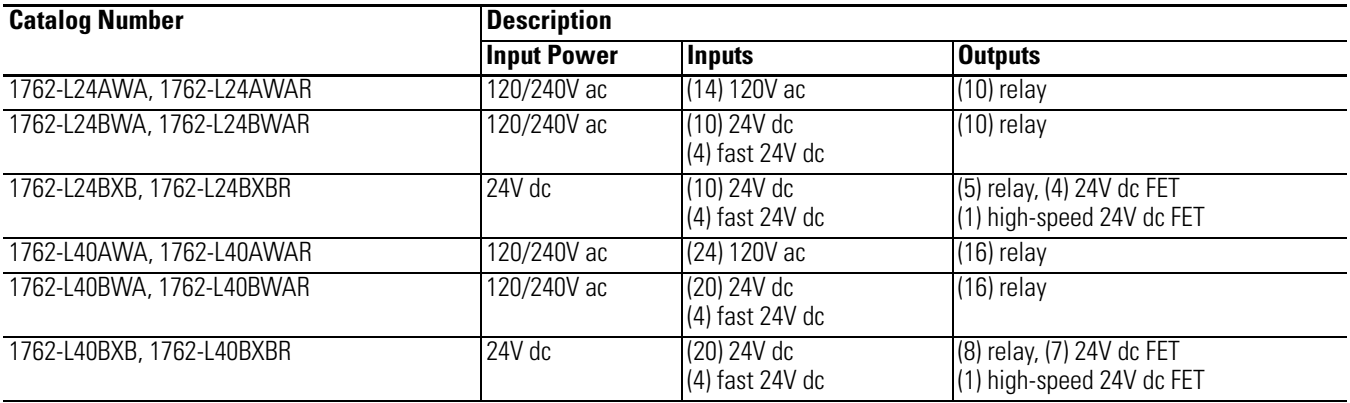

#### **Table 1.2 Controller Input Power and Embedded I/O**

<span id="page-11-0"></span>**Component Descriptions** These sections provide component descriptions for:

- [MicroLogix 1200 Memory Module and/or Real-time Clock](#page-11-1)
- [1762 Expansion I/O](#page-12-0)

## <span id="page-11-1"></span>**MicroLogix 1200 Memory Module and/or Real-time Clock**

The controller is shipped with a memory module port cover in place. You can order a memory module, real-time clock, or memory module and real-time clock as an accessory.

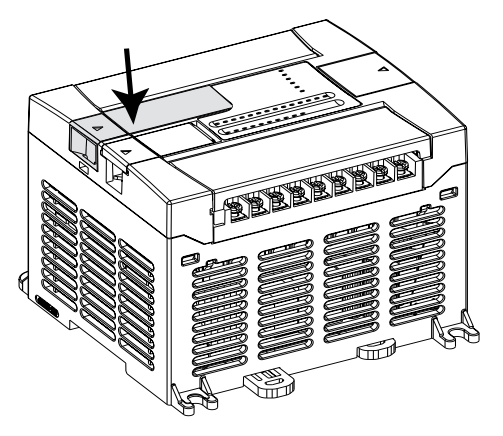

#### **Table 1.3 Memory Module and/or Real-time Clock**

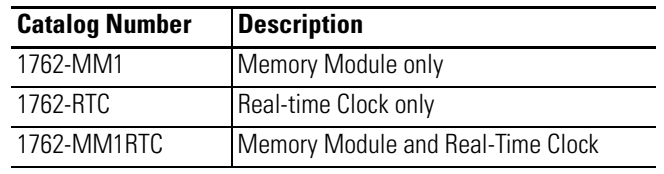

# <span id="page-12-0"></span>**1762 Expansion I/O**

1762 expansion I/O can be connected to the MicroLogix 1200 controller, as shown below.

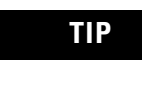

**TIP** A maximum of six I/O modules, in certain combinations, may be connected to a controller. See [Appendix F,](#page-140-0) [System Loading and Heat Dissipation,](#page-140-5) to determine valid combinations**.**

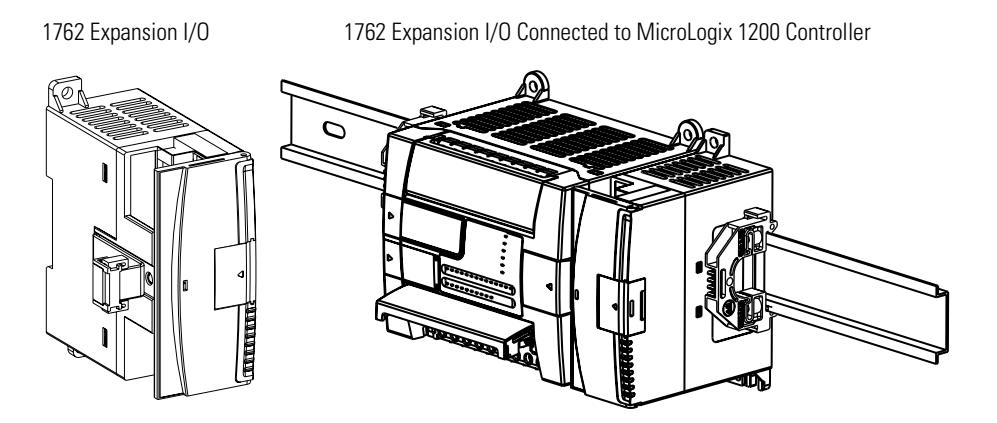

#### **Table 1.4 Expansion I/O**

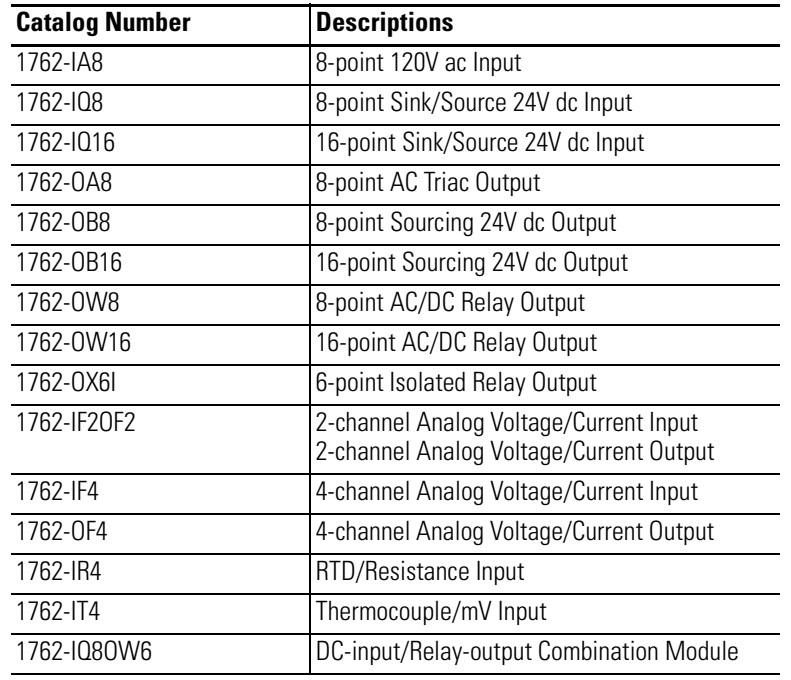

 $\blacksquare$ 

<span id="page-13-0"></span>**Communication Cables** Use only the following communication cables with the MicroLogix 1200 controllers.

- 1761-CBL-PM02 series C or later
- 1761-CBL-HM02 series C or later
- 1761-CBL-AM00 series C or later
- 1761-CBL-AP00 series C or later
- 2707-NC8 series A or later
- 2702-NC9 series B or later
- 2707-NC10 series B or later
- 2707-NC11 series B or later

<span id="page-13-1"></span>**Program the Controller** You program the MicroLogix 1200 programmable controller using RSLogix 500, revision 4 or later. You must use revision 4.5 or later of RSLogix 500 in order to use the new features of the series B MicroLogix 1200 controllers, including the full ASCII instruction set. Communication cables for programming are not included with the software.

#### <span id="page-13-2"></span>**Firmware Revision History**

Features are added to the controllers through firmware upgrades. Use the listing below to be sure that your controller's firmware is at the level you need. Firmware upgrades are not required, except to give you access to the new features.

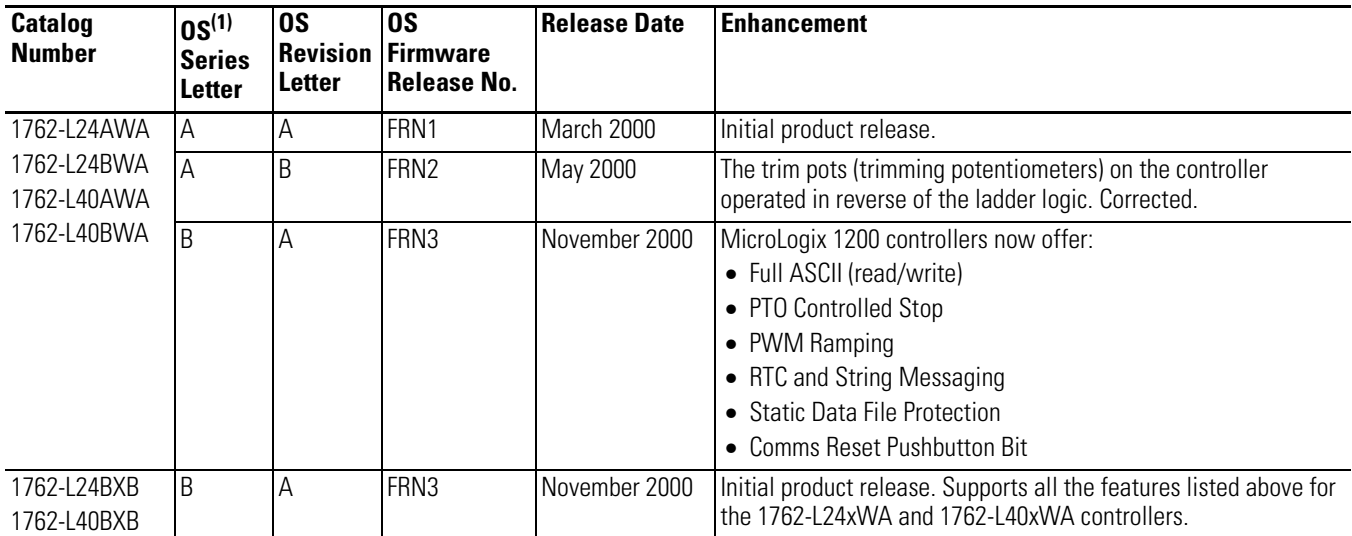

#### **MicroLogix 1200**

#### **MicroLogix 1200**

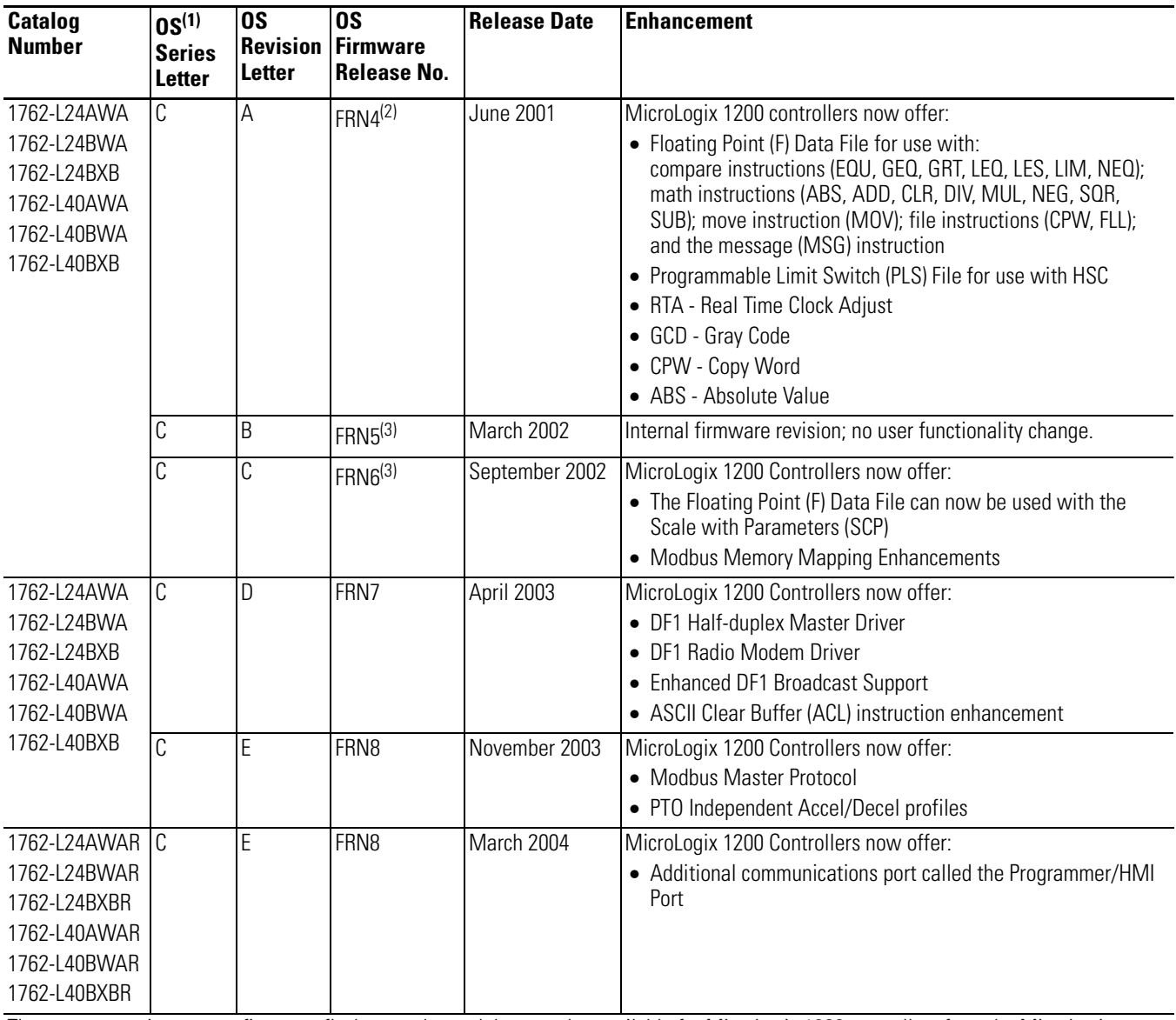

There are operating system firmware flash upgrades and downgrades available for MicroLogix 1200 controllers from the MicroLogix website (www.ab.com/micrologix). Any controller may be upgraded to the latest release by using these tools. Issues regarding downgrading are discussed below.

(1) OS = Operating System.

(2) For users of RSLogix 500 Programming Software version 4.5 - MicroLogix 1200 series C revision A controllers with FRN4 firmware may be downgraded for compatibility with this version of software using the ControlFlash FRN3 tool available on the MicroLogix website. Your controller may be later upgraded using the FRN5 (which replaces the FRN4 ControlFlash upgrade, and is a functional equivalent) or higher ControlFlash tool.

(3) For users of RSLogix 500 Programming Software version 4.5 - MicroLogix 1200 series C revision B controllers with FRN5 or later firmware may be downgraded for compatibility with this version of software using the ControlFlash FRN 3.1 tool available on the MicroLogix website. Your controller may be later upgraded using the FRN5 (which replaces the FRN 4 ControlFlash upgrade, and is a functional equivalent) or higher ControlFlash tool.

<span id="page-15-0"></span>**Communication Options** The MicroLogix 1200 can be connected to a personal computer. It can also be connected to a DH-485 network, or a Modbus network as an RTU Master or RTU Slave using an Advanced Interface Converter (catalog number 1761-NET-AIC) and to the DeviceNet network using a DeviceNet Interface (catalog number 1761-NET-DNI). The controller can also be connected to DF1 Half-duplex networks as an RTU Master or RTU Slave. Series B controllers may also be connected to serial devices using ASCII.

> See [Chapter 4 Communication Connections](#page-66-4) for more information on connecting to the available communication options.

> The 1762-LxxxxxR controllers provide an additional communication port called the Programmer/HMI Port. This port supports DF1 full-duplex protocol only. The controller cannot initiate messages through this port. It can only respond to messages sent to it. All communication parameters are fixed and cannot be changed by a user.

[See Default Communication Configuration on page 4-2](#page-67-1) for the configuration settings.

# <span id="page-16-1"></span><span id="page-16-0"></span>**Install Your Controller**

This chapter shows you how to install your controller.

Topics include:

- required tools
- agency certifications
- compliance to European Union Directives
- installation considerations
- safety considerations
- power considerations
- preventing excessive heat
- master control relay
- install the memory module and/or real-time clock
- controller mounting dimensions
- controller and expansion I/O spacing
- mount the controller
- mount 1762 expansion I/O
- connect 1762 expansion I/O

<span id="page-16-2"></span>**Required Tools** You need a screwdriver and a drill.

# <span id="page-16-3"></span>**Agency Certifications** • UL 508

- 
- C-UL under CSA C22.2 no. 142
- Class I, Division 2, Groups A, B, C, D (UL 1604, C-UL under CSA C22.2 no. 213)
- CE compliant for all applicable directives
- C-Tick compliant for all applicable acts

# <span id="page-16-4"></span>**Compliance to European Union Directives**

This product has the CE mark and is approved for installation within the European Union and EEA regions. It has been designed and tested to meet the following directives.

### <span id="page-17-0"></span>**EMC Directive**

This product is tested to meet Council Directive 89/336/EEC Electromagnetic Compatibility (EMC) and the following standards, in whole or in part, documented in a technical construction file:

- EN 50081-2 EMC - Generic Emission Standard, Part 2 - Industrial Environment
- EN 50082-2 EMC - Generic Immunity Standard, Part 2 - Industrial Environment

This product is intended for use in an industrial environment.

#### <span id="page-17-1"></span>**Low Voltage Directive**

This product is tested to meet Council Directive 73/23/EEC Low Voltage, by applying the safety requirements of EN 61131-2 Programmable Controllers, Part 2 - Equipment Requirements and Tests.

For specific information required by EN 61131-2, see the appropriate sections in this publication, as well as the following Allen-Bradley publications:

- Industrial Automation Wiring and Grounding Guidelines for Noise Immunity, publication 1770-4.1
- Guidelines for Handling Lithium Batteries, publication AG-5.4
- Automation Systems Catalog, publication B113

<span id="page-17-2"></span>**Installation Considerations** Most applications require installation in an industrial enclosure (Pollution Degree  $2^{(1)}$ ) to reduce the effects of electrical interference (Over Voltage Category  $II^{(2)}$ ) and environmental exposure. Locate your controller as far as possible from power lines, load lines, and other sources of electrical noise such as hard-contact switches, relays, and AC motor drives. For more information on proper grounding guidelines, see the Industrial Automation Wiring and Grounding Guidelines publication 1770-4.1.

- (1) Pollution Degree 2 is an environment where normally only non-conductive pollution occurs except that occasionally temporary conductivity caused by condensation shall be expected.
- (2) Overvoltage Category II is the load level section of the electrical distribution system. At this level, transient voltages are controlled and do not exceed the impulse voltage capability of the products insulation.

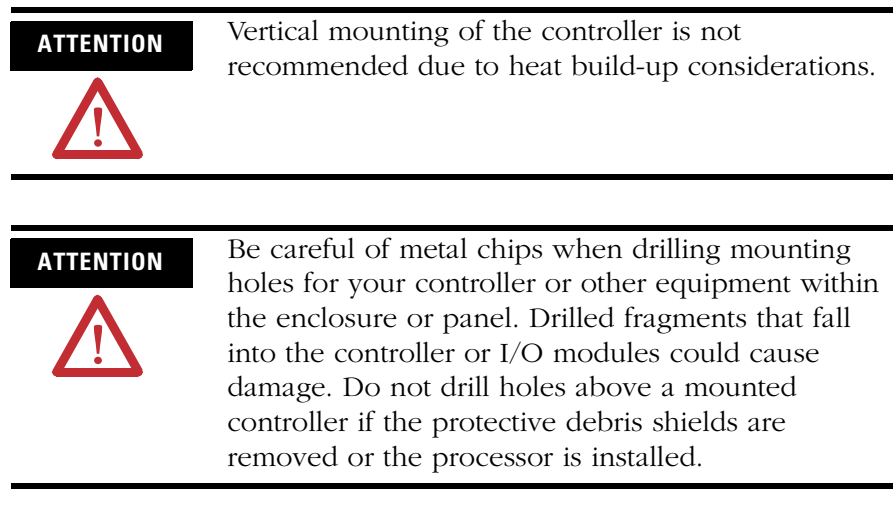

<span id="page-18-0"></span>**Safety Considerations** Safety considerations are an important element of proper system installation. Actively thinking about the safety of yourself and others, as well as the condition of your equipment, is of primary importance. We recommend reviewing the following safety considerations.

# <span id="page-18-1"></span>**Hazardous Location Considerations**

This equipment is suitable for use in Class I, Division 2, Groups A, B, C, D or non-hazardous locations only. The following WARNING statement applies to use in hazardous locations.

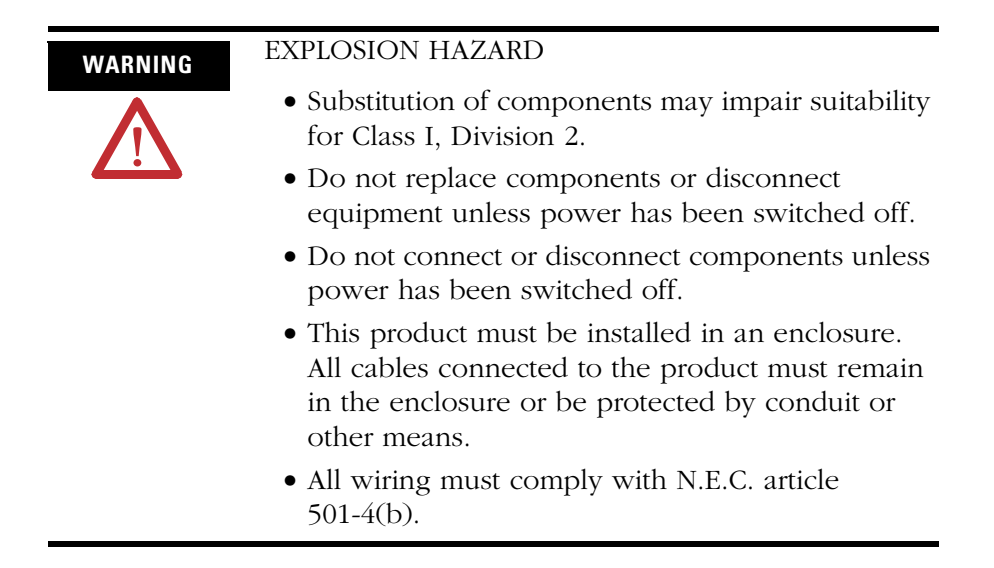

Use only the following communication cables in Class I, Division 2 hazardous locations.

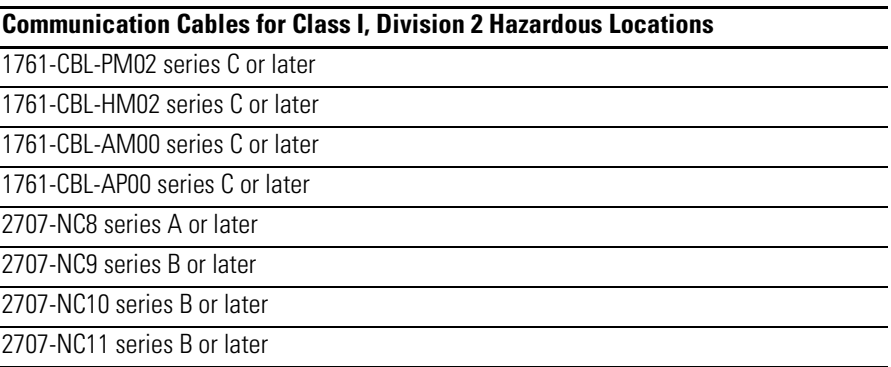

### <span id="page-19-0"></span>**Disconnect Main Power**

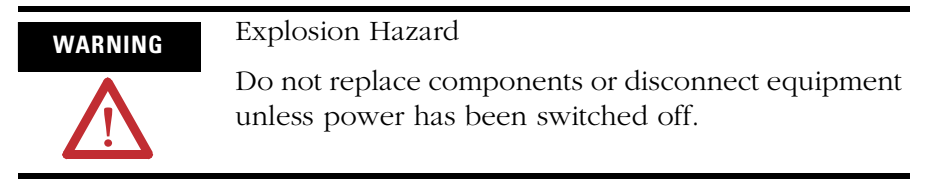

The main power disconnect switch should be located where operators and maintenance personnel have quick and easy access to it. In addition to disconnecting electrical power, all other sources of power (pneumatic and hydraulic) should be de-energized before working on a machine or process controlled by a controller.

## <span id="page-19-1"></span>**Safety Circuits**

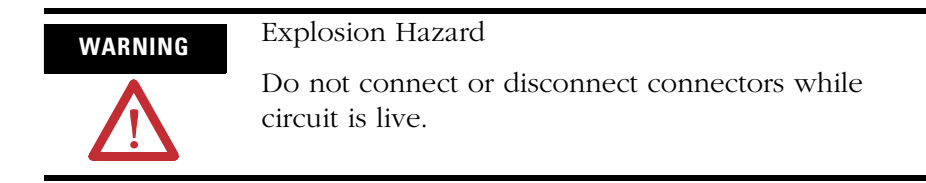

Circuits installed on the machine for safety reasons, like overtravel limit switches, stop push buttons, and interlocks, should always be hard-wired directly to the master control relay. These devices must be wired in series so that when any one device opens, the master control relay is de-energized, thereby removing power to the machine. Never alter these circuits to defeat their function. Serious injury or machine damage could result.

### <span id="page-20-0"></span>**Power Distribution**

There are some points about power distribution that you should know:

- The master control relay must be able to inhibit all machine motion by removing power to the machine I/O devices when the relay is de-energized. It is recommended that the controller remain powered even when the master control relay is de-energized.
- If you are using a dc power supply, interrupt the load side rather than the ac line power. This avoids the additional delay of power supply turn-off. The dc power supply should be powered directly from the fused secondary of the transformer. Power to the dc input and output circuits should be connected through a set of master control relay contacts.

### <span id="page-20-1"></span>**Periodic Tests of Master Control Relay Circuit**

Any part can fail, including the switches in a master control relay circuit. The failure of one of these switches would most likely cause an open circuit, which would be a safe power-off failure. However, if one of these switches shorts out, it no longer provides any safety protection. These switches should be tested periodically to assure they will stop machine motion when needed.

#### <span id="page-20-2"></span>**Power Considerations** The following explains power considerations for the micro controllers.

### <span id="page-20-3"></span>**Isolation Transformers**

You may want to use an isolation transformer in the ac line to the controller. This type of transformer provides isolation from your power distribution system to reduce the electrical noise that enters the controller and is often used as a step-down transformer to reduce line voltage. Any transformer used with the controller must have a sufficient power rating for its load. The power rating is expressed in volt-amperes (VA).

### <span id="page-21-0"></span>**Power Supply Inrush**

During power-up, the MicroLogix 1200 power supply allows a brief inrush current to charge internal capacitors. Many power lines and control transformers can supply inrush current for a brief time. If the power source cannot supply this inrush current, the source voltage may sag momentarily.

The only effect of limited inrush current and voltage sag on the MicroLogix 1200 is that the power supply capacitors charge more slowly. However, the effect of a voltage sag on other equipment should be considered. For example, a deep voltage sag may reset a computer connected to the same power source. The following considerations determine whether the power source must be required to supply high inrush current:

- The power-up sequence of devices in a system.
- The amount of the power source voltage sag if the inrush current cannot be supplied.
- The effect of voltage sag on other equipment in the system.

If the entire system is powered-up at the same time, a brief sag in the power source voltage typically will not affect any equipment.

#### <span id="page-21-1"></span>**Loss of Power Source**

The power supply is designed to withstand brief power losses without affecting the operation of the system. The time the system is operational during power loss is called 'program scan hold-up time after loss of power'. The duration of the power supply hold-up time depends on the type and state of the I/O, but is typically between 10 milliseconds and 3 seconds. When the duration of power loss reaches this limit, the power supply signals the processor that it can no longer provide adequate dc power to the system. This is referred to as a power supply shutdown. The processor then performs an orderly shutdown of the controller.

#### <span id="page-22-0"></span>**Input States on Power Down**

The power supply hold-up time as described above is generally longer than the turn-on and turn-off times of the inputs. Because of this, the input state change from 'On' to 'Off' that occurs when power is removed may be recorded by the processor before the power supply shuts down the system. Understanding this concept is important. The user program should be written to take this effect into account.

#### <span id="page-22-1"></span>**Other Types of Line Conditions**

Occasionally the power source to the system can be temporarily interrupted. It is also possible that the voltage level may drop substantially below the normal line voltage range for a period of time. Both of these conditions are considered to be a loss of power for the system.

<span id="page-22-2"></span>**Prevent Excessive Heat** For most applications, normal convective cooling keeps the controller within the specified operating range. Ensure that the specified temperature range is maintained. Proper spacing of components within an enclosure is usually sufficient for heat dissipation.

> In some applications, a substantial amount of heat is produced by other equipment inside or outside the enclosure. In this case, place blower fans inside the enclosure to assist in air circulation and to reduce "hot spots" near the controller.

Additional cooling provisions might be necessary when high ambient temperatures are encountered.

**TIP** Do not bring in unfiltered outside air. Place the controller in an enclosure to protect it from a corrosive atmosphere. Harmful contaminants or dirt could cause improper operation or damage to components. In extreme cases, you may need to use air conditioning to protect against heat build-up within the enclosure.

<span id="page-23-0"></span>**Master Control Relay** A hard-wired master control relay (MCR) provides a reliable means for emergency machine shutdown. Since the master control relay allows the placement of several emergency-stop switches in different locations, its installation is important from a safety standpoint. Overtravel limit switches or mushroom-head push buttons are wired in series so that when any of them opens, the master control relay is de-energized. This removes power to input and output device circuits. Refer to the figures on pages [2-10](#page-25-0) and [2-11.](#page-26-0)

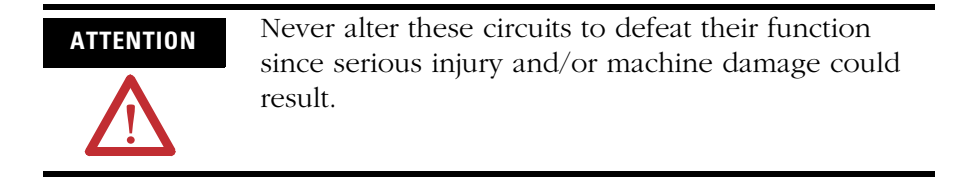

**TIP** If you are using an external dc power supply, interrupt the dc output side rather than the ac line side of the supply to avoid the additional delay of power supply turn-off.

> The ac line of the dc output power supply should be fused.

> Connect a set of master control relays in series with the dc power supplying the input and output circuits.

Place the main power disconnect switch where operators and maintenance personnel have quick and easy access to it. If you mount a disconnect switch inside the controller enclosure, place the switch operating handle on the outside of the enclosure, so that you can disconnect power without opening the enclosure.

Whenever any of the emergency-stop switches are opened, power to input and output devices should be removed.

When you use the master control relay to remove power from the external I/O circuits, power continues to be provided to the controller's power supply so that diagnostic indicators on the processor can still be observed.

The master control relay is not a substitute for a disconnect to the controller. It is intended for any situation where the operator must quickly de-energize I/O devices only. When inspecting or installing terminal connections, replacing output fuses, or working on equipment within the enclosure, use the disconnect to shut off power to the rest of the system.

**TIP** Do not control the master control relay with the controller. Provide the operator with the safety of a direct connection between an emergency-stop switch and the master control relay.

#### <span id="page-24-0"></span>**Use Emergency-Stop Switches**

When using emergency-stop switches, adhere to the following points:

- Do not program emergency-stop switches in the controller program. Any emergency-stop switch should turn off all machine power by turning off the master control relay.
- Observe all applicable local codes concerning the placement and labeling of emergency-stop switches.
- Install emergency-stop switches and the master control relay in your system. Make certain that relay contacts have a sufficient rating for your application. Emergency-stop switches must be easy to reach.
- In the following illustration, input and output circuits are shown with MCR protection. However, in most applications, only output circuits require MCR protection.

The following illustrations show the Master Control Relay wired in a grounded system.

**TIP** In most applications input circuits do not require MCR protection; however, if you need to remove power from all field devices, you must include MCR contacts in series with input power wiring.

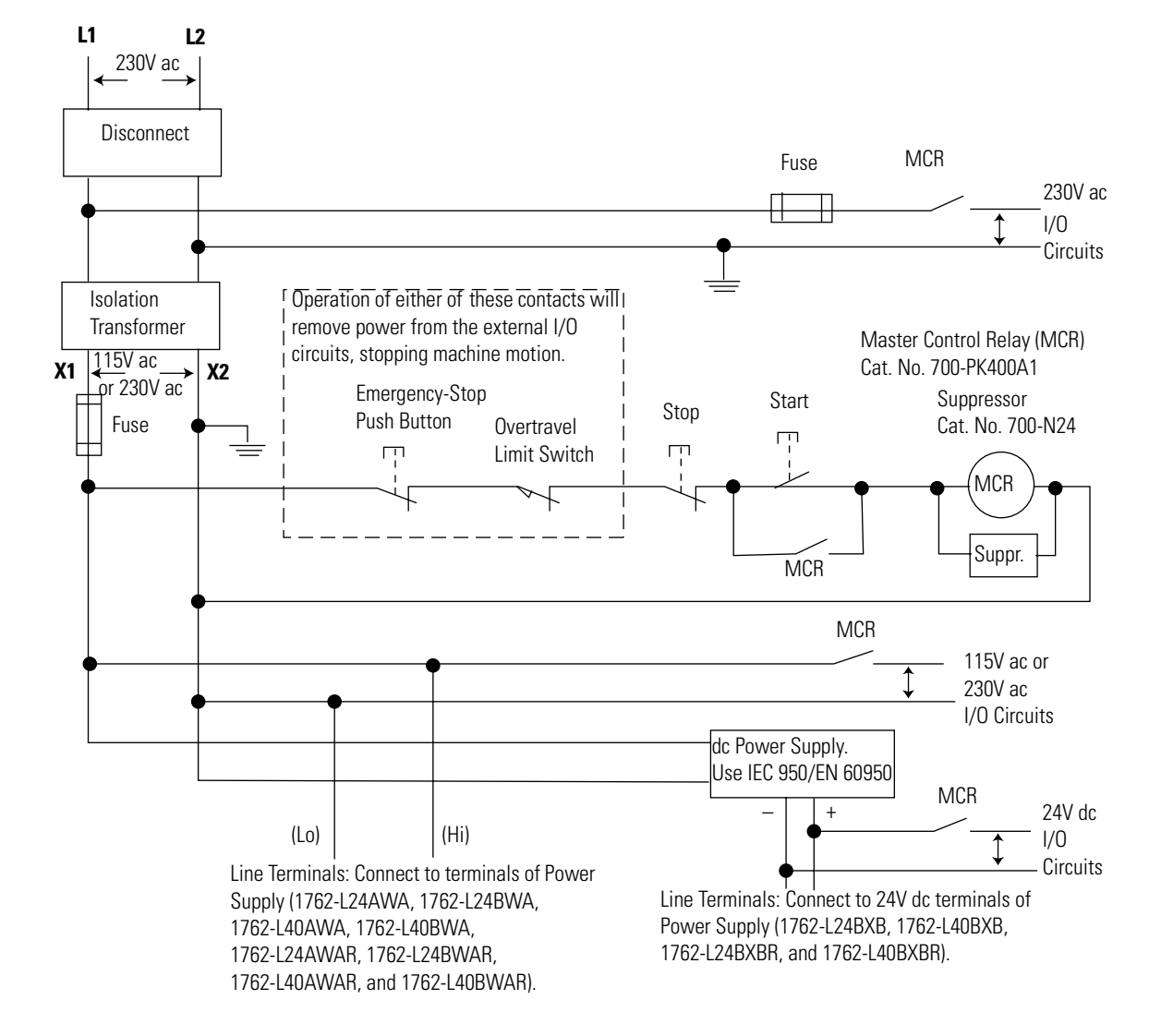

## <span id="page-25-0"></span>**Schematic (Using IEC Symbols)**

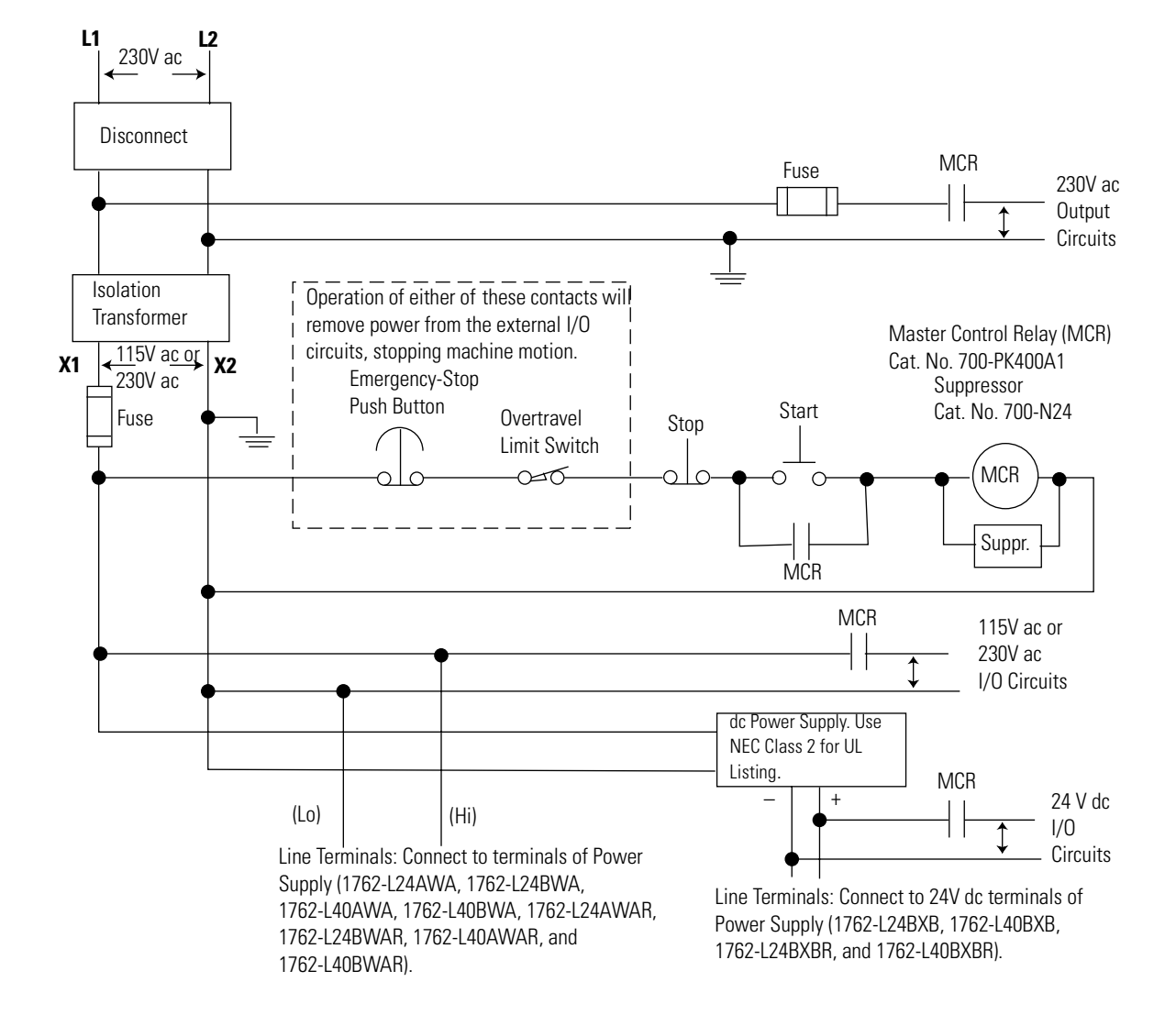

## <span id="page-26-0"></span>**Schematic (Using ANSI/CSA Symbols)**

# <span id="page-27-0"></span>**Install a Memory Module or Real-time Clock**

**1.** Remove the memory module port cover.

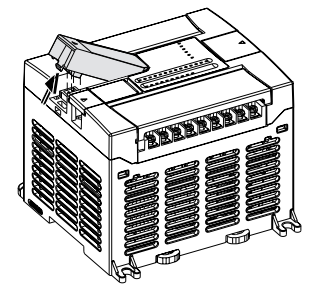

**2.** Align the connector on the memory module with the connector pins on the controller.

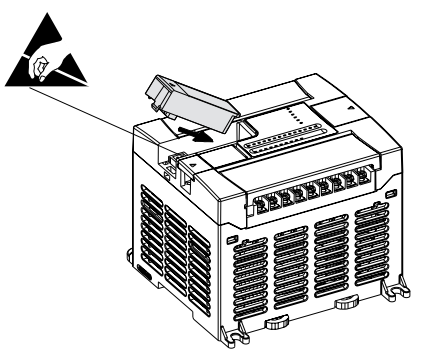

**3.** Firmly seat the memory module into the controller.

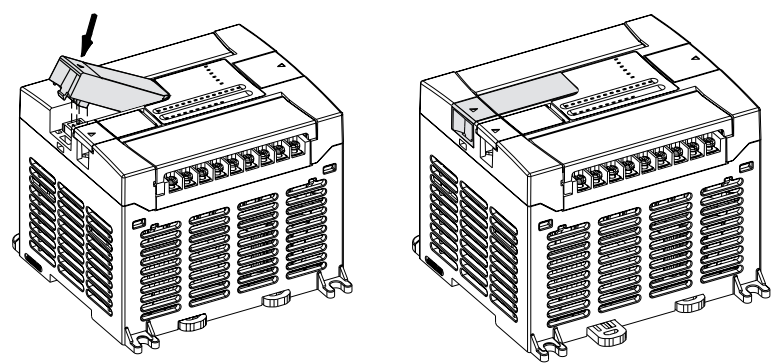

 $\blacksquare$ 

# <span id="page-28-0"></span>**Controller Mounting Dimensions**

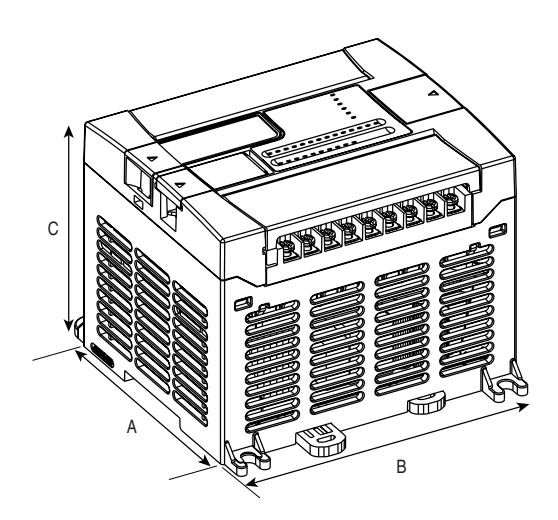

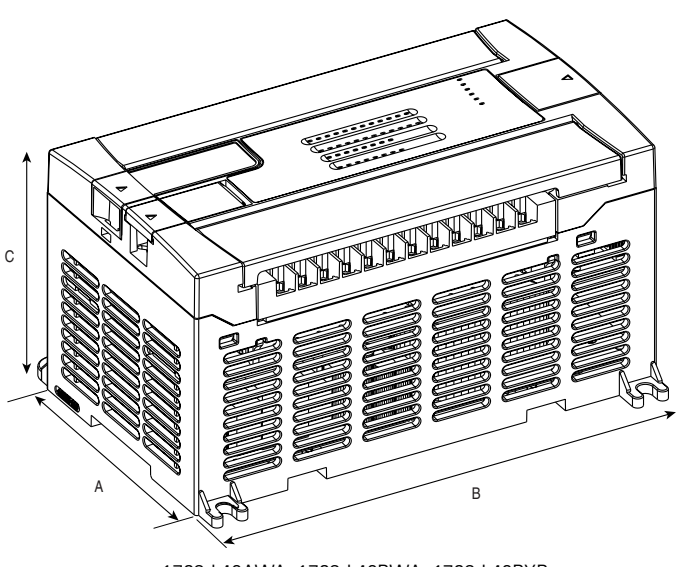

1762-L24AWA, 1762-L24BWA, 1762-L24BXB 1762-L24AWAR, 1762-L24BWAR, 1762-L24BXBR

#### 1762-L40AWA, 1762-L40BWA, 1762-L40BXB 1762-L40AWAR, 1762-L40BWAR, 1762-L40BXBR

#### **Table 2.1 Controller Dimensions**

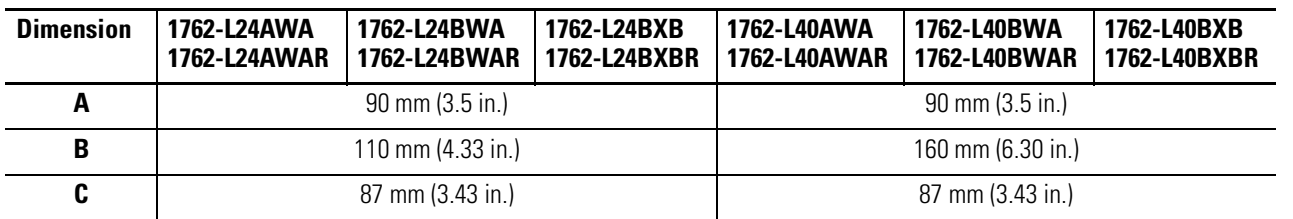

# <span id="page-28-1"></span>**Controller and Expansion I/O Spacing**

The controller mounts horizontally, with the expansion I/O extending to the right of the controller. Allow 50 mm (2 in.) of space on all sides of the controller system for adequate ventilation. Maintain spacing from enclosure walls, wireways, and adjacent equipment, as shown below.

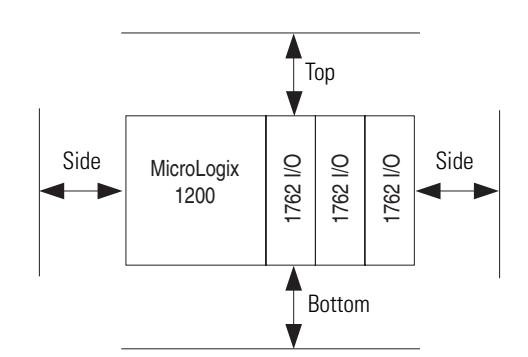

<span id="page-29-0"></span>**Mount the Controller** MicroLogix 1200 controllers are suitable for use in an industrial environment when installed in accordance with these instructions. Specifically, this equipment is intended for use in clean, dry environments (Pollution degree  $2^{(1)}$ ) and to circuits not exceeding Over Voltage Category II<sup>(2)</sup> (IEC  $60664-1$ ).<sup>(3)</sup>

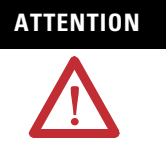

**ATTENTION** Do not remove the protective debris shield until after the controller and all other equipment in the panel near the controller are mounted and wiring is complete. Once wiring is complete, remove protective debris shield. Failure to remove shield before operating can cause overheating.

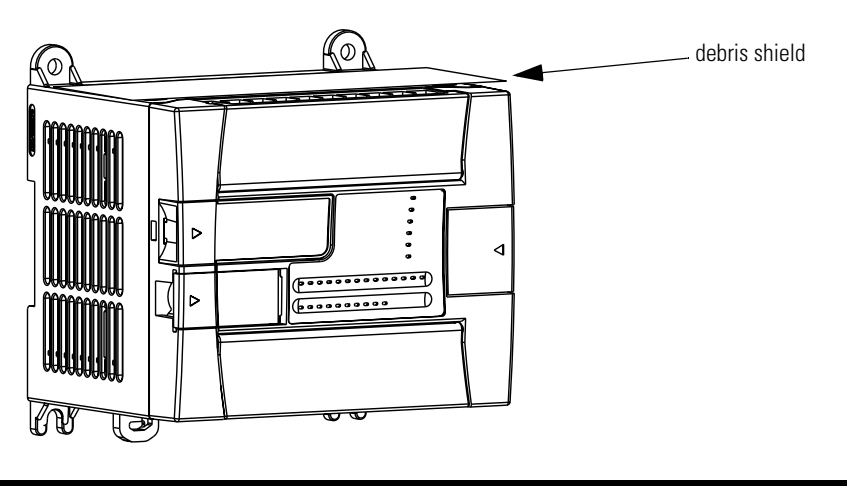

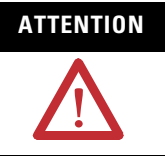

**ATTENTION** Electrostatic discharge can damage semiconductor devices inside the controller. Do not touch the connector pins or other sensitive areas.

**TIP** For environments with greater vibration and shock concerns, use the panel mounting method described on page [2-16](#page-31-0), rather than DIN rail mounting.

- (1) Pollution Degree 2 is an environment where, normally, only non-conductive pollution occurs except that occasionally a temporary conductivity caused by condensation shall be expected.
- (2) Over Voltage Category II is the load level section of the electrical distribution system. At this level transient voltages are controlled and do not exceed the impulse voltage capability of the product's insulation.
- (3) Pollution Degree 2 and Over Voltage Category II are International Electrotechnical Commission (IEC) designations.

### <span id="page-30-0"></span>**DIN Rail Mounting**

The maximum extension of the latch is 14 mm (0.55 in.) in the open position. A flat-blade screwdriver is required for removal of the controller. The controller can be mounted to EN50022-35x7.5 or EN50022-35x15 DIN rails. DIN rail mounting dimensions are shown below.

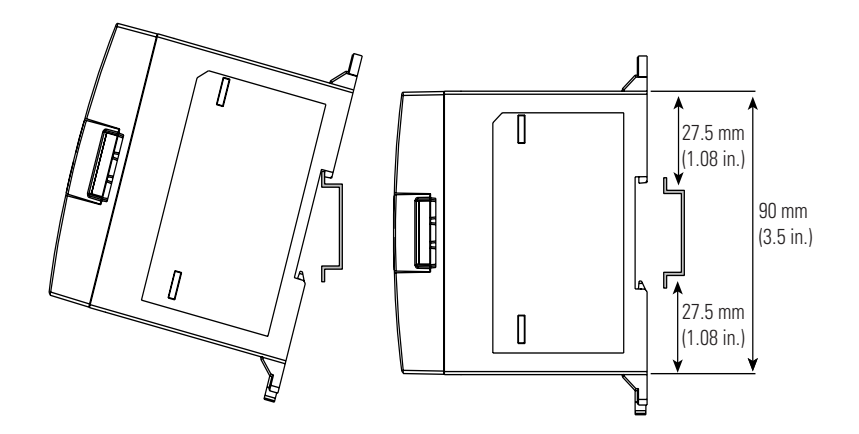

To install your controller on the DIN rail:

- **1.** Mount your DIN rail. (Make sure that the placement of the controller on the DIN rail meets the recommended spacing requirements, se[e Controller and Expansion I/O Spacing on](#page-28-1)  [page 2-13.](#page-28-1) Refer to the mounting template inside the back cover of this document.)
- **2.** Close the DIN latch, if it is open.
- **3.** Hook the top slot over the DIN rail.
- **4.** While pressing the controller down against the top of the rail, snap the bottom of the controller into position.
- **5.** Leave the protective debris shield attached until you are finished wiring the controller and any other devices.

To remove your controller from the DIN rail:

- **1.** Place a flat-blade screwdriver in the DIN rail latch at the bottom of the controller.
- **2.** Holding the controller, pry downward on the latch until the latch locks in the open position.
- **3.** Repeat steps 1 and 2 for the second DIN rail latch.

**4.** Unhook the top of the DIN rail slot from the rail.

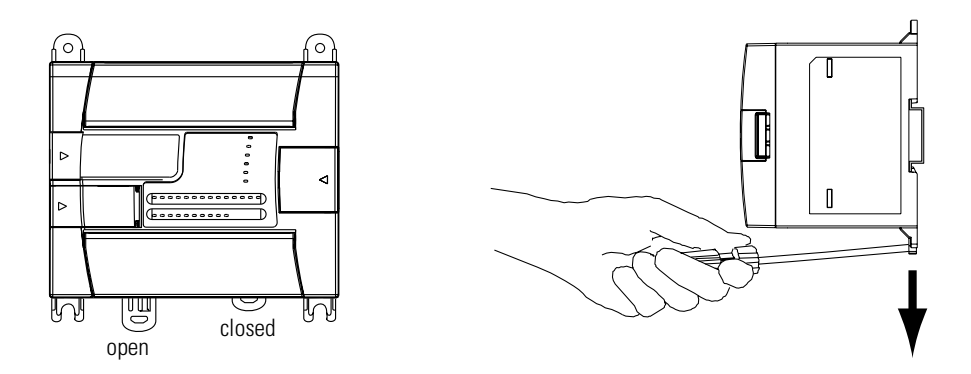

### <span id="page-31-0"></span>**Panel Mounting**

Mount to panel using #8 or M4 screws. To install your controller using mounting screws:

- **1.** Remove the mounting template from inside the back cover of the MicroLogix 1200 Programmable Controllers Installation Instructions, publication 1762-IN006.
- **2.** Secure the template to the mounting surface. (Make sure your controller is spaced properly. See [Controller and Expansion I/O](#page-28-1)  [Spacing on page 2-13.](#page-28-1))
- **3.** Drill holes through the template.
- **4.** Remove the mounting template.
- **5.** Mount the controller.
- **6.** Leave the protective debris shield in place until you are finished wiring the controller and any other devices.

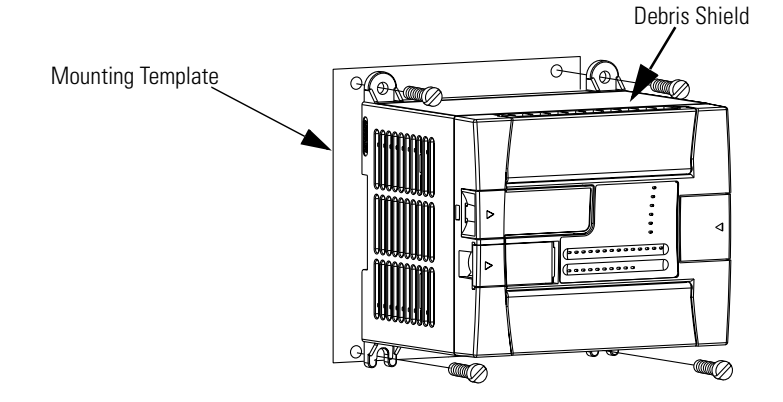

# <span id="page-32-0"></span>**1762 Expansion I/O Dimensions**

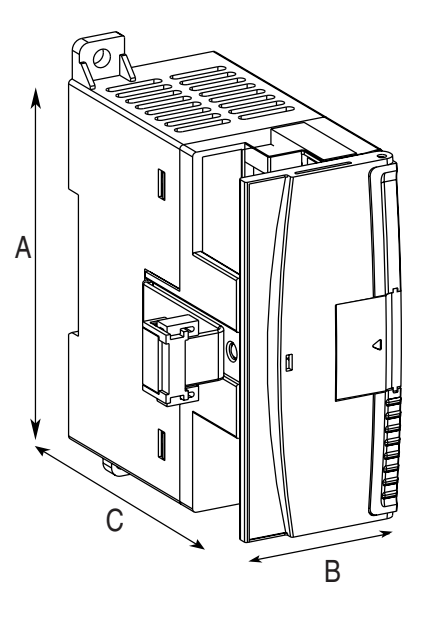

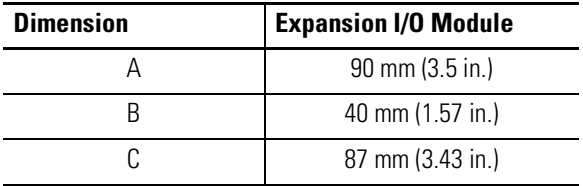

# <span id="page-32-1"></span>**Mount 1762 Expansion I/O**

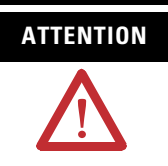

**ATTENTION** During panel or DIN rail mounting of all devices, be sure that all debris (metal chips, wire stands) is kept from falling into the module. Debris that falls into the module could cause damage when the module is under power.

## <span id="page-32-2"></span>**DIN Rail Mounting**

The module can be mounted using the following DIN rails:

- 35 x 7.5 mm (EN 50 022 35 x 7.5), or
- 35 x 15 mm (EN 50 022 35 x 15).

Before mounting the module on a DIN rail, close the DIN rail latch. Press the DIN rail mounting area of the module against the DIN rail. The latch momentarily opens and locks into place.

Use DIN rail end anchors (Allen-Bradley part number 1492-EA35 or 1492-EAH35) for vibration or shock environments. The following illustration shows the location of the end anchors.

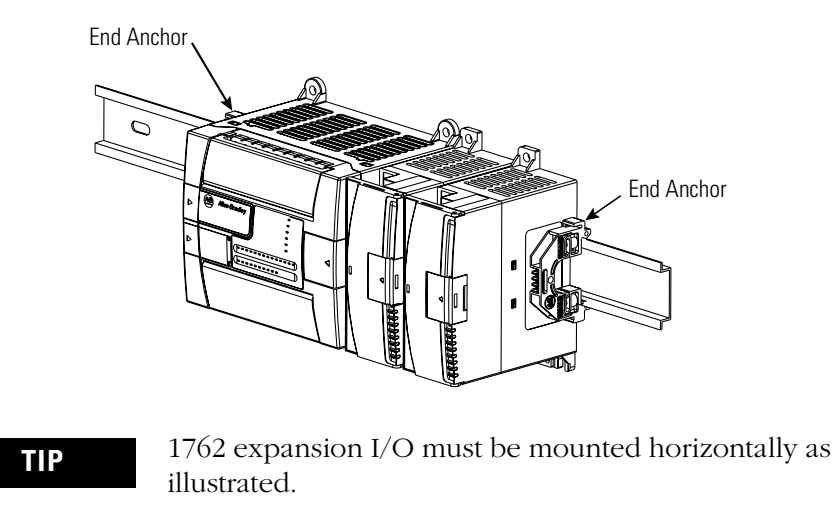

**TIP** For environments with greater vibration and shock concerns, use the panel mounting method described below, instead of DIN rail mounting.

### <span id="page-33-0"></span>**Mount on Panel**

Use the dimensional template shown below to mount the module. The preferred mounting method is to use two M4 or #8 panhead screws per module. Mounting screws are required on every module.

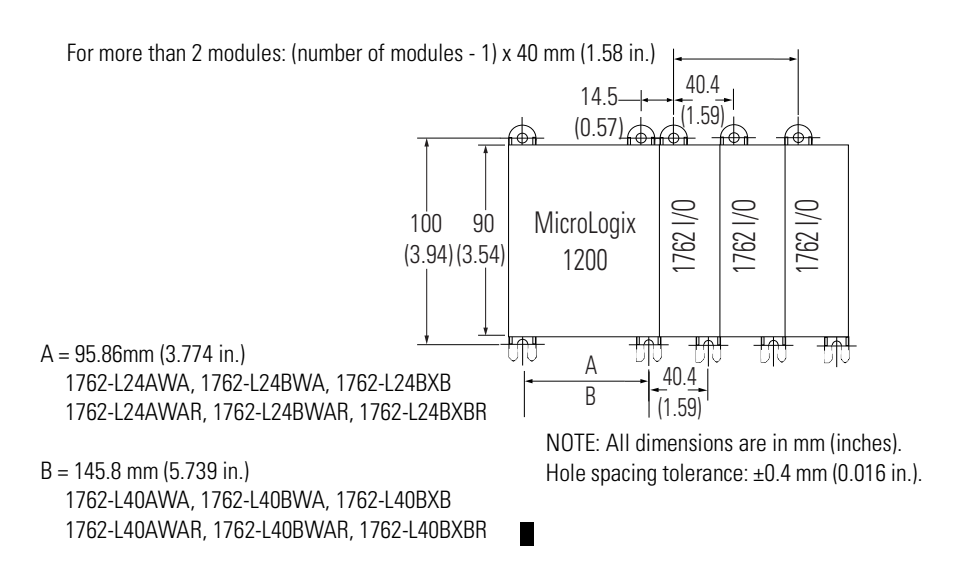

<span id="page-34-0"></span>**Connect Expansion I/O** The expansion I/O module is attached to the controller or another I/O module by means of a flat ribbon cable after mounting, as shown below.

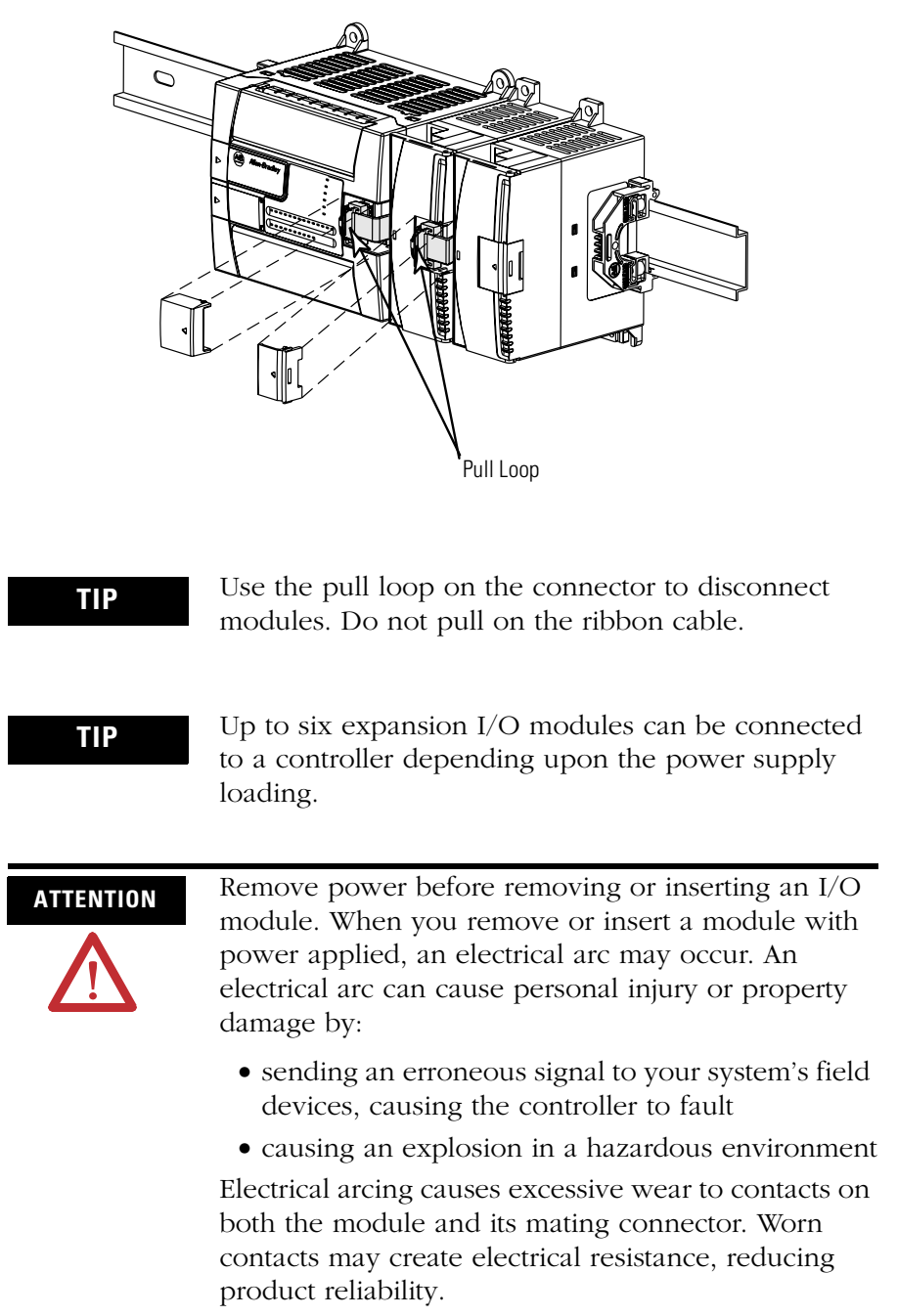

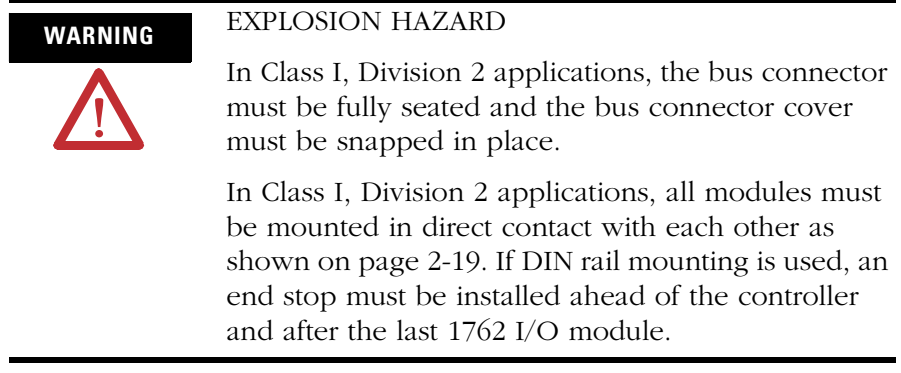
# **Wire Your Controller**

This chapter describes how to wire your controller and expansion I/O. Topics include:

- wire requirements
- using surge suppressors
- grounding the controller
- wiring diagrams
- sinking and sourcing wiring diagrams
- controller I/O wiring
- expansion I/O wiring

## **Wire Requirements**

**ATTENTION** Before you install and wire any device, disconnect power to the controller system.

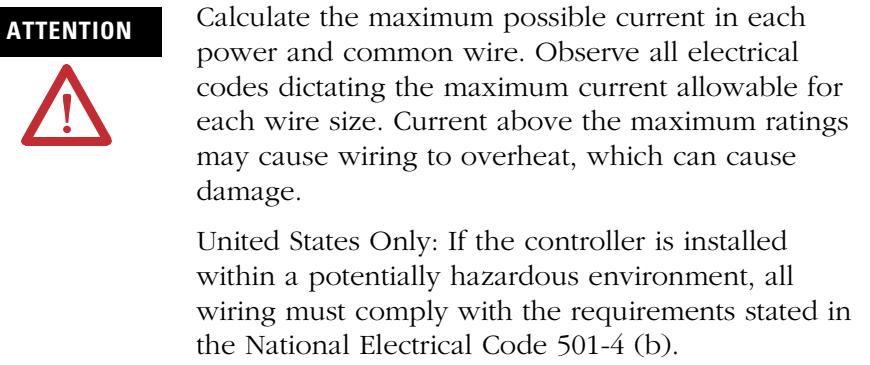

- Allow for at least 50 mm (2 in) between I/O wiring ducts or terminal strips and the controller.
- Route incoming power to the controller by a path separate from the device wiring. Where paths must cross, their intersection should be perpendicular.

**TIP** Do not run signal or communication wiring and power wiring in the same conduit. Wires with different signal characteristics should be routed by separate paths.

- Separate wiring by signal type. Bundle wiring with similar electrical characteristics together.
- Separate input wiring from output wiring.
- Label wiring to all devices in the system. Use tape, shrink-tubing, or other dependable means for labeling purposes. In addition to labeling, use colored insulation to identify wiring based on signal characteristics. For example, you may use blue for dc wiring and red for ac wiring.

### **Table 3.1 Wire Requirements**

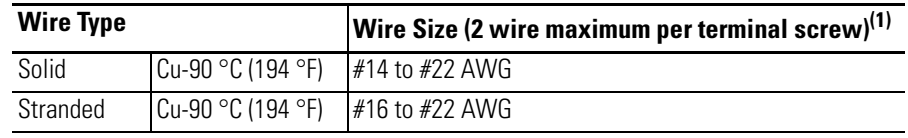

(1) Wiring torque = 0.791 Nm (7 lb-in) rated

## **Wire without Spade Lugs**

When wiring without spade lugs, it is recommended to keep the finger-safe covers in place. Loosen the terminal screw and route the wires through the opening in the finger-safe cover. Tighten the terminal screw making sure the pressure plate secures the wire.

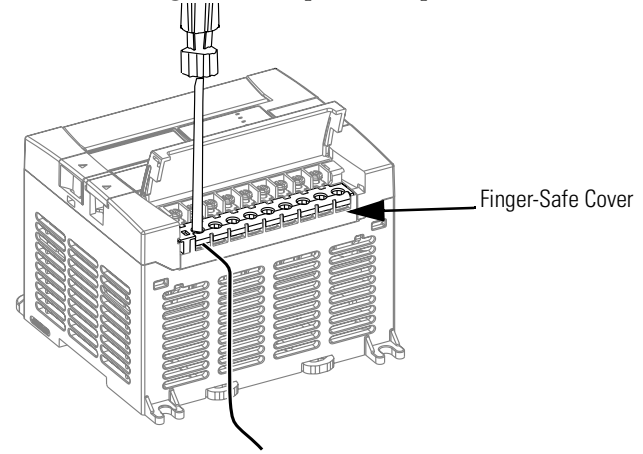

## **Wire with Spade Lugs**

The diameter of the terminal screw head is 5.5 mm (0.220 in.). The input and output terminals of the MicroLogix 1200 controller are designed for a 6.35 mm (0.25 in.) wide spade (standard for #6 screw for up to 14 AWG) or a 4 mm (metric  $\#4$ ) fork terminal.

When using spade lugs, use a small, flat-blade screwdriver to pry the finger-safe cover from the terminal blocks as shown below. Then loosen the terminal screw.

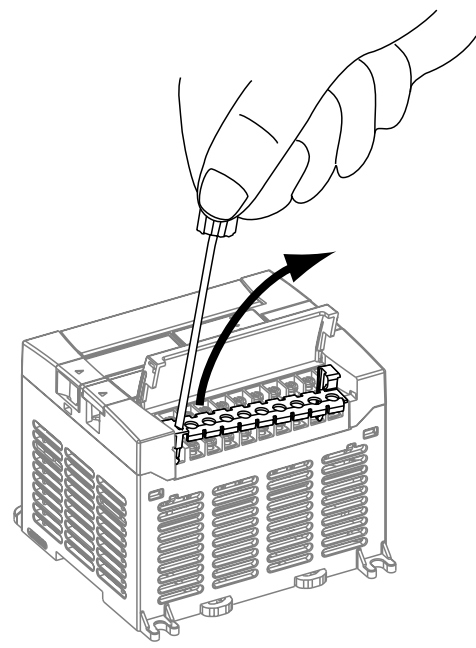

**Use Surge Suppressors** Because of the potentially high current surges that occur when switching inductive load devices, such as motor starters and solenoids, the use of some type of surge suppression to protect and extend the operating life of the controllers output contacts is required. Switching inductive loads without surge suppression can significantly reduce the life expectancy of relay contacts. By adding a suppression device directly across the coil of an inductive device, you prolong the life of the output or relay contacts. You also reduce the effects of voltage transients and electrical noise from radiating into adjacent systems.

The following diagram shows an output with a suppression device. We recommend that you locate the suppression device as close as possible to the load device.

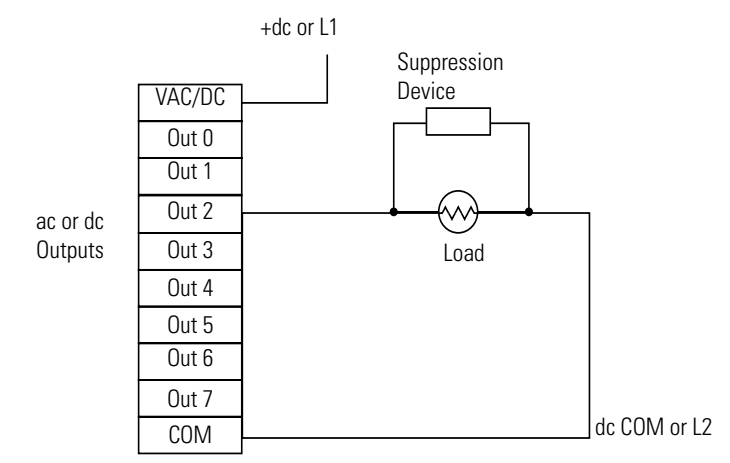

If the outputs are dc, we recommend that you use an 1N4004 diode for surge suppression, as shown below. For inductive dc load devices, a diode is suitable. A 1N4004 diode is acceptable for most applications. A surge suppressor can also be used. [See Table 3.2](#page-40-0) for recommended suppressors. As shown below, these surge suppression circuits connect directly across the load device.

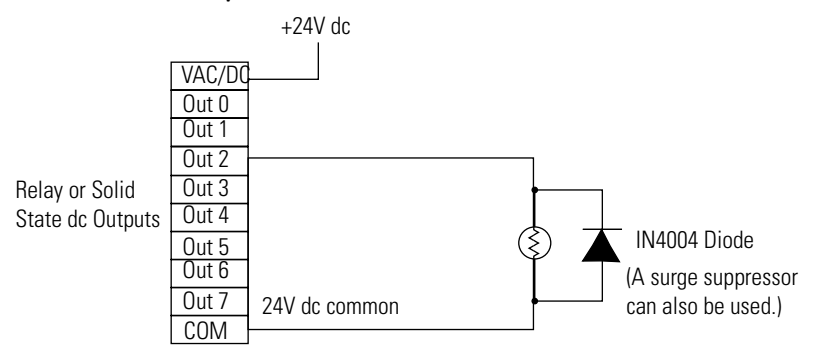

Suitable surge suppression methods for inductive ac load devices include a varistor, an RC network, or an Allen-Bradley surge suppressor, all shown below. These components must be appropriately rated to suppress the switching transient characteristic of the particular inductive device. See the table on [page 3-5](#page-40-1) for recommended suppressors.

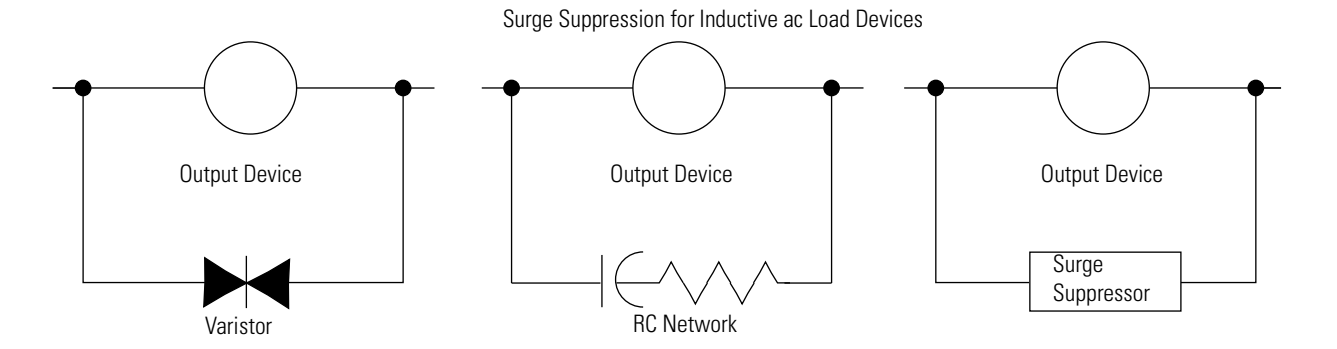

## <span id="page-40-1"></span>**Recommended Surge Suppressors**

Use the Allen-Bradley surge suppressors shown in the following table for use with relays, contactors, and starters.

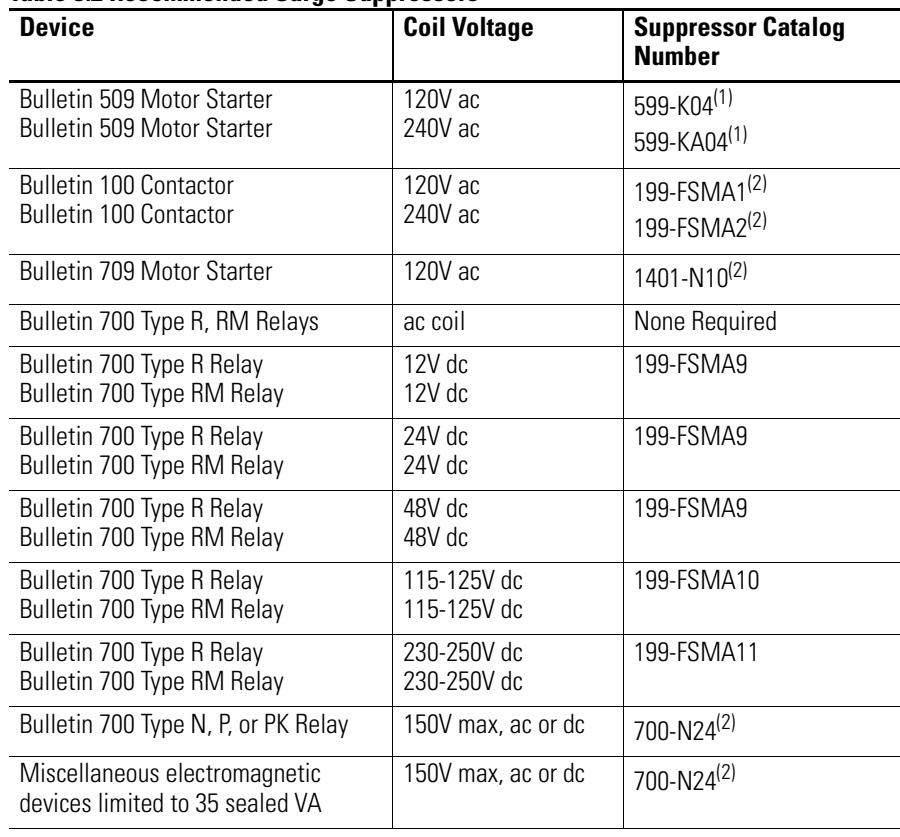

### <span id="page-40-0"></span>**Table 3.2 Recommended Surge Suppressors**

(1) Varistor – Not recommended for use on relay outputs.

(2) RC Type – Do not use with Triac outputs.

**Ground the Controller** In solid-state control systems, grounding and wire routing helps limit the effects of noise due to electromagnetic interference (EMI). Run the ground connection from the ground screw of the controller to the ground bus prior to connecting any devices. Use AWG #14 wire. For AC-powered controllers, this connection must be made for safety purposes.

**ATTENTION** All devices connected to the RS-232 channel must be referenced to controller ground, or be floating (not referenced to a potential other than ground). Failure to follow this procedure may result in property damage or personal injury.

- For 1762-L24BWA, 1762-L40BWA, 1762-L24BWAR, and 1762-L40BWAR controllers: The COM of the sensor supply is also connected to chassis ground internally. The 24V dc sensor power source should not be used to power output circuits. It should only be used to power input devices.
- For 1762-L24BXB, 1762-L40BXB, 1762-L24BXBR, and 1762-L40BXBR controllers: The VDC NEUT or common terminal of the power supply is also connected to chassis ground internally.

This product is intended to be mounted to a well grounded mounting surface such as a metal panel. Refer to the Industrial Automation Wiring and Grounding Guidelines, publication 1770-4.1, for additional information. Additional grounding connections from the mounting tab or DIN rail, if used, are not required unless the mounting surface cannot be grounded.

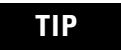

**TIP** Use all four mounting positions for panel mounting installation.

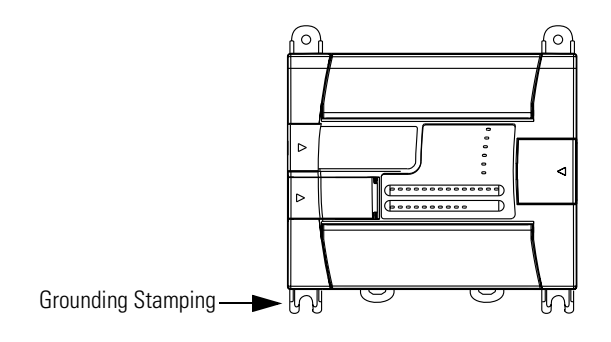

**ATTENTION** Remove the protective debris strip before applying power to the controller. Failure to remove the strip may cause the controller to overheat.

**Wiring Diagrams** The following illustrations show the wiring diagrams for the MicroLogix 1200 controllers. Controllers with dc inputs can be wired as either sinking or sourcing inputs. (Sinking and sourcing does not apply to ac inputs.) [Refer to Sinking and Sourcing Wiring Diagrams on](#page-46-0)  [page 3-11](#page-46-0)

> The controller terminal block layouts are shown below. The shading on the labels indicates how the terminals are grouped. A detail of the groupings is shown in the table following the terminal block layouts.

**TIP** This  $\bigoplus$  symbol denotes a protective earth ground terminal which provides a low impedance path between electrical circuits and earth for safety purposes and provides noise immunity improvement. This connection must be made for safety purposes on ac-powered controllers.

> This  $\widehat{\mathbb{R}}$  symbol denotes a functional earth ground terminal which provides a low impedance path between electrical circuits and earth for non-safety purposes, such as noise immunity improvement.

## **Terminal Block Layouts**

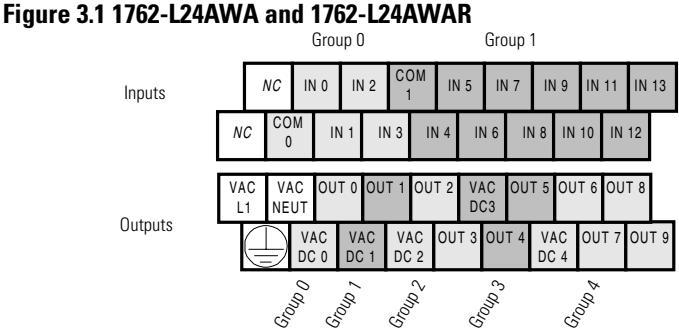

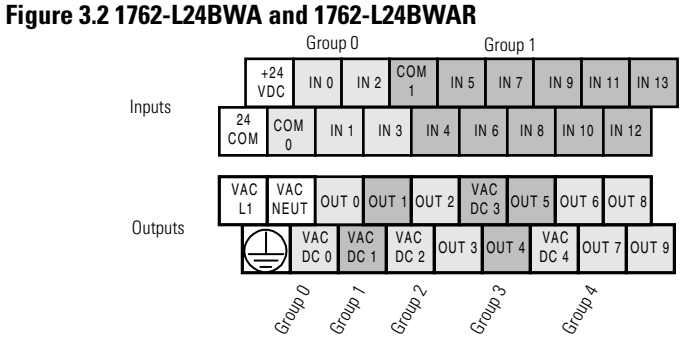

**ATTENTION** The 24V dc sensor supply of the 1762-L24BWA and 1762-L24BWAR should not be used to power output circuits. It should only be used to power input devices (for example sensors and switches). See [Master Control Relay on page 2-8](#page-23-0) for information on MCR wiring in output circuits.

### **Figure 3.3 1762-L24BXB and 1762-L24BXBR**

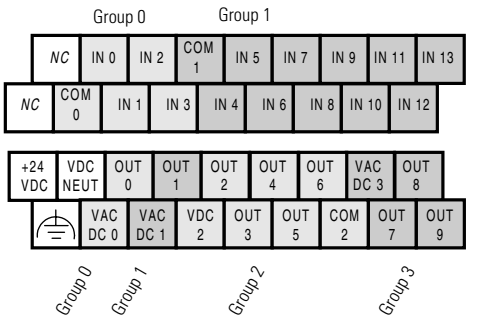

### **Figure 3.4 1762-L40AWA and 1762-L40AWAR**

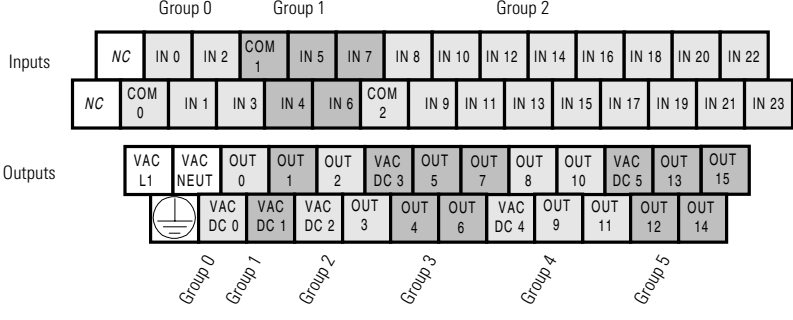

### **Figure 3.5 1762-L40BWA and 1762-L40BWAR**

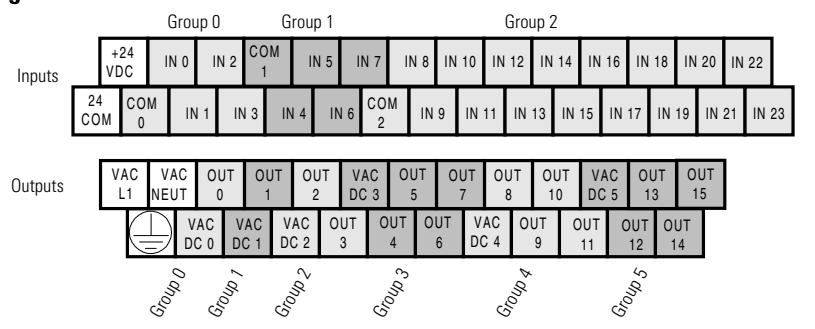

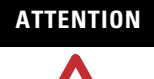

**ATTENTION** The 24V dc sensor supply of the 1762-L40BWA and 1762-L40BWAR should not be used to power output circuits. It should only be used to power input devices (for example sensors and switches). See [Master Control Relay on page 2-8](#page-23-0) for information on MCR wiring in output circuits.

### **Figure 3.6 1762-L40BXB and 1762-L40BXBR**

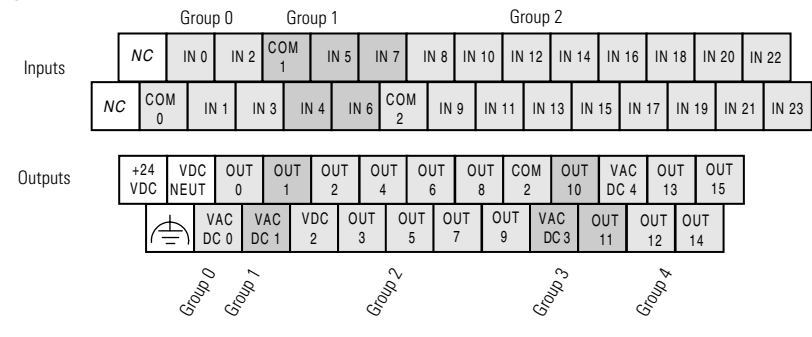

## **Terminal Groupings**

### **Table 3.3 Input Terminal Grouping**

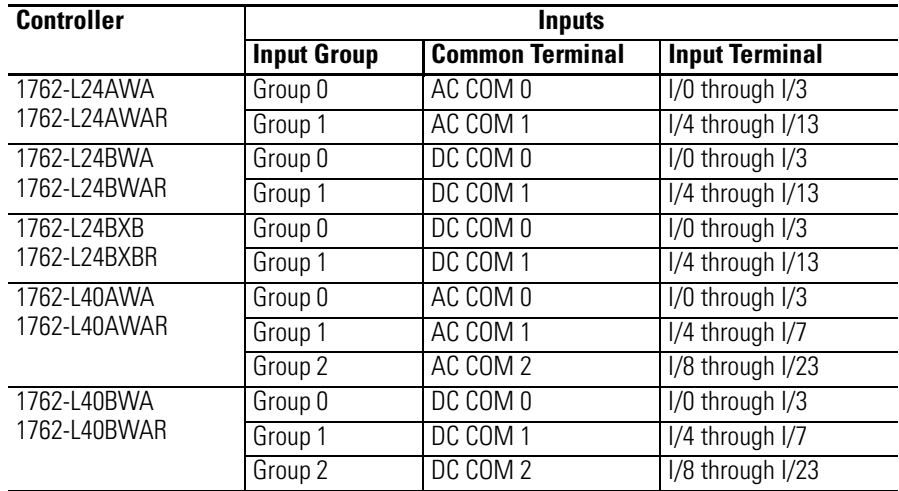

### **Table 3.3 Input Terminal Grouping**

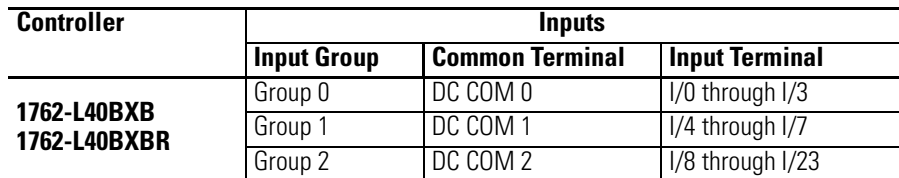

### **Table 3.4 Output Terminal Grouping**

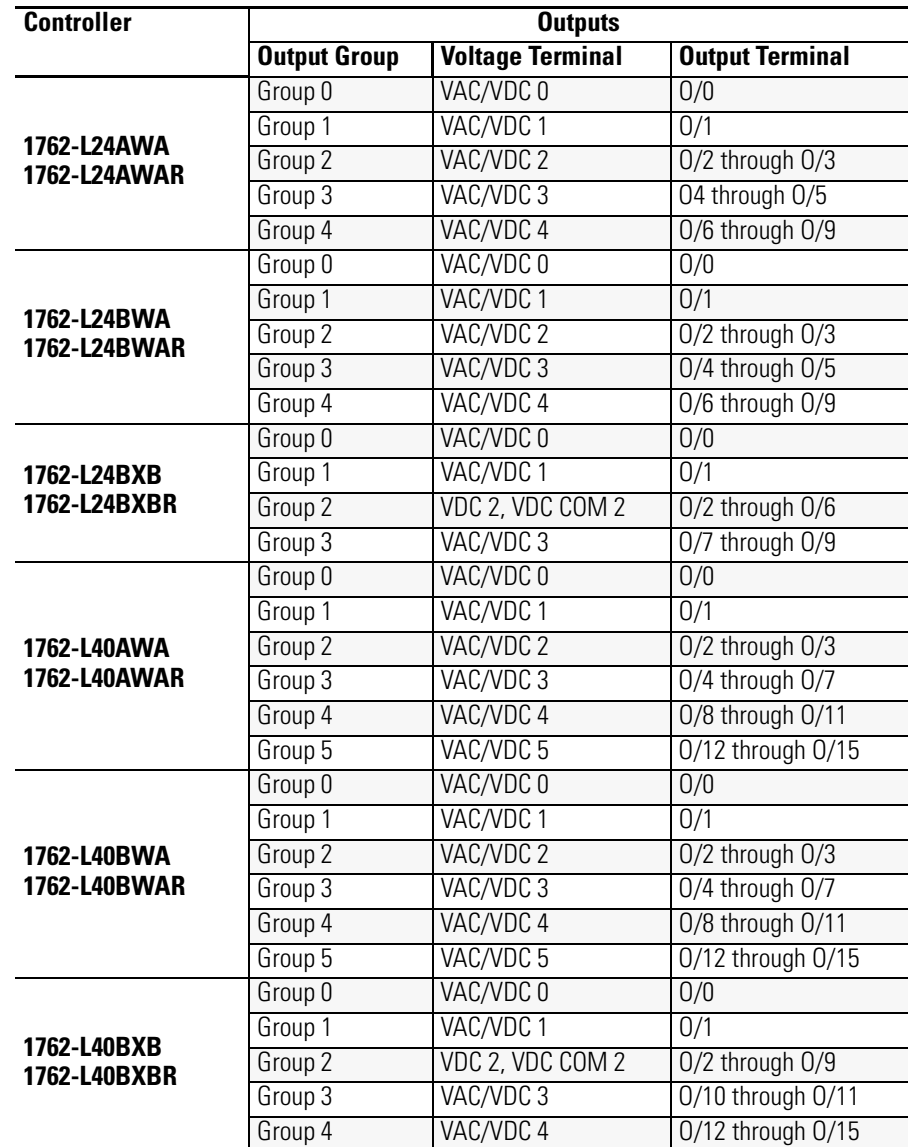

## <span id="page-46-0"></span>**Sinking and Sourcing Wiring Diagrams**

Any of the MicroLogix 1200 DC embedded input groups can be configured as sinking or sourcing depending on how the DC COM is wired on the group. Refer to pages [3-12](#page-47-0) through [3-16](#page-51-0) for sinking and sourcing wiring diagrams.

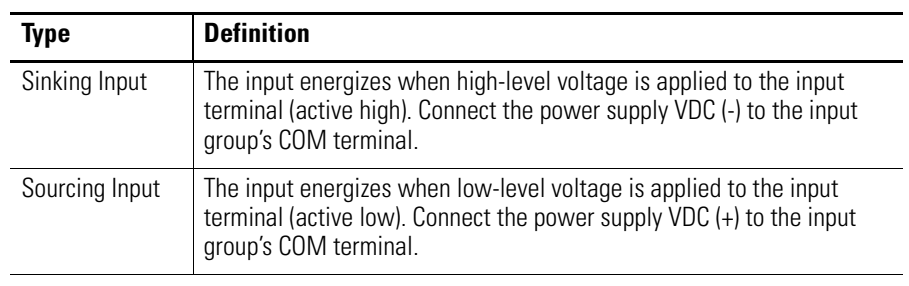

**ATTENTION** The 24V dc sensor power source must not be used to power output circuits. It should only be used to power input devices (for example sensors and switches). See [Master Control Relay on page 2-8](#page-23-0) for information on MCR wiring in output circuits.

## **1762-L24AWA, 1762-L24BWA, 1762-L24BXB, 1762-L24AWAR, 1762-L24BWAR and 1762-L24BXBR Wiring Diagrams**

**TIP** In the following diagrams, lower case alphabetic subscripts are appended to common-terminal connections to indicate that different power sources may be used for different isolated groups, if desired.

## **Figure 3.7 1762-L24AWA and 1762-L24AWAR Input Wiring Diagram (1)**

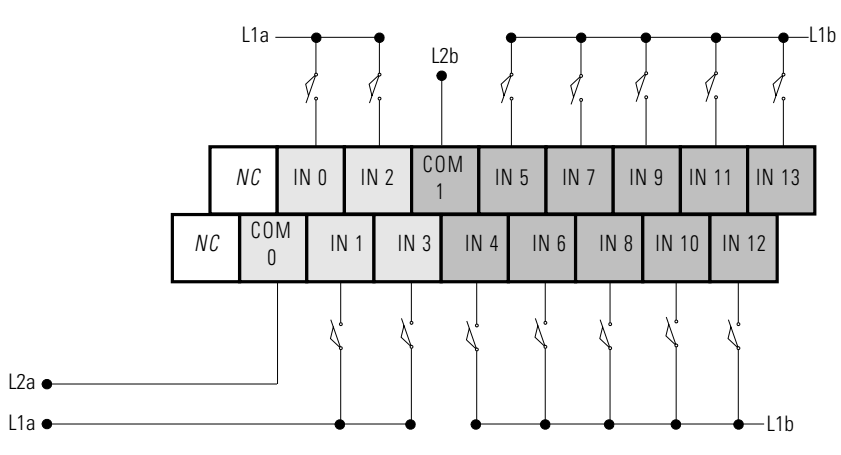

(1) "NC" terminals are not intended for use as connection points.

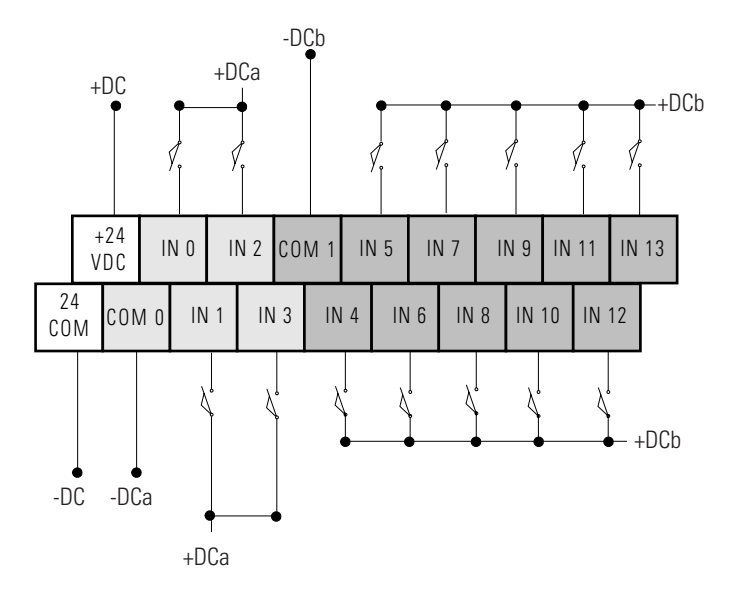

### <span id="page-47-0"></span>**Figure 3.8 1762-L24BWA and 1762-L24BWAR Sinking Input Wiring Diagram**

**Figure 3.9 1762-L24BWA and 1762-L24BWAR Sourcing Input Wiring Diagram**

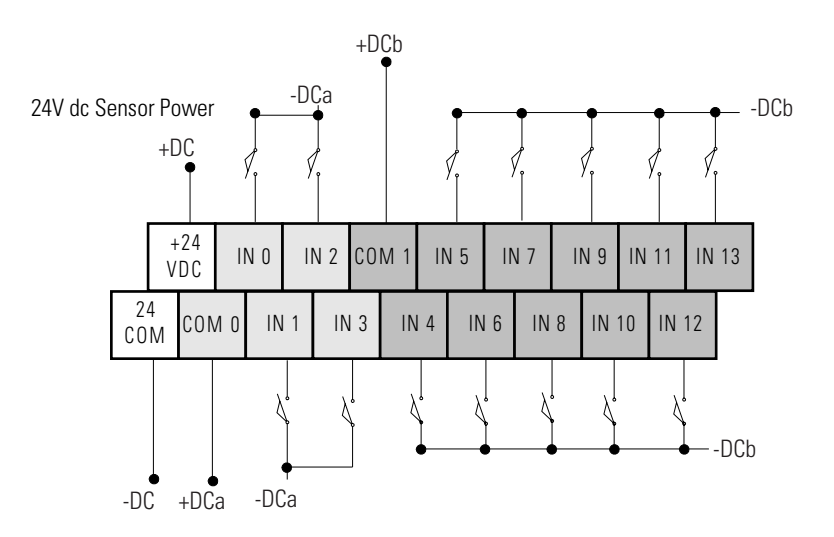

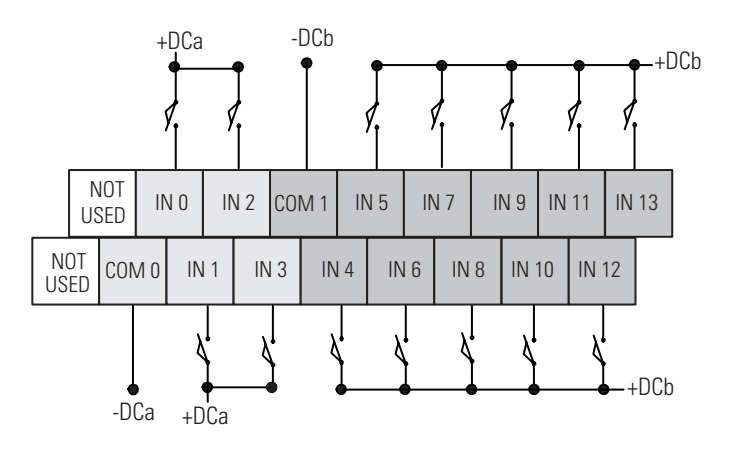

### **Figure 3.10 1762-L24BXB and 1762-L24BXBR Sinking Input Wiring Diagram**

**Figure 3.11 1762-L24BXB and 1762-L24BXBR Sourcing Input Wiring Diagram**

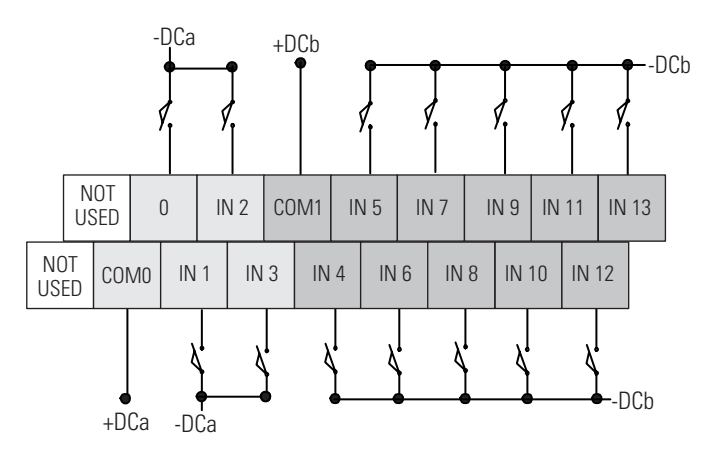

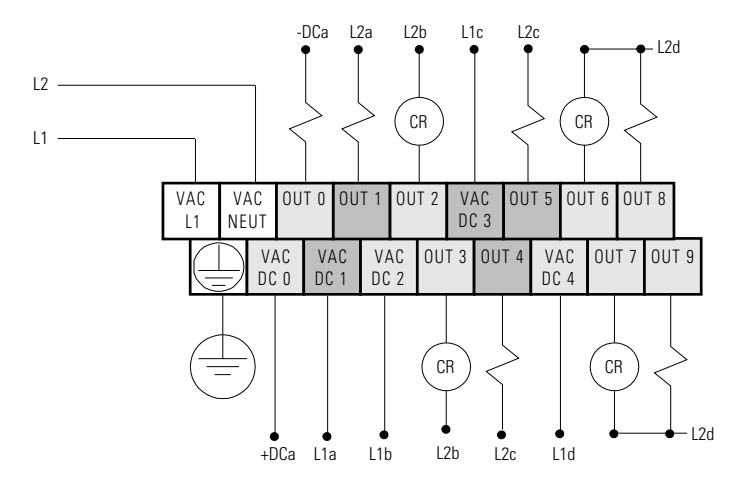

### **Figure 3.12 1762-L24AWA, 1762-L24BWA, 1762-L24AWAR, and 1762-L24BWAR Output Wiring Diagram**

**Figure 3.13 1762-L24BXB and 1762-L24BXBR Output Wiring Diagram**

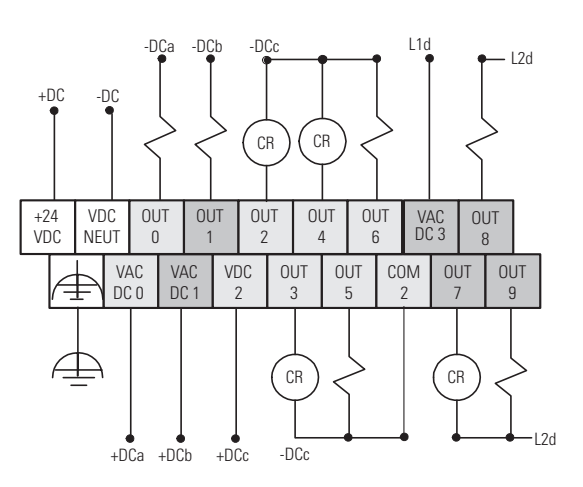

## **1762-L40AWA, 1762-L40BWA, 1762-L40BXB, 1762-L40AWAR, 1762-L40BWAR and 1762-L40BXBR Wiring Diagrams**

**Figure 3.14 1762-L40AWA and 1762-L40AWAR Input Wiring Diagram**

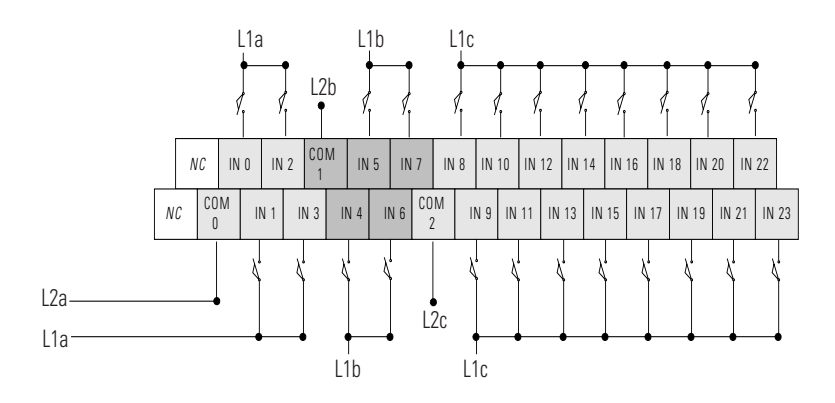

### **Figure 3.15 1762-L40BWA and 1762-L40BWAR Sinking Input Wiring Diagram**

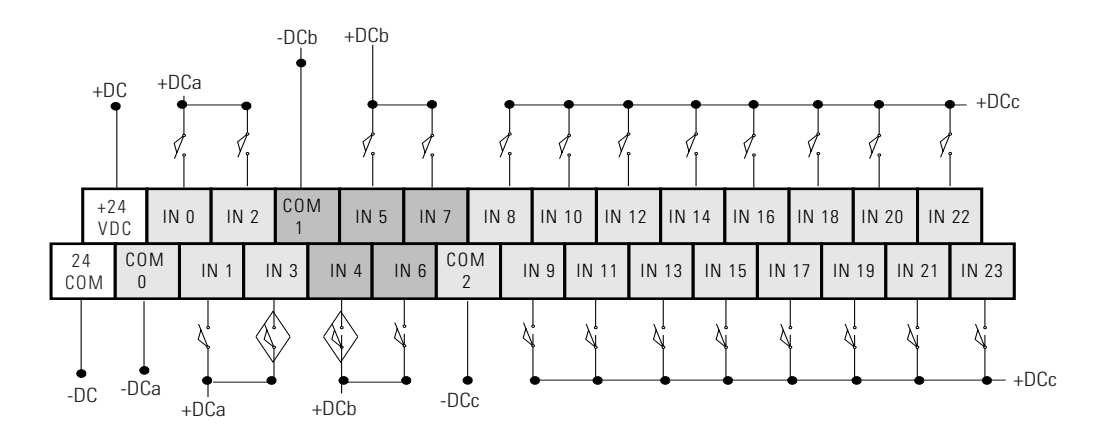

### **Figure 3.16 1762-L40BWA and 1762-L40BWAR Sourcing Input Wiring Diagram**

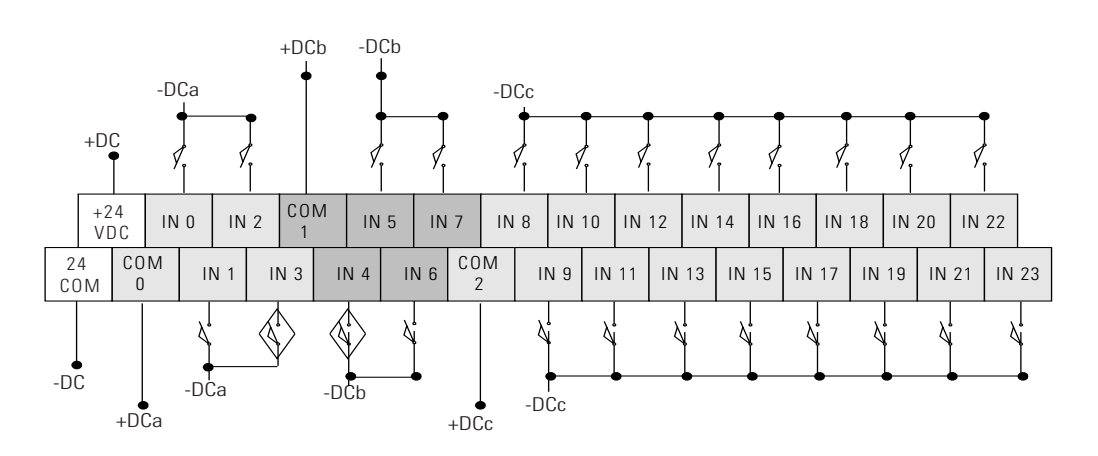

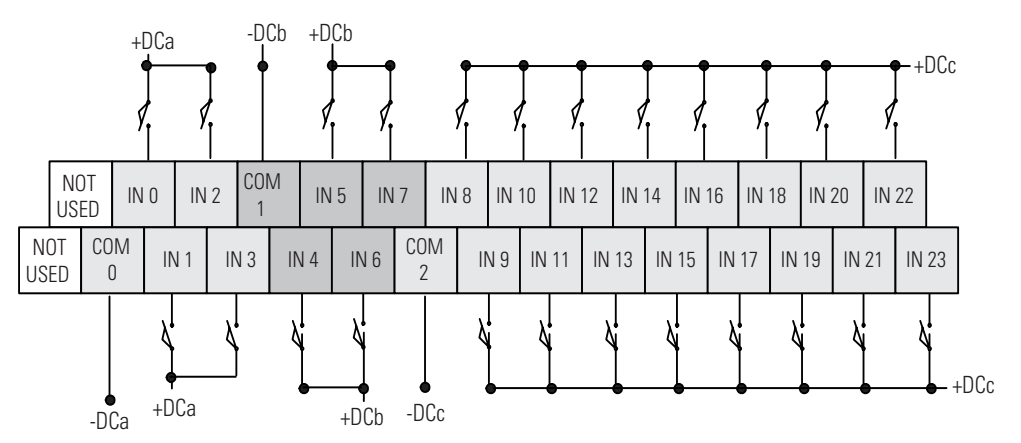

**Figure 3.17 1762-L40BXB and 1762-L40BXBR Sinking Input Wiring Diagram**

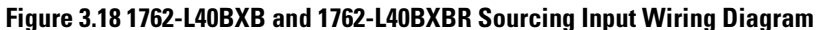

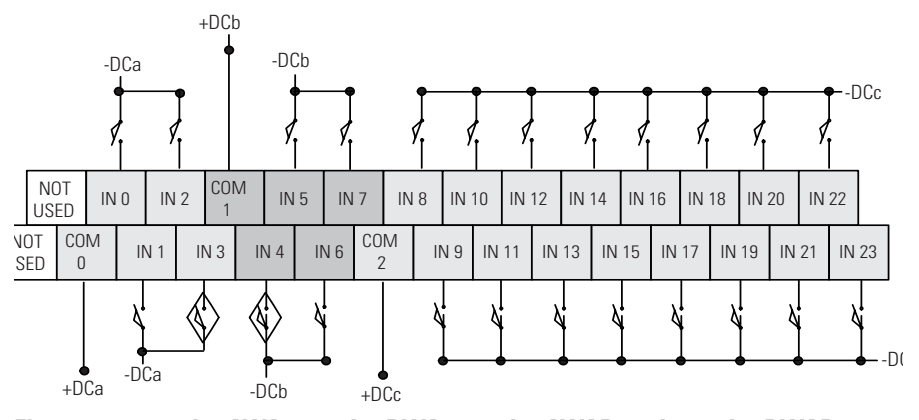

<span id="page-51-0"></span>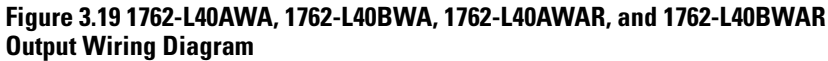

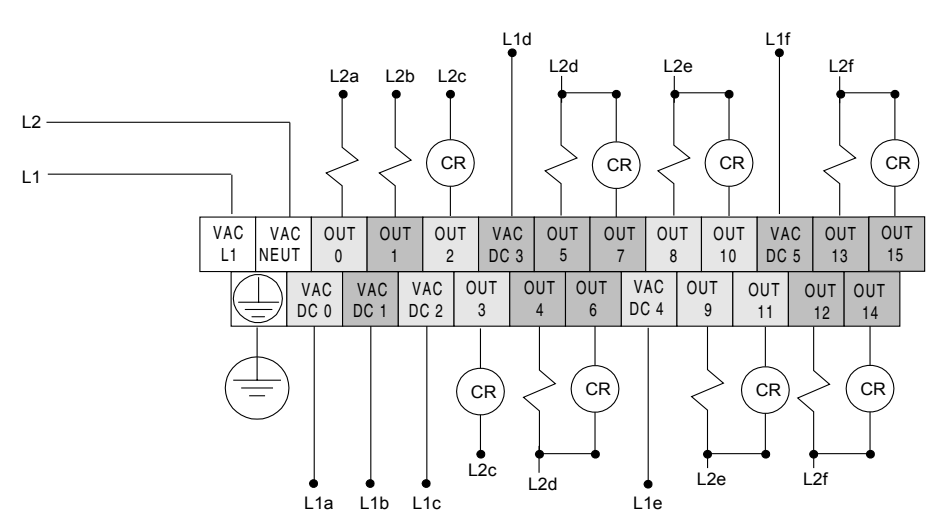

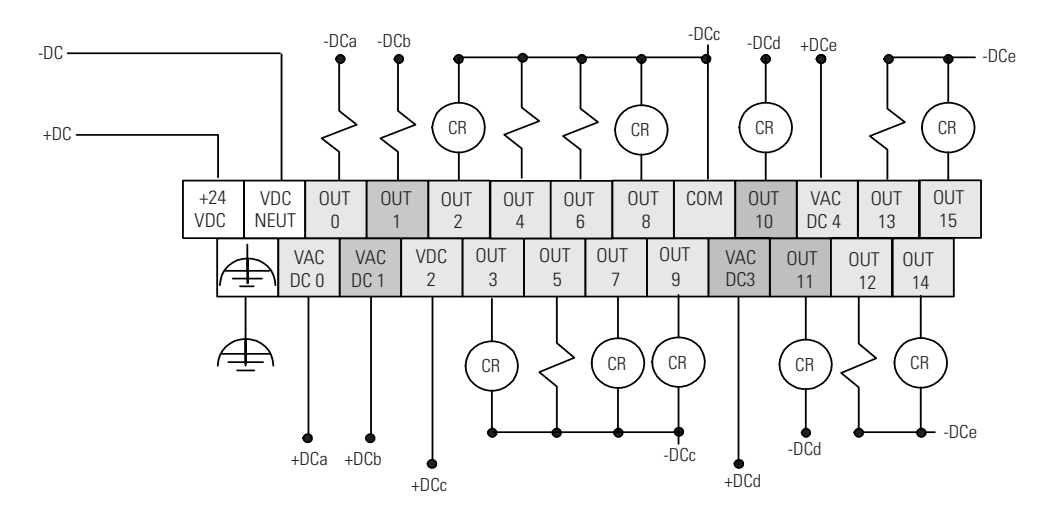

### **Figure 3.20 1762-L40BXB and 1762-L40BXBR Output Wiring Diagram**

## **Controller I/O Wiring Minimize Electrical Noise**

Because of the variety of applications and environments where controllers are installed and operating, it is impossible to ensure that all environmental noise will be removed by input filters. To help reduce the effects of environmental noise, install the MicroLogix 1200 system in a properly rated (NEMA) enclosure. Make sure that the MicroLogix 1200 system is properly grounded.

A system may malfunction due to a change in the operating environment after a period of time. We recommend periodically checking system operation, particularly when new machinery or other noise sources are installed near the Micrologix 1200 system.

**Expansion I/O Wiring** The following sections show the discrete and analog expansion I/O wiring diagrams.

## **Discrete Wiring Diagrams**

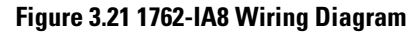

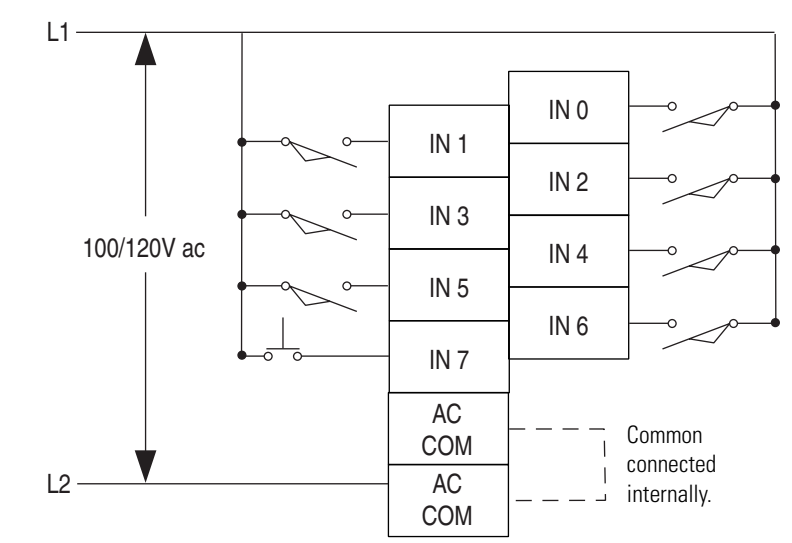

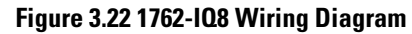

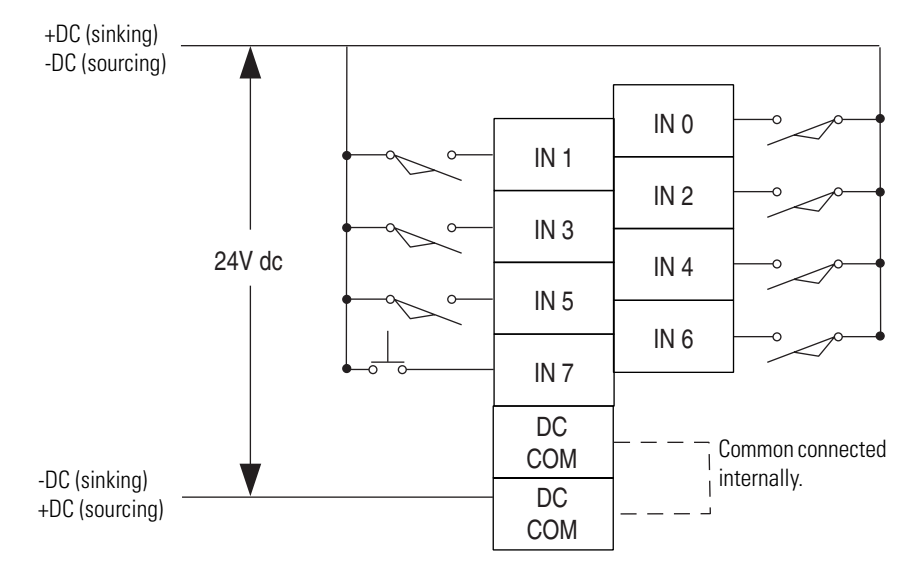

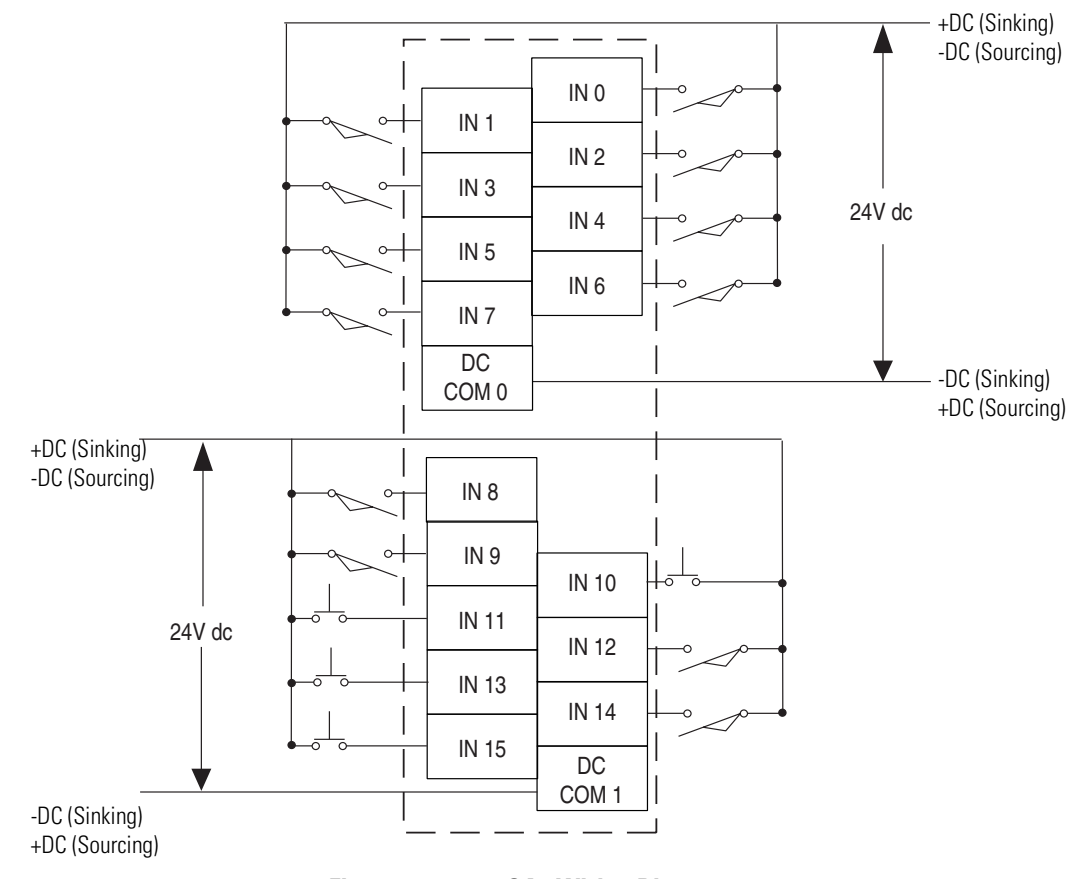

**Figure 3.23 1762-IQ16 Wiring Diagram**

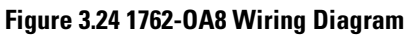

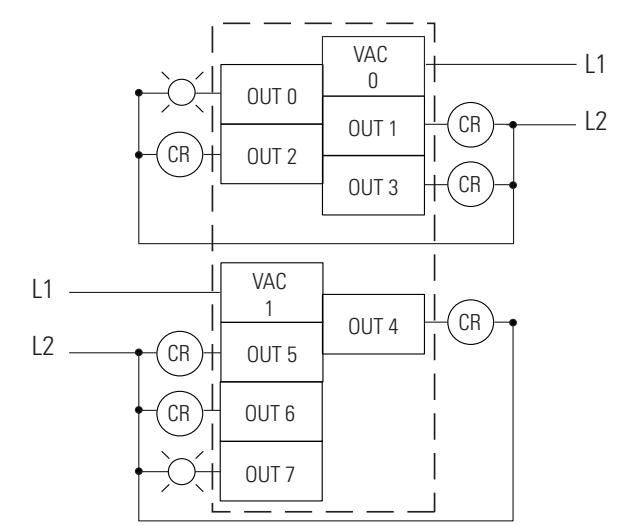

**Figure 3.25 1762-OB8 Wiring Diagram**

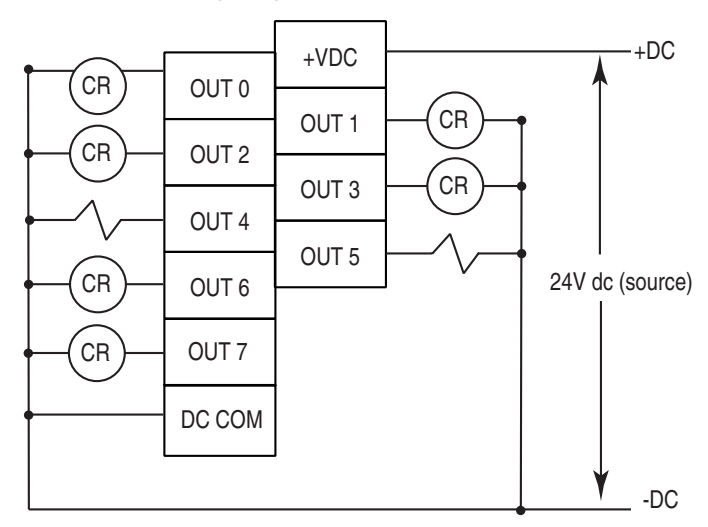

**Figure 3.26 1762-OB16 Wiring Diagram**

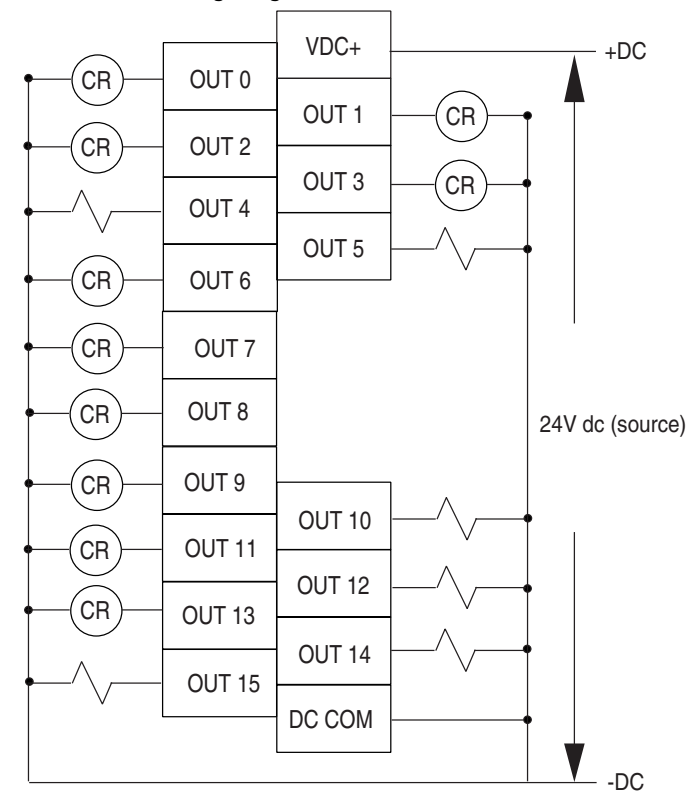

### **Figure 3.27 1762-OW8 Wiring Diagram**

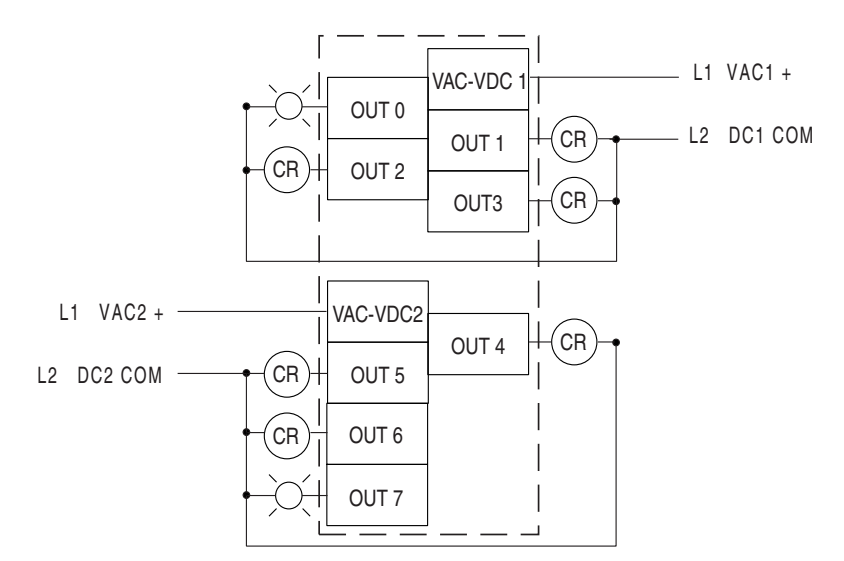

### **Figure 3.28 1762-OW16 Wiring Diagram**

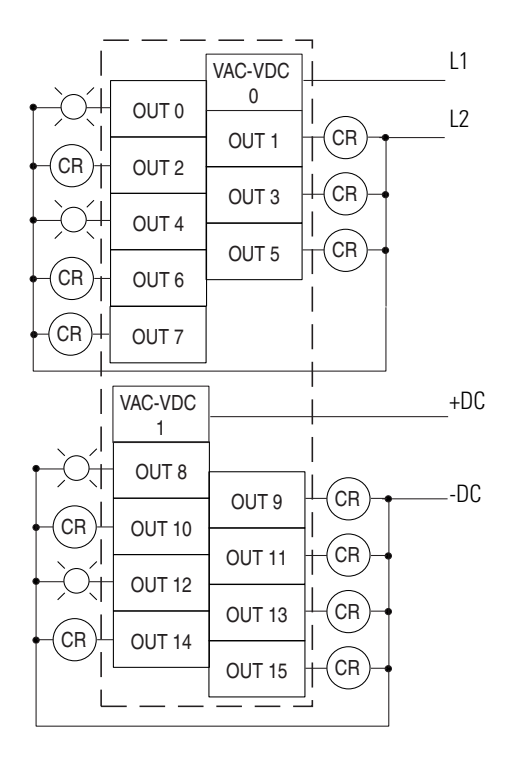

 $\blacksquare$ 

### **Figure 3.29 1762-OX6I Wiring Diagram**

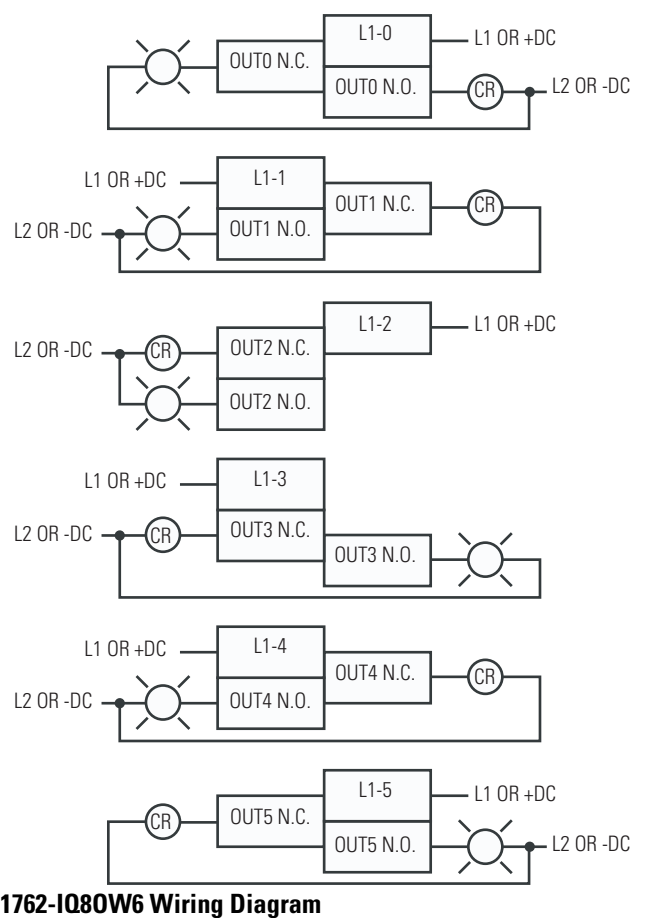

### **Figure 3.30 1762-IQ8OW6 Wiring Diagram**

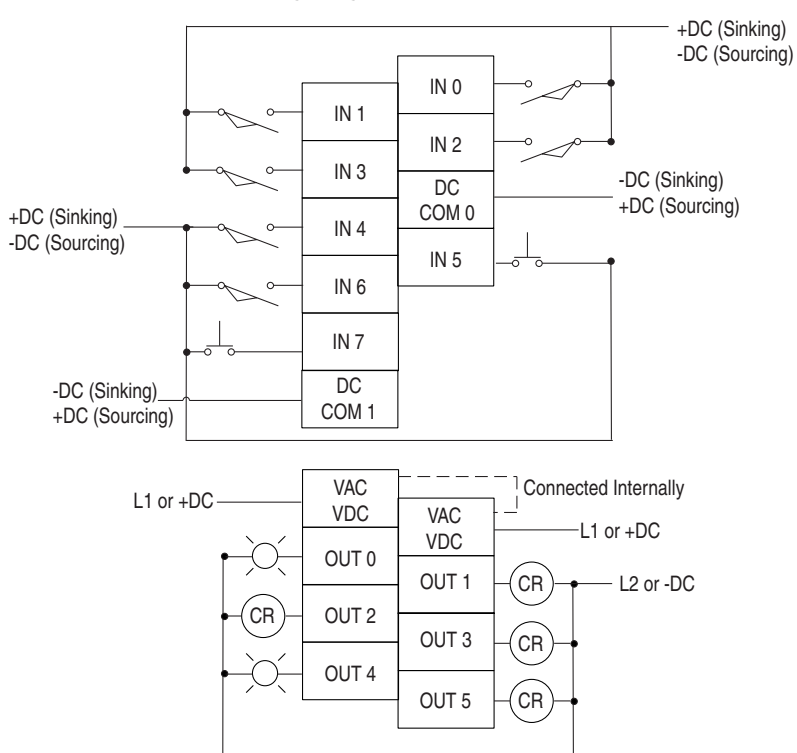

## **Analog Wiring**

### *System Wiring Guidelines*

Consider the following when wiring your analog modules:

- The analog common (COM) is not connected to earth ground inside the module. All terminals are electrically isolated from the system.
- Channels are not isolated from each other.
- Use Belden 8761, or equivalent, shielded wire.
- Under normal conditions, the drain wire (shield) should be connected to the metal mounting panel (earth ground). Keep the shield connection to earth ground as short as possible.
- To ensure optimum accuracy for voltage type inputs, limit overall cable impedance by keeping all analog cables as short as possible. Locate the I/O system as close to your voltage type sensors or actuators as possible.
- The module does not provide loop power for analog inputs. Use a power supply that matches the input transmitter specifications.

### *1762-IF2OF2 Input Type Selection*

Select the input type, current or voltage, using the switches located on the module's circuit board *and* the input type/range selection bits in the Configuration Data File. Refer to MicroLogix 1200 and 1500 Programmable Controllers Instruction Set Reference Manual, publication number 1762-RM001. You can access the switches through the ventilation slots on the top of the module. Switch 1 controls channel 0; switch 2 controls channel 1. The factory default setting for both switch 1 and switch 2 is Current. Switch positions are shown below.

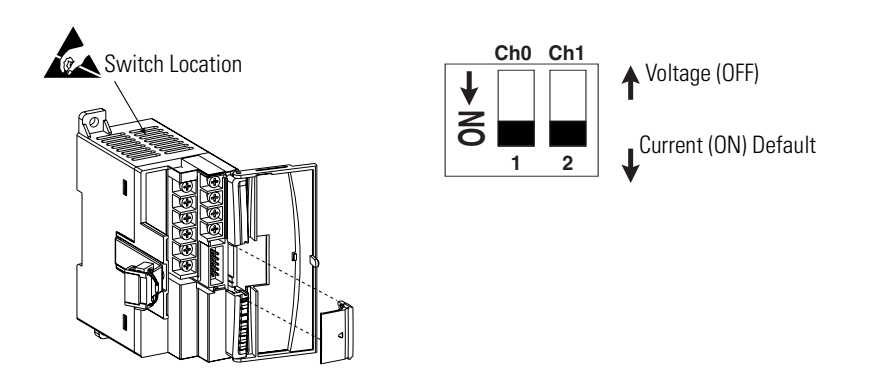

### *1762-IF2OF2 Output Type Selection*

The output type selection, current or voltage, is made by wiring to the appropriate terminals, Iout or Vout, *and* by the type/range selection bits in the Configuration Data File. Refer to MicroLogix 1200 and 1500 Programmable Controllers Instruction Set Reference Manual, publication number 1762-RM001.

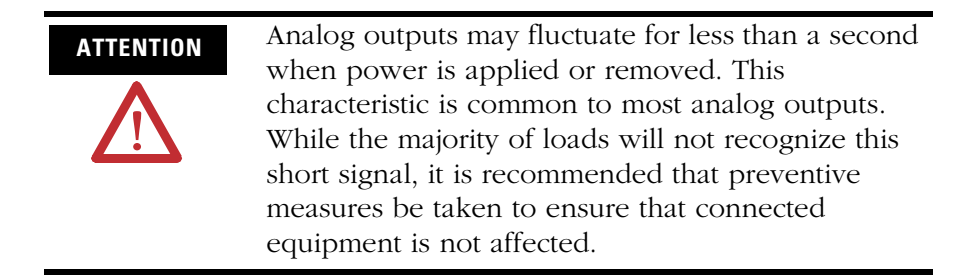

*1762-IF2OF2 Wiring*

The following illustration shows the 1762-IF2OF2 analog expansion I/O terminal block.

### **Figure 3.31 1762-IF2OF2 Terminal Block Layout**

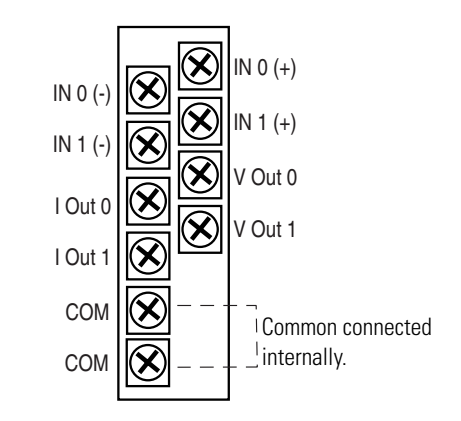

**Figure 3.32 Differential Sensor Transmitter Types**

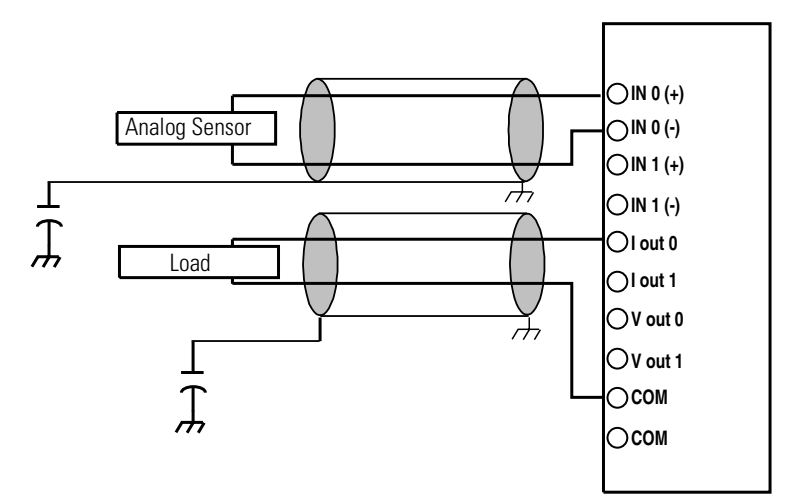

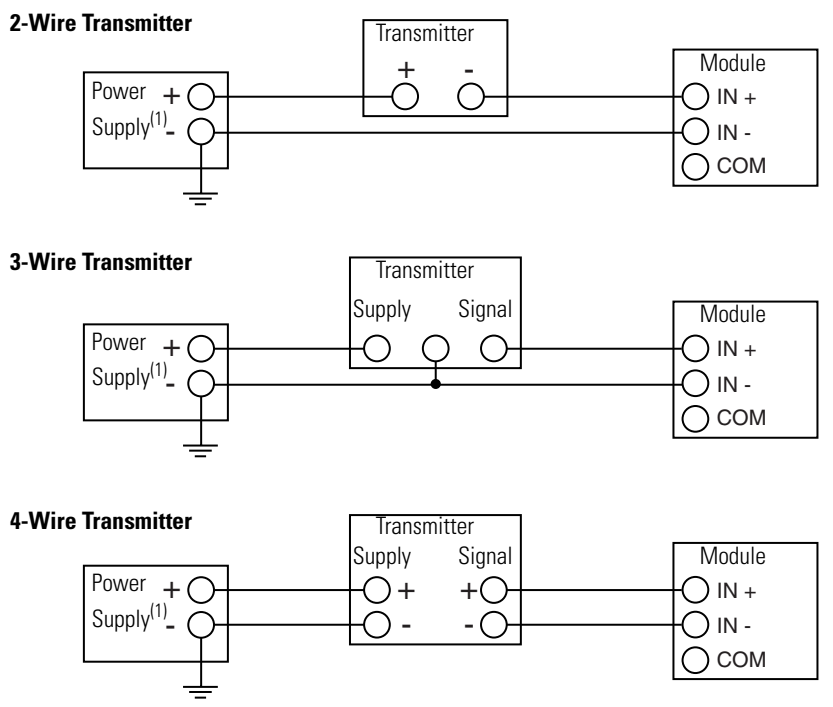

### **Figure 3.33 Single-ended Sensor/Transmitter Types**

(1) All power supplies rated N.E.C. Class 2.

### *1762-IF4 Input Type Selection*

Select the input type, current or voltage, using the switches located on the module's circuit board and the input type/range selection bits in the Configuration Data File. Refer to MicroLogix 1200 and 1500 Programmable Controllers Instruction Set Reference Manual, publication number 1762-RM001. You can access the switches through the ventilation slots on the top of the module.

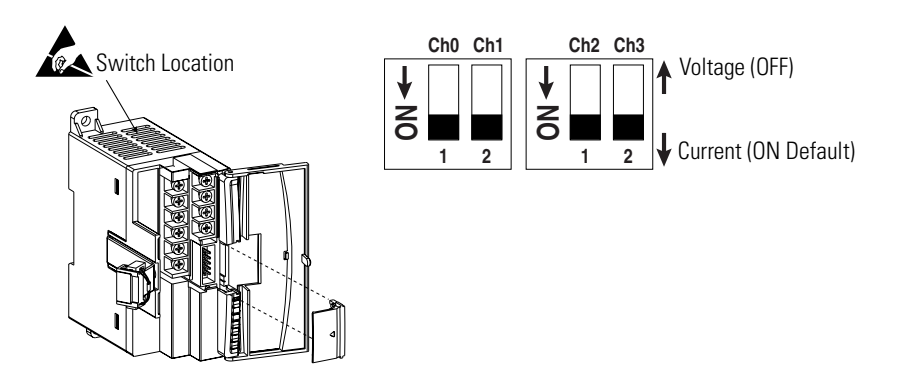

### **Figure 3.34 1762-IF4 Terminal Block Layout**

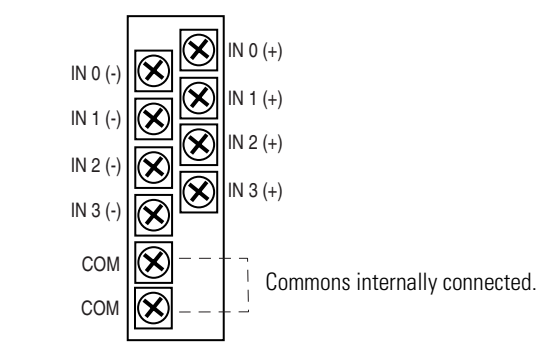

### **Figure 3.35 Differential Sensor Transmitter Types**

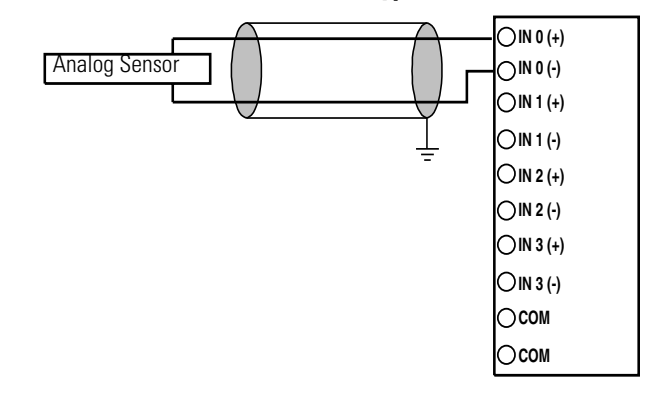

**TIP** Grounding the cable shield at the module end only usually provides sufficient noise immunity. However, for best cable shield performance, earth ground the shield at both ends, using a 0.01µF capacitor at one end to block AC power ground currents, if necessary.

### **Figure 3.36 Sensor/Transmitter Types**

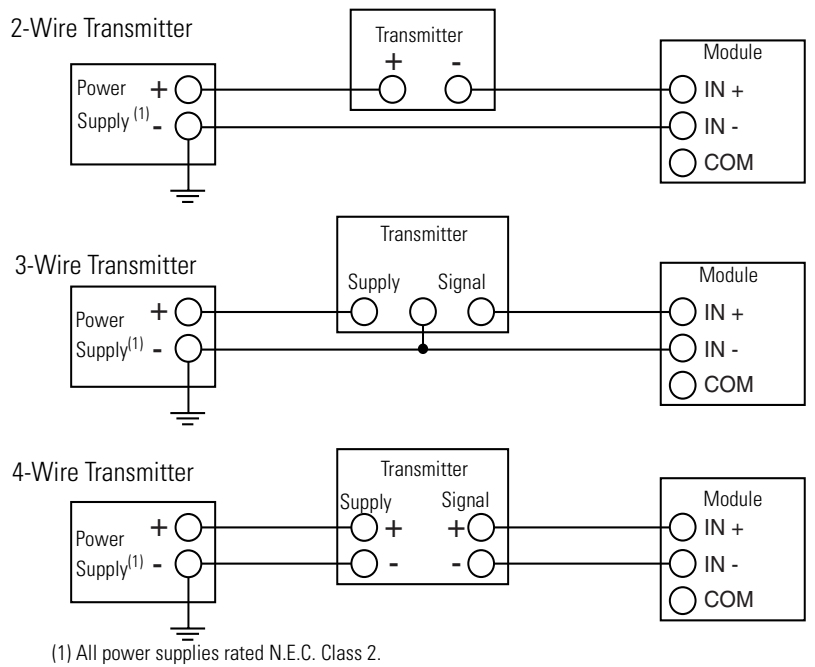

## *1762-OF4 Output Type Selection*

The output type selection, current or voltage, is made by wiring to the appropriate terminals, Iout or Vout, and by the type/range selection bits in the Configuration Data File.

*1762-OF4 Terminal Block Layout*

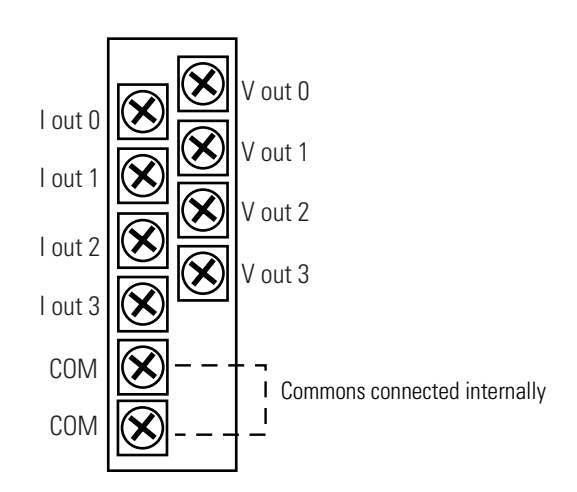

*1762-OF4 Wiring*

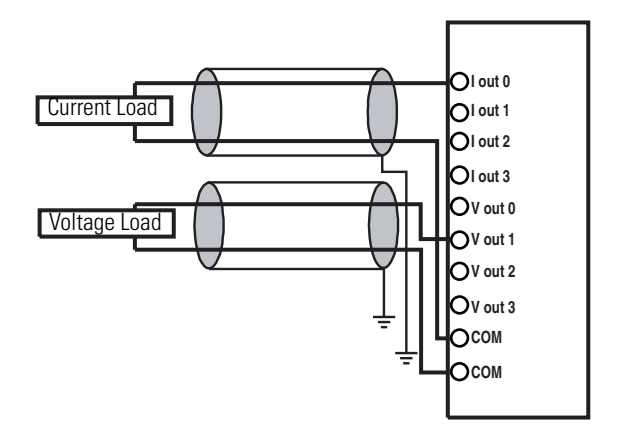

# **Communication Connections**

**Introduction** This chapter describes how to communicate to your control system. The method you use and cabling required to connect your controller depends on what type of system you are employing. This chapter also describes how the controller establishes communication with the appropriate network. Topics include:

- supported communication protocols
- default communication configurations
- using communications toggle push button
- connecting to RS-232 port
- connecting to DH-485 network
- connecting to AIC+
- DeviceNet communications

MicroLogix 1200 controllers with the additional communications port (1762-L24AWAR, 1762-L24BWAR, 1762-L24BXBR, 1762-L40AWAR, 1762-L40BWAR, 1762-L40BXBR) offer advanced communications options, providing a clean, cost effective solution for applications requiring a network connection and HMI.

The additional communications port (Programmer/HMI Port) enables two communication devices to be connected to the controller simultaneously. For example, it provides local connectivity of an operator interface or programming terminal such as DF1 PanelView HMI, IBM-compatible personal computer using RSLogix 500 programming software, or 1747-PSD program storage device, and also allows the primary port (Channel 0) to be connected to either a network, a modem, or an ASCII device such as a barcode reader or weigh scale.

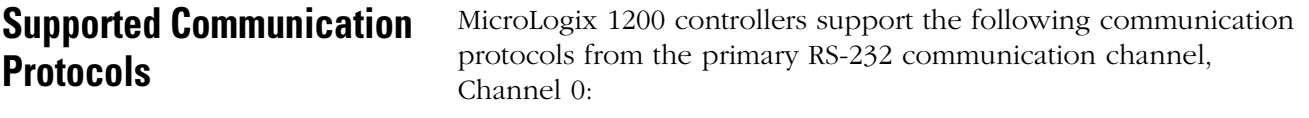

- DH-485
- DF1 Full-duplex
- DF1 Half-duplex
- DF1 Radio Modem
- Modbus Master and Slave
- ASCII

The 1762-L24AWAR, 1762-L24BWAR, 1762-L24BXBR, 1762-L40AWAR, 1762-L40BWAR, and 1762-L40BXBR controllers are equipped with an additional RS-232 communication channel called the Programmer/HMI Port, which supports DH Full-duplex only. The controller cannot initiate messages through this port. It can only respond to messages sent to it. All communication parameters are fixed and cannot be changed by a user.

[See Default Communication Configuration on page 4-2](#page-67-0) for the configuration settings.

For more information on MicroLogix 1200 communications, refer to the MicroLogix 1200 and MicroLogix 1500 Programmable Controllers Instruction Set Reference Manual, publication number 1762-RM001.

## <span id="page-67-0"></span>**Default Communication Configuration**

The MicroLogix 1200 has the following default communication configuration. The same default configuration is applied for both Channel 0 and the Programmer/HMI Port (for 1762-LxxxxxR only). The configurations for the Programmer/HMI Port are fixed and you cannot change them.

**TIP** For Channel 0, the default configuration is present when:

- The controller is powered-up for the first time.
- The communications toggle push button specifies default communications (the DCOMM LED is on).
- An OS upgrade is completed.

See [Appendix E](#page-128-0) for more information about communicating.

### <span id="page-67-1"></span>**Table 4.1 DF1 Full-duplex Default Configuration Parameters**

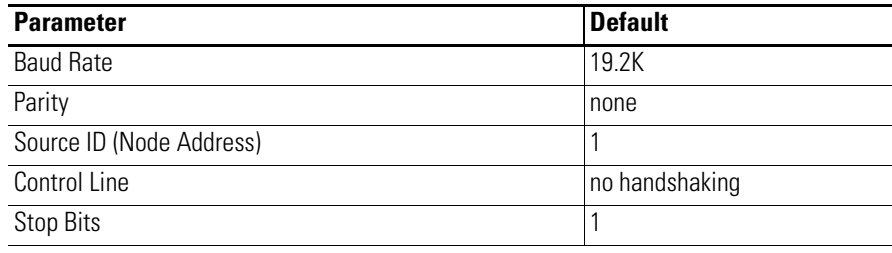

## **Use the Communications Toggle Push Button**

The Communications toggle push button is located on the processor under the processor door (if installed), as shown below.

Use the Communications toggle push button to change from the user-defined communication configuration to the default communications mode and back on Channel 0. The parameters of the Programmer/HMI Port are fixed at the default communications configuration. The Default Communications (DCOMM) LED operates to show when the controller is in the default communications mode (settings shown on [page 4-2\)](#page-67-1).

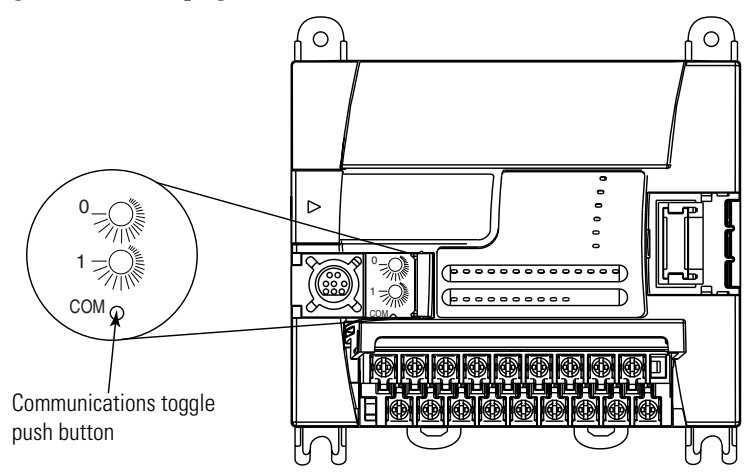

**TIP** The Communications toggle push button must be pressed and held for one second to activate.

> The Communications toggle push button only affects the communication configuration of Channel 0.

**Connect to the RS-232 Port** There are two ways to connect the MicroLogix 1200 programmable controller to your personal computer using the DF1 protocol: using a point-to-point connection, or using a modem. Descriptions of these methods follow.

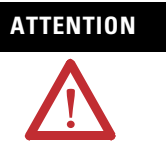

**ATTENTION** All devices connected to the RS-232 channel must be referenced to controller ground, or be floating (not referenced to a potential other than ground). Failure to follow this procedure may result in property damage or personal injury.

- For 1762-L24BWA, 1762-L40BWA, 1762-L24BWAR and 1762-L40BWAR controllers: The COM of the sensor supply is also connected to chassis ground internally. The 24V dc sensor power source should not be used to power output circuits. It should only be used to power input devices.
- For 1762-L24BXB, 1762-L40BXB, 1762-L24BXBR and 1762-L40BXBR controllers: The VDC NEUT or common terminal of the power supply is also connected to chassis ground internally.

### **Table 4.2 Available Communication Cables**

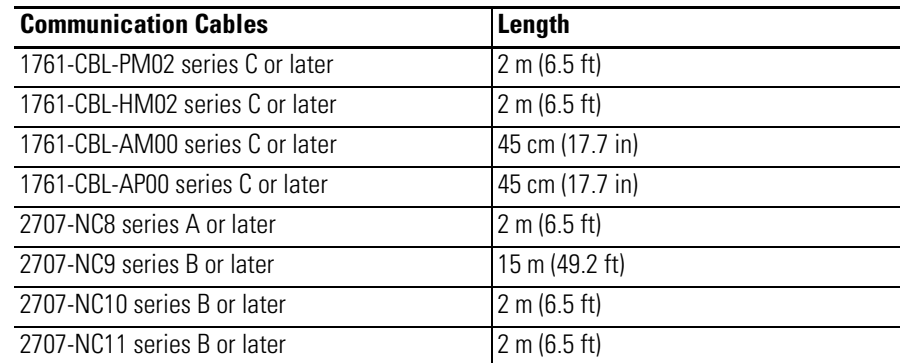

## **Make a DF1 Point-to-Point Connection**

You can connect the MicroLogix 1200 programmable controller to your personal computer using a serial cable (1761-CBL-PM02) from your personal computer's serial port to the controller via Channel 0 and/or the Programmer/HMI Port (for 1762-LxxxxxR only). The recommended protocol for this configuration is DF1 Full-duplex.

We recommend using an Advanced Interface Converter (AIC+), catalog number 1761-NET-AIC, as your optical isolator, as shown on the following page. [See page 4-14](#page-79-0) for specific AIC+ cabling information.

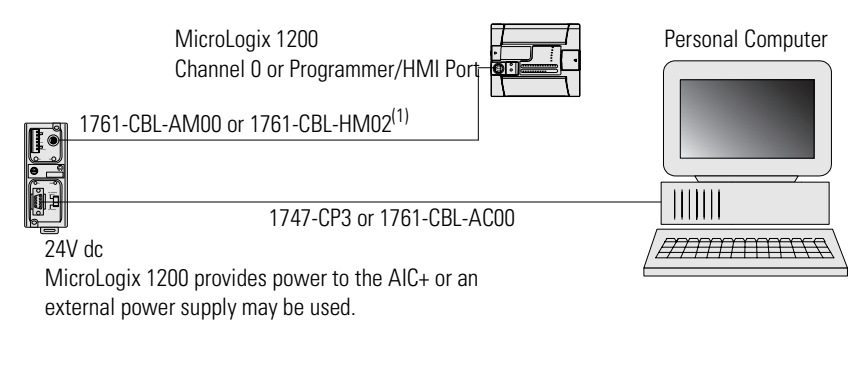

(1) Series C or higher cables are required.

## **Use a Modem**

You can use modems to connect a personal computer to one MicroLogix 1200 controller (using DF1 Full-duplex protocol), to multiple controllers (using DF1 Half-duplex protocol), or Modbus RTU Slave protocol via Channel 0, as shown in the following illustration. (See [Appendix E](#page-128-0) for information on types of modems you can use with the micro controllers.

**IMPORTANT** Do not attempt to use DH-485 protocol through modems under any circumstance.

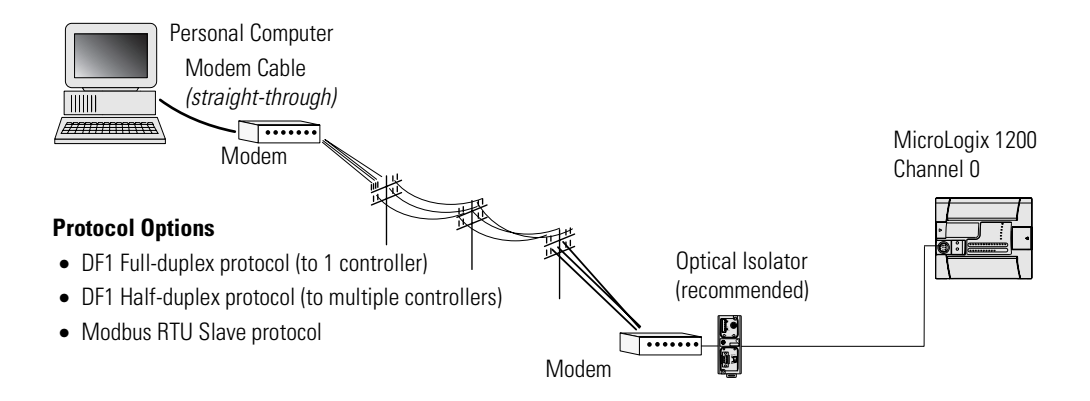

We recommend using an AIC+, catalog number 1761-NET-AIC, as your optical isolator. [See page 4-14](#page-79-0) for specific AIC+ cabling information.

## **Isolated Modem Connection**

Using an AIC+ to isolate the modem is illustrated below.

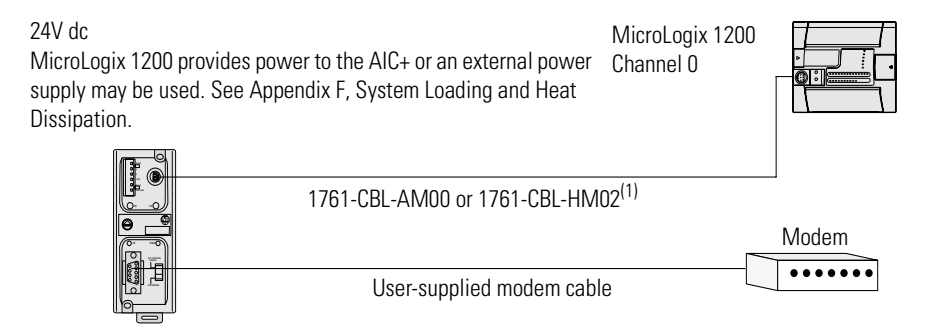

(1) Series C or higher cables are required.

For additional information on connections using the AIC+, refer to the Advanced Interface Converter (AIC+) User Manual*,* publication 1761-UM004*.*
#### *Construct Your Own Modem Cable*

If you construct your own modem cable, the maximum cable length is 15.24 m (50 ft) with a 25-pin or 9-pin connector. Refer to the following typical pinout for constructing a straight-through cable:

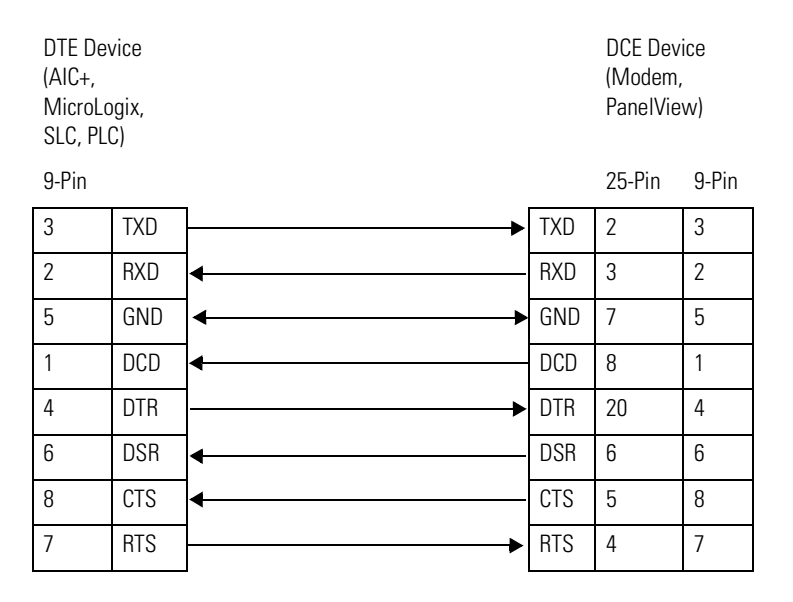

*Construct Your Own Null Modem Cable*

If you construct your own null modem cable, the maximum cable length is 15.24 m (50 ft) with a 25-pin or 9-pin connector. Refer to the following typical pinout:

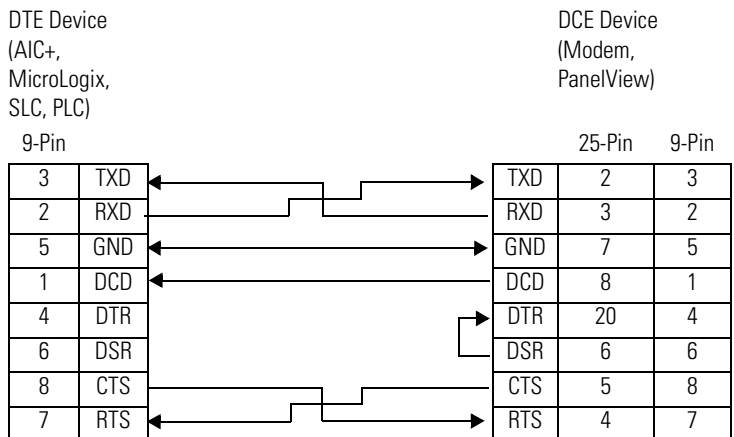

# **Connect to a DF1 Half-duplex Network**

Use the following diagram for DF1 Half-duplex Master-Slave protocol without hardware handshaking.

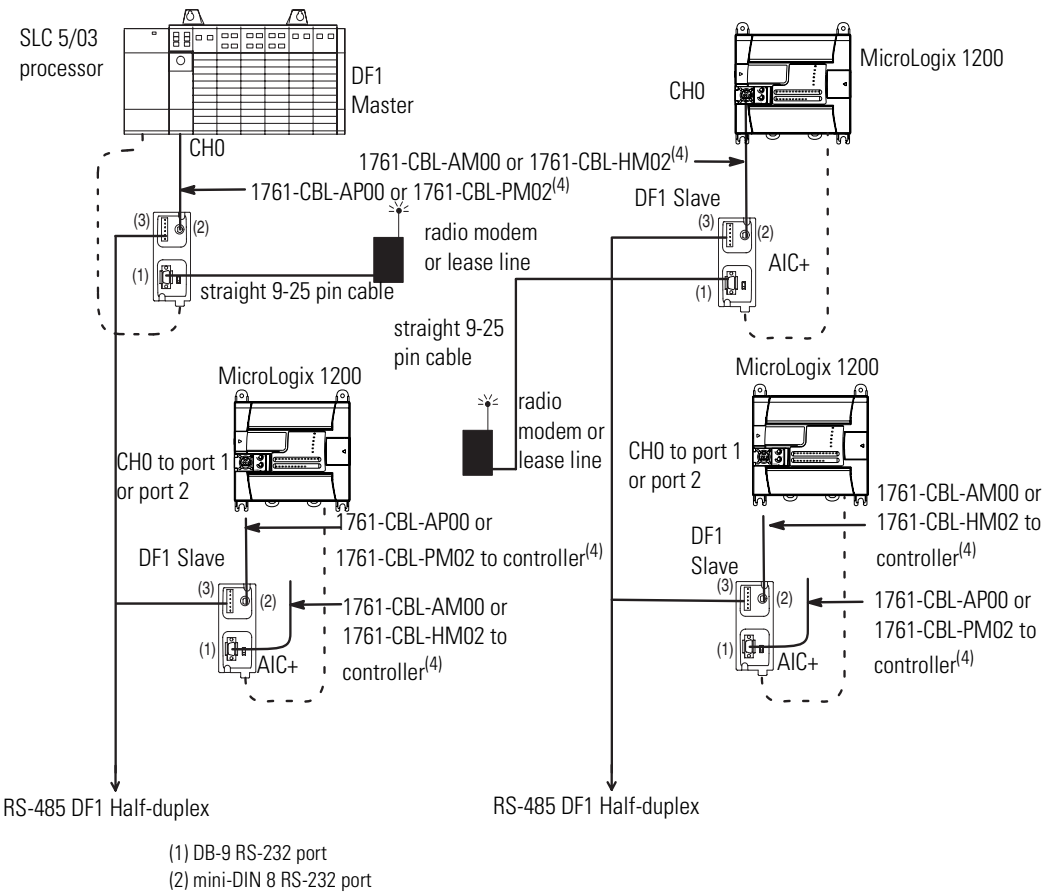

(3) RS-485 port

(4) Series C or higher cables are required.

# **Connect to a DH-485 Network**

The following illustration shows how to connect to a DH-485 network.

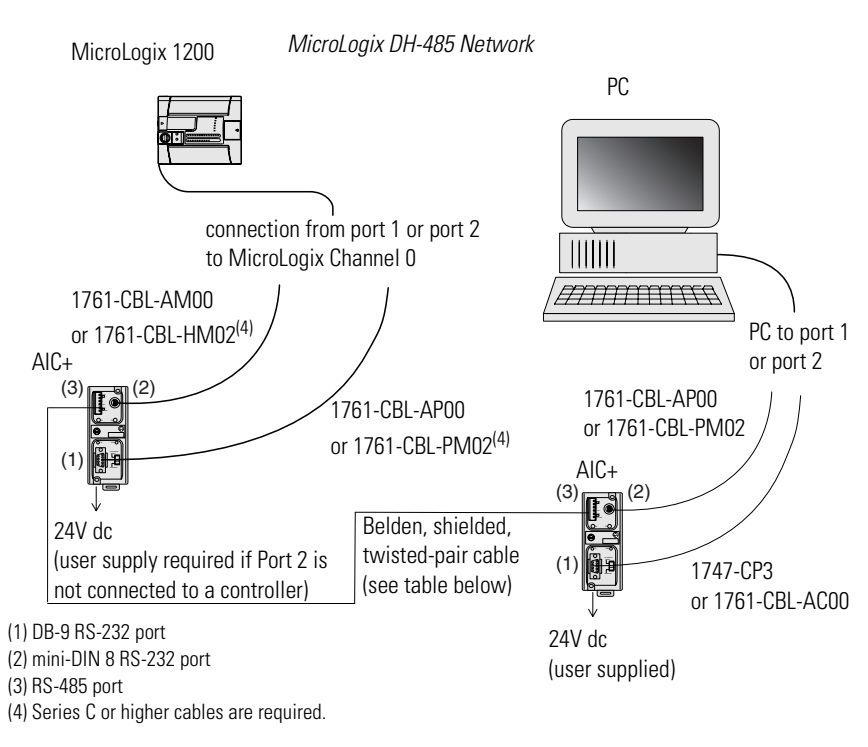

# **Recommended Tools**

To connect a DH-485 network, you need tools to strip the shielded cable and to attach the cable to the AIC+ Advanced Interface Converter. We recommend the following equipment (or equivalent):

**Table 4.3 Working with Cable for DH-485 Network**

| <b>Description</b>                 | <b>Part Number</b> | <b>Manufacturer</b>       |
|------------------------------------|--------------------|---------------------------|
| <b>Shielded Twisted Pair Cable</b> | #3106A or #9842    | Belden                    |
| <b>Stripping Tool</b>              | 45-164             | <b>I</b> Ideal Industries |
| 1/8" Slotted Screwdriver           | Not Applicable     | Not Applicable            |

## **DH-485 Communication Cable**

The suggested DH-485 communication cable is either Belden #3106A or #9842. The cable is jacketed and shielded with one or two twisted-wire pairs and a drain wire.

One pair provides a balanced signal line and one additional wire is used for a common reference line between all nodes on the network. The shield reduces the effect of electrostatic noise from the industrial environment on network communication.

The communication cable consists of a number of cable segments daisy-chained together. The total length of the cable segments cannot exceed 1219 m (4000 ft). However, two segments can be used to extend the DH-485 network to 2438 m (8000 ft). For additional information on connections using the AIC+, refer to the Advanced Interface Converter (AIC+) User Manual*,* publication 1761-UM004*.*

When cutting cable segments, make them long enough to route them from one AIC+ to the next, with sufficient slack to prevent strain on the connector. Allow enough extra cable to prevent chafing and kinking in the cable.

Use these instructions for wiring the Belden #3106A or #9842 cable. [\(See Cable Selection Guide on page 4-14](#page-79-0) if you are using standard Allen-Bradley cables.)

# **Connect the Communication Cable to the DH-485 Connector**

**TIP** We recommend a daisy-chained network. Do not make the incorrect connection shown below:

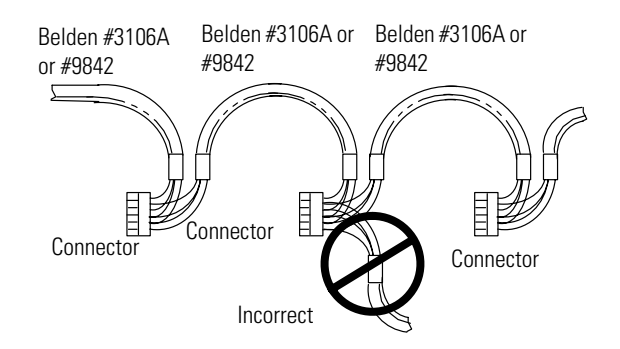

#### *Single Cable Connection*

When connecting a single cable to the DH-485 connector, use the following diagram.

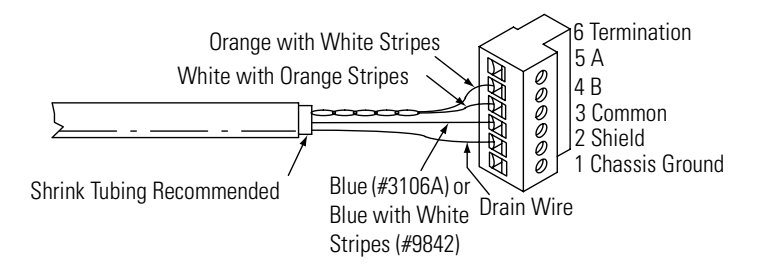

#### *Multiple Cable Connection*

When connecting multiple cables to the DH-485 connector, use the following diagram.

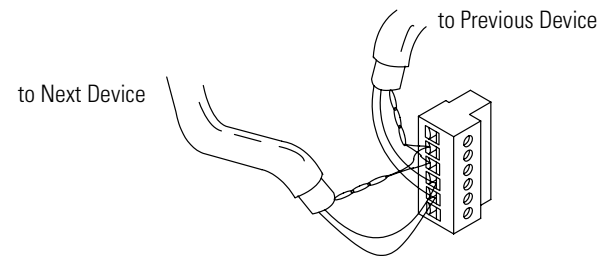

#### **Table 4.4 Connections using Belden #3106A Cable**

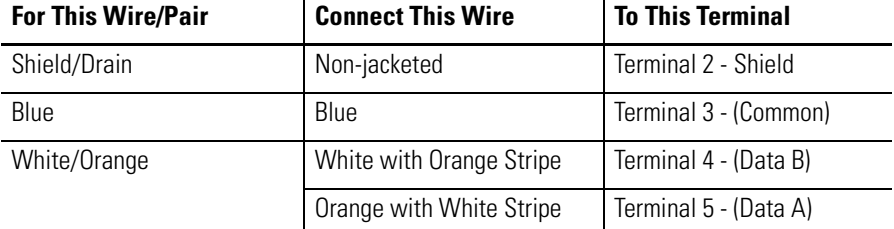

#### **Table 4.5 Connections using Belden #9842 Cable**

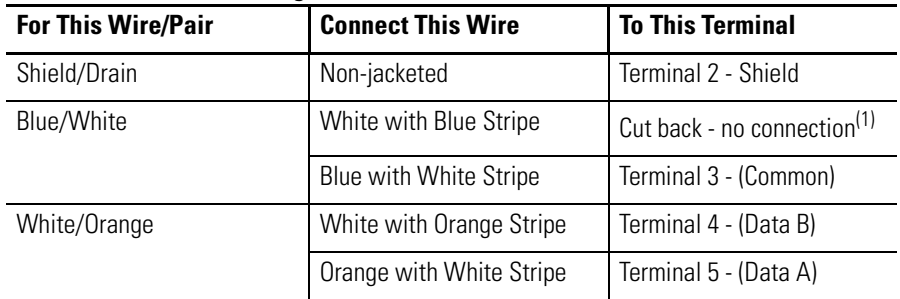

(1) To prevent confusion when installing the communication cable, cut back the white with blue stripe wire immediately after the insulation jacket is removed. This wire is not used by DH-485.

# **Ground and Terminate the DH-485 Network**

Only one connector at the end of the link must have Terminals 1 and 2 jumpered together. This provides an earth ground connection for the shield of the communication cable.

Both ends of the network must have Terminals 5 and 6 jumpered together, as shown below. This connects the termination impedance (of 120 ohm) that is built into each AIC+ as required by the DH-485 specification.

*End-of-Line Termination*

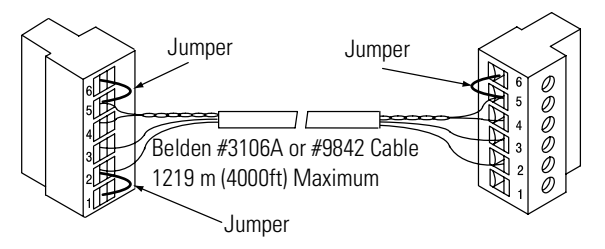

**Connect the AIC+** The AIC+, catalog number 1761-NET-AIC, enables a MicroLogix 1200 to connect to a DH-485 network. The AIC+ has two RS-232 ports and one isolated RS-485 port. Typically, there is one AIC+ for each MicroLogix 1200. When two MicroLogix controllers are closely positioned, you can connect a controller to each of the RS-232 ports on the AIC+.

> The AIC+ can also be used as an RS-232 isolator, providing an isolation barrier between the MicroLogix 1200 communications port and any equipment connected to it (for example a personal computer or modem).

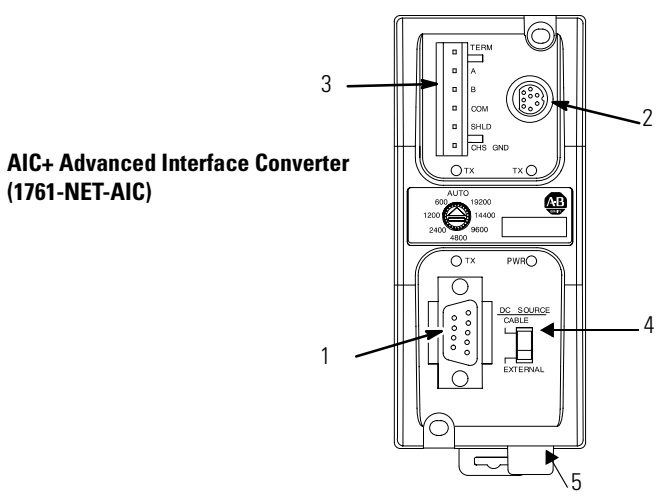

The following figure shows the external wiring connections and specifications of the AIC+.

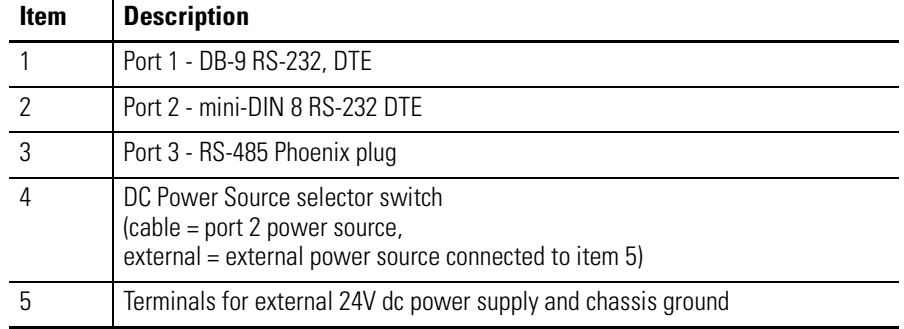

For additional information on connecting the AIC+, refer to the Advanced Interface Converter (AIC+) User Manual*,* publication 1761-UM004.

# <span id="page-79-0"></span>**Cable Selection Guide**

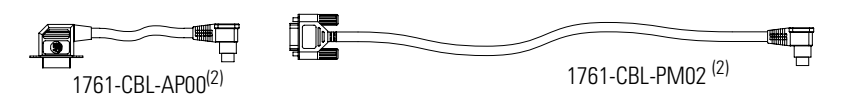

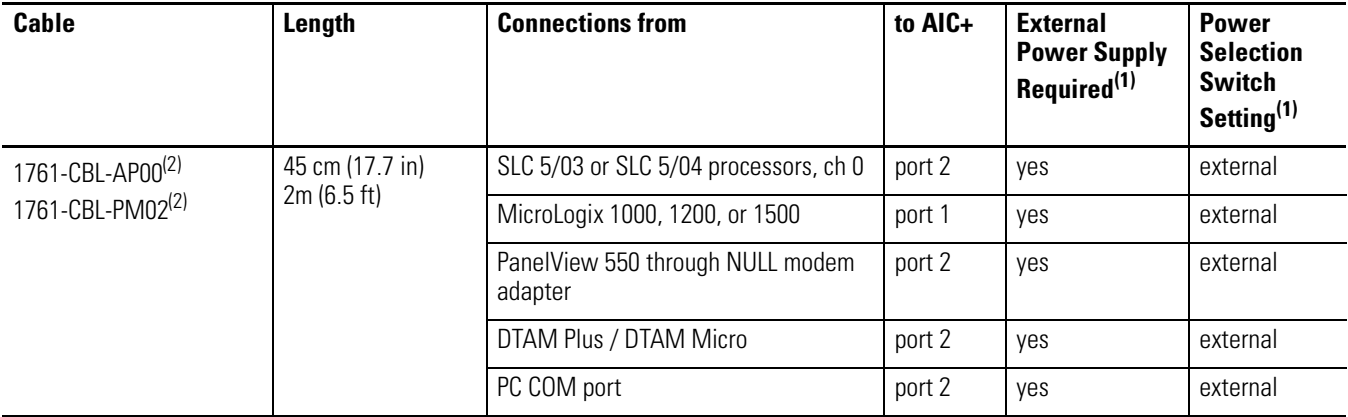

(1) External power supply required unless the AIC+ is powered by the device connected to port 2, then the selection switch should be set to cable.

(2) Series C or higher cables are required.

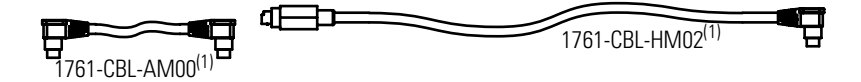

#### **Table 4.6**

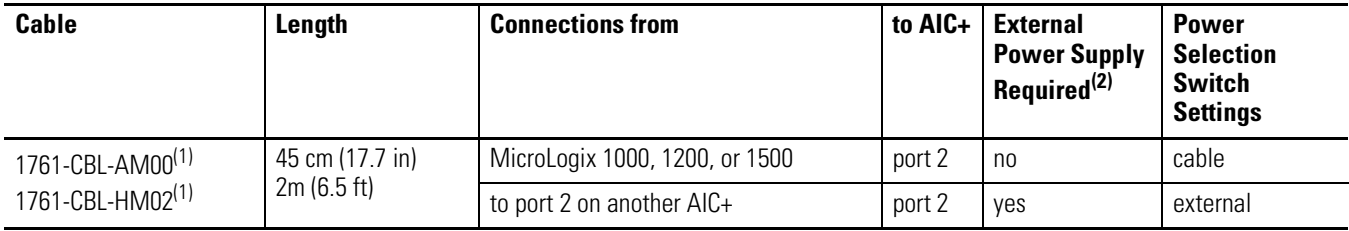

<span id="page-79-1"></span>(1) Series C or higher cables are required.

(2) External power supply required unless the AIC+ is powered by the device connected to port 2, then the selection switch should be set to cable.

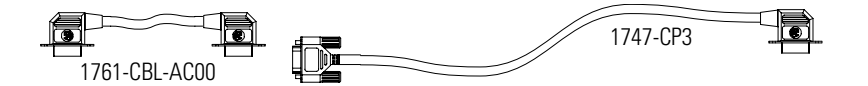

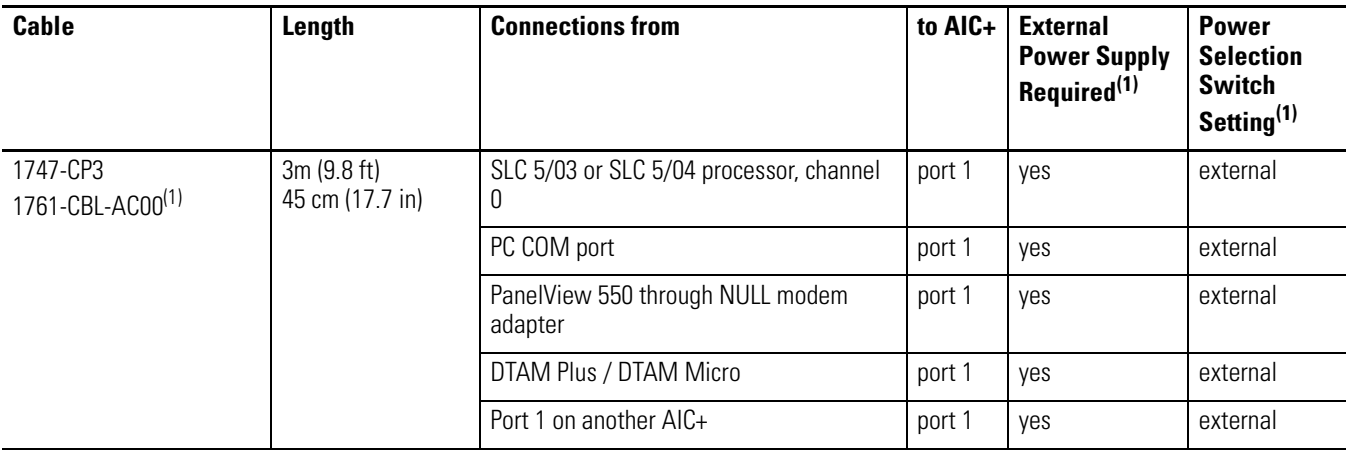

(1) External power supply required unless the AIC+ is powered by the device connected to port 2, then the selection switch should be set to *cable*.

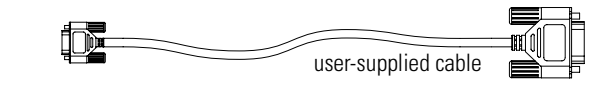

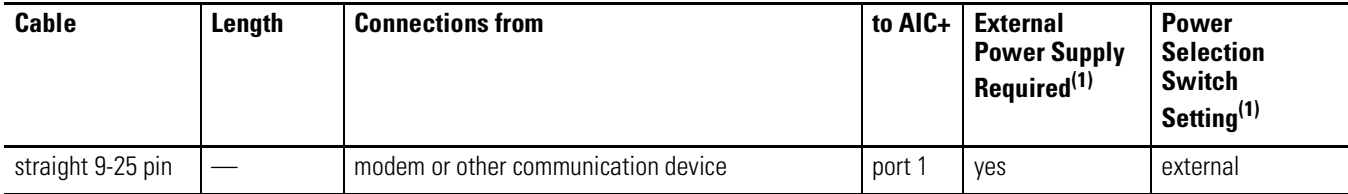

(1) External power supply required unless the AIC+ is powered by the device connected to port 2, then the selection switch should be set to *cable*.

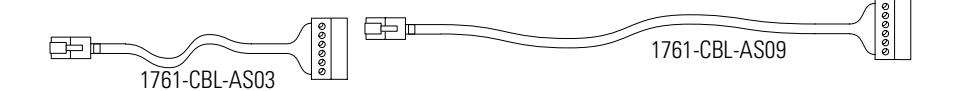

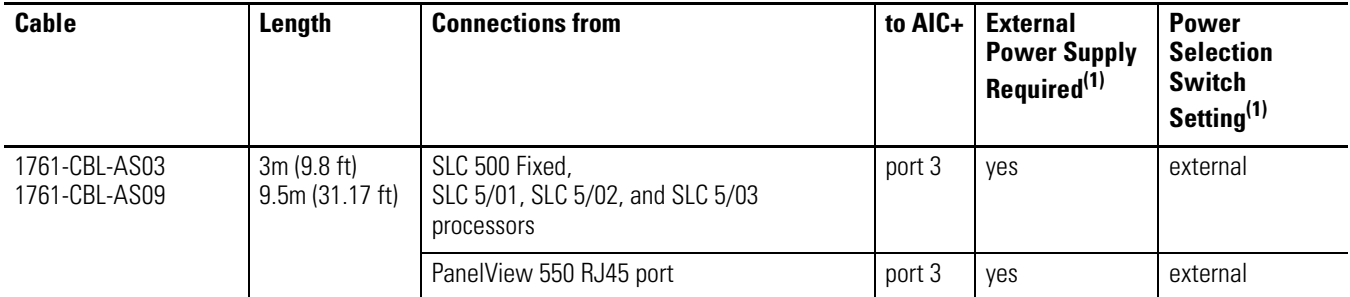

(1) External power supply required unless the AIC+ is powered by the device connected to port 2, then the selection switch should be set to *cable*.

*1761-CBL-PM02 Series C (or equivalent) Cable Wiring Diagram*

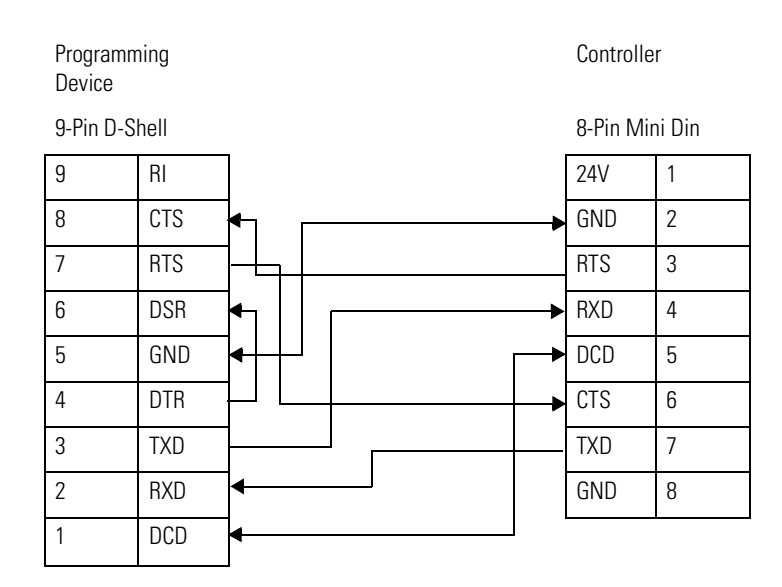

# **Recommended User-supplied Components**

These components can be purchased from your local electronics supplier.

#### **Table 4.7 User Supplied Components**

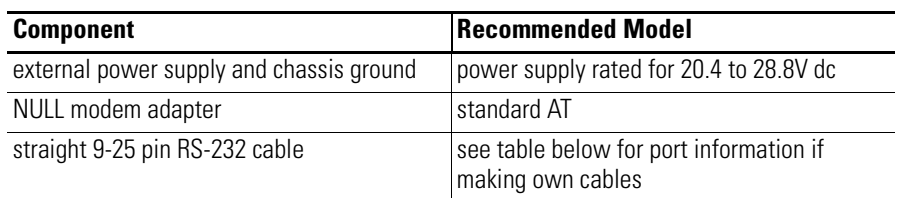

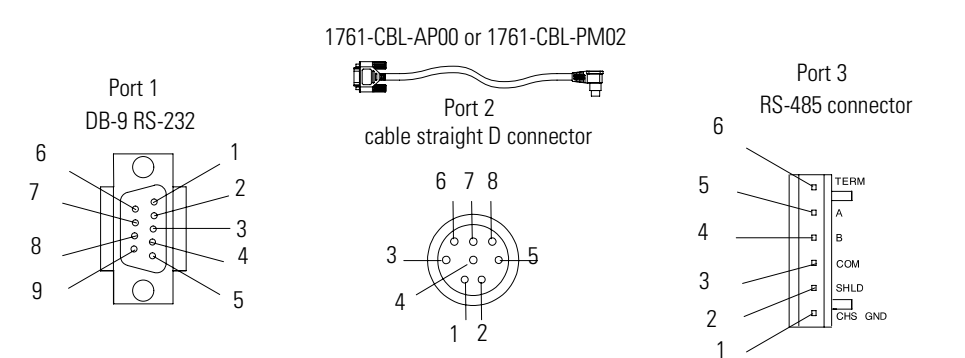

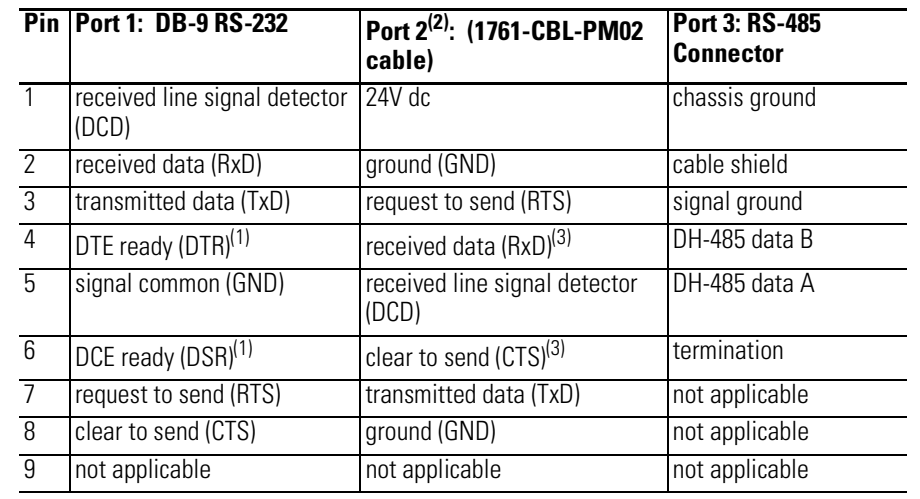

#### **Table 4.8 AIC+ Terminals**

(1) On port 1, pin 4 is electronically jumpered to pin 6. Whenever the AIC+ is powered on, pin 4 will match the state of pin 6.

(2) An 8-pin mini DIN connector is used for making connections to port 2. This connector is not commercially available. If you are making a cable to connect to port 2, you must configure your cable to connect to the Allen-Bradley cable shown above.

(3) In the 1761-CBL-PM02 cable, pins 4 and 6 are jumpered together within the DB-9 connector.

# **Safety Considerations**

This equipment is suitable for use in Class I, Division 2, Groups A, B, C, D or non-hazardous locations only.

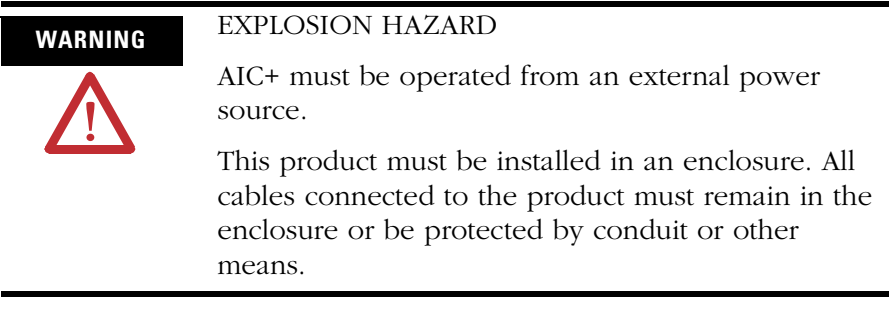

[See Safety Considerations on page 2-3](#page-18-0) for additional information.

# **Install and Attach the AIC+**

- **1.** Take care when installing the AIC+ in an enclosure so that the cable connecting the MicroLogix 1200 controller to the AIC+ does not interfere with the enclosure door.
- **2.** Carefully plug the terminal block into the RS-485 port on the AIC+ you are putting on the network. Allow enough cable slack to prevent stress on the plug.
- **3.** Provide strain relief for the Belden cable after it is wired to the terminal block. This guards against breakage of the Belden cable wires.

# **Apply Power to the AIC+**

In normal operation with the MicroLogix 1200 programmable controller connected to port 2 of the AIC+, the controller powers the AIC+. Any AIC+ not connected to a controller requires a 24V dc power supply. The AIC+ requires 120 mA at 24V dc.

If both the controller and external power are connected to the AIC+, the power selection switch determines what device powers the AIC+.

**ATTENTION** If you use an external power supply, it must be 24V dc (-15%/+20%). Permanent damage results if a higher voltage supply is used.

Set the DC Power Source selector switch to EXTERNAL before connecting the power supply to the AIC+. The following illustration shows where to connect external power for the AIC+.

Bottom View

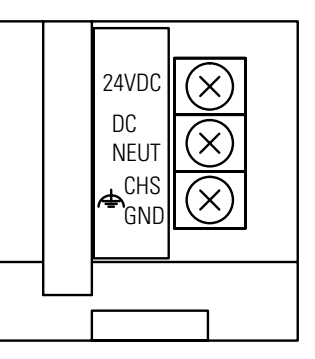

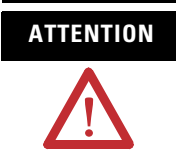

**ATTENTION** Always connect the CHS GND (chassis ground) terminal to the nearest earth ground. This connection must be made whether or not an external 24V dc supply is used.

### *Power Options*

Below are two options for powering the AIC+:

- Use the 24V dc user power supply built into the MicroLogix 1200 controller. The AIC+ is powered through a hard-wired connection using a communication cable (1761-CBL-HM02, or equivalent) connected to port 2.
- Use an external DC power supply with the following specifications:
	- **–** operating voltage: 24V dc (-15%/+20%)
	- **–** output current: 150 mA minimum
	- **–** rated NEC Class 2

Make a hard-wired connection from the external supply to the screw terminals on the bottom of the AIC+.

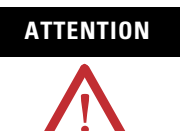

**ATTENTION** If you use an external power supply, it must be 24V dc (-15%/+20%). Permanent damage results if miswired with the wrong power source.

**DeviceNet Communications** You can connect a MicroLogix 1200 to a DeviceNet network using the DeviceNet Interface (DNI), catalog number 1761-NET-DNI. For additional information on using the DNI, refer to the DeviceNet Interface User Manual, publication 1761-6.5. The following figure shows the external wiring connections of the DNI.

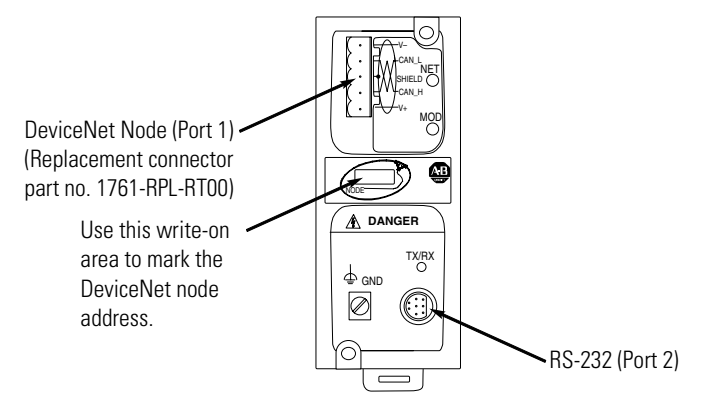

# **Cable Selection Guide(1)**

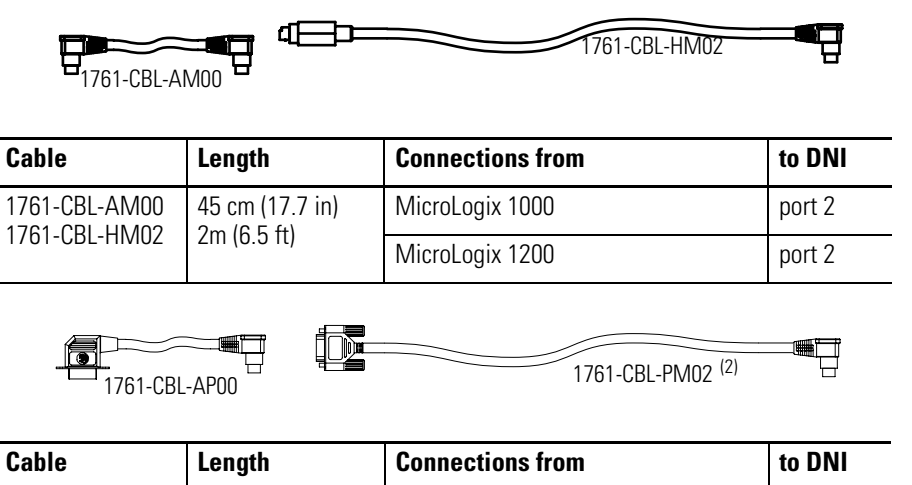

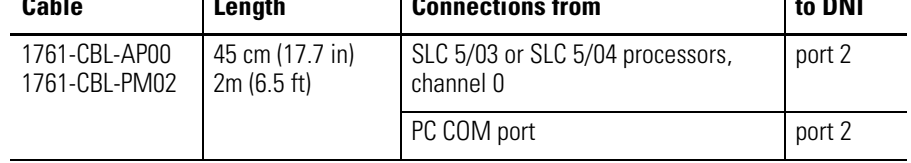

(1) Series C (or higher) cables are required.

# **Use Trim Pots**

**Trim Pot Operation** The processor has two trimming potentiometers (trim pots) which allow modification of data within the controller. Adjustments to the trim pots change the value in the corresponding Trim Pot Information (TPI) register. The data value of each trim pot can be used throughout the control program as timer, counter, or analog presets depending upon the requirements of the application.

> The trim pots are located below the memory module port cover and to the right of the communications port, as shown below.

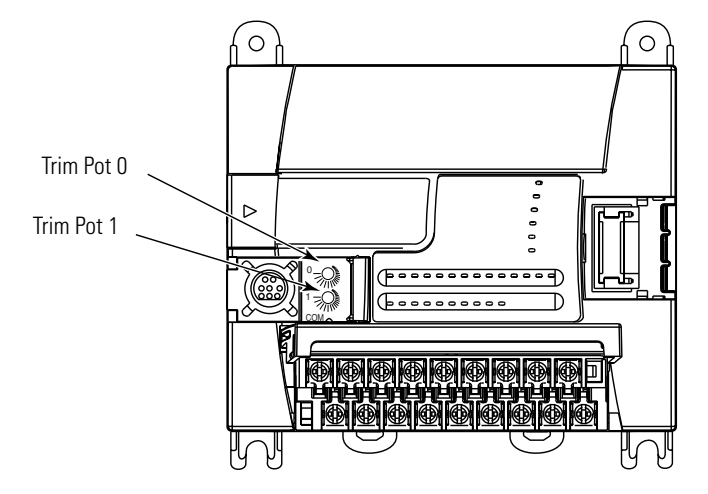

Use a small flathead screwdriver to turn the trim pots. Adjusting their value causes data to change within a range of 0 to 250 (fully clockwise). The maximum rotation of each trim pot is three-quarters, as shown below. Trim pot stability over time and temperature is typically ±2 counts.

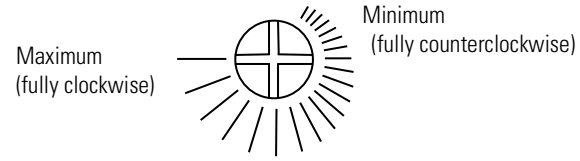

Trim pot file data is updated continuously whenever the controller is powered up.

# **Trim Pot Information Function File**

The composition of the Trim Pot Information (TPI) Function File is described in the MicroLogix 1200 and 1500 Programmable Controllers Instruction Set Reference Manual, publication 1762-RM001.

# **Error Conditions**

Error conditions of the TPI Function File are described in the MicroLogix 1200 and 1500 Programmable Controllers Instruction Set Reference Manual, publication 1762-RM001.

# **Use Real-time Clock and Memory Modules**

**TIP** For more information on 'Real-time Clock Function File' and 'Memory Module Information File' refer to the MicroLogix 1200 and 1500 Programmable Controllers Instruction Set Reference Manual, publication 1762-RM001.

Three modules with different levels of functionality are available for use with the MicroLogix 1200 controller.

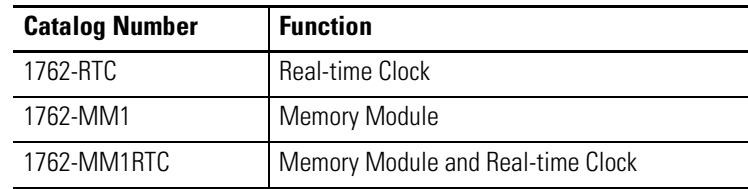

# **Real-time Clock Operation** The following sections cover:

- [Removal/Insertion Under Power](#page-88-0)
- [Write Data to the Real-time Clock](#page-89-0)
- [RTC Battery Operation](#page-89-1)

## <span id="page-88-0"></span>**Removal/Insertion Under Power**

At power-up and when the controller enters a run or test mode, the controller determines if a real-time clock module (RTC) is present. If an RTC is present, its values (date, time and status) are written to the RTC Function File in the controller.

The RTC module can be installed or removed at any time without risk of damage to either the module or the controller. If an RTC is installed while the MicroLogix 1200 is in a run or test mode, the module is not recognized until either a power cycle occurs or until the controller is placed in a non-executing mode (program mode, suspend mode or fault condition).

Removal of the RTC during run mode is detected within one program scan. Removal of the RTC while in run mode causes the controller to write zeros to the RTC Function File.

The following table indicates the accuracy of the RTC for various temperatures.

#### **Table 6.1 RTC Accuracy**

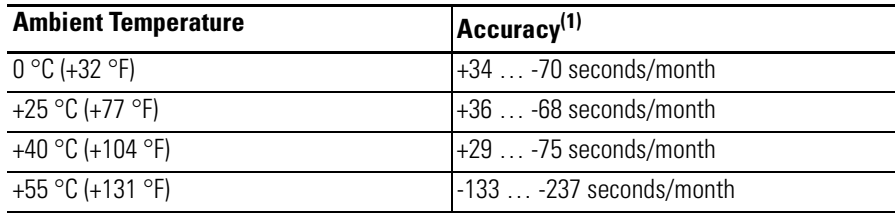

(1) These numbers are maximum worst case values over a 31-day month.

### <span id="page-89-0"></span>**Write Data to the Real-time Clock**

When valid data is sent to the real-time clock from the programming device or another controller, the new values take effect immediately.

The real-time clock does not recognize or accept invalid date or time data.

Use the Disable Clock button in your RSLogix programming software to disable the real-time clock before storing a module. This decreases the drain on the RTC battery during storage.

#### <span id="page-89-1"></span>**RTC Battery Operation**

The real-time clock has an internal battery that is not replaceable. The RTC Function File features a battery low indicator bit (RTC:0/BL), which shows the status of the RTC battery. When the battery is low, the indicator bit is set (1). This means that the battery may fail within 14 days and the real-time clock module needs to be replaced. When the battery low indicator bit is clear (0), the battery level is acceptable or a real-time clock is not attached.

If the RTC battery is low and the controller is powered, the RTC operates normally. If the controller power is removed and the RTC battery is low, RTC data is lost.

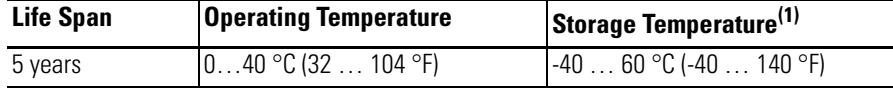

(1) Stored for six months.

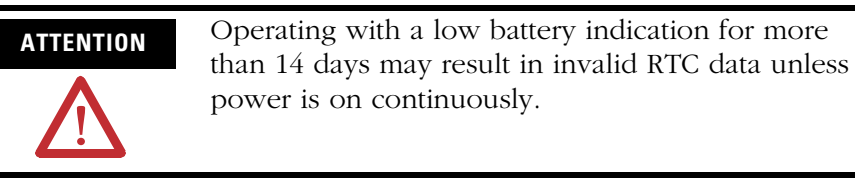

**Memory Module Operation** The memory module supports the following features:

- User Program and Data Back-up
- User Program Compare
- Data File Download Protection
- Memory Module Write Protection
- Removal/Insertion Under Power

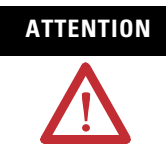

**ATTENTION** Electrostatic discharge can damage the Memory Module. Do not touch the connector pins or other sensitive areas.

# **User Program and Data Back-up**

The memory module provides a simple and flexible program/data transport mechanism, allowing the user to transfer the program and data to the controller without the use of a personal computer and programming software.

The memory module can store one user program at a time.

During program transfers to or from the memory module, the controller's RUN LED flashes.

### **Program Compare**

The memory module can also provide application security, allowing you to specify that if the program stored in the memory module does not match the program in the controller, the controller will not enter an executing (run or test) mode. To enable this feature, set the S:2/9 bit in the system status file. See 'Status System File' in the MicroLogix 1200 and 1500 Programmable Controllers Instruction Set Reference Manual, Publication 1762-RM001 for more information.

## **Data File Download Protection**

The memory module supports data file download protection. This allows user data to be saved (not overwritten) during a download.

**TIP** Data file download protection is only functional if the processor does not have a fault, size of all protected data files in the memory module exactly match the size of protected data files within the controller, and all protected data files are of the same type. See 'Protecting Data Files During Download' in the MicroLogix 1200 and 1500 Programmable Controllers Instruction Set Reference Manual, publication 1762-RM001.

#### **Memory Module Write Protection**

The memory module supports write-once, read-many behavior. Write protection is enabled using your programming software.

**IMPORTANT** Once set, write protection cannot be removed. A change cannot be made to the control program stored in a write protected memory module. If a change is required, use a different memory module.

### **Removal/Insertion Under Power**

The memory module can be installed or removed at any time without risk of damage to either the memory module or the controller. If a memory module is installed while the MicroLogix 1200 is executing, the memory module is not recognized until either a power cycle occurs, or until the controller is placed in a non-executing mode (program mode, suspend mode or fault condition).

# **Specifications**

The 1762 specifications include:

- [Controller Specifications](#page-92-0)
- [Expansion I/O Specifications](#page-98-0)

# <span id="page-92-0"></span>**Controller Specifications**

**Table A.1 General**

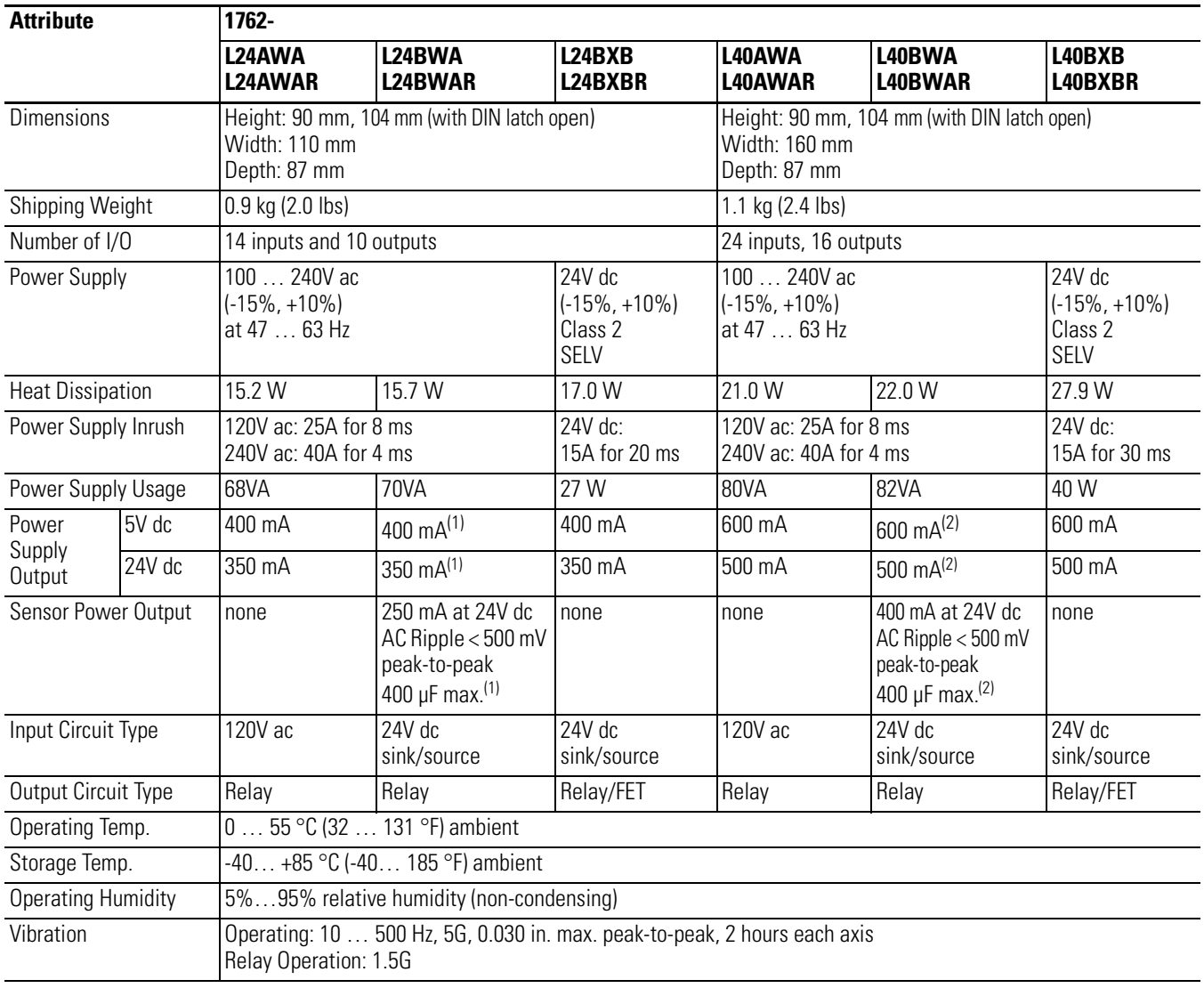

#### **Table A.1 General**

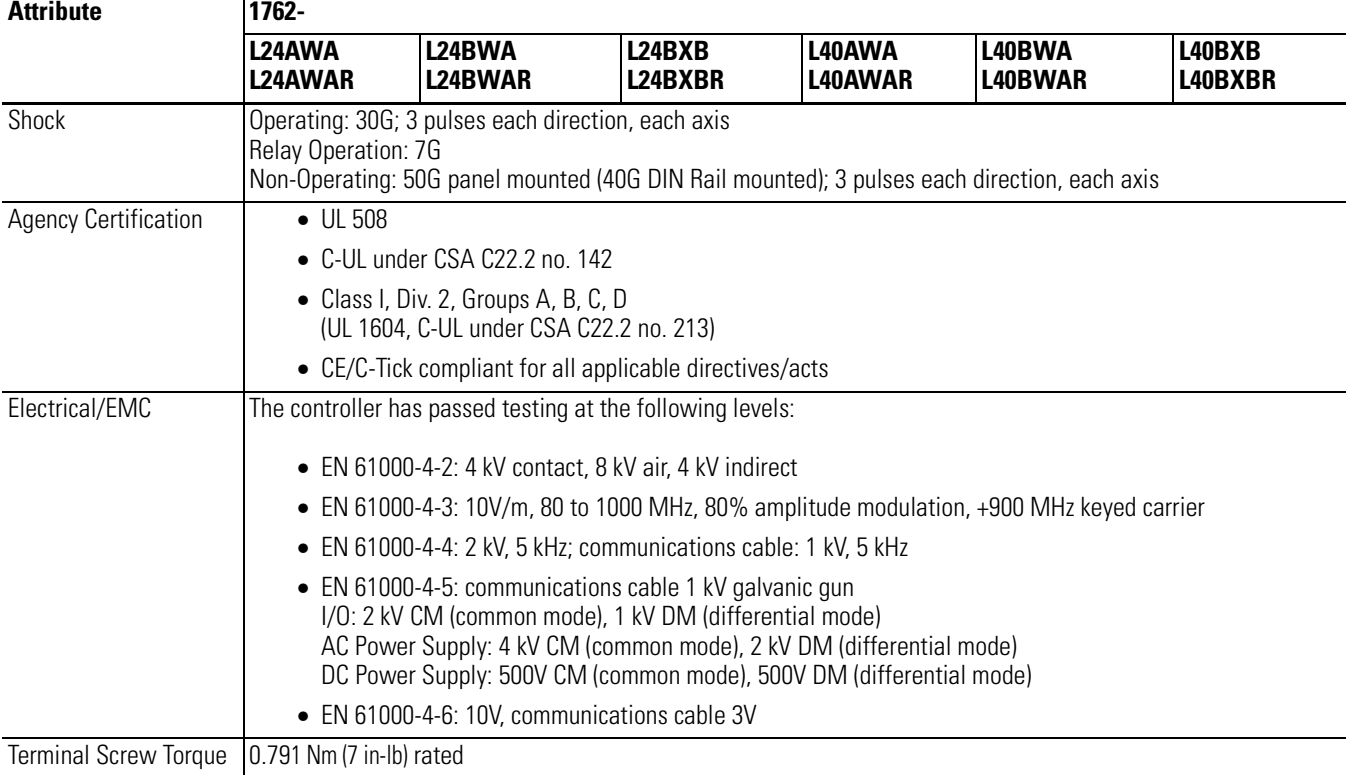

(1) Do not allow the total load power consumed by the 5V dc, 24V dc, and sensor power outputs to exceed 12W.

(2) Do not allow the total load power consumed by the 5V dc, 24V dc, and sensor power outputs to exceed 16W.

See Appendix F for system validation worksheets.

#### **Table A.2 Input Specifications**

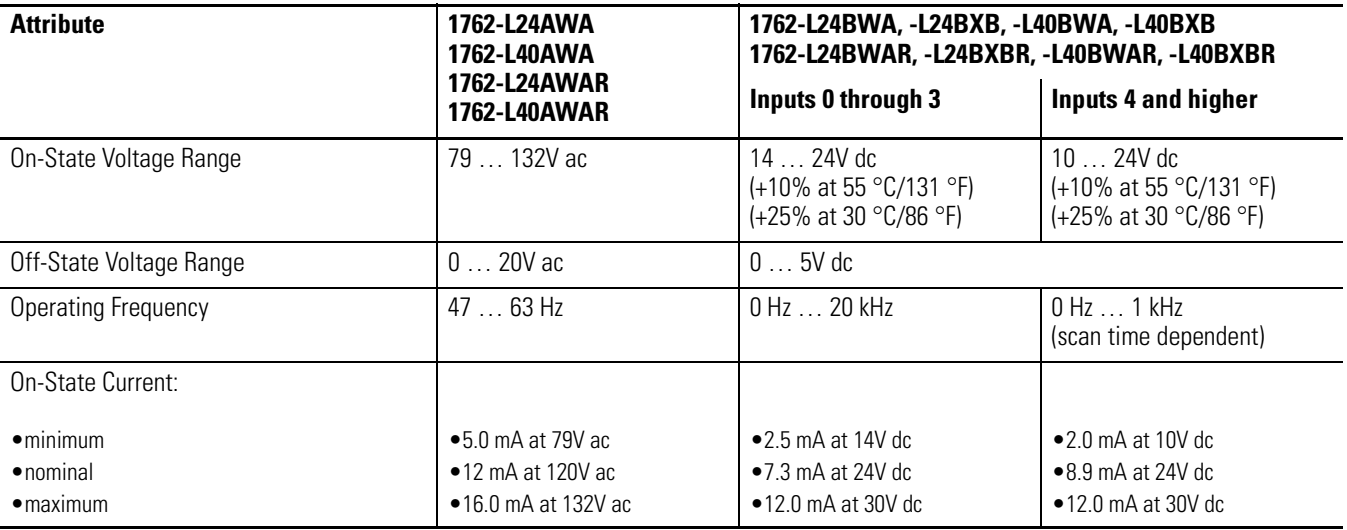

### **Table A.2 Input Specifications**

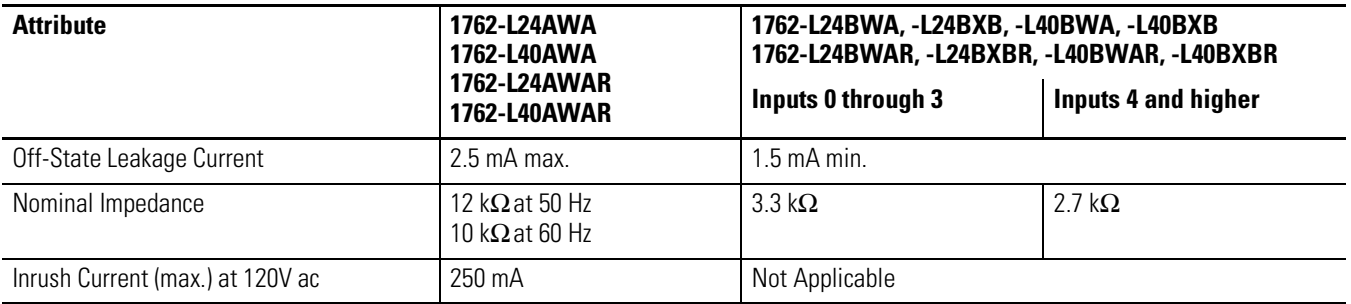

#### **Table A.3 Output Specifications - General**

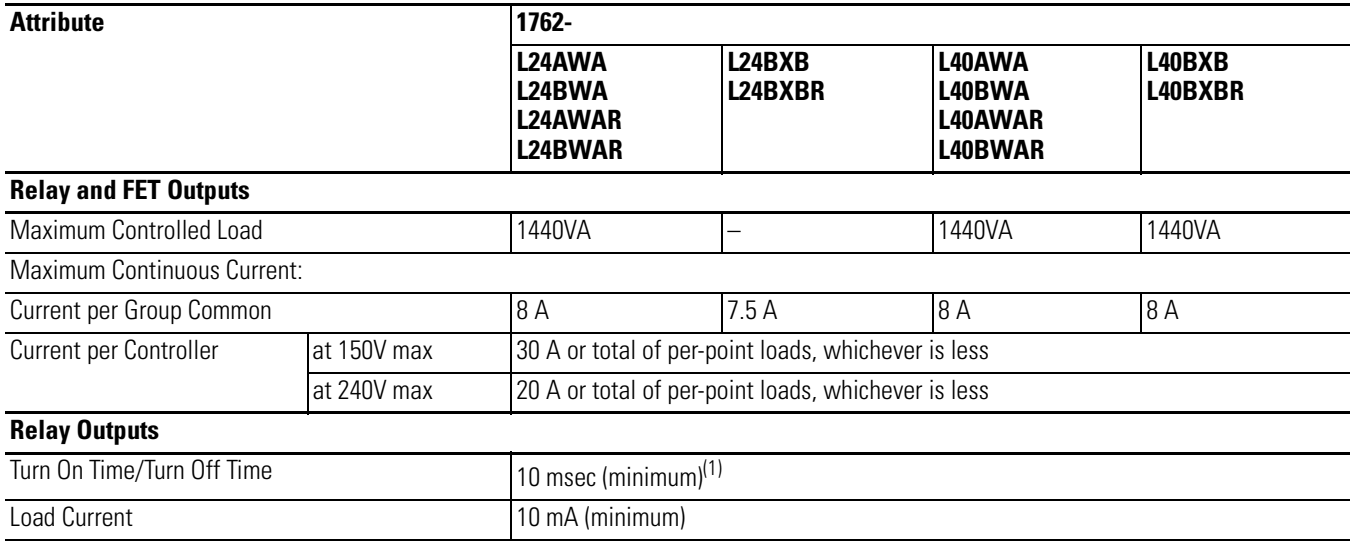

(1) scan time dependent

## **Table A.4 BXB FET Output Specifications**

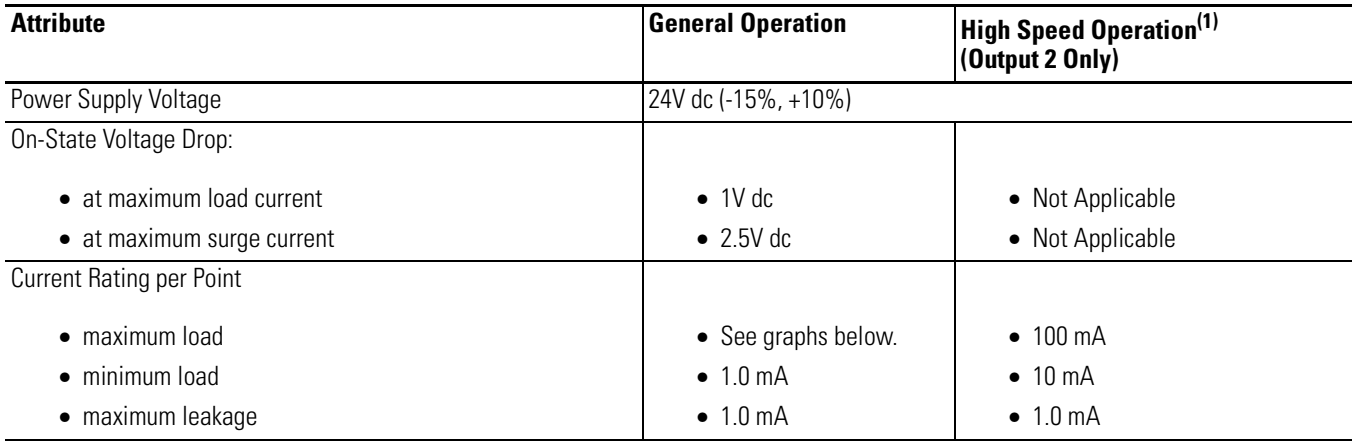

#### **Table A.4 BXB FET Output Specifications**

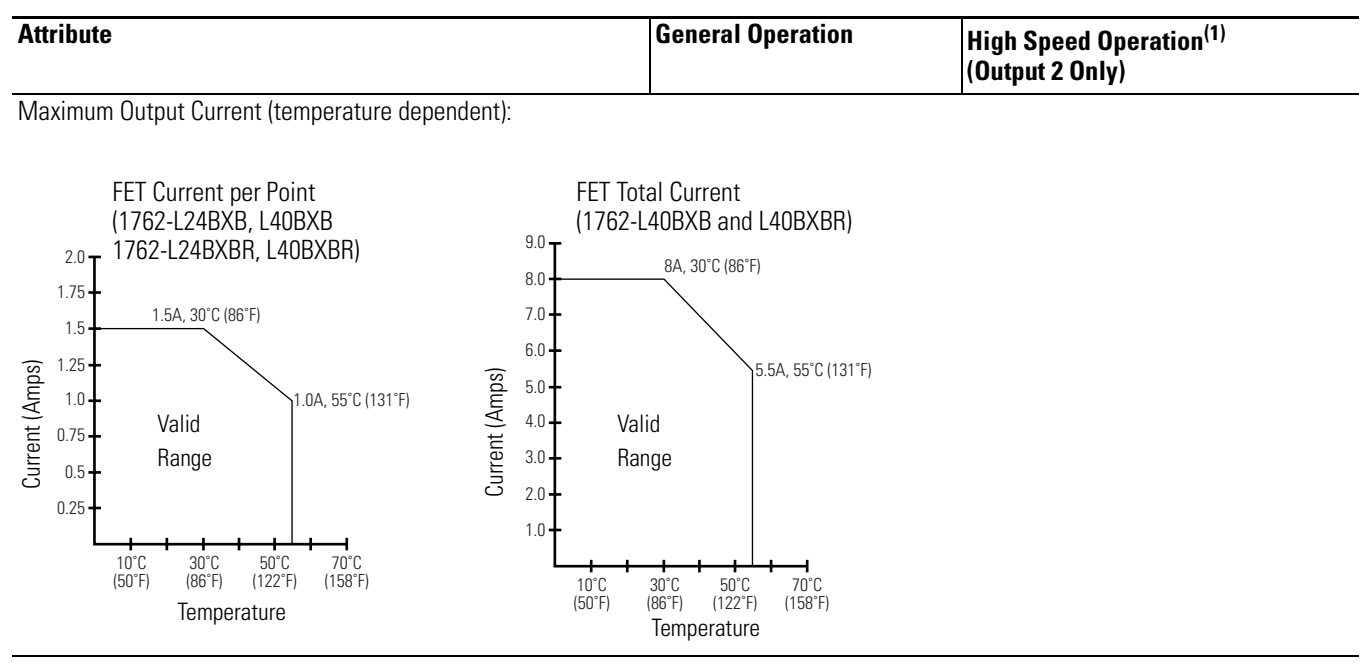

#### **Table A.4 BXB FET Output Specifications**

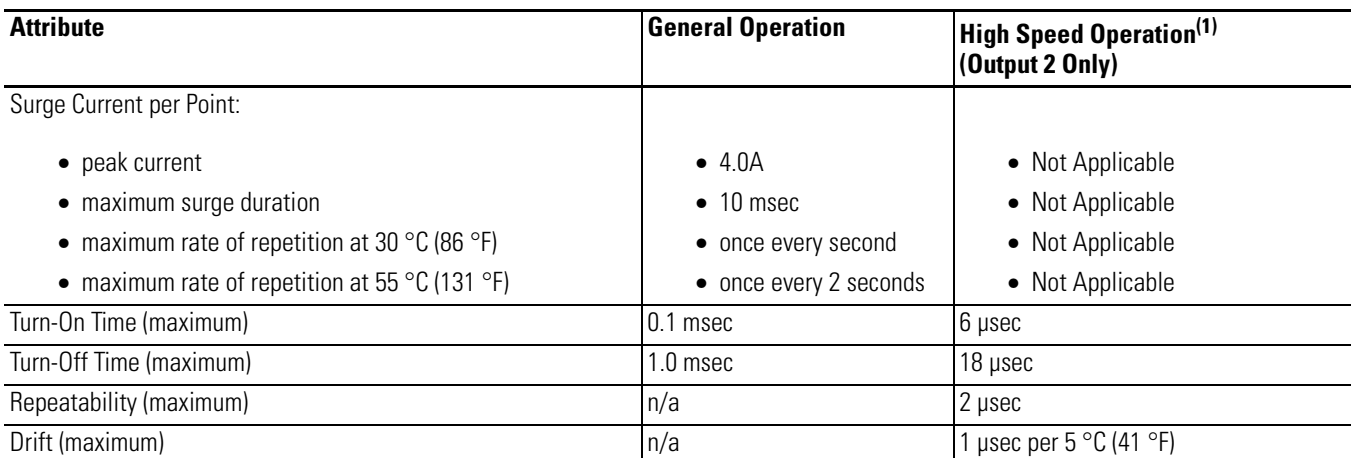

(1) Output 2 is designed to provide increased functionality over the other FET outputs. Output 2 may be used like the other FET transistor outputs, but in addition, within a limited current range, it may be operated at a higher speed. Output 2 also provides a pulse train output (PTO) or pulse width modulation output (PWM) function.

#### **Table A.5 AC Input Filter Settings**

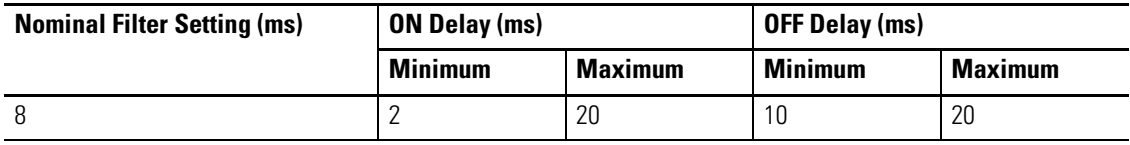

#### **Table A.6 Fast DC Input Filter Settings (Inputs 0 to 3)**

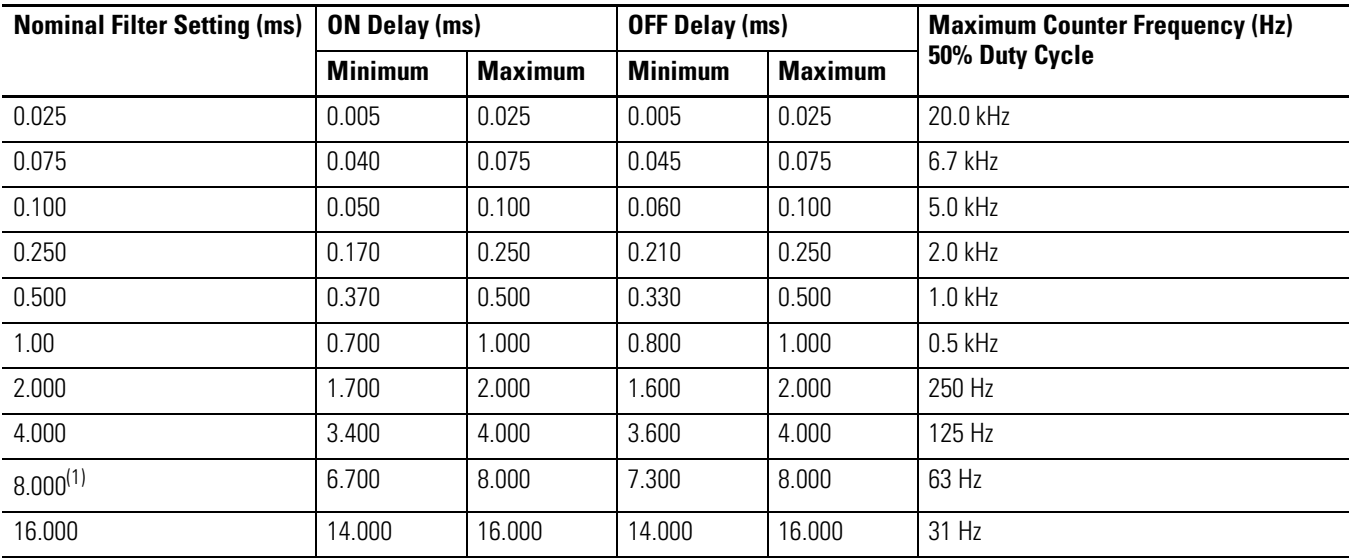

(1) This is the default setting.

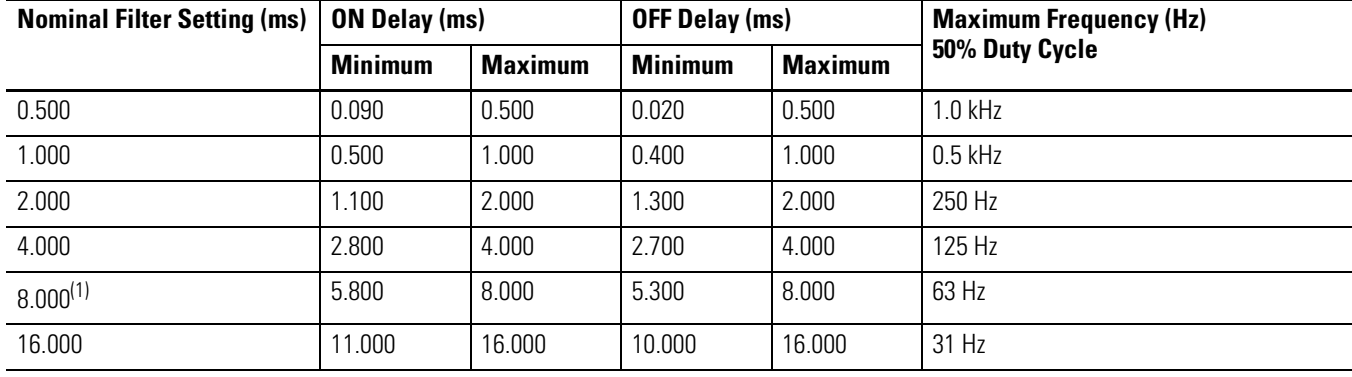

#### **Table A.7 Normal DC Input Filter Settings (Inputs 4 and higher)**

(1) This is the default setting.

#### <span id="page-97-0"></span>**Table A.8 Relay Contact Ratings**

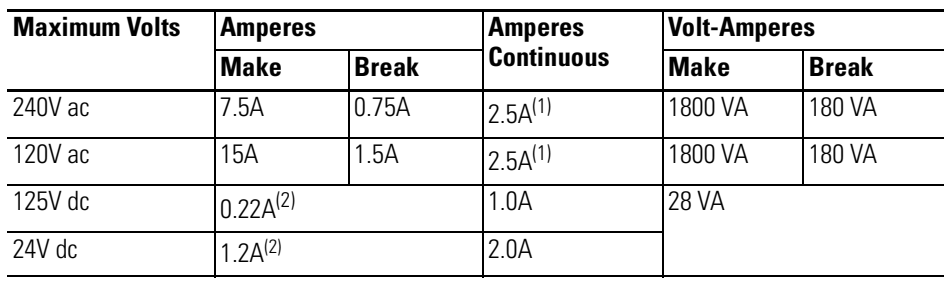

(1) 1.5A above 40°C.

(2) For dc voltage applications, the make/break ampere rating for relay contacts can be determined by dividing 28 VA by the applied dc voltage. For example, 28 VA/48V dc = 0.58A. For dc voltage applications less than 14V, the make/break ratings for relay contacts cannot exceed 2A.

#### **Table A.9 Working Voltage (1762-L24AWA, 1762-L40AWA)**

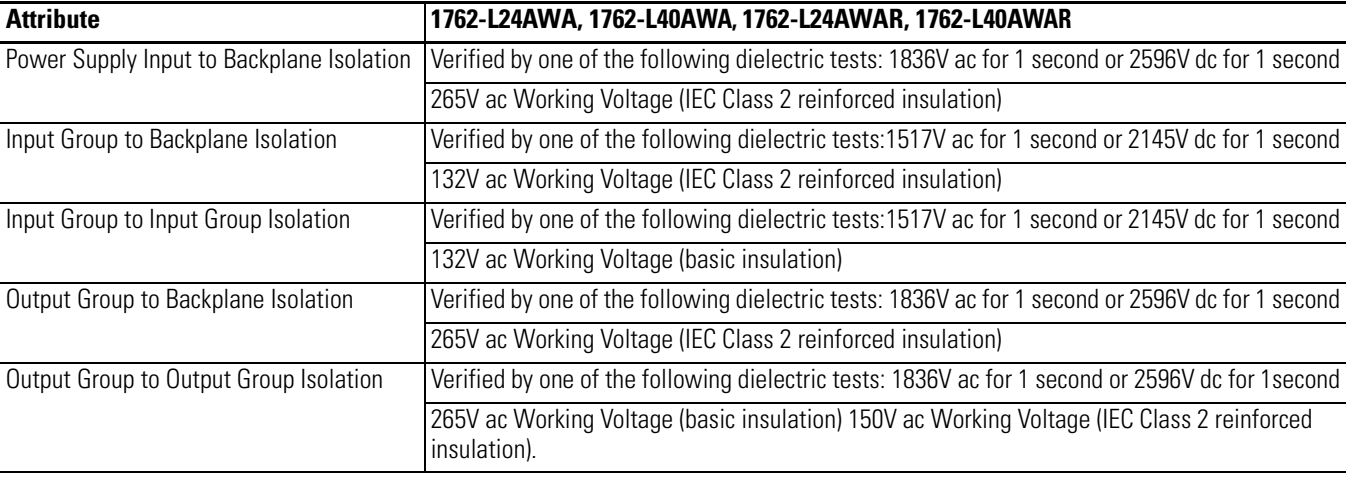

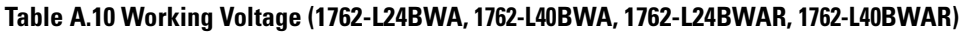

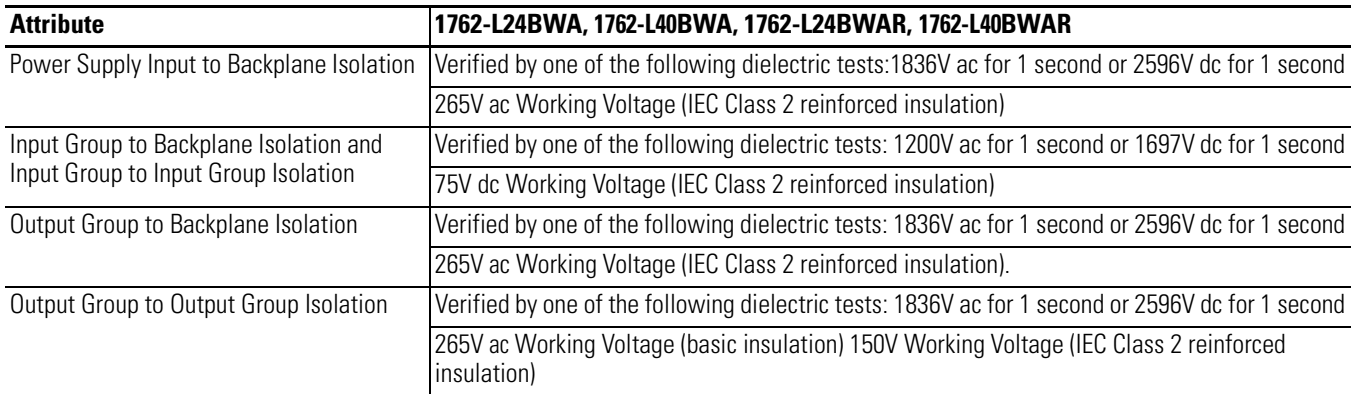

#### **Table A.11 Working Voltage (1762-L24BXB, 1762-L40BXB, 1762-L24BXBR, 1762-L40BXBR)**

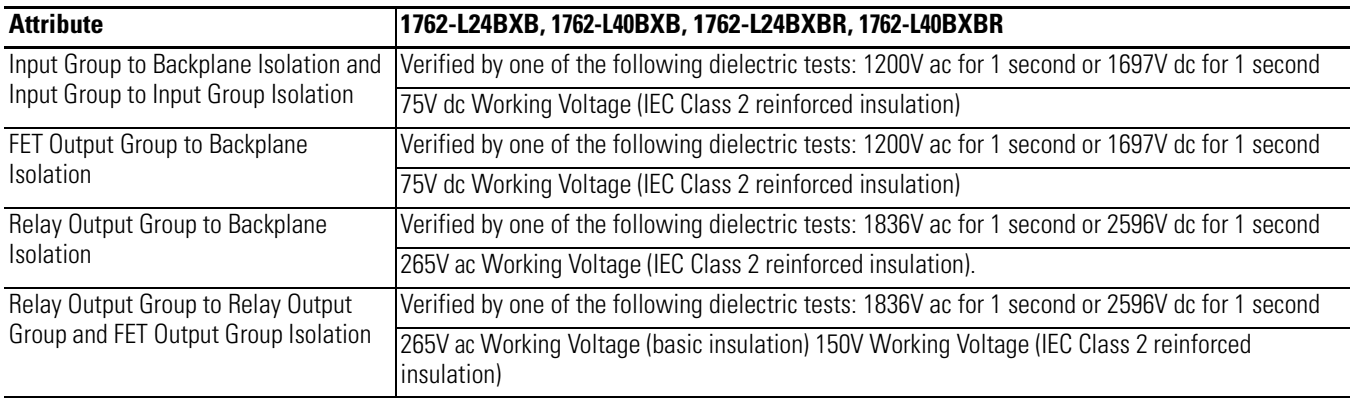

# <span id="page-98-0"></span>**Expansion I/O Specifications**

# **Discrete I/O Modules**

## **Table A.12 General Specifications**

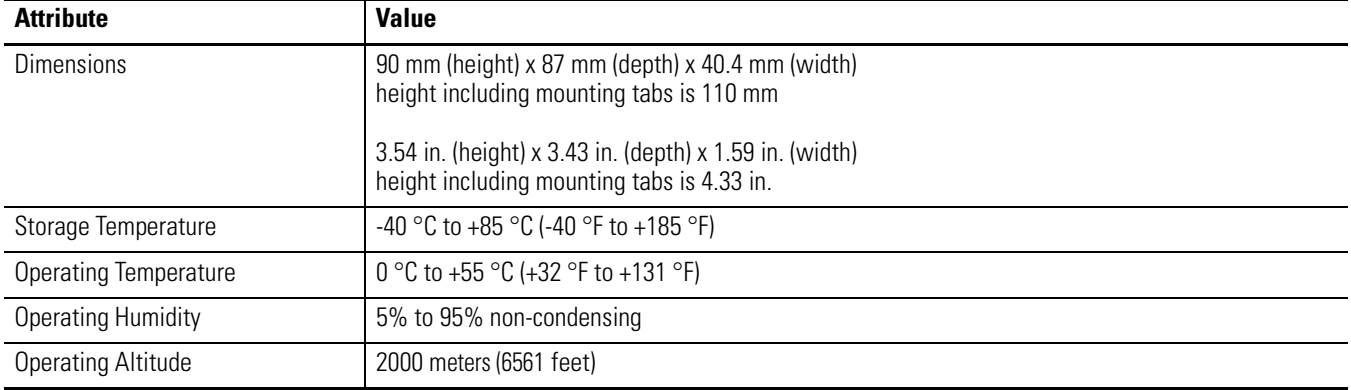

#### **Table A.12 General Specifications**

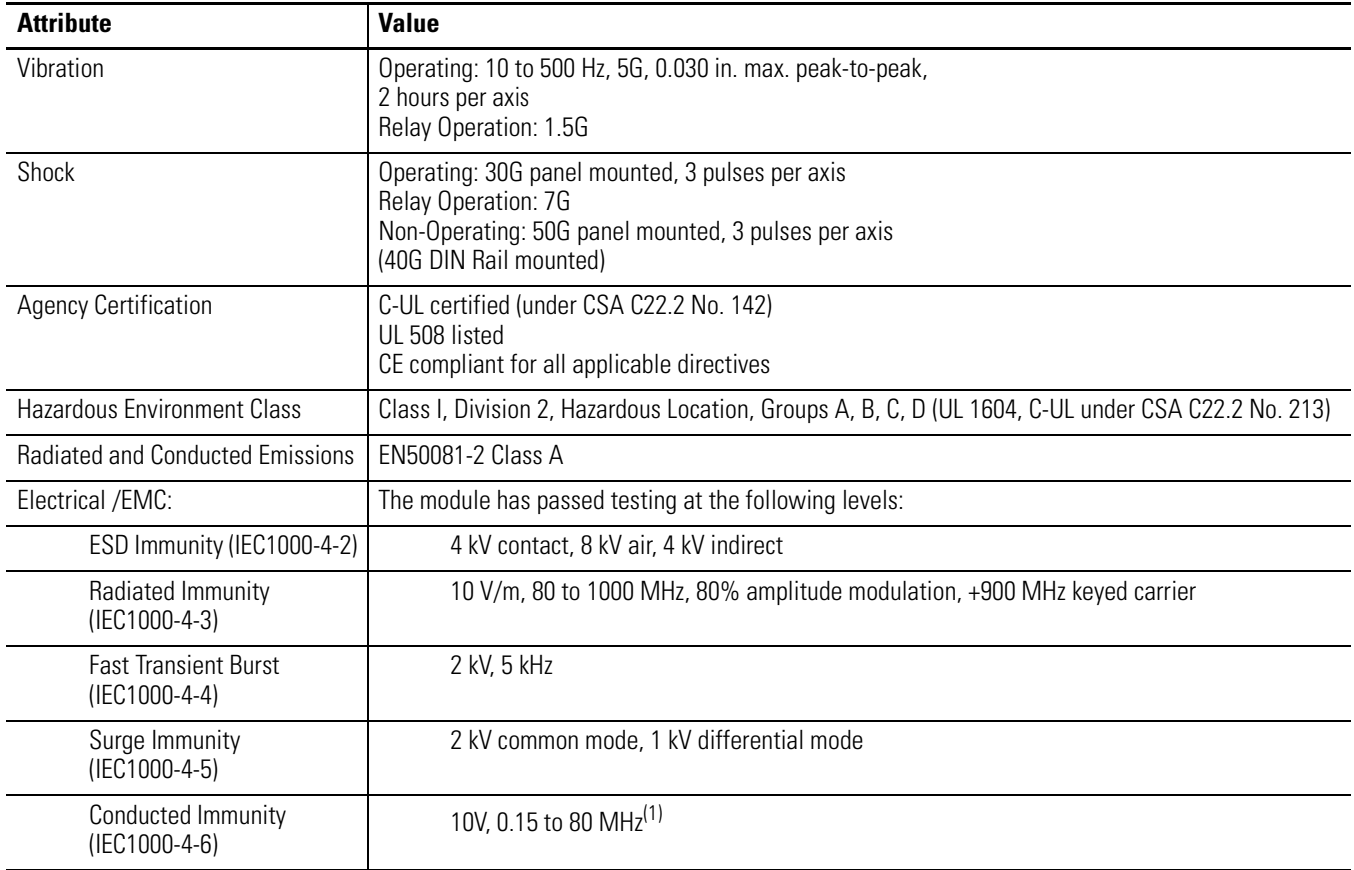

(1) Conducted Immunity frequency range may be 150 kHz to 30 MHz if the Radiated Immunity frequency range is 30 MHz to 1000 MHz.

#### **Table A.13 Input Specifications**

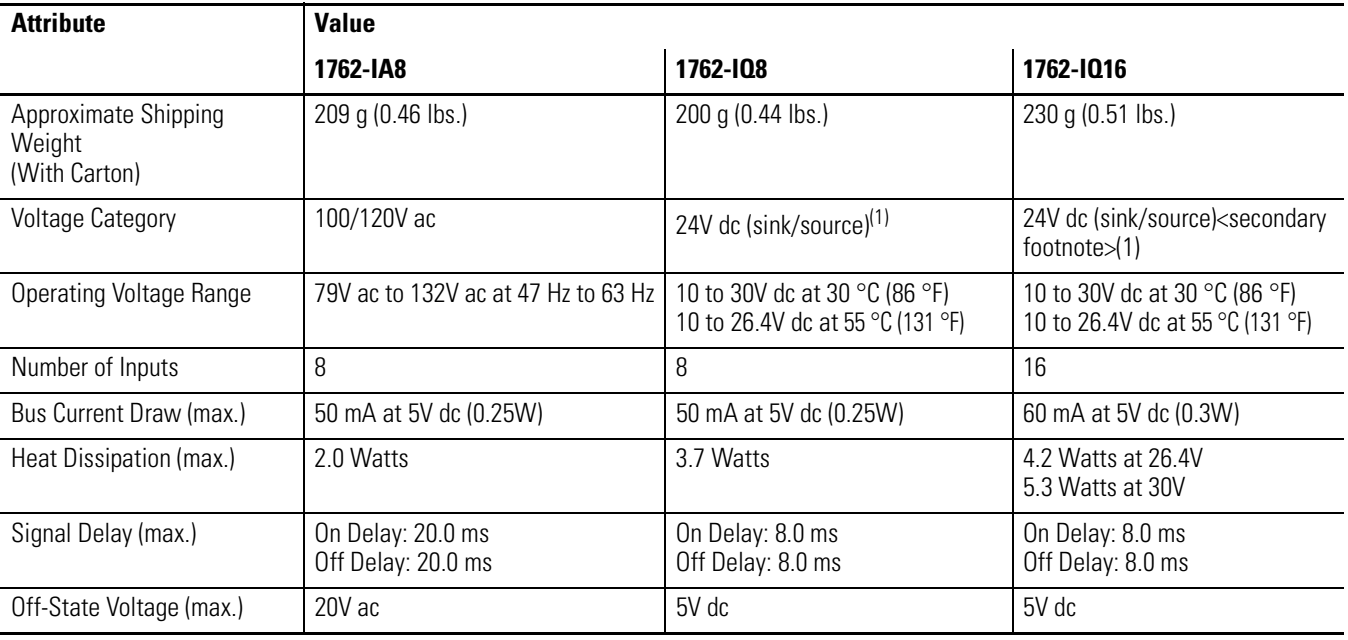

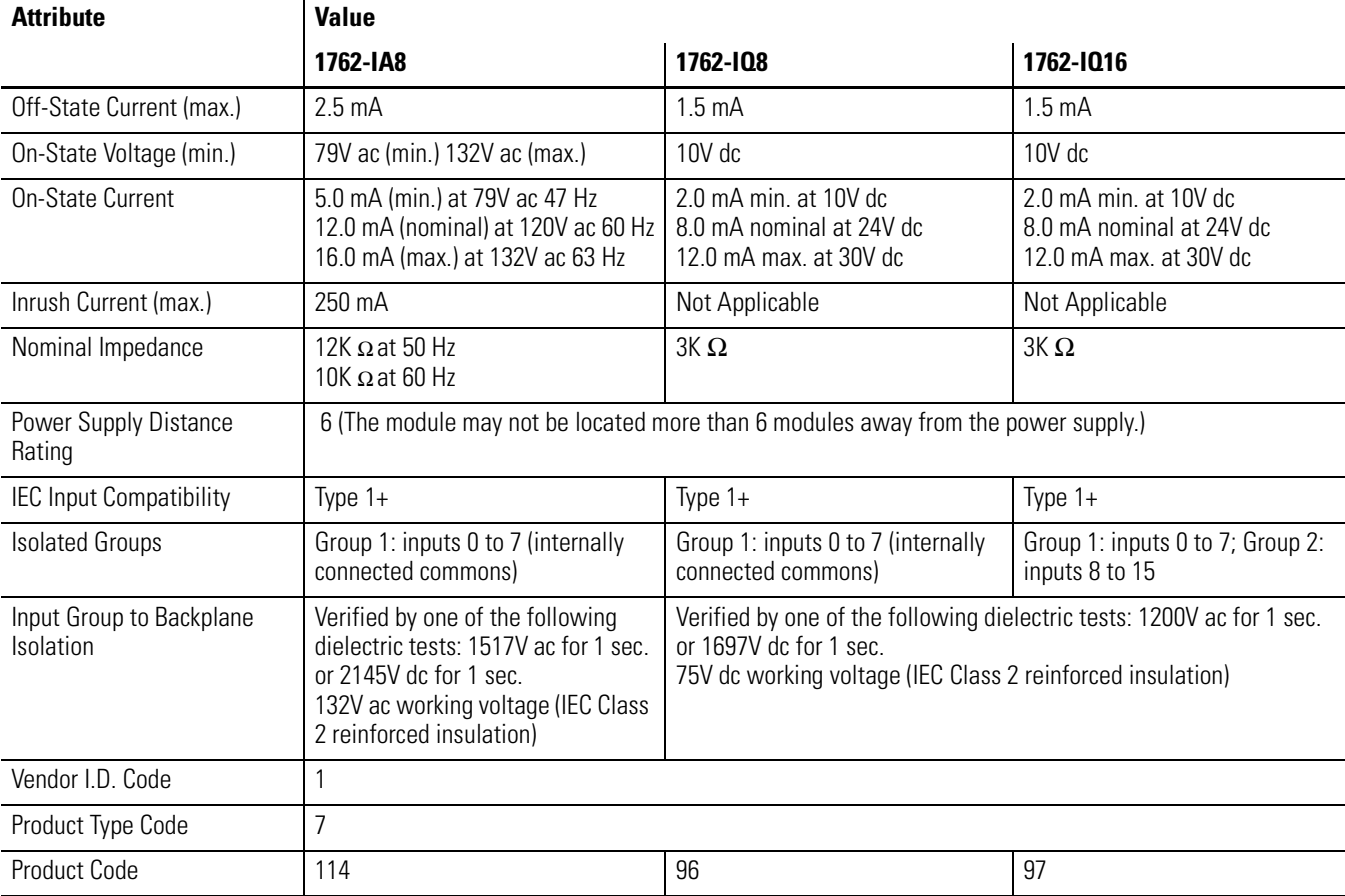

#### **Table A.13 Input Specifications**

(1) Sinking/Sourcing Inputs - Sourcing/sinking describes the current flow between the I/O module and the field device. Sourcing I/O circuits supply (source) current to sinking field devices. Sinking I/O circuits are driven by a current sourcing field device. Field devices connected to the negative side (DC Common) of the field power supply are sinking field devices. Field devices connected to the positive side (+V) of the field supply are sourcing field devices.

#### **Table A.14 Output Specifications**

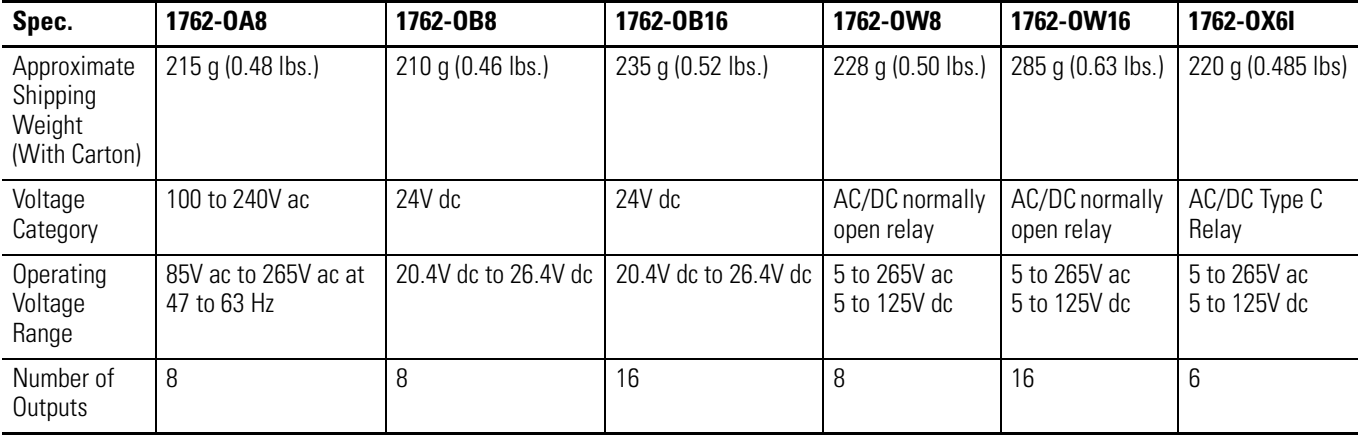

#### **Table A.14 Output Specifications**

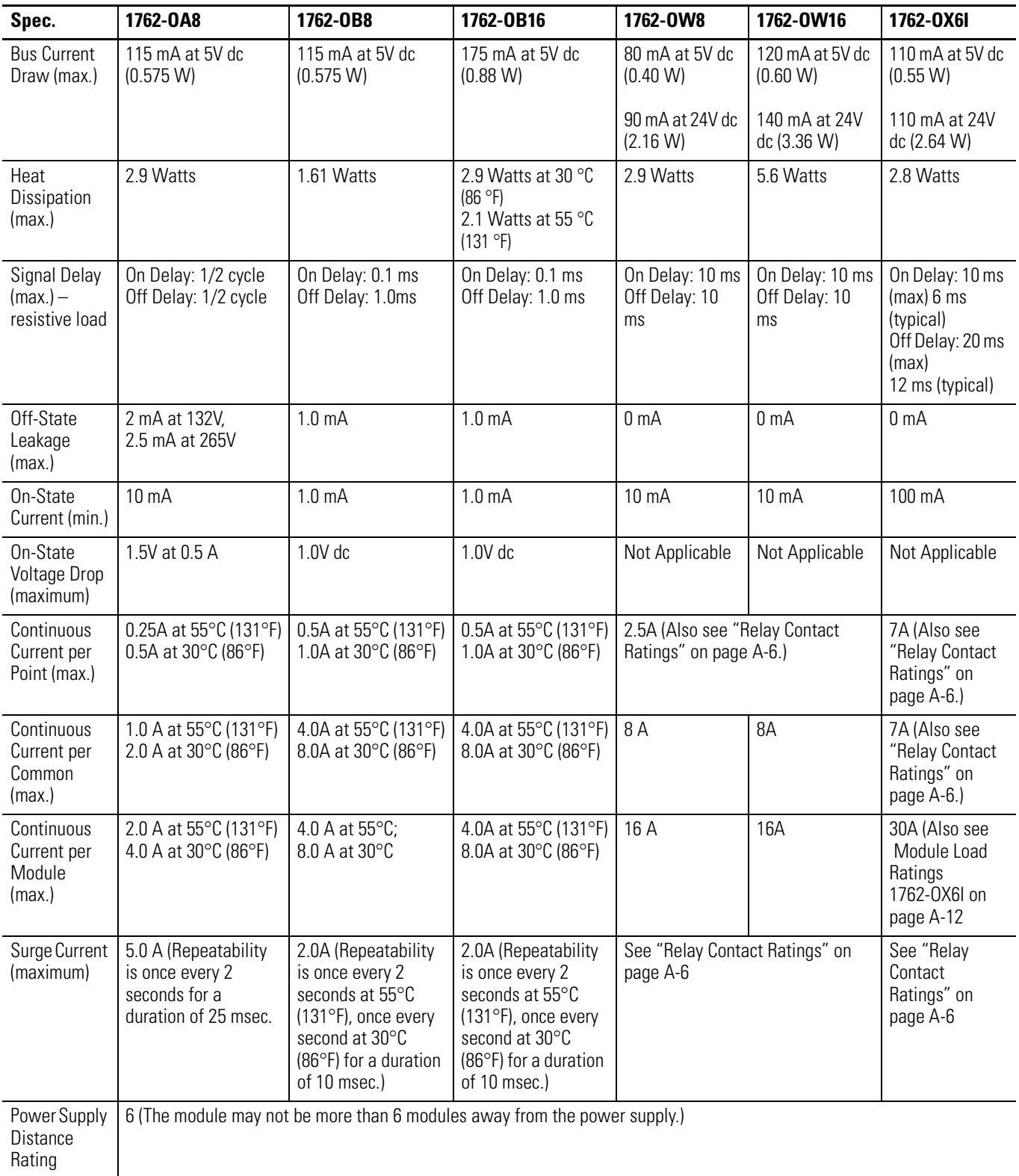

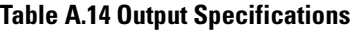

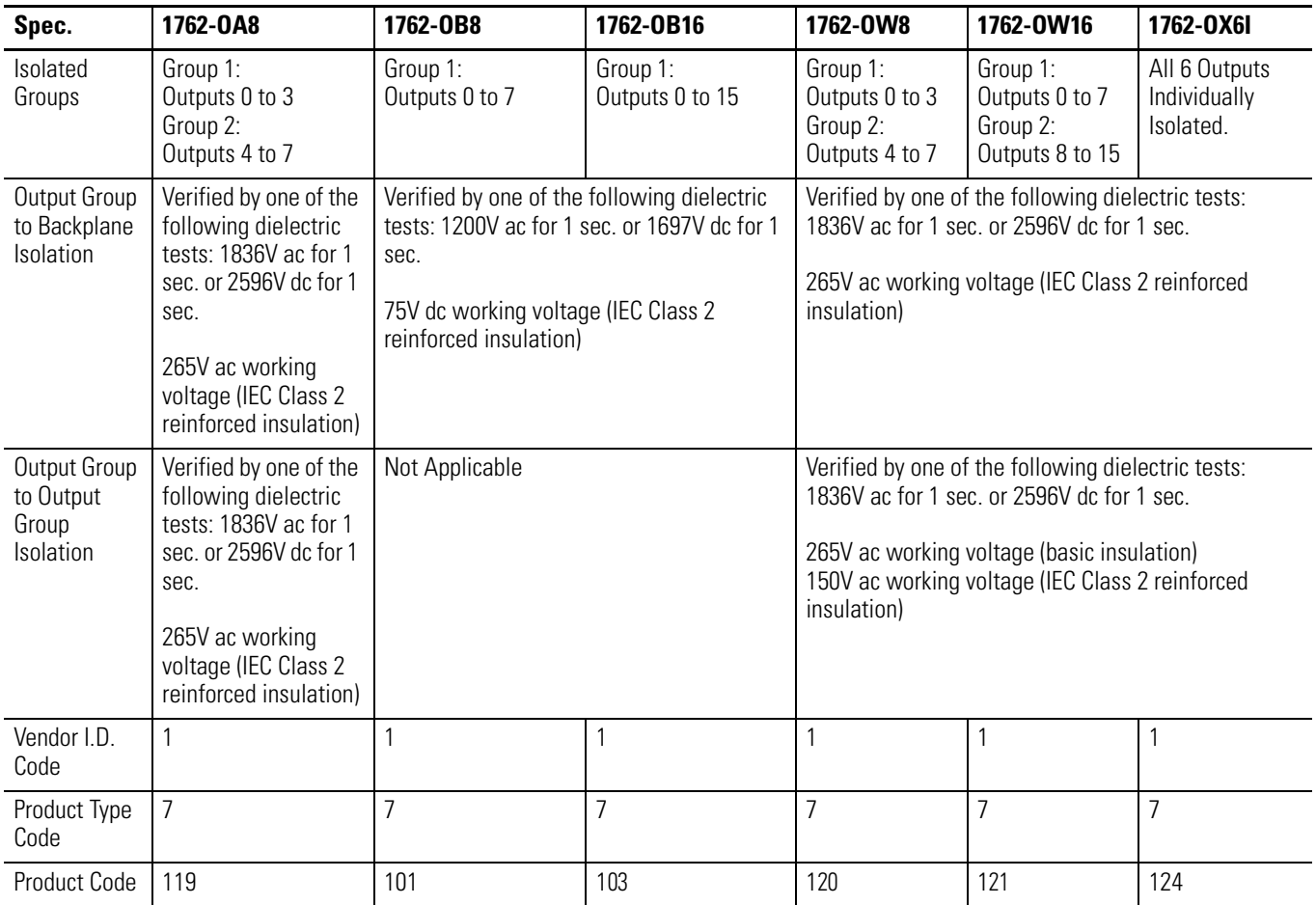

#### **Table A.15 Relay Contact Ratings (1762-OW8 and 1762-OW16)**

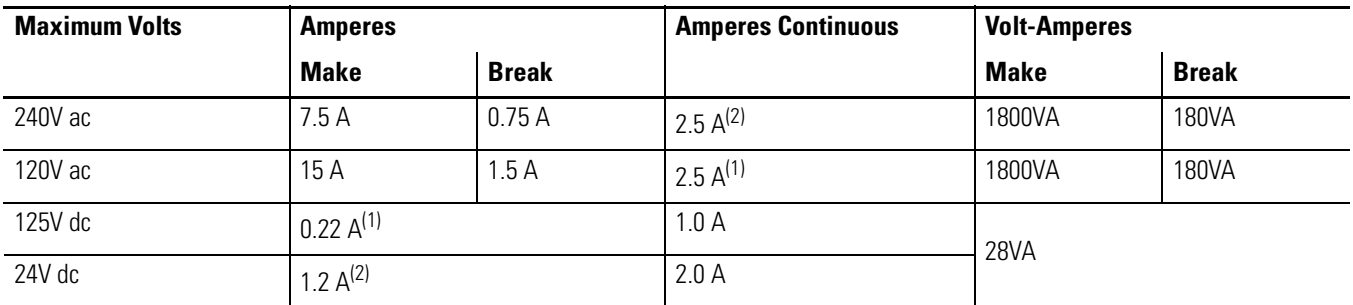

(1) For dc voltage applications, the make/break ampere rating for relay contacts can be determined by dividing 28 VA by the applied dc voltage. For example, 28VA/48V dc = 0.58 A. For dc voltage applications less than 14 V, the make/break ratings for relay contacts cannot exceed 2 A.

(2) 1.5 A above 40 °C (104 °F).

| <b>Volts</b><br>(max.) | <b>Continuous</b><br>Amps per<br><b>Point</b><br>$(max.)^{(1)}$ | Amperes <sup>(3)</sup> |              | <b>Voltamperes</b>  |              |
|------------------------|-----------------------------------------------------------------|------------------------|--------------|---------------------|--------------|
|                        |                                                                 | <b>Make</b>            | <b>Break</b> | <b>Make</b>         | <b>Break</b> |
| 240V ac                | 5.0A                                                            | 15A                    | 1.5A         | 3600VA              | 360VA        |
| 120V ac                | $7.0 A^{(2)}$                                                   | 30 A                   | 3.0A         |                     |              |
| $125V$ dc              | 25A                                                             | 0.4A                   |              | 50VA <sup>(4)</sup> |              |
| $24V$ dc               | 7.0 A <sup>(2)</sup>                                            | 7.0A                   |              | $168VA^{(4)}$       |              |

**Table A.16 Relay Contact Ratings 1762-OX6I**

(1) The continuous current per module must be limited so the module power does not exceed 1440VA.

(2) 6 A in ambient temperatures above 40 °C (104 °F)

- (3) Surge Suppression Connecting surge suppressors across your external inductive load will extend the life of the relay contacts. For additional details, refer to Industrial Automation Wiring and Grounding Guidelines, publication 1770-4.1.
- (4) DC Make/Break Voltamperes must be limited to 50 VA for DC voltages between 28V dc and 125V dc. DC Make/Break Voltamperes below 28V dc are limited by the 7 A Make/Break current limit.

#### <span id="page-103-0"></span>**Table A.17 Module Load Ratings 1762-OX6I**

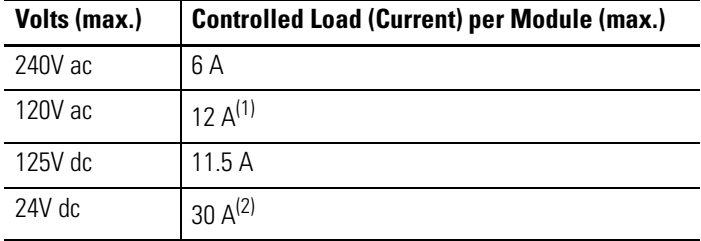

(1) Current per relay limited to 6 A at ambient temperatures above 40 °C (104 °F).

(2) 24 A in ambient temperatures above 40 °C (104 °F). Limited by ambient temperature and the number of relays controlling loads. See diagram below.

#### *Relays Used vs. Maximum Current per Relay (24V dc) 1762-OX6I*

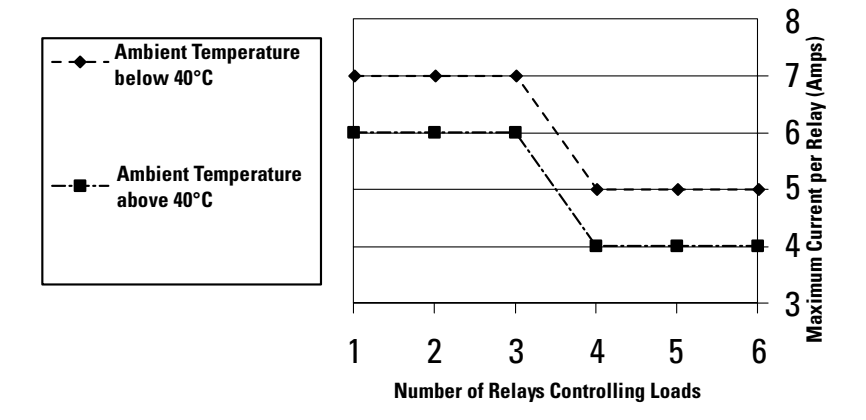

# **Analog Modules**

#### **Table A.18 Analog Modules Common Specifications**

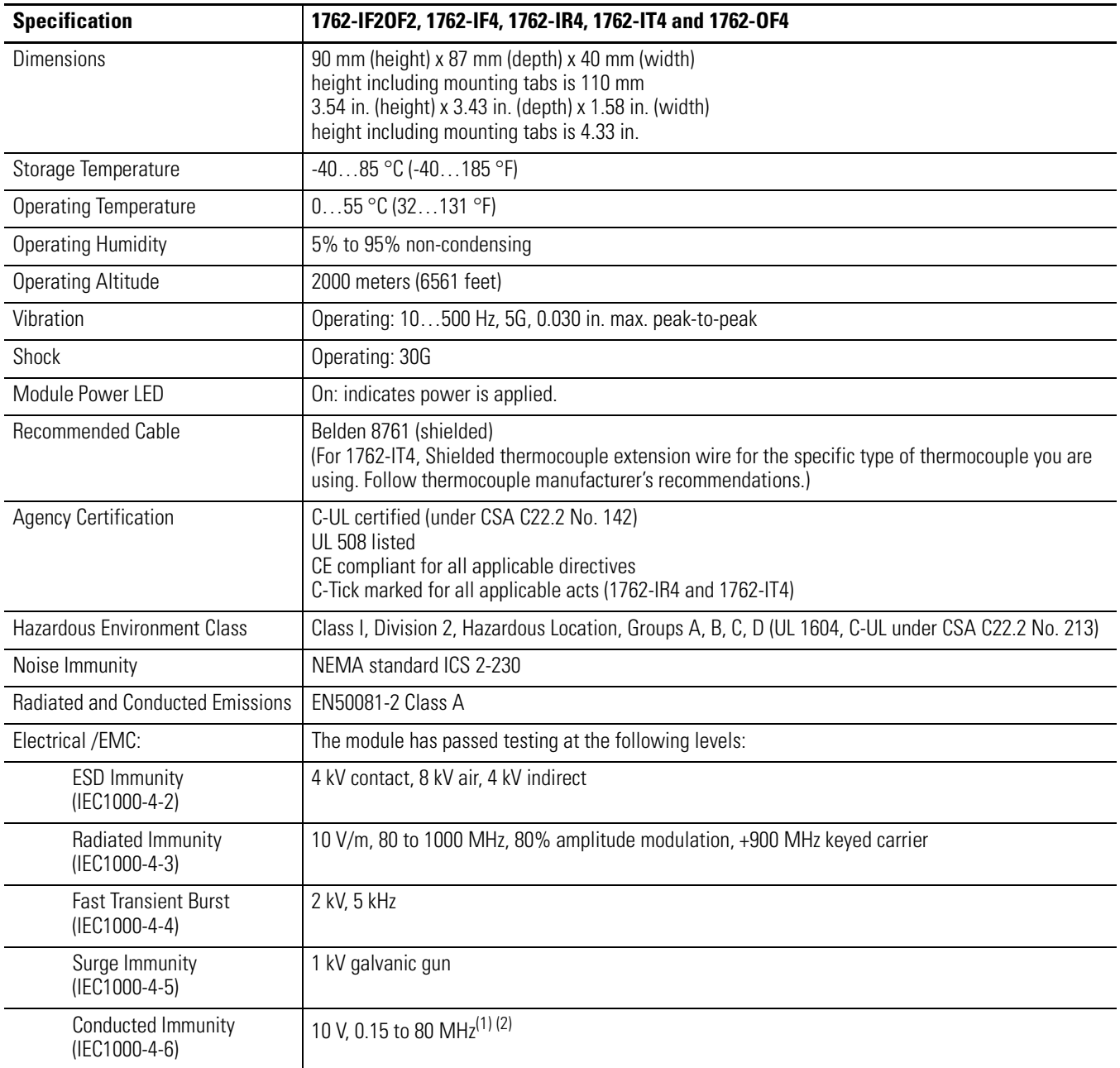

(1) Conducted Immunity frequency range may be 150 kHz to 30 MHz if the Radiated Immunity frequency range is 30 MHz to 1000 MHz.

(2) For grounded thermocouples, the 10 V level is reduced to 3V.

| <b>Specification</b>                             | 1762-IF20F2                                                                                                    | 1762-IF4                                              | 1762-OF4                                                                                                    | 1762-IR4                                                                                                    | 1762-IT4                                                                           |
|--------------------------------------------------|----------------------------------------------------------------------------------------------------|-------------------------------------------------------|----------------------------------------------------------------------------------------------------|----------------------------------------------------------------------------------------------------|------------------------------------------------------------------------------------|
| Approximate<br>Shipping Weight<br>(with carton)  | 240 g (0.53 lbs.)                                                                                                    |                                                       | 235 g (0.517 lbs.)                                                                                                    | 260 g (0.57 lbs.)                                                                                                    | 220 g (0.53 lbs.)                                                                  |
| <b>Bus Current Draw</b><br>(max.)                | 40 mA at 5V dc<br>105 mA at 24V dc                                                                                                    | 40 mA at 5V dc<br>50 mA at 24V dc                     | 40 mA at 5V dc<br>165 mA at 24V dc                                                                                                | 40 mA at 5V dc<br>50 mA at 24V dc                                                                                                    | 40 mA at 5V dc<br>50 mA at 24V dc                                                  |
| Analog Normal<br><b>Operating Range</b>          | Voltage: 0  10V dc<br>Current: 4  20 mA                                                                                                    | Voltage: $-10+10V$ dc<br>Current: 4  20 mA            | Voltage 010V dc<br>Current: 4  20 mA                                                                                              | <b>NA</b>                                                                                                    | <b>NA</b>                                                                          |
| Full Scale <sup>(1)</sup><br>Analog Ranges       | Voltage: 0  10.5V dc<br>Current: 0  21 mA                                                                                                    | Voltage: -10.5<br>$+10.5V$ dc<br>Current: -21  +21 mA | Voltage: 0 10.5V dc<br>Current: 0  21 mA                                                                                          | <b>NA</b>                                                                                                    | <b>NA</b>                                                                          |
| Resolution                                       | 12 bits (unipolar)                                                                                                    | 15 bits                                               | 12 bits (unipolar)                                                                                                    | Input filter and<br>configuration<br>dependent                                                                                                    | 15 bits plus sign                                                                  |
| Repeatability <sup>(2)</sup>                     | ±0.1%                                                                                                    | ±0.1%                                                 | ±0.1%                                                                                                    | ±0.1 °C (±0.18 °F) for<br>Ni and NiFe<br>$\pm 0.2$ °C ( $\pm 0.36$ °F)<br>±0.2 °C (±0.36 °F) for<br>other RTD inputs<br>$\pm 0.04$ ohm for 150<br>ohm resistances<br>$±0.2$ ohm for other<br>resistances | See Table A.23<br>on page A-18                                                     |
| Input and Output<br>Group to System<br>Isolation | 30V ac/30V dc rated working voltage <sup>(3)</sup><br>(N.E.C. Class 2 required)<br>(IEC Class 2 reinforced insulation)<br>type test: 500V ac or 707V dc for 1 minute |                                                       | 30V ac/30V dc rated<br>working voltage<br>(IEC Class 2 reinforced<br>insulation)<br>type test: 500V ac or<br>707V dc for 1 minute | 30V ac/30V dc<br>working voltage<br>type test: 500V ac or<br>707V dc for 1 minute                                                                                                    | 30V ac/30V dc<br>working voltage<br>qualification<br>test: 720V dc for<br>1 minute |
| Vendor I.D. Code                                 | $\mathbf{1}$                                                                                                    | 1                                                     | 1                                                                                                    | 1                                                                                                    | 1                                                                                  |
| Product Type Code                                | 10                                                                                                    | 10                                                    | 10                                                                                                    | 10                                                                                                    | 10                                                                                 |
| Product Code                                     | 75                                                                                                    | 67                                                    | 66                                                                                                    | 65                                                                                                    | 64                                                                                 |

**Table A.19 Analog Modules General Specifications**

(1) The over- or under-range flag comes on when the normal operating range (over/under) is exceeded. The module continues to convert the analog input up to the maximum full scale range.

(2) Repeatability is the ability of the module to register the same reading in successive measurements for the same signal.

(3) Rated working voltage is the maximum continuous voltage that can be applied at the terminals with respect to earth ground.

#### **Table A.20 Input Specifications**

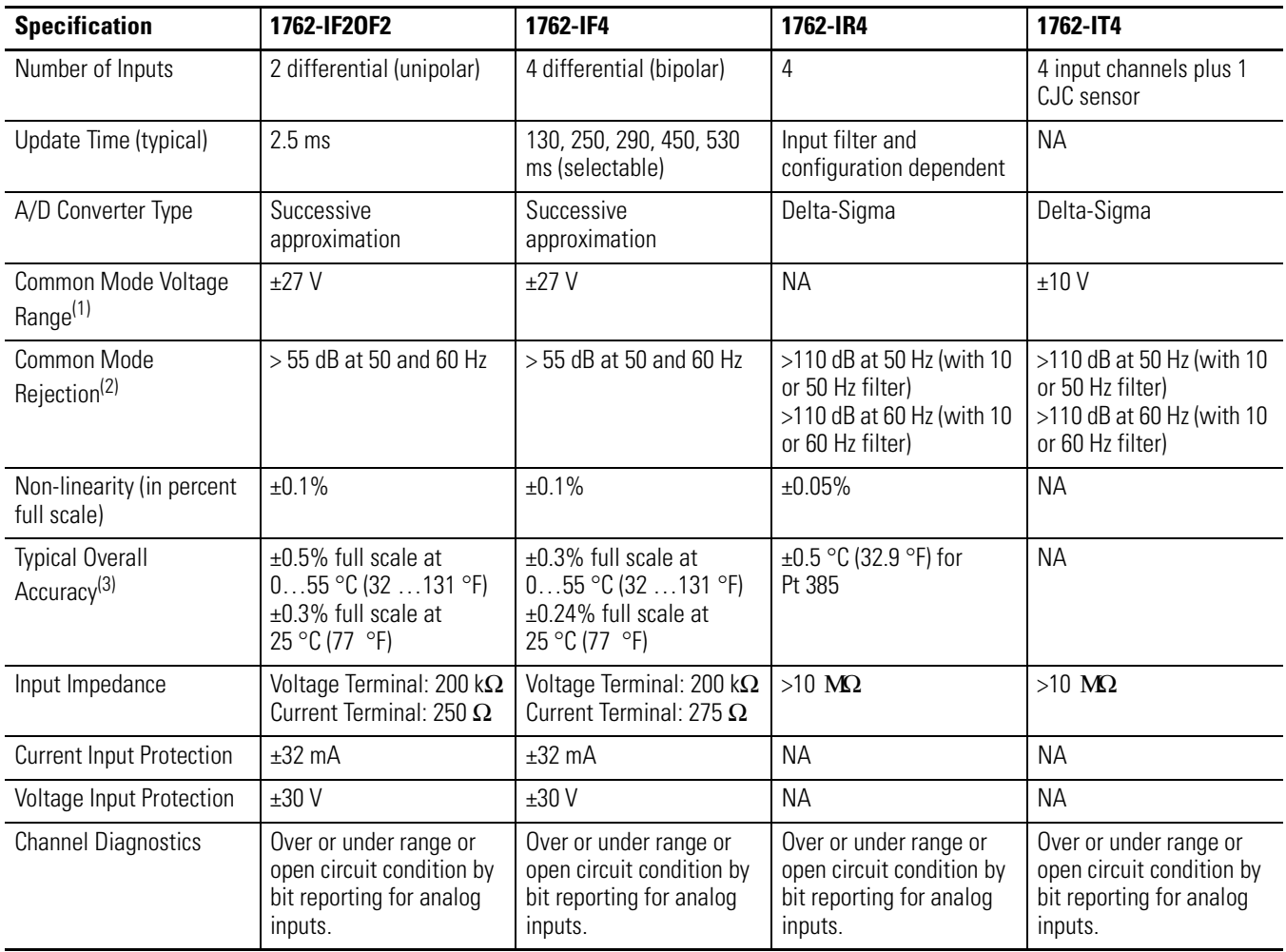

(1) For proper operation, both the plus and minus input terminals must be within ±27V (±10V for 1762-IT4) of analog common.

(2)  $V_{cm} = 1 V_{pk-pk} AC$ 

(3)  $V_{cm} = 0$  (includes offset, gain, non-linearity and repeatability error terms)

#### **Table A.21 Input Specifications 1762-IR4**

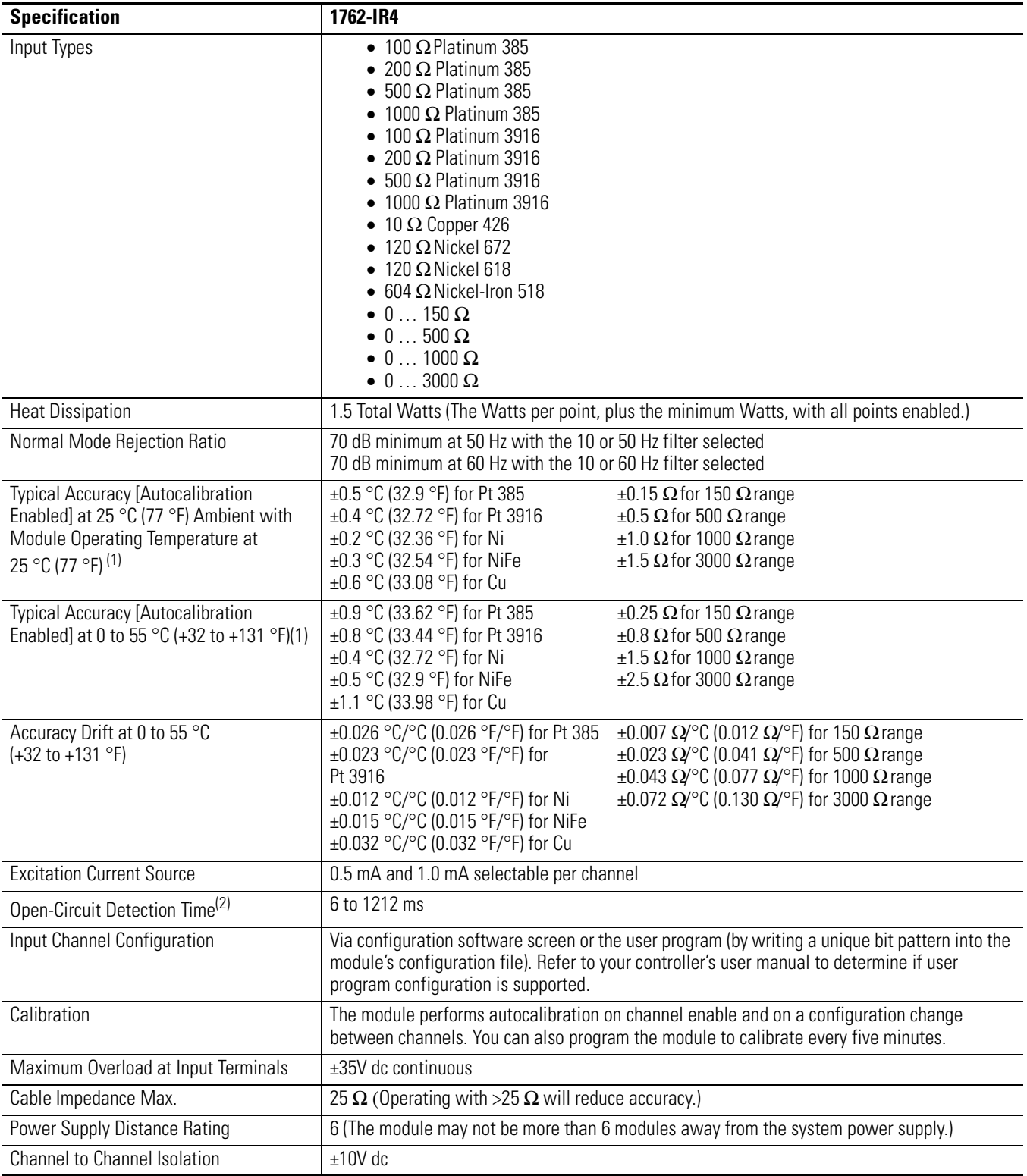

(1) Accuracy is dependent upon the Analog/Digital converter filter rate selection, excitation current selection, data format, and input noise.

(2) Open-circuit detection time is equal to channel update time.
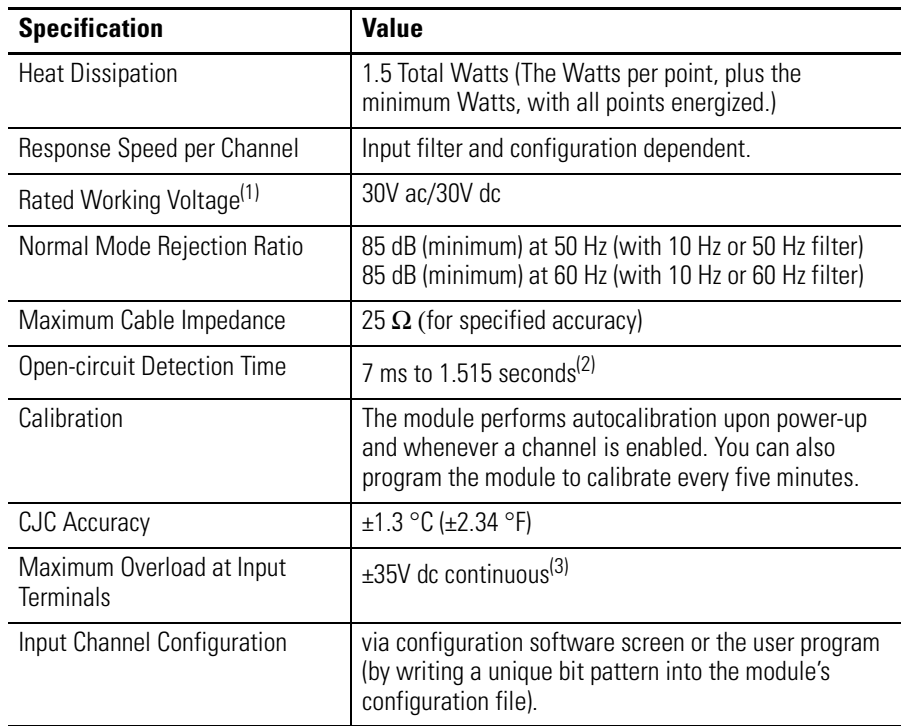

#### **Table A.22 Input Specifications 1762-IT4**

(1) Rated working voltage is the maximum continuous voltage that can be applied at the input terminal, including the input signal and the value that floats above ground potential (for example, 30V dc input signal and 20V dc potential above ground).

(2) Open-circuit detection time is equal to the module scan time, which is based on the number of enabled channels, the filter frequency of each channel, and whether cyclic calibration is enabled.

(3) Maximum current input is limited due to input impedance.

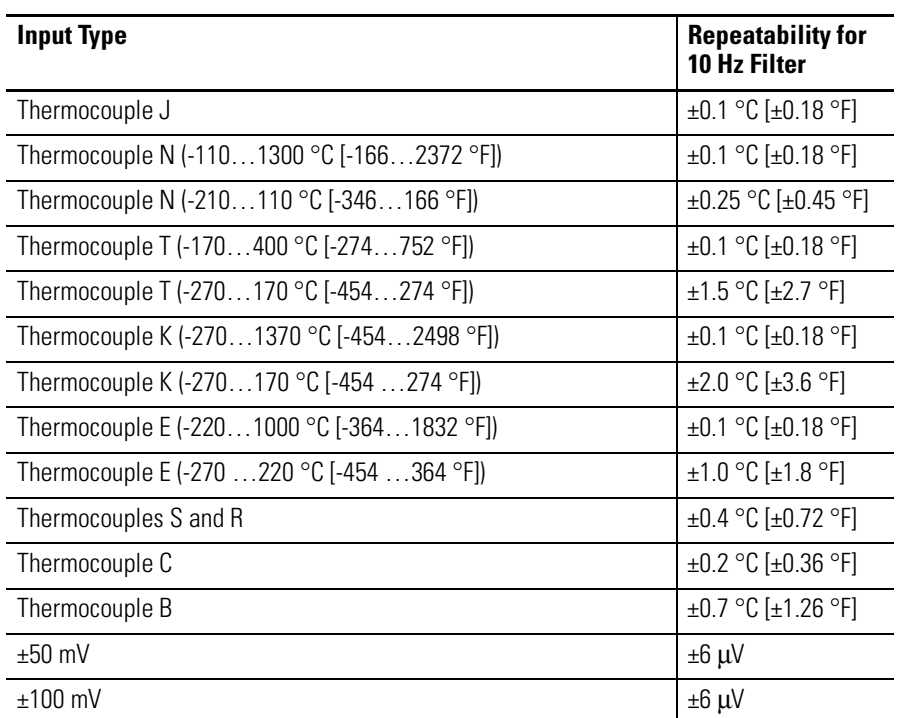

# **Table A.23 1762-IT4 Repeatability at 25°C (77°F)(1) (2)**

(1) Repeatability is the ability of the input module to register the same reading in successive measurements for the same input signal.

(2) Repeatability at any other temperature in the 0 to 60°C (32 to 140°F) range is the same as long as the temperature is stable.

#### **Table A.24 1762-IT4 Accuracy**

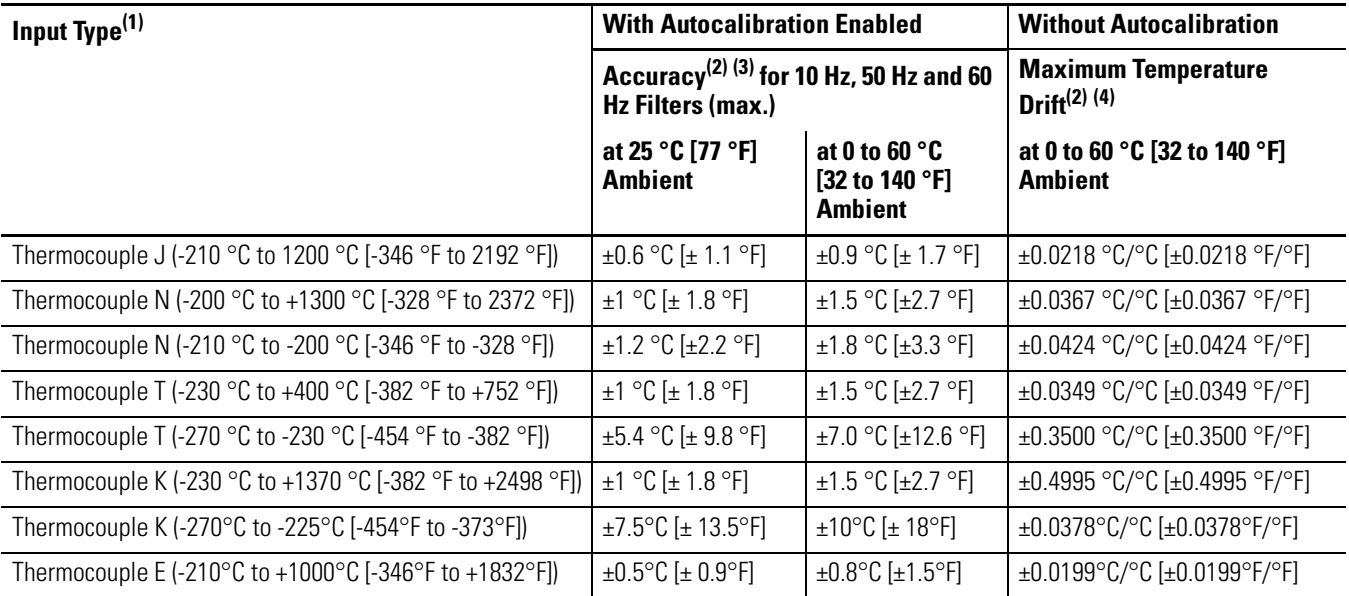

#### **Table A.24 1762-IT4 Accuracy**

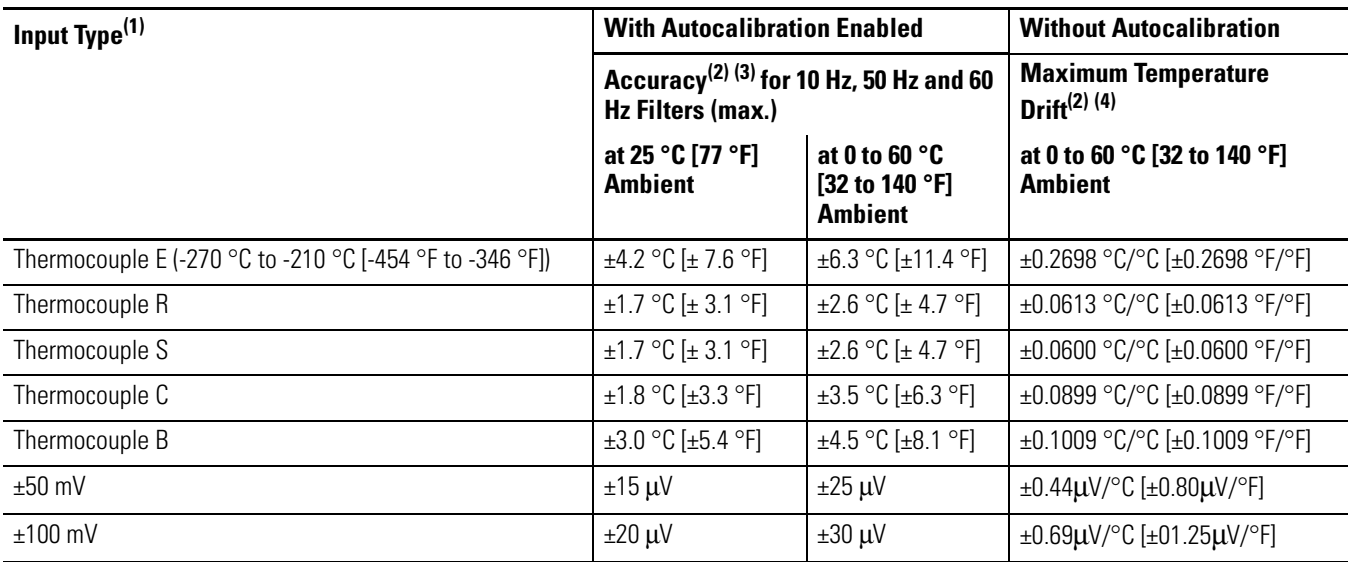

(1) The module uses the National Institute of Standards and Technology (NIST) ITS-90 standard for thermocouple linearization.

(2) Accuracy and temperature drift information does not include the affects of errors or drift in the cold junction compensation circuit.

(3) Accuracy is dependent upon the analog/digital converter output rate selection, data format, and input noise.

(4) Temperature drift with autocalibration is slightly better than without autocalibration.

**TIP** For more detailed 1762-IT4 accuracy information, see publication 1762-UM002.

#### **Table A.25 Output Specifications**

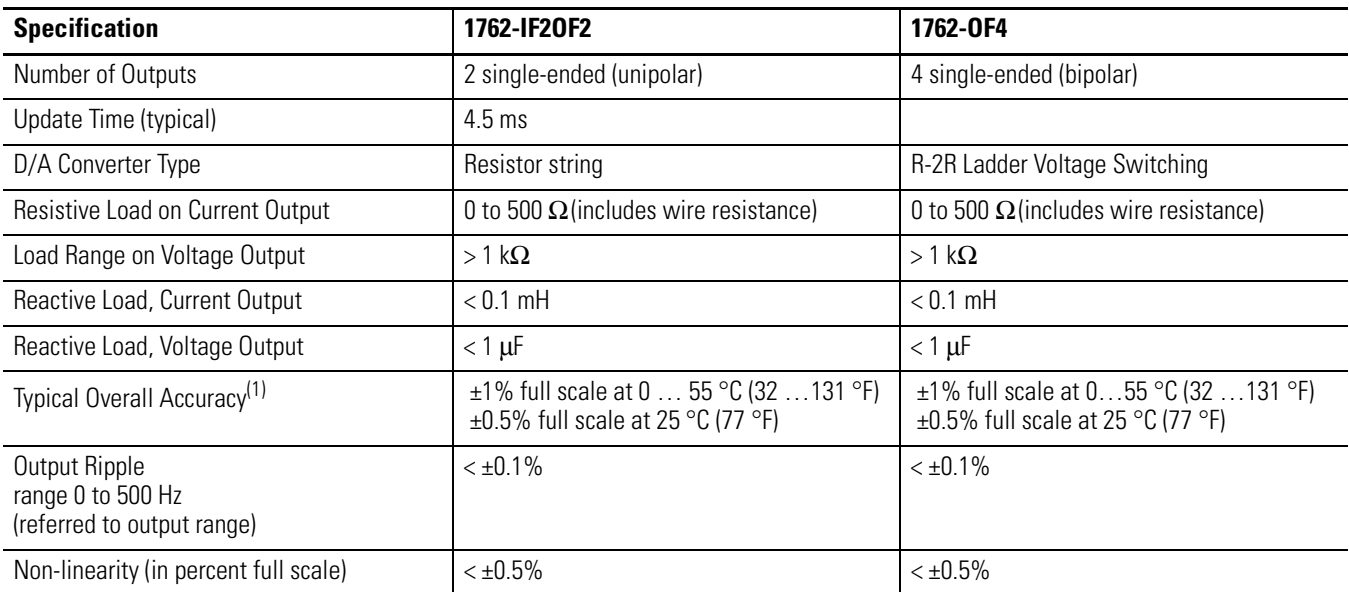

 $\blacksquare$ 

### **Table A.25 Output Specifications**

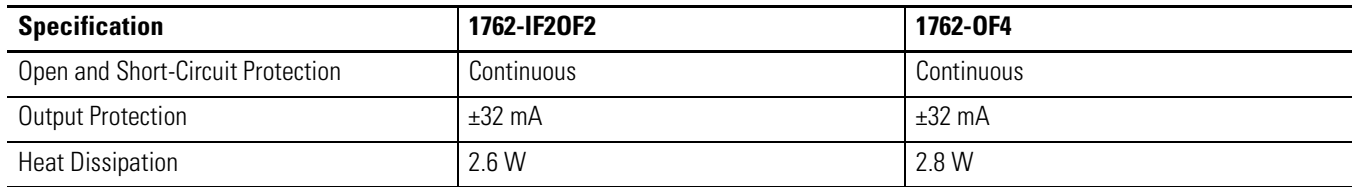

(1) Includes offset, gain, non-linearity and repeatability error terms.

### **Table A.26 Valid Input/Output Data Word Formats/Ranges for 1762-IF2OF2**

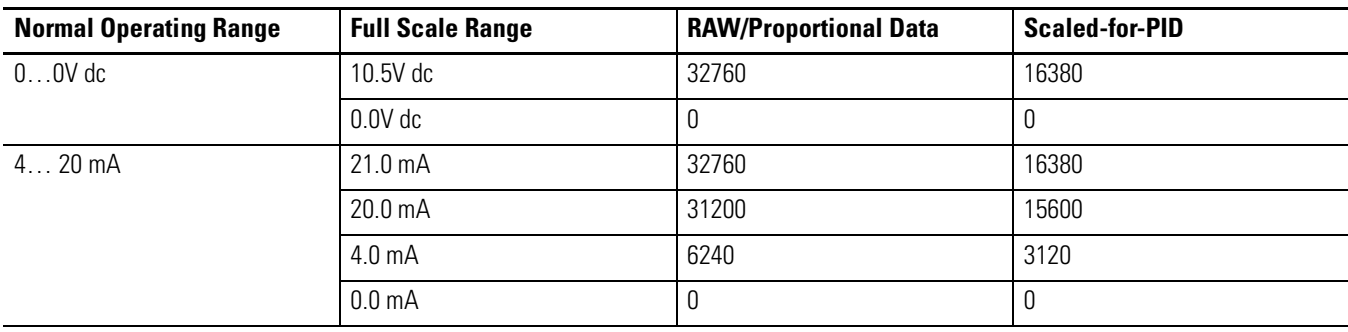

# **Combination Module DC-Input/Relay Output**

#### **Table A.27 DC-Input/Relay-Output Combination Module - 1762-IQ80W6 Input Specifications**

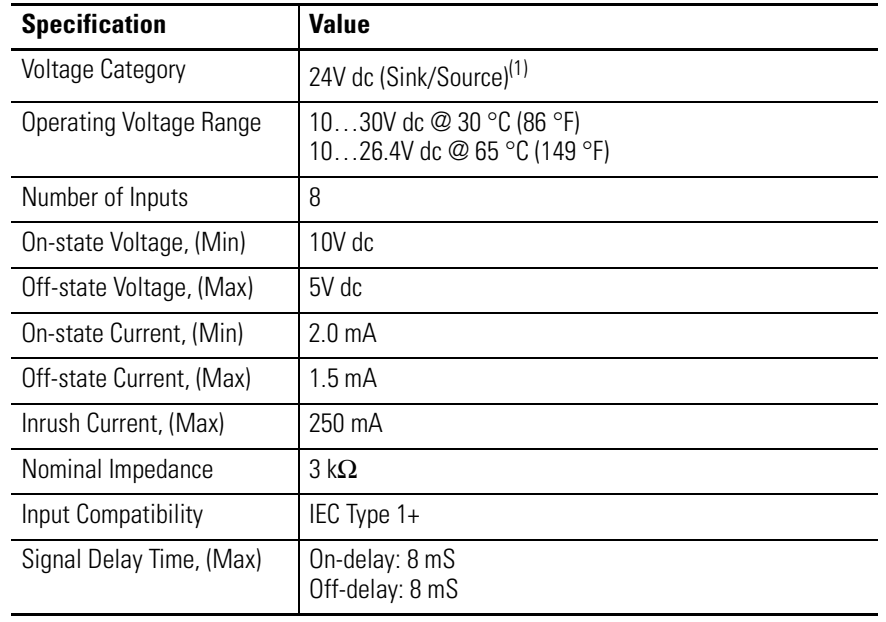

(1) Sinking/Sourcing Inputs - Sinking/Sourcing describes the current flow between the I/O module and the field device. Sourcing I/O circuits supply (source) current to sinking field devices. Sinking I/O circuits are driven by a current sourcing field device. Field devices connected to the negative side (DC Common) of the field power supply are sinking field devices. Field devices connected to the positive side (+V) of the field supply are sourcing field devices.

#### **Table A.28 DC-Input/Relay-Output Combination Module - 1762-IQ80W6 Output Specifications**

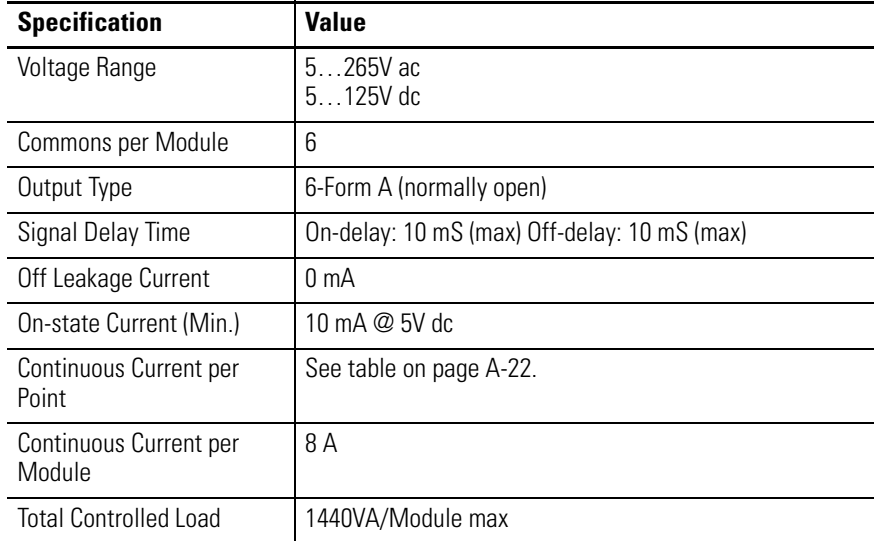

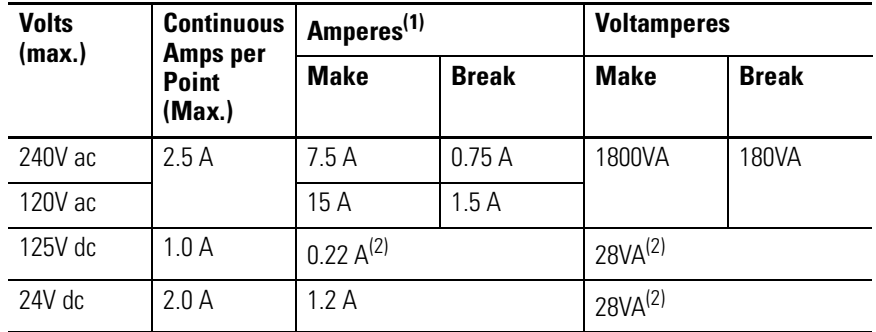

#### **Table A.29 DC-Input/Relay-Output Combination Module - 1762-IQ80W6 Relay Contact Ratings**

(1) Surge Suppression - Connecting surge suppressors across your external inductive load will extend the life of the relay contacts. For additional details, refer to Industrial Automation Wiring and Grounding Guidelines, publication 1770-4.1.

#### **Table A.30 DC-Input/Relay-Output Combination Module - 1762-IQ80W6 General Specifications**

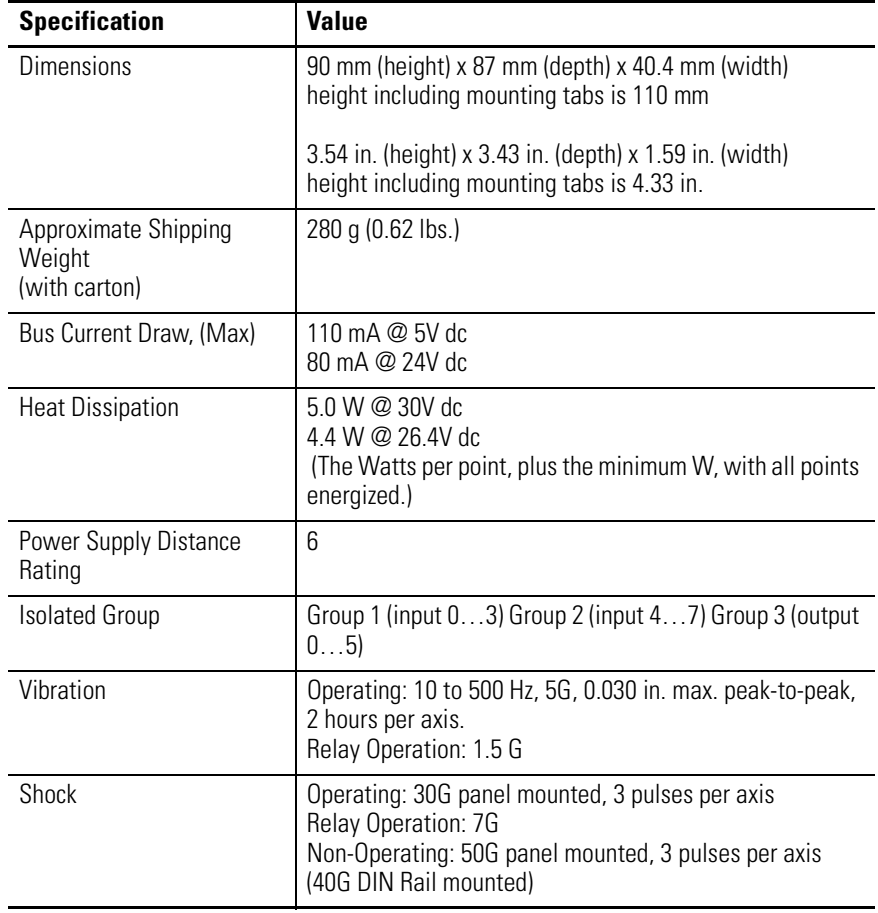

<sup>(2)</sup> For dc voltage applications, the make/break ampere rating for relay contacts can be determined by dividing 28VA by the applied dc voltage. For example, 28VA/48V dc = 0.58 A. For dc voltage applications less than 14 V, the make/break rating for relay contacts cannot exceed 2 A.

#### **Table A.30 DC-Input/Relay-Output Combination Module - 1762-IQ80W6 General Specifications**

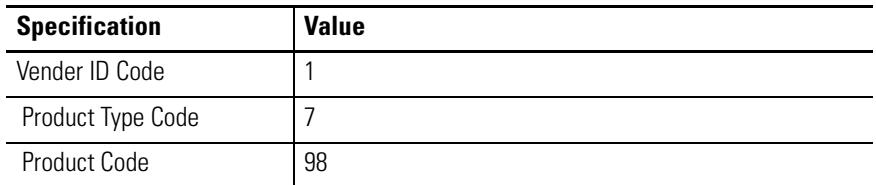

#### **Table A.31 DC-Input/Relay-Output Combination Module - 1762-IQ80W6 Environmental Specifications**

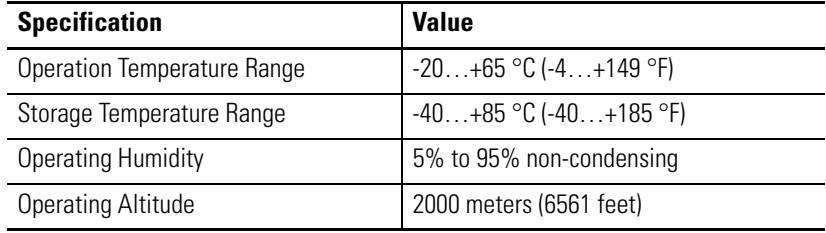

#### **Table A.32 Certifications**

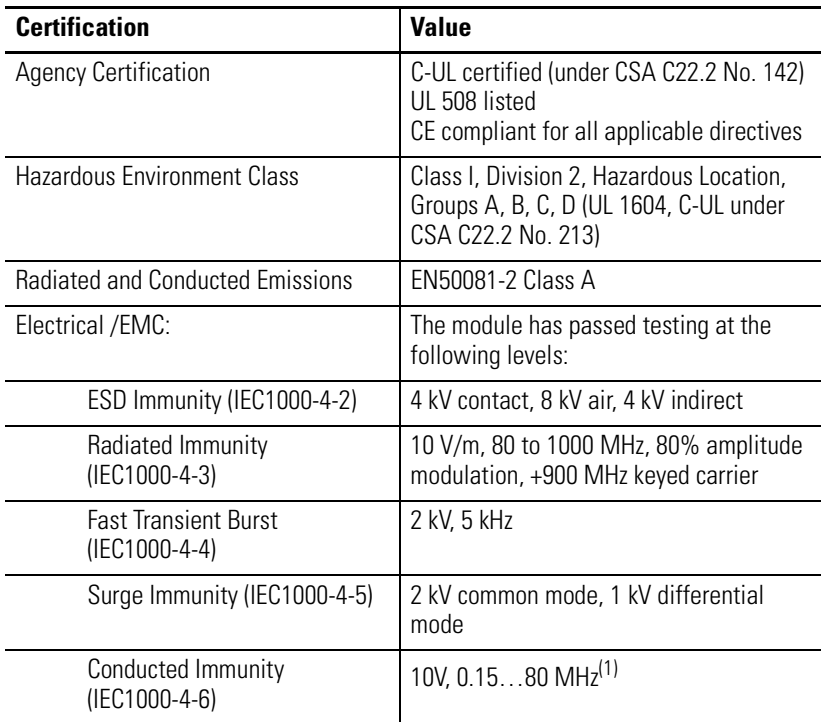

(1) Conducted Immunity frequency range may be 150 kHz to 30 MHz if the Radiated Immunity frequency range is 30 MHz to 1000 MHz.

# **1762 Replacement Parts**

# **MicroLogix 1200 RTB Replacement Kit**

The 40-point controller removable terminal blocks kit (catalog number 1762-RPLRTB40) consists of:

- one 25-point double row terminal block
- one 29-point double row terminal block

(Both are terminal blocks for a 40-point controller.)

**1762 Expansion I/O** The 1762 expansion I/O has three replacement part kits:

- expansion I/O replacement doors,
- expansion I/O replacement DIN latches and
- expansion I/O replacement door labels.

## **Expansion I/O Replacement Doors**

The expansion I/O door kit (catalog number 1762-RPLDR2) consists of:

- Two expansion I/O terminal doors
- Two expansion I/O (bus doors)

## **Expansion I/O Replacement DIN Latches**

The expansion I/O DIN latch kit (catalog number 1762-RPLDIN2) consists of five DIN latches for expansion I/O.

## **Expansion I/O Replacement Door Labels**

The expansion I/O terminal door label kit (catalog number 1762-RPLTLBL2) consists of four labels each for all available modules.

# **Troubleshoot Your System**

This chapter describes how to troubleshoot your controller. Topics include:

- understanding the controller LED status
- controller error recovery model
- analog expansion I/O diagnostics and troubleshooting
- calling Rockwell Automation for assistance

**Interpret LED Indicators** The controller status LEDs provide a mechanism to determine the current status of the controller if a programming device is not present or available.

#### **Figure C.1 Controller LED Location**

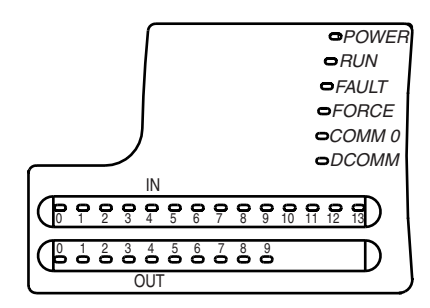

#### **Table C.1 Controller LED Indicators**

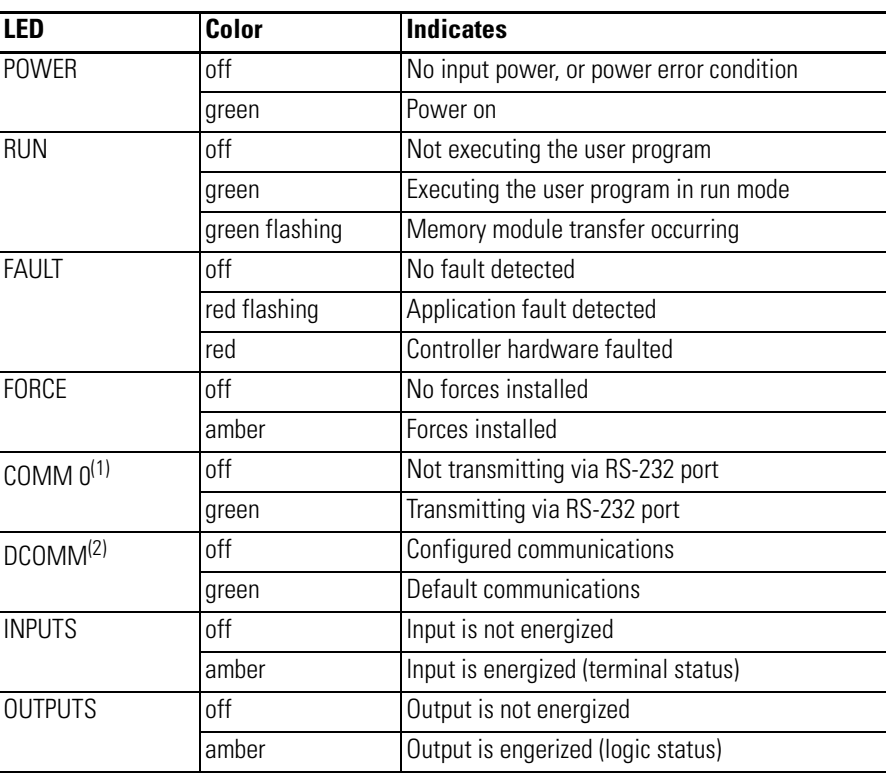

(1) 1762-L24AWAR, -L24BWAR, -L24BXBR, -L40AWAR, -L40BWAR, -L40BXBR controllers are equipped with an additional communications port (Programmer/HMI Port) but provide no additional LED indictor indicating its operational status.

(2) When using a 1762-L24AWAR, -L24BWAR, -L24BXBR, -L40AWAR, -L40BWAR, or -L40BXBR controller, the DCOMM LED applies only to Channel 0.

# **Normal Operation**

The POWER and RUN LEDs are on. If a force condition is active, the FORCE LED turns on and remains on until all forces are removed.

# <span id="page-119-0"></span>**Error Conditions**

If an error exists within the controller, the controller LEDs operate as described in the following table.

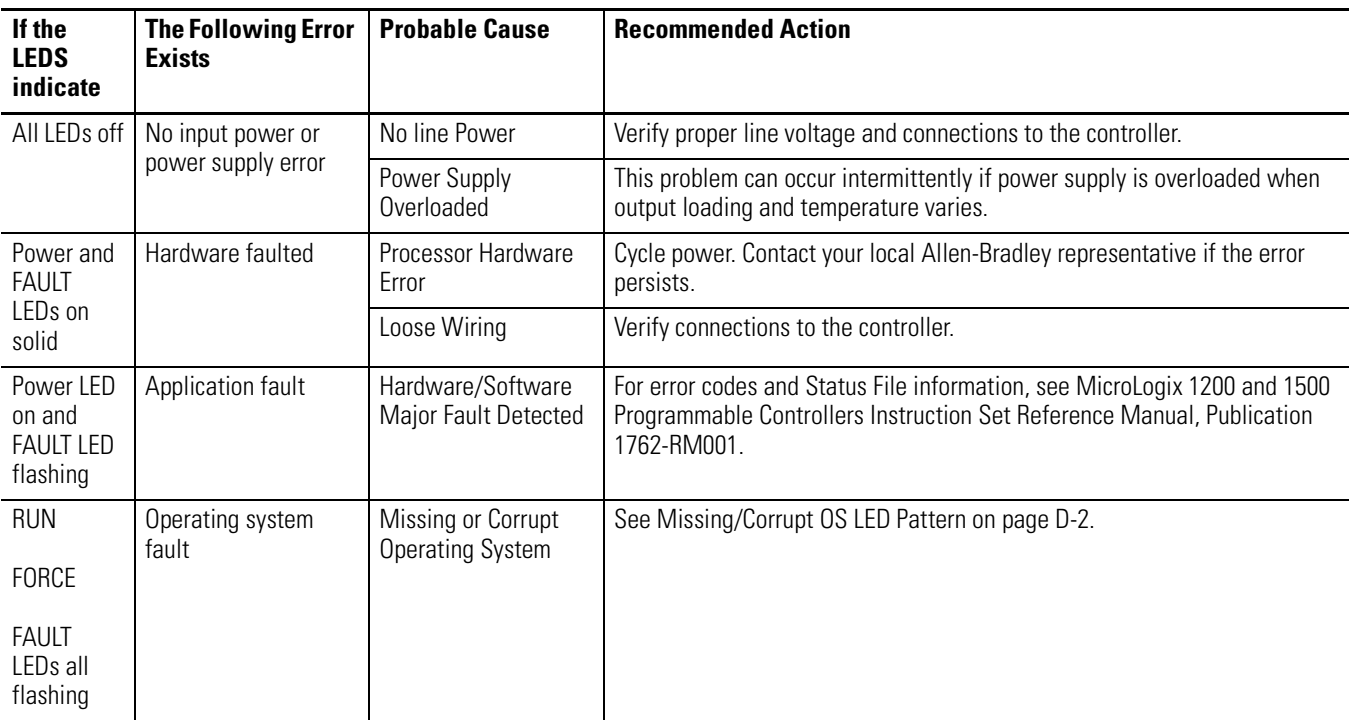

# **Controller Error Recovery Model**

Use the following error recovery model to help you diagnose software and hardware problems in the micro controller. The model provides common questions you might ask to help troubleshoot your system. Refer to the recommended pages within the model for further help.

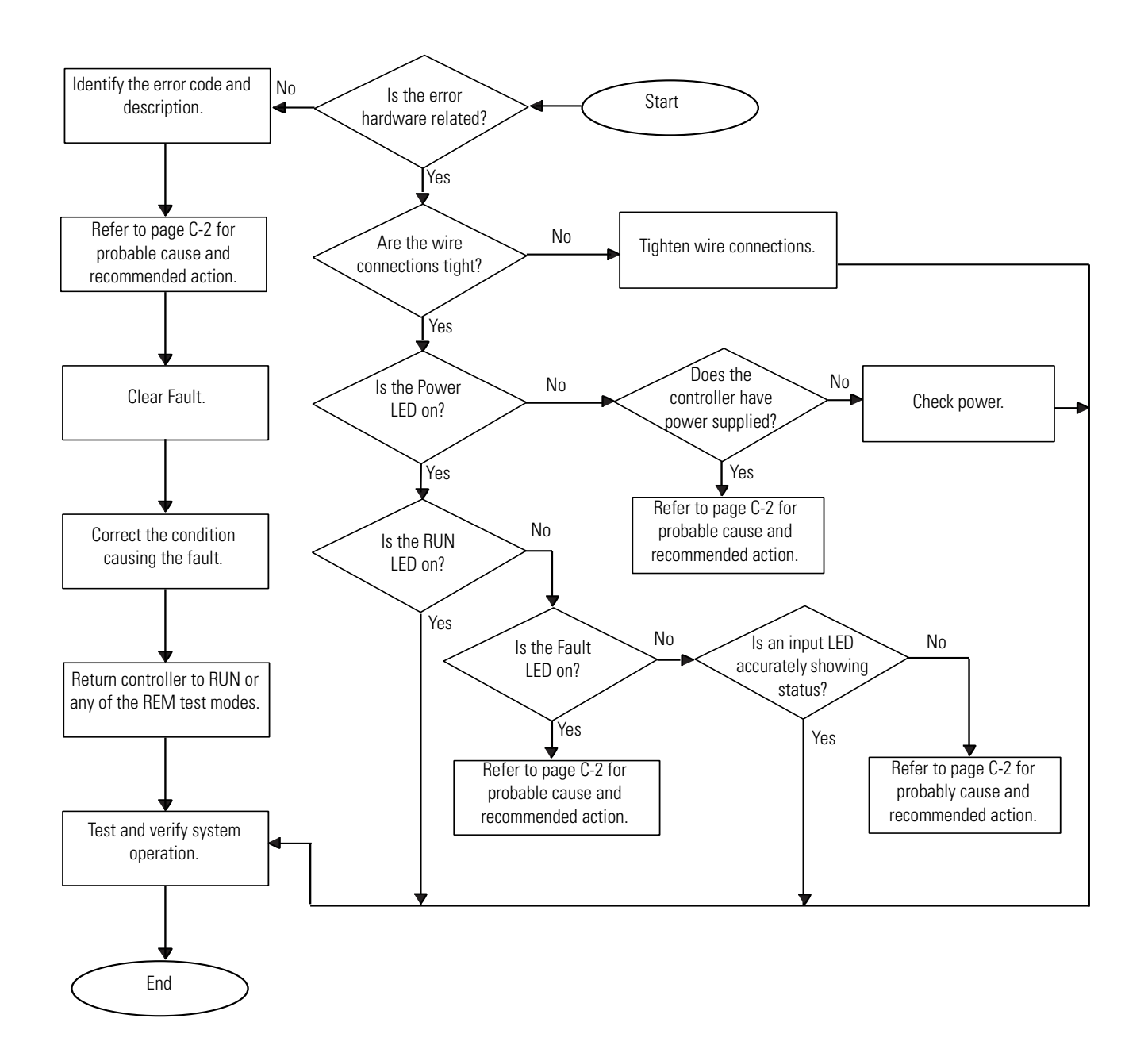

# **Analog Expansion I/O Diagnostics and Troubleshooting**

# **Module Operation and Channel Operation**

The module performs operations at two levels:

- module level
- channel level

Module-level operations include functions such as power-up, configuration, and communication with the controller.

Internal diagnostics are performed at both levels of operation. Both module hardware and channel configuration error conditions are reported to the controller. Channel over-range or under-range conditions are reported in the module's input data table. Module hardware errors are reported in the controller's I/O status file. Refer to the MicroLogix 1200 and 1500 Programmable Controllers Instruction Set Reference Manual, publication 1762-RM001 for more information.

When a fault condition is detected, the analog outputs are reset to zero.

## **Power-up Diagnostics**

At module power-up, a series of internal diagnostic tests are performed.

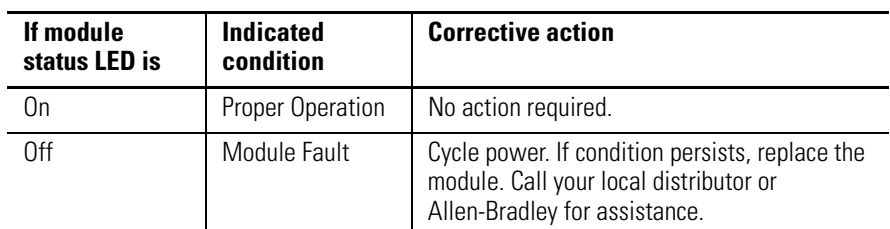

#### **Table C.2 Module Status LED State Table**

## **Critical and Noncritical Errors**

Noncritical module errors are recoverable. Channel errors (over-range or under-range errors) are noncritical. Noncritical error conditions are indicated in the module input data table. Noncritical configuration errors are indicated by the extended error code.

See [Table C.5 on page C-7](#page-124-0).

Critical module errors are conditions that prevent normal or recoverable operation of the system. When these types of errors occur, the system leaves the run mode of operation.

Critical module errors are indicated in [Table C.5 on page C-7.](#page-124-0)

## **Module Error Definition Table**

Analog module errors are expressed in two fields as four-digit Hex format with the most significant digit as 'don't care' and irrelevant. The two fields are 'Module Error' and 'Extended Error Information'. The structure of the module error data is shown below.

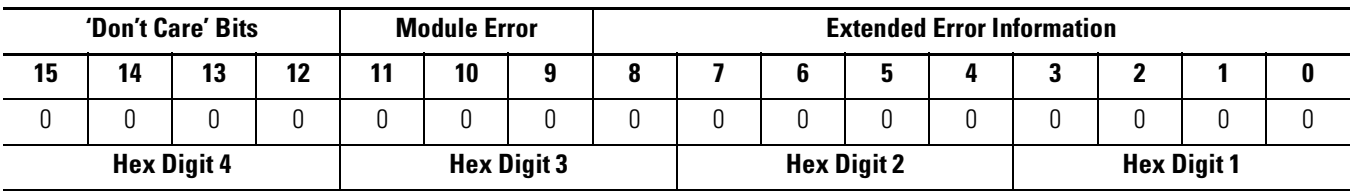

**Table C.3 Module Error Table**

#### *Module Error Field*

.

The purpose of the module error field is to classify module errors into three distinct groups, as described in the table below. The type of error determines what kind of information exists in the extended error information field. These types of module errors are typically reported in the controller's I/O status file. Refer to the MicroLogix 1200 and 1500 Programmable Controllers Instruction Set Reference Manual, publication 1762-RM001 for more information.

#### **Table C.4 Module Error Types**

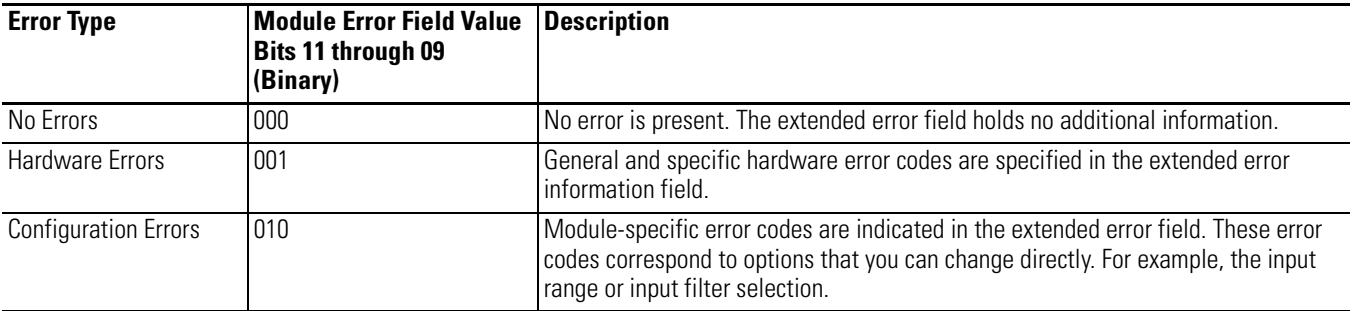

### *Extended Error Information Field*

Check the extended error information field when a non-zero value is present in the module error field. See [Table C.5 on page C-7](#page-124-0).

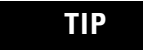

**TIP** If no errors are present in the module error field, the extended error information field is set to zero.

### *Hardware Errors*

General or module-specific hardware errors are indicated by module error code 2. [See Table C.5.](#page-124-0)

#### *Configuration Errors*

If you set the fields in the configuration file to invalid or unsupported values, the module ignores the invalid configuration, generates a non-critical error, and keeps operating with the previous configuration.

The table below lists the configuration error codes defined for the module.

# **Error Codes**

#### <span id="page-124-0"></span>**Table C.5 Extended Error Codes for 1762-IF2OF2**

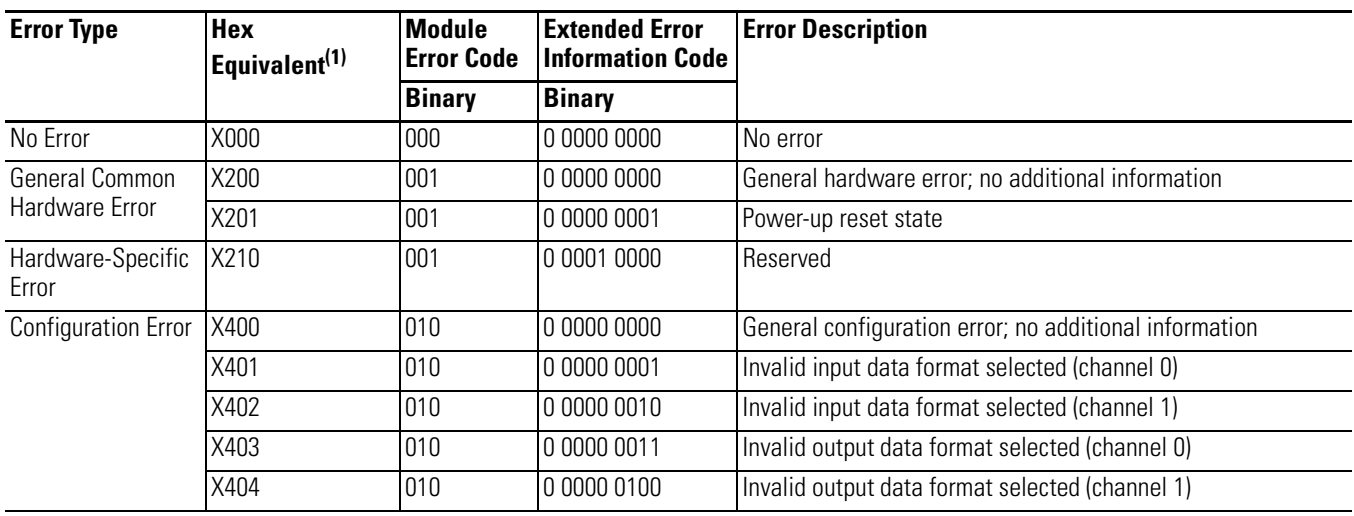

(1) X represents 'Don't Care'.

### **Table C.6 Extended Error Codes for 1762-IF4 and 1762-OF4**

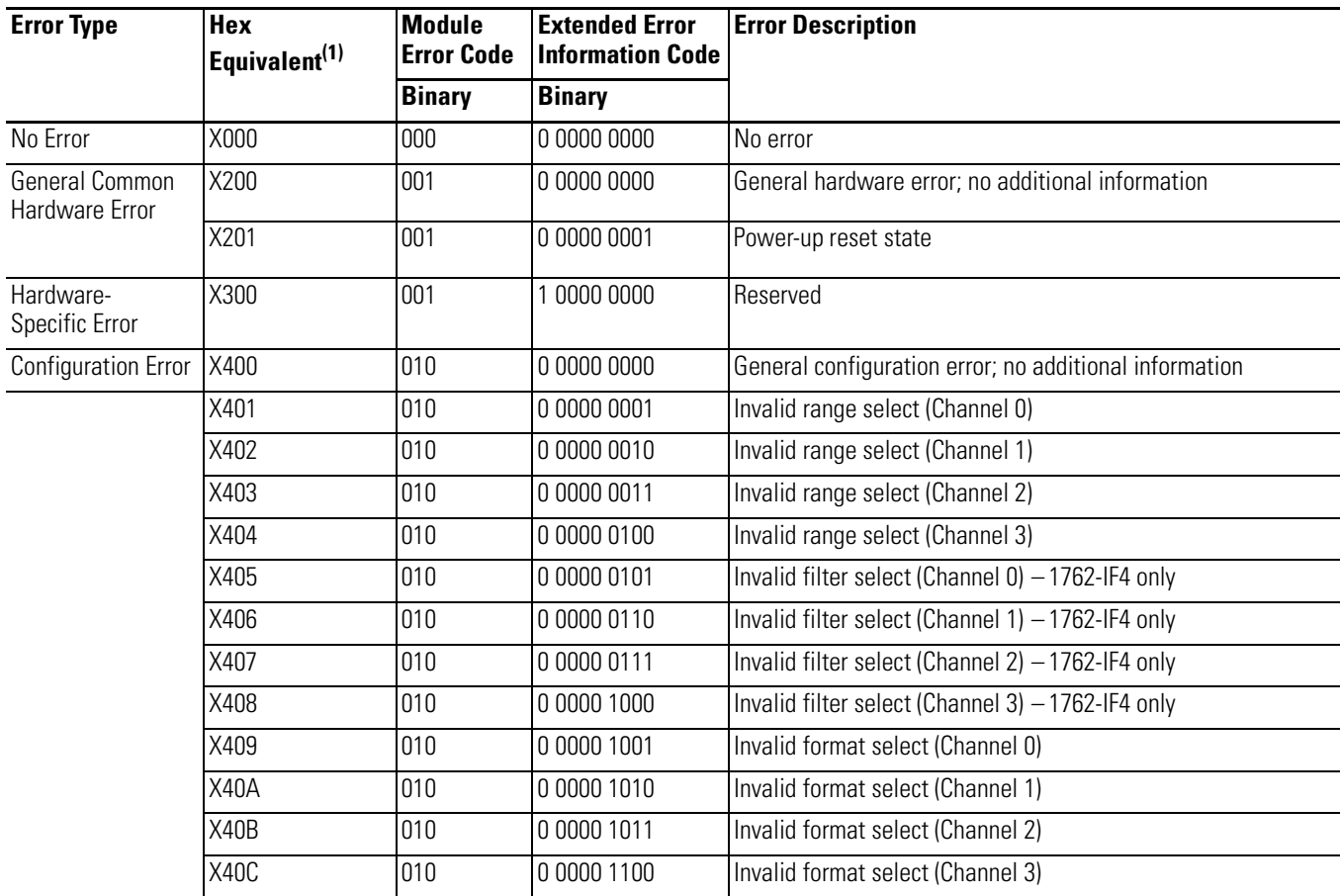

(1) X represents 'Don't Care'.

# **Call Rockwell Automation for Assistance**

If you need to contact Rockwell Automation or local distributor for assistance, it is helpful to obtain the following (prior to calling):

- controller type, series letter, revision letter, and firmware (FRN) number of the controller
- controller LED status
- controller error codes (Refer to MicroLogix 1200 and 1500 Programmable Controllers Instruction Set Reference Manual, Publication 1762-RM001 for error code information.)

# **Use Control Flash to Upgrade Your Operating System**

The operating system (OS) can be upgraded through the communication port on the controller. In order to download a new operating system, you must have the following:

- ControlFlash Upgrade Kit containing the new OS Go to http://www.ab.com/micrologix to download the upgrade kit.
- a Windows 95, Windows 98, Windows 2000 or Windows NT based computer to run the download software.

The ControlFlash Upgrade Kit includes:

- the operating system upgrade to be downloaded
- the ControlFlash programming tool, along with its support drivers and on-line help
- a readme first file explaining how to upgrade the operating system

**Prepare for Upgrade** Before upgrading the controller's operating system, you must:

- install ControlFlash software on your personal computer
- prepare the controller for updating
- **IMPORTANT** Installing a new operating system deletes the user program. After the operating system upgrade is successful, you must transfer your control program back to the controller. The communication parameters are described on [Table 4.1 on page 4-2](#page-67-0).

# **Install ControlFlash Software**

For 1762-Lxxxxx controllers, double click the 1762-LSC-FRNxx.exe file to install the operating system upgrade (where xx is the firmware revision number).

For 1762-LxxxxxR controllers, double click the 1762-LRC-FRNxx.exe file to install the operating system upgrade.

## **Prepare the Controller for Updating**

*Controller Configuration*

The controller must be configured for default communications (use communications toggle push button; DCOMM LED on) and be in the Program mode to allow the download of a new operating system.

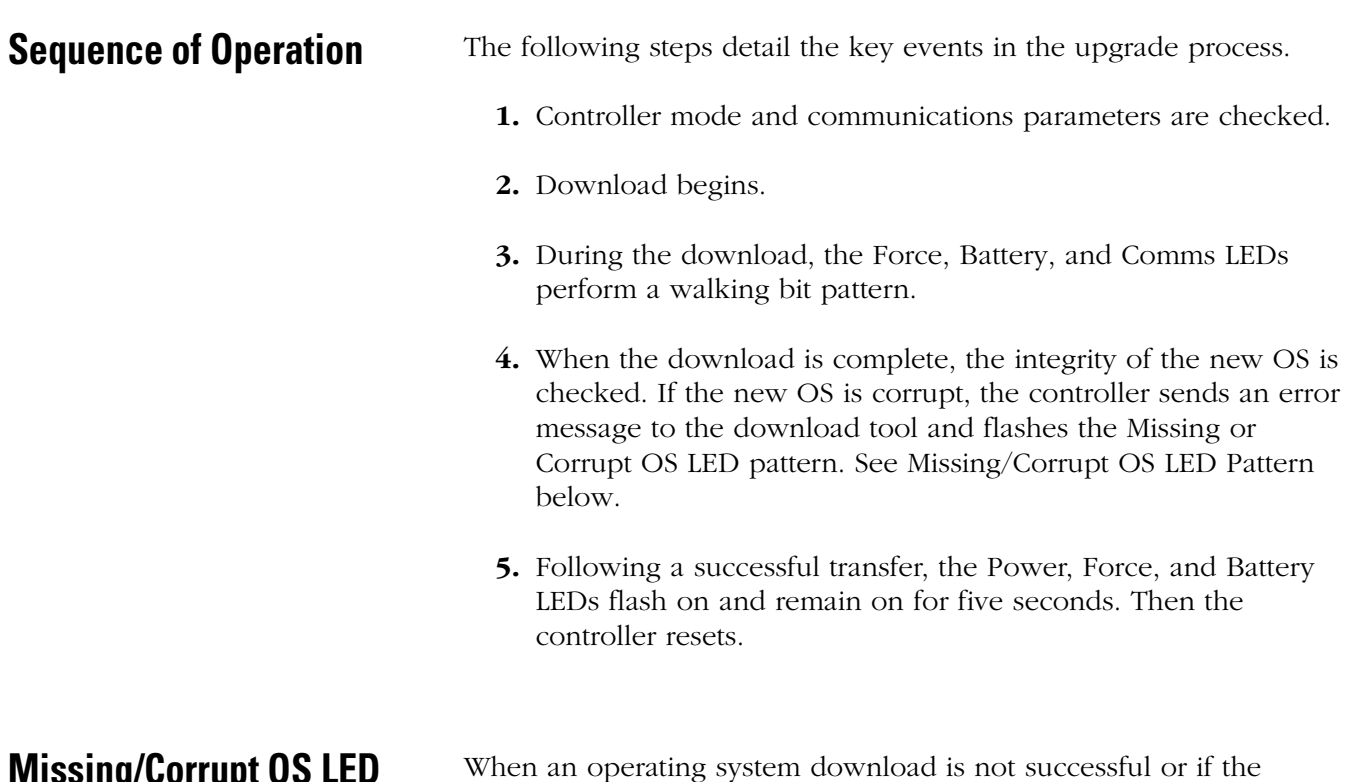

# <span id="page-127-1"></span><span id="page-127-0"></span>**Missing/Corrupt OS LED Pattern**

When an operating system download is not successful or if the controller does not contain a valid operating system, the controller flashes the Run, Force, and Fault LEDS on and off.

# **Connect to Networks via RS-232 Interface**

The following protocols are supported from the RS-232 communication channel:

- DF1 Full-duplex
- DF1 Half-duplex
- DH-485
- Modbus
- ASCII

**RS-232 Communication Interface** The communications port on the MicroLogix 1200 utilizes an RS-232 interface. RS-232 is an Electronics Industries Association (EIA) standard that specifies the electrical and mechanical characteristics for serial binary communication. It provides you with a variety of system configuration possibilities. (RS-232 is a definition of electrical characteristics; it is not a protocol.) One of the biggest benefits of an RS-232 interface is that it lets you

integrate telephone and radio modems into your control system (using the appropriate DF1 protocol only, not DH-485 protocol).

**DF1 Full-duplex Protocol** DF1 Full-duplex protocol provides a point-to-point connection between two devices. DF1 Full-duplex protocol combines data transparency (American National Standards Institute ANSI - X3.28-1976 specification subcategory D1) and 2-way simultaneous transmission with embedded responses (subcategory F1).

> The MicroLogix 1200 controllers support the DF1 Full-duplex protocol via RS-232 connection to external devices, such as computers, or other controllers that support DF1 Full-duplex.

DF1 is an open protocol. Refer to DF1 Protocol and Command Set Reference Manual, publication 1770-6.5.16, for more information.

DF1 Full-duplex protocol (also referred to as DF1 point-to-point protocol) is useful where RS-232 point-to-point communication is required. DF1 protocol controls message flow, detects and signals errors, and retries if errors are detected.

*Example DF1 Full-duplex Connections*

For information about required network connecting equipment, see [Chapter 4](#page-66-0), [Communication Connections.](#page-66-1)

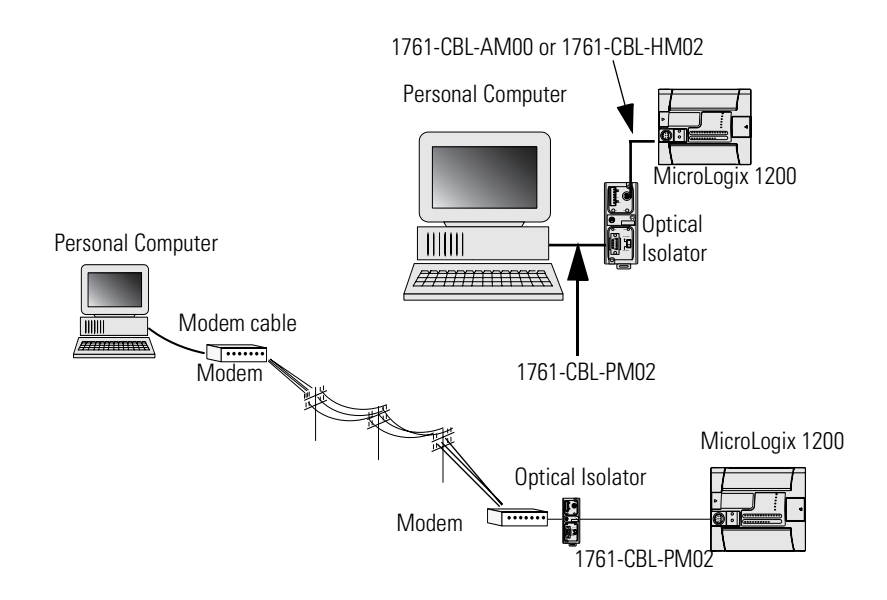

We recommend using an AIC+, catalog number 1761-NET-AIC, as your optical isolator.

**DF1 Half-duplex Protocol** DF1 Half-duplex protocol is a multi-drop single master/multiple slave network. DF1 Half-duplex protocol supports data transparency (American National Standards Institute ANSI - X3.28-1976 specification subcategory D1). In contrast to DF1 Full-duplex, communication takes place in one direction at a time. You can use the RS-232 port on the MicroLogix 1200 as both a Half-duplex programming port and a Half-duplex peer-to-peer messaging port.

> MicroLogix 1200 can act as the master or as a slave on a Half-duplex network. When the MicroLogix 1200 is a slave device, a master device is required to 'run' the network. Several other Allen-Bradley products support DF1 Half-duplex master protocol. They include the SLC 5/03 and higher processors, enhanced PLC-5 processors and Rockwell Software RSLinx (version 2.x and higher).

> DF1 Half-duplex supports up to 255 devices (address 0 to 254) with address 255 reserved for master broadcasts. As a DF1 Half-duplex slave device, the MicroLogix 1200 supports broadcast reception. As a DF1 Half-duplex master, the MicroLogix 1200 supports both the reception and initiation of broadcast write commands (via the MSG instruction). The MicroLogix 1200 also supports Half-duplex modems using RTS/CTS hardware handshaking.

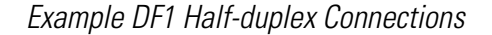

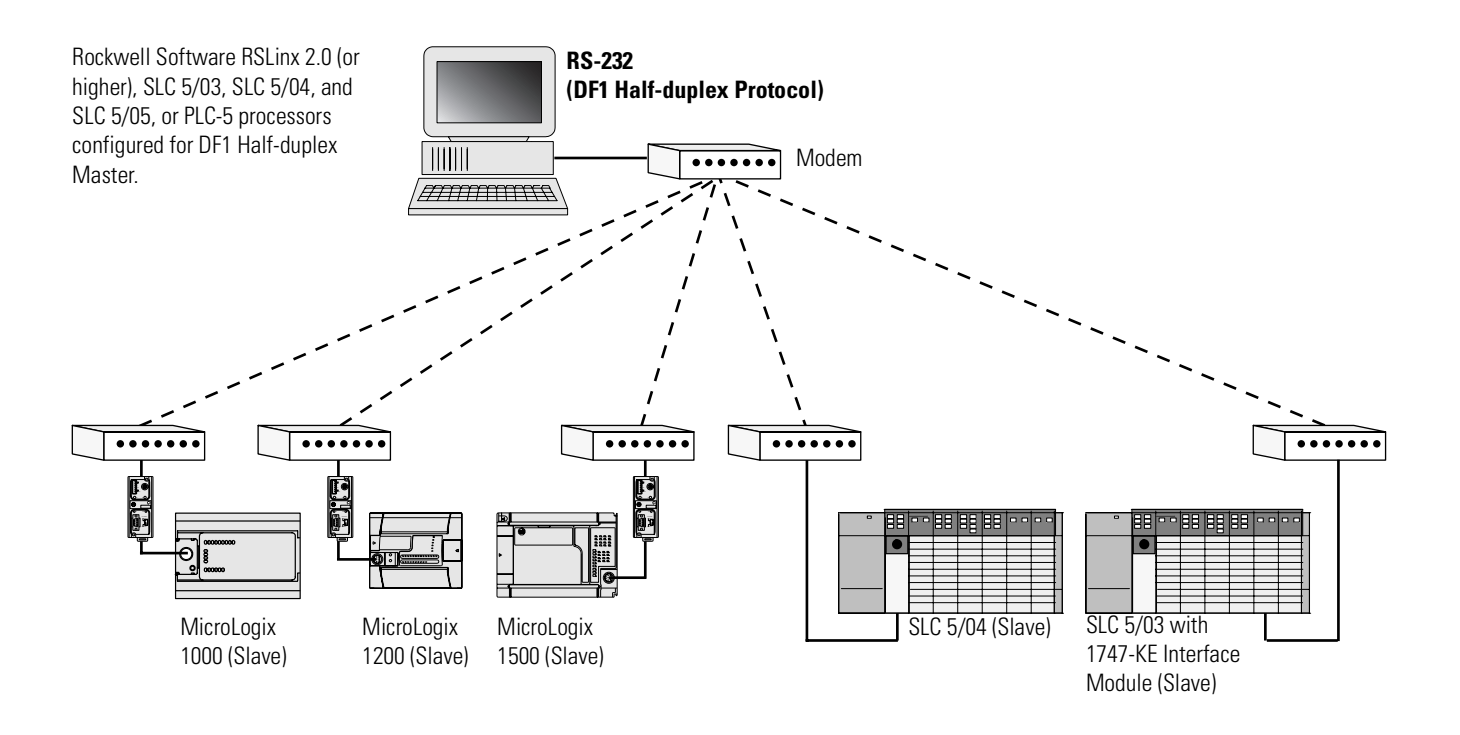

## **Use Modems with MicroLogix 1200 Programmable Controllers**

The types of modems you can use with MicroLogix 1200 controllers include the following:

• dial-up phone modems

A MicroLogix 1200 controller, on the receiving end of the dial-up connection, can be configured for DF1 Full-duplex protocol with or without handshaking. The modem connected to the MicroLogix controller should support auto-answer. The MicroLogix 1200 supports ASCII out communications. Therefore, it can cause a modem to initiate or disconnect a phone call.

• leased-line modems

Leased-line modems are used with dedicated phone lines that are typically leased from the local phone company. The dedicated lines may be in a point-to-point topology supporting Full-duplex communications between two modems or in a multi-drop topology supporting Half-duplex communications between three or more modems.

• radio modems

Radio modems may be implemented in a point-to-point topology supporting either Half-duplex or Full-duplex communications, or in a multi-drop topology supporting Half-duplex communications between three or more modems. MicroLogix 1200 also supports DF1 Radio Modem protocol.

• line drivers

Line drivers, also called short-haul modems, do not actually modulate the serial data, but rather condition the electrical signals to operate reliably over long transmission distances (up to several miles). Line drivers are available in Full-duplex and Half-duplex models. Allen-Bradley's AIC+ Advanced Interface Converter is a Half-duplex line driver that converts an RS-232 electrical signal into an RS-485 electrical signal, increasing the signal transmission distance from 50 to 4000 feet (8000 feet when bridged).

For point-to-point Full-duplex modem connections that do not require any modem handshaking signals to operate, use DF1 Full-duplex protocol with no handshaking. For point-to-point Full-duplex modem connections that require RTS/CTS handshaking, use DF1 Full-duplex protocol with handshaking.

For radio modem connections, use DF1 Radio Modem protocol, especially if store and forward capability is required.

For general multi-drop modem connections, or for point-to-point modem connections that require RTS/CTS handshaking, use DF1 Half-duplex slave protocol. In this case, one (and only one) of the other devices must be configured for DF1 Half-duplex master protocol.

**IMPORTANT** Never attempt to use DH-485 protocol through modems under any circumstance.

**TIP** All MicroLogix 1200 controllers support RTS/CTS modem handshaking when configured for DF1 Full-duplex protocol with the control line parameter set to Full-duplex Modem Handshaking or DF1 Half-duplex slave protocol with the control line parameter set to 'Half-duplex Modem'. No other modem handshaking lines (Data Set Ready, Carrier Detect and Data Terminal Ready) are supported by any MicroLogix 1200 controllers.

# **DH-485 Communication Protocol**

The DH-485 protocol defines the communication between multiple devices that coexist on a single pair of wires. DH-485 protocol uses RS-485 Half-duplex as its physical interface. (RS-485 is a definition of electrical characteristics; it is not a protocol.) RS-485 uses devices that are capable of co-existing on a common data circuit, thus allowing data to be easily shared between devices.

The DH-485 protocol supports two classes of devices: initiators and responders. All initiators on the network get a chance to initiate message transfers. To determine which initiator has the right to transmit, a token passing algorithm is used.

## **Devices that use the DH-485 Network**

In addition to the MicroLogix 1200 controllers, the devices shown in the following table also support the DH-485 network.

| <b>Catalog</b><br><b>Number</b> | <b>Description</b>           | <b>Installation Function</b>                     |                                                                                                    | <b>Publication</b>                     |
|---------------------------------|------------------------------|--------------------------------------------------|----------------------------------------------------------------------------------------------------|----------------------------------------|
| Bulletin 1761<br>Controllers    | MicroLogix 1000              | Series C or<br>higher                            | These controllers support DH-485 communications.                                                                                                    | 1761-6.3                               |
| Bulletin 1764                   | MicroLogix 1500              | Series A or<br>higher                            | These controllers support DH-485 communications.                                                                                                    | 1764-UM001                             |
| Bulletin 1747<br>Processors     | <b>SLC 500</b><br>Processors | <b>SLC Chassis</b>                               | These processors support a variety of I/O requirements and<br>functionality.                                                                                                    | 1747-UM011                             |
| 1746-BAS                        | <b>BASIC Module</b>          | <b>SLC Chassis</b>                               | Provides an interface for SLC 500 devices to foreign devices.<br>Program in BASIC to interface the 3 channels (2 RS232 and 1<br>DH-485) to printers, modems, or the DH-485 network for data<br>collection.                                                                   | 1746-UM004<br>1746-PM001<br>1746-RM001 |
| 1785-KA5                        | DH+DH-485<br>Gateway         | $(1771)$ PLC<br>Chassis                          | Provides communication between stations on the PLC-5 (DH+)<br>and SLC 500 (DH-485) networks. Enables communication and<br>data transfer from PLC to SLC 500 on DH-485 network. Also<br>enables programming software programming or data acquisition<br>across DH+ to DH-485. | 1785-6.5.5<br>1785-1.21                |
| 2760-RB                         | Flexible Interface<br>Module | $(1771)$ PLC<br>Chassis                          | Provides an interface for SLC 500 (using protocol cartridge<br>2760-SFC3) to other A-B PLCs and devices. Three configurable<br>channels are available to interface with Bar Code, Vision, RF,<br>Dataliner, and PLC systems.                                                 | 1747-6.12<br>2760-ND001                |
| 1784-KTX,<br>-KTXD              | <b>PC DH-485 IM</b>          | <b>IBM XT/AT</b><br>Computer<br>Bus              | Provides DH-485 using RSLinx.                                                                                                    | 1784-6.5.22                            |
| 1784-PCMK                       | PCMCIA IM                    | PCMCIA slot<br>in computer<br>and<br>Interchange | Provides DH-485 using RSLinx.                                                                                                    | 1784-6.5.19                            |
| 1747-PT1                        | Hand-Held<br><b>Terminal</b> | <b>NA</b>                                        | Provides hand-held programming, monitoring, configuring, and<br>troubleshooting capabilities for SLC 500 processors.                                                                                                    | 1747-NP002                             |

**Table E.1 Allen-Bradley Devices that Support DH-485 Communication**

| <b>Catalog</b><br><b>Number</b>                                                                                          | <b>Description</b>                                           | <b>Installation Function</b> |                                                                                                  | <b>Publication</b>                |
|----------------------------------------------------------------------------------------------------|--------------------------------------------------------------|------------------------------|--------------------------------------------------------------------------------------------------|-----------------------------------|
| 1747-DTAM,<br>2707-L8P1,<br>-L8P2, -L40P1,<br>-L40P2,<br>-V40P1,<br>$-V40P2$ ,<br>-V40P2N,<br>$-M232P3$ , and<br>-M485P3 | DTAM, DTAM<br>Plus, and DTAM<br>Micro Operator<br>Interfaces |                              | Panel Mount Provides electronic operator interface for SLC 500 processors.                       | 1747-6.1<br>2707-800,<br>2707-803 |
| 2711-K5A2,<br>-B5A2, -K5A5,<br>-B5A5, -K5A1,<br>-B5A1, -K9A2,<br>-T9A2, -K9A5,<br>-T9A5, -K9A1,<br>and -T9A1             | PanelView 900<br>Operator Terminals                          |                              | PanelView 550 and   Panel Mount   Provides electronic operator interface for SLC 500 processors. | 2711-UM014                        |

**Table E.1 Allen-Bradley Devices that Support DH-485 Communication**

NA = Not Applicable

## **Important DH-485 Network Planning Considerations**

Carefully plan your network configuration before installing any hardware. Listed below are some of the factors that can affect system performance:

- amount of electrical noise, temperature, and humidity in the network environment
- number of devices on the network
- connection and grounding quality in installation
- amount of communication traffic on the network
- type of process being controlled
- network configuration

The major hardware and software issues you need to resolve before installing a network are discussed in the following sections.

### *Hardware Considerations*

You need to decide the length of the communication cable, where you route it, and how to protect it from the environment where it will be installed.

When the communication cable is installed, you need to know how many devices are to be connected during installation and how many devices will be added in the future. The following sections help you understand and plan the network.

#### *Number of Devices and Length of Communication Cable*

The maximum length of the communication cable is 1219 m (4000 ft). This is the total cable distance from the first node to the last node in a segment. However, two segments can be used to extend the DH-485 network to 2438 m (8000 ft). For additional information on connections using the AIC+, refer to the Advanced Interface Converter (AIC+) User Manual*,* publication 1761-UM004*.*

#### *Planning Cable Routes*

Follow these guidelines to help protect the communication cable from electrical interference:

- Keep the communication cable at least 1.52 m (5 ft) from any electric motors, transformers, rectifiers, generators, arc welders, induction furnaces, or sources of microwave radiation.
- If you must run the cable across power feed lines, run the cable at right angles to the lines.
- If you do not run the cable through a contiguous metallic wireway or conduit, keep the communication cable at least 0.15 m (6 in.) from ac power lines of less than 20 A, 0.30 m (1 ft) from lines greater than 20 A, but only up to 100 kVA, and 0.60 m (2 ft) from lines of 100 kVA or more.
- If you run the cable through a contiguous metallic wireway or conduit, keep the communication cable at least 0.08 m (3 in) from ac power lines of less than 20 A, 0.15 m (6 in) from lines greater than 20 A, but only up to 100 kVA, and 0.30 m (1 ft) from lines of 100 kVA or more.

Running the communication cable through conduit provides extra protection from physical damage and electrical interference. If you route the cable through conduit, follow these additional recommendations:

- **–** Use ferromagnetic conduit near critical sources of electrical interference. You can use aluminum conduit in non-critical areas.
- **–** Use plastic connectors to couple between aluminum and ferromagnetic conduit. Make an electrical connection around the plastic connector (use pipe clamps and the heavy gauge wire or wire braid) to hold both sections at the same potential.
- **–** Ground the entire length of conduit by attaching it to the building earth ground.
- **–** Do not let the conduit touch the plug on the cable.
- **–** Arrange the cables loosely within the conduit. The conduit should contain only serial communication cables.
- **–** Install the conduit so that it meets all applicable codes and environmental specifications.

For more information on planning cable routes, see Industrial Automation Wiring and Grounding Guidelines, publication Number 1770-4.1.

#### *Software Considerations*

Software considerations include the configuration of the network and the parameters that can be set to the specific requirements of the network. The following are major configuration factors that have a significant effect on network performance:

- number of nodes on the network
- addresses of those nodes
- baud rate

The following sections explain network considerations and describe ways to select parameters for optimum network performance (speed). See your programming software's user manual for more information.

#### *Number of Nodes*

The number of nodes on the network directly affects the data transfer time between nodes. Unnecessary nodes (such as a second programming terminal that is not being used) slow the data transfer rate. The maximum number of nodes on the network is 32.

#### *Setting Node Addresses*

The best network performance occurs when node addresses are assigned in sequential order. Initiators, such as personal computers, should be assigned the lowest numbered addresses to minimize the time required to initialize the network. The valid range for the MicroLogix 1200 controllers is 1 to 31 (controllers cannot be node 0). The default setting is 1. The node address is stored in the controller Communications Status file (CS0:5/0 to CS0:5/7).

#### *Setting Controller Baud Rate*

The best network performance occurs at the highest baud rate, which is 19200. This is the default baud rate for a MicroLogix 1200 device on the DH-485 network. All devices must be at the same baud rate. This rate is stored in the controller Communications Status file (CS0:5/8 to  $CS0:5/15$ ).

#### *Setting Maximum Node Address*

Once you have an established network set up and are confident that you will not be adding more devices, you may enhance performance by adjusting the maximum node address of your controllers. It should be set to the highest node address being used.

**IMPORTANT** All devices should be set to the same maximum node address.

### **Example DH-485 Connections**

The following network diagrams provide examples of how to connect MicroLogix 1200 controllers to the DH-485 network using the Advanced Interface Converter (AIC+, catalog number 1761-NET-AIC). For more information on the AIC+, see the Advanced Interface Converter and DeviceNet Interface Installation Instructions, Publication 1761-IN002.

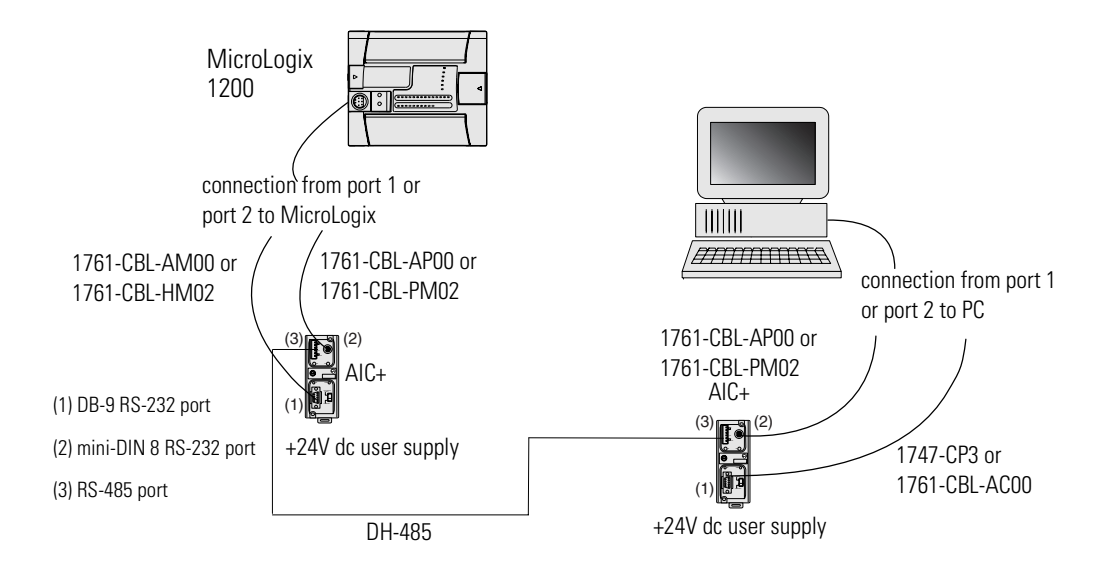

*DH-485 Network with a MicroLogix 1200 Controller* 

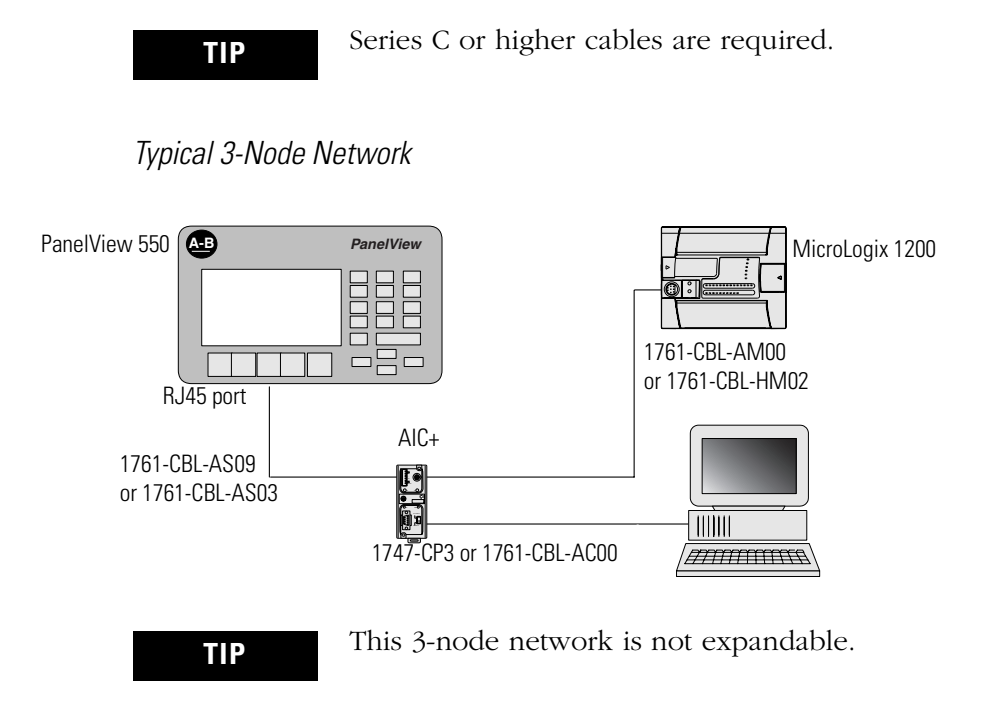

*Networked Operator Interface Device and MicroLogix Controllers*

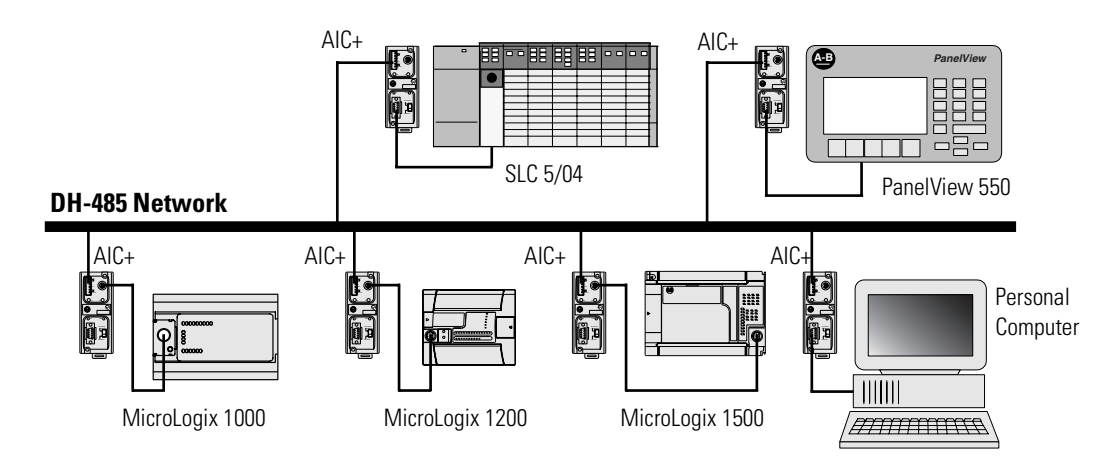

*MicroLogix Remote Packet Support* 

MicroLogix 1200 controllers can respond and initiate with communications (or commands) that do not originate on the local DH-485 network. This is useful in installations where communication is needed between DH-485 and DH+ networks.

The example below shows how to send messages from a device on the DH+ network to a MicroLogix controller on the DH-485 network. This method uses an SLC 5/04 processor as the bridge connection.

When using this method (as shown in the illustration below):

- PLC-5 devices can send read and write commands to MicroLogix 1200 controllers.
- MicroLogix 1200 controllers can respond to MSG instructions received.
- The MicroLogix 1200 controllers can initiate MSG instructions to devices on the DH+ network.
- PC can send read and write commands to MicroLogix 1200 controllers.
- PC can do remote programming of MicroLogix 1200 controllers.

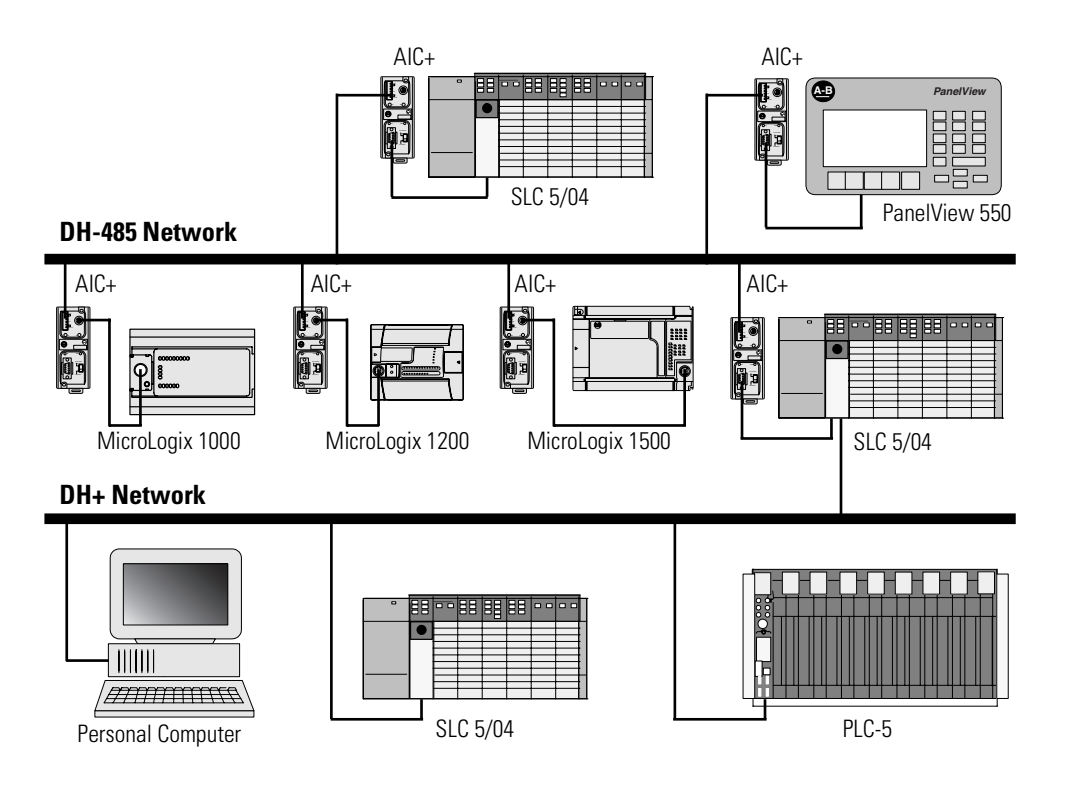

# **Modbus Communication Protocol**

Modbus is a Half-duplex, master-slave communications protocol. The Modbus network master reads and writes coils and registers. Modbus protocol allows a single master to communicate with a maximum of 247 slave devices. MicroLogix 1200 controllers support Modbus RTU Master and Modbus RTU Slave protocol.

For more information on configurating your MicroLogix 1200 controller for Modbus protocol, refer to the MicroLogix 1200 and 1500 Programmable Controllers Instruction Set Reference Manual, publication 1762-RM001. For more information about the Modbus protocol, see the Modbus Protocol Specifications (available from http://www.modbus.org).

**ASCII** ASCII provides connection to other ASCII devices, such as bar code readers, weigh scales, serial printers, and other intelligent devices.

> You can use ASCII by configuring the RS-232 port, channel 0 for ASCII driver. Refer to the MicroLogix 1200 and MicroLogix 1500 Programmable Controllers Instruction Set Reference Manual, publication 1762-RM001 for detailed configuration information.

# **System Loading and Heat Dissipation**

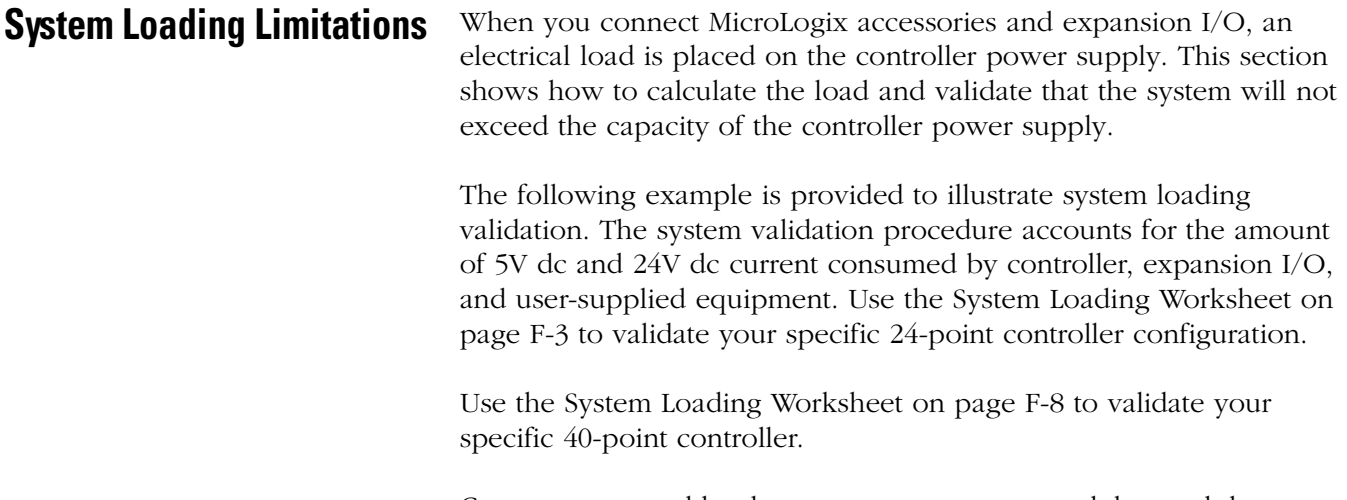

Current consumed by the processor, memory modules, and the real-time clock modules has already been factored into the calculations. A system is valid if the current and power requirements are satisfied.

# <span id="page-140-0"></span>**System Current Loading Example Calculations (24-point Controller)**

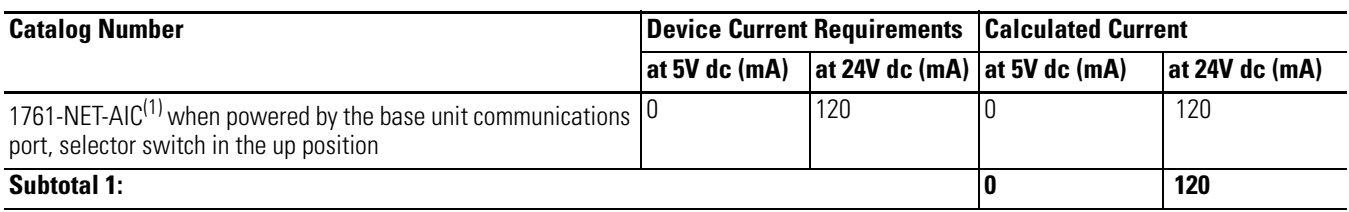

#### **Table F.1 Calculating the Current for MicroLogix Accessories**

(1) This is an optional accessory. Current is consumed only if the accessory is installed.

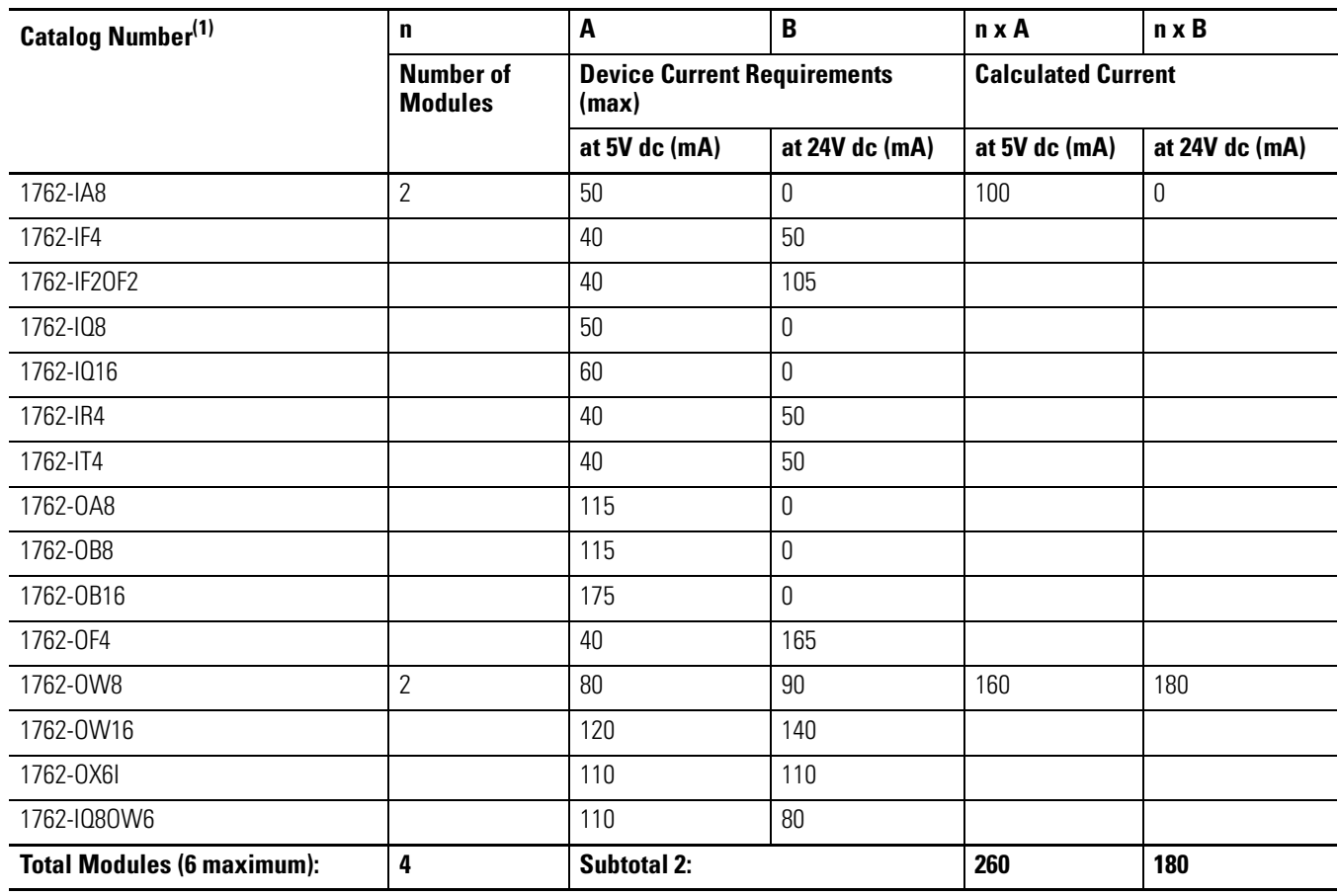

#### <span id="page-141-0"></span>**Table F.2 Calculating the Current for Expansion I/O**

(1) Refer to your expansion I/O Installation Instructions for Current Requirements not listed in this table.

## **Validate the System**

The example systems shown in the tables below are verified to be acceptable configurations. The systems are valid because:

- Calculated Current Values < Maximum Allowable Current Values
- Calculated System Loading < Maximum Allowable System Loading

П

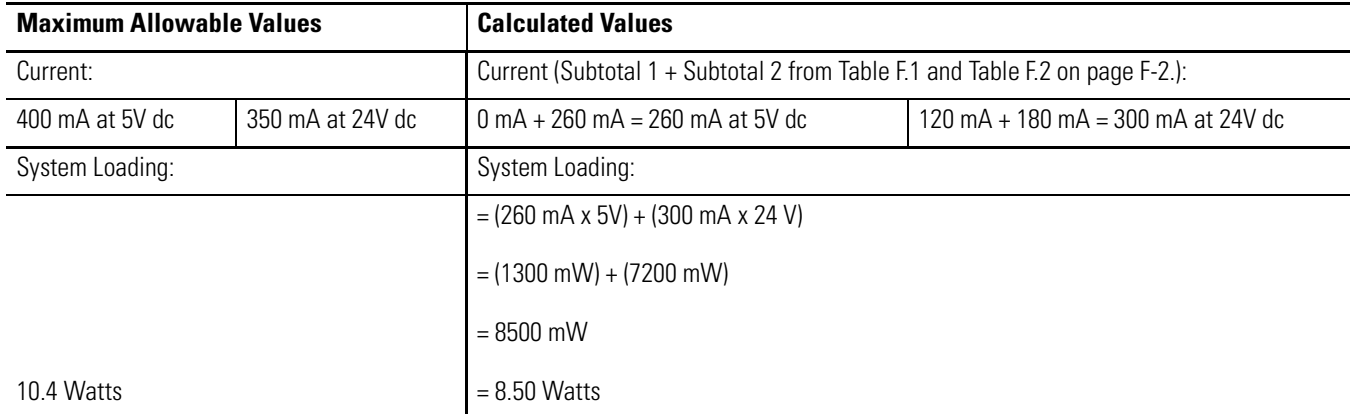

#### **Table F.3 Validating Systems Using 1762-L24AWA, 1762-L24BXB, 1762-L24AWAR or 1762-L24BXBR**

#### **Table F.4 Validating Systems using 1762-L24BWA or 1762-L24BWAR**

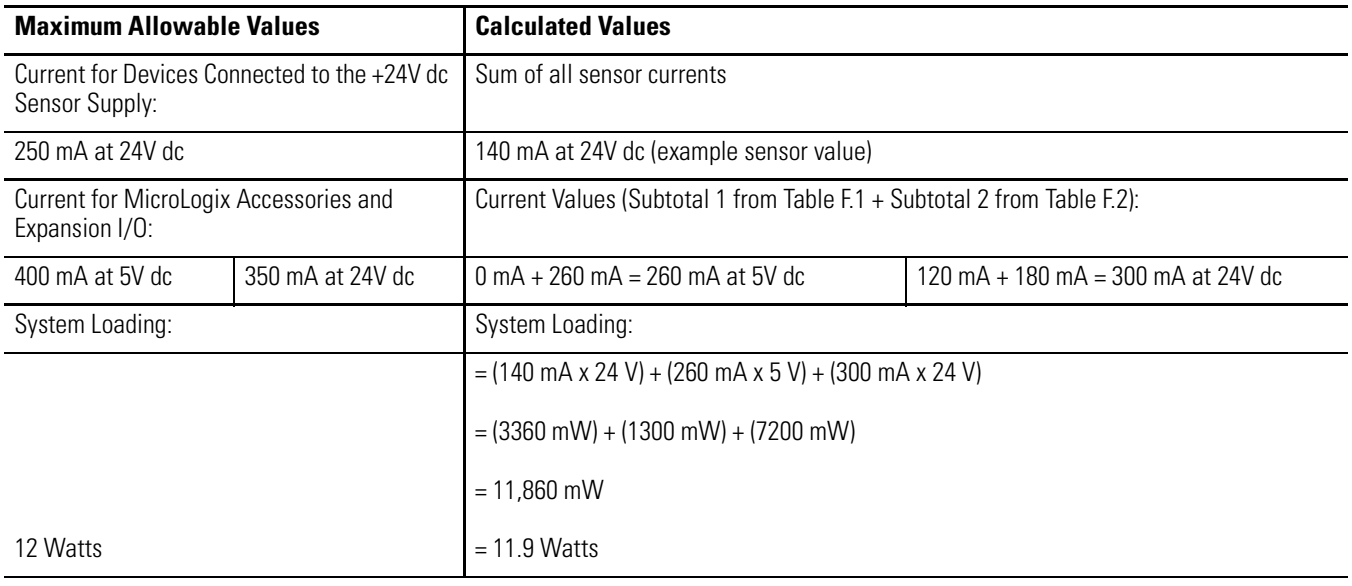

<span id="page-142-0"></span>**System Loading Worksheet** The tables below are provided for system loading validation for 24-point Controllers. See [System Current Loading Example](#page-140-0)  [Calculations \(24-point Controller\) on page F-1.](#page-140-0)

# **Current Loading**

#### **Table F.5 Calculating the Current for MicroLogix Accessories**

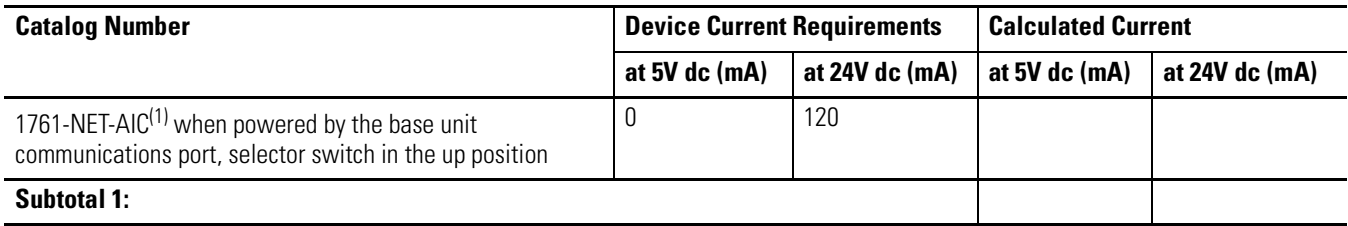

(1) This is an optional accessory. Current is consumed only if the accessory is installed.

#### **Table F.6 Calculating the Current for Expansion I/O**

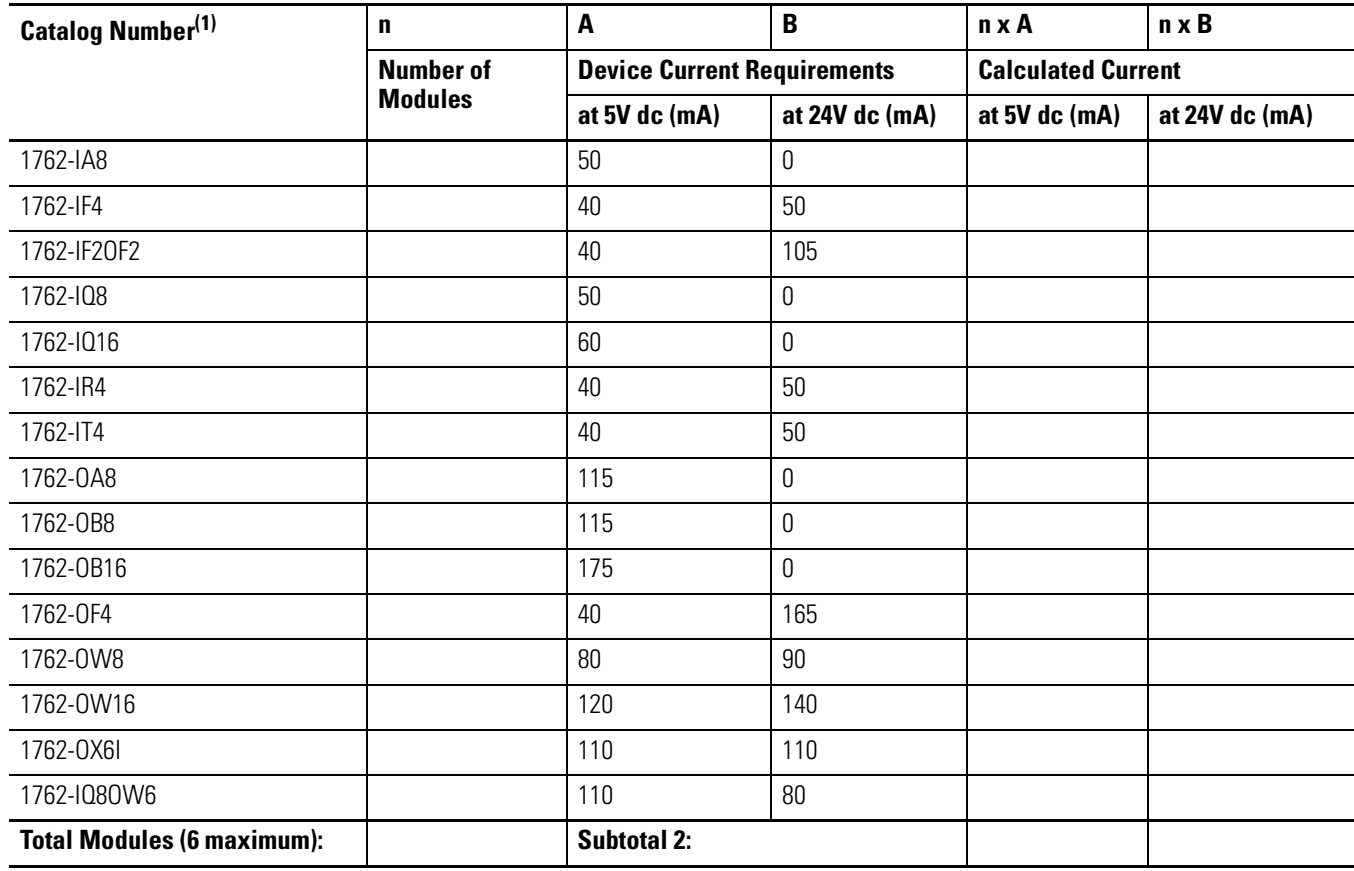

(1) Refer to your expansion I/O Installation Instructions for Current Requirements not listed in this table.

 $\blacksquare$
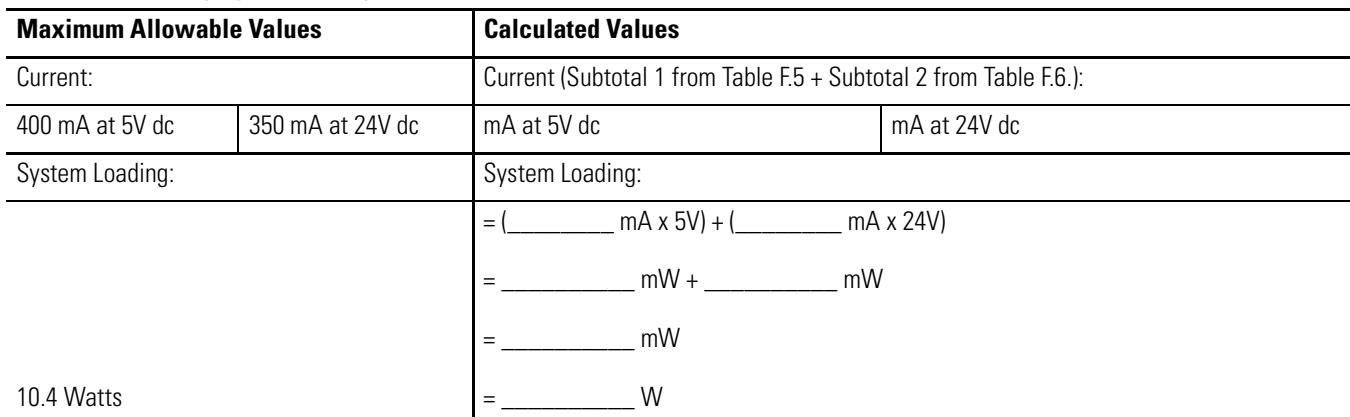

#### **Table F.7 Validating Systems using 1762-L24AWA, 1762-L24BXB, 1762-L24AWAR or 1762-L24BXBR**

#### <span id="page-144-2"></span>**Table F.8 Validating Systems using 1762-L24BWA or 1762-L24BWAR**

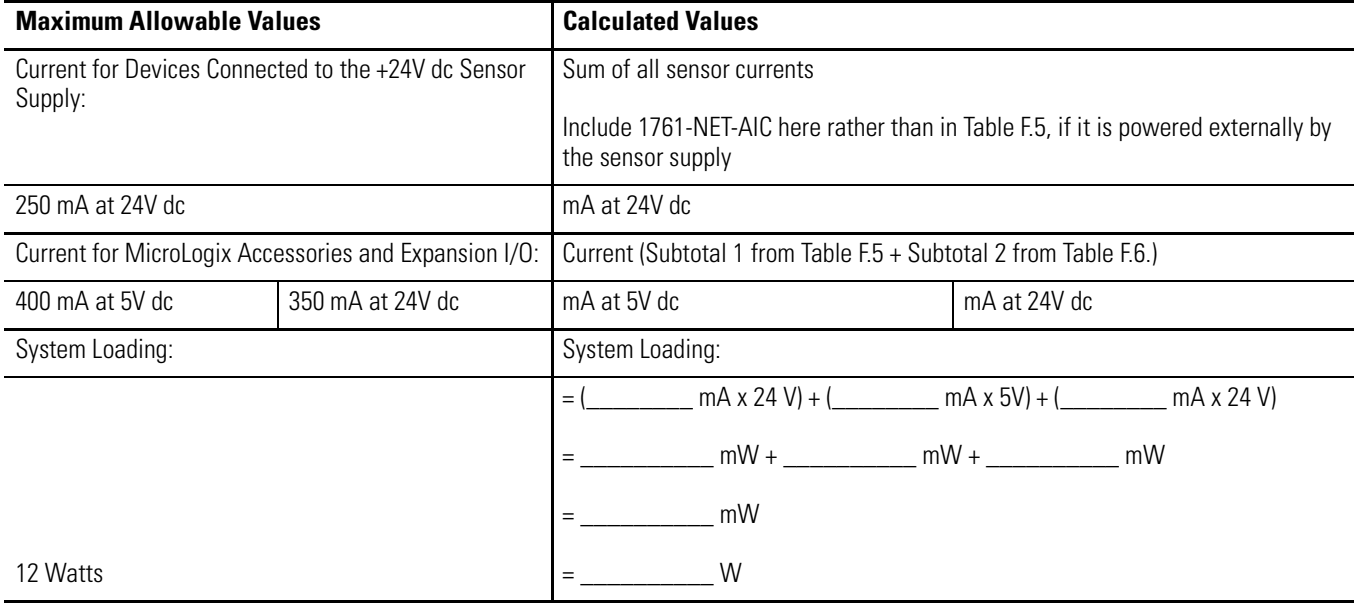

# <span id="page-144-1"></span>**System Current Loading Example Calculations (40-point Controller)**

#### <span id="page-144-0"></span>**Table F.9 Calculating the Current for MicroLogix Accessories**

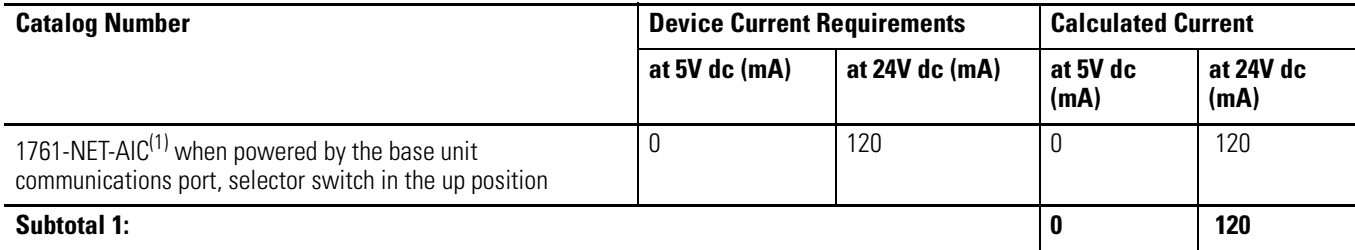

(1) This is an optional accessory. Current is consumed only if the accessory is installed.

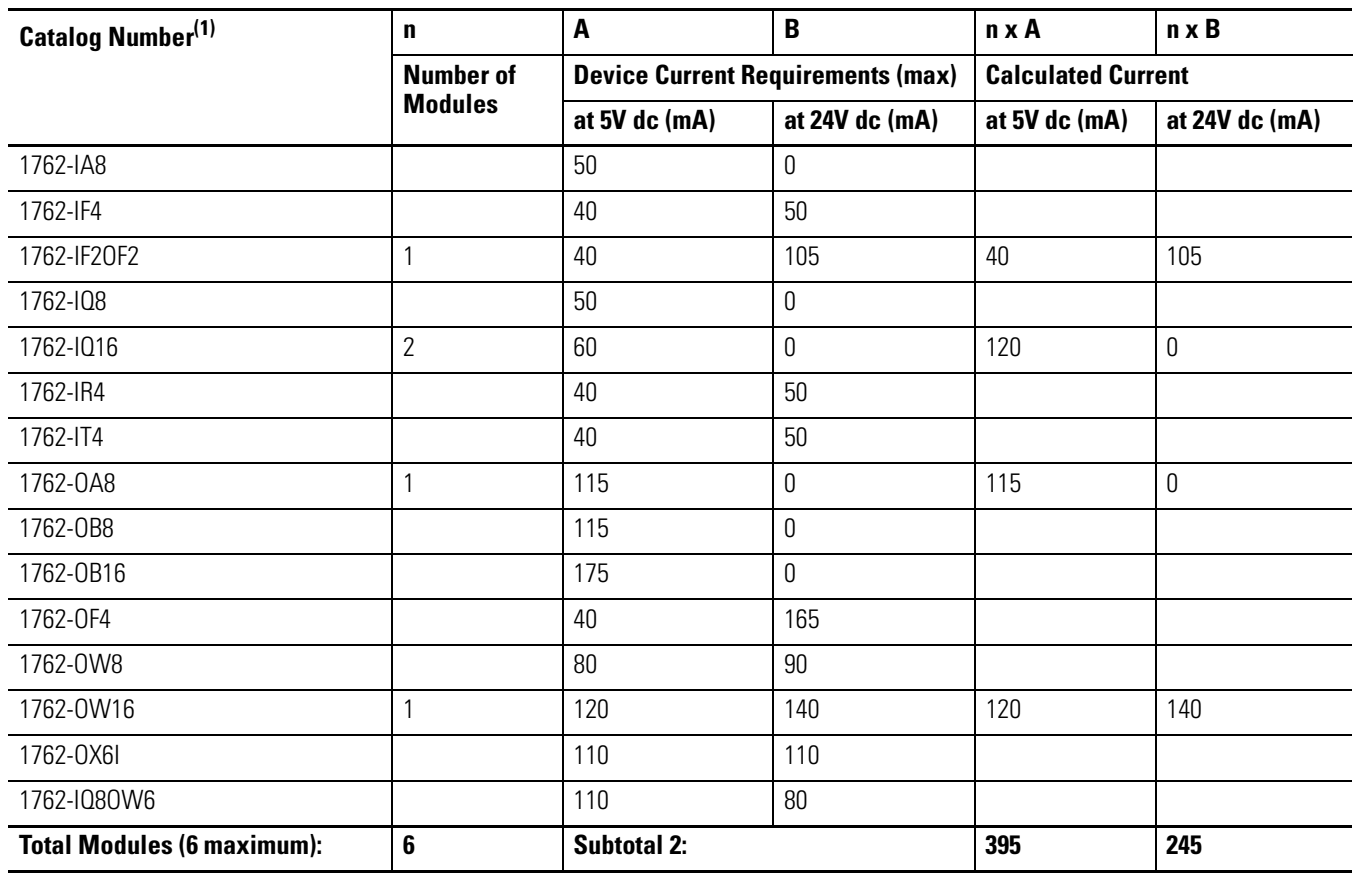

#### <span id="page-145-1"></span>**Table F.10 Calculating the Current for Expansion I/O**

(1) Refer to your expansion I/O Installation Instructions for Current Requirements not listed in this table.

### *Validate the System*

The example systems shown in [Table F.11](#page-145-0) and [Table F.12](#page-146-0) are verified to be acceptable configurations. The systems are valid because:

- Calculated Current Values < Maximum Allowable Current Values
- Calculated System Loading < Maximum Allowable System Loading

#### <span id="page-145-0"></span>**Table F.11 Validating Systems using 1762-L40AWA, 1762-L40BXB, 1762-L40AWAR or 1762-L40BXBR**

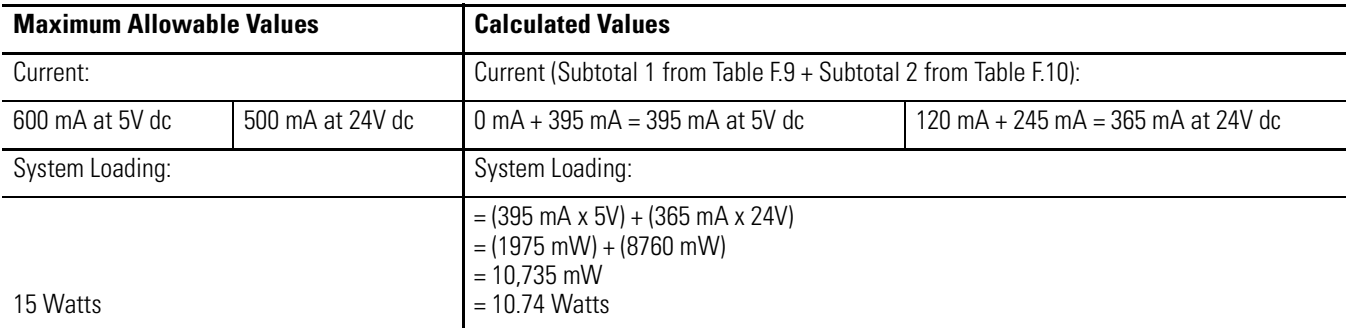

П

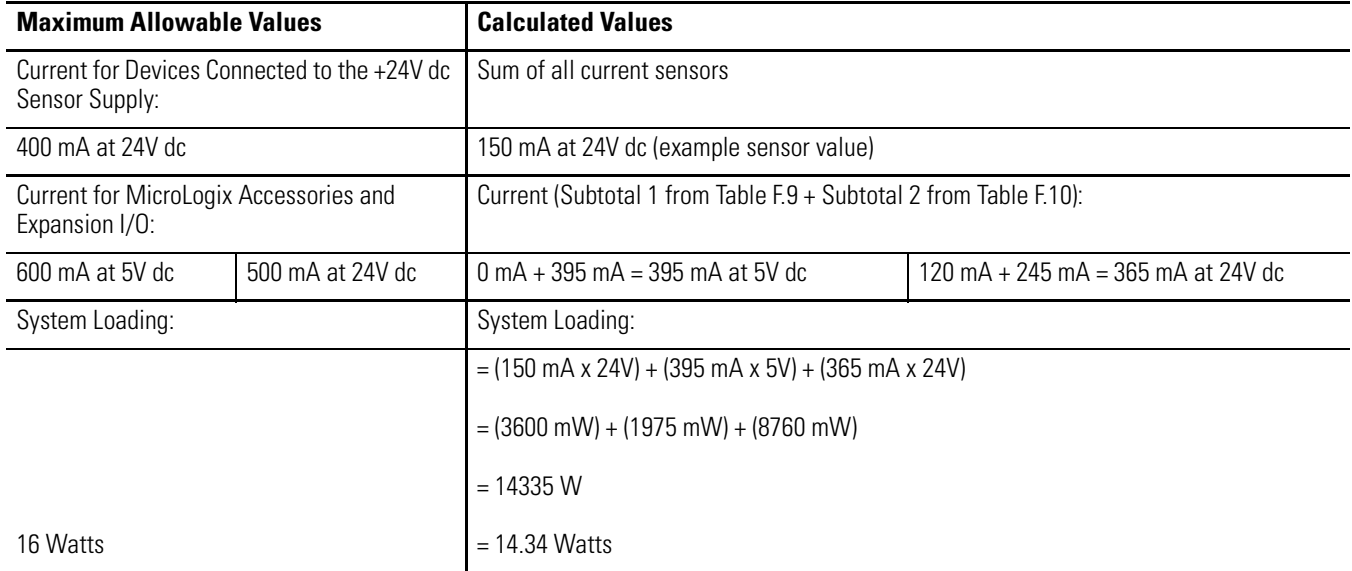

#### <span id="page-146-0"></span>**Table F.12 Validating Systems using 1762-L40BWA or 1762-L40BWAR**

<span id="page-146-3"></span>**System Loading Worksheet** The tables below are provided for system loading validation for 40-point Controllers. See [System Current Loading Example](#page-144-1)  [Calculations \(40-point Controller\) on page F-5.](#page-144-1)

### **Current Loading**

#### <span id="page-146-1"></span>**Table F.13 Calculating the Current for MicroLogix Accessories**

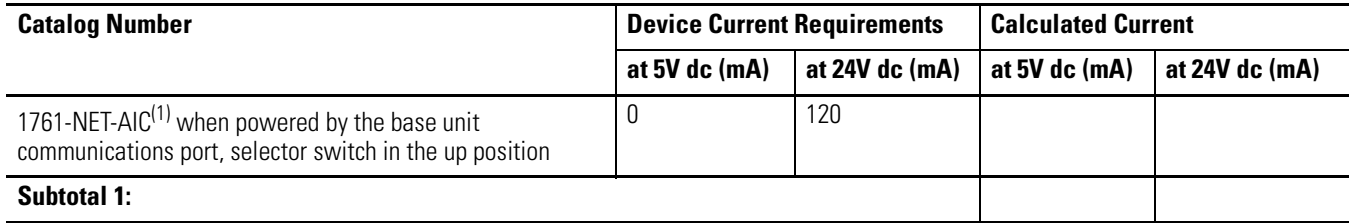

(1) This is an optional accessory. Current is consumed only if the accessory is installed.

#### <span id="page-146-2"></span>**Table F.14 Calculating the Current for Expansion I/O**

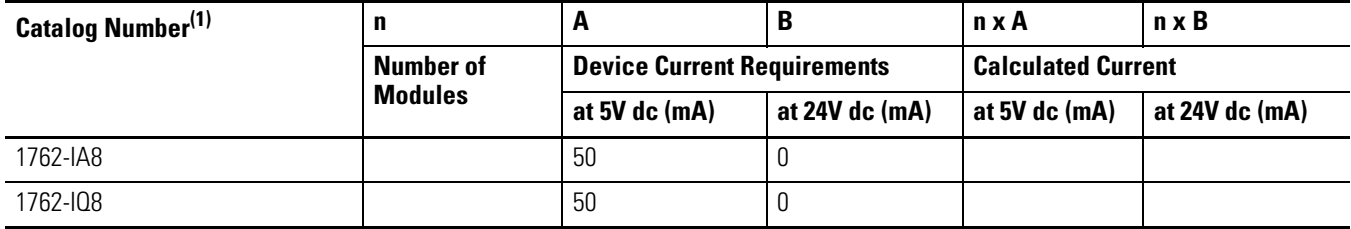

 $\blacksquare$ 

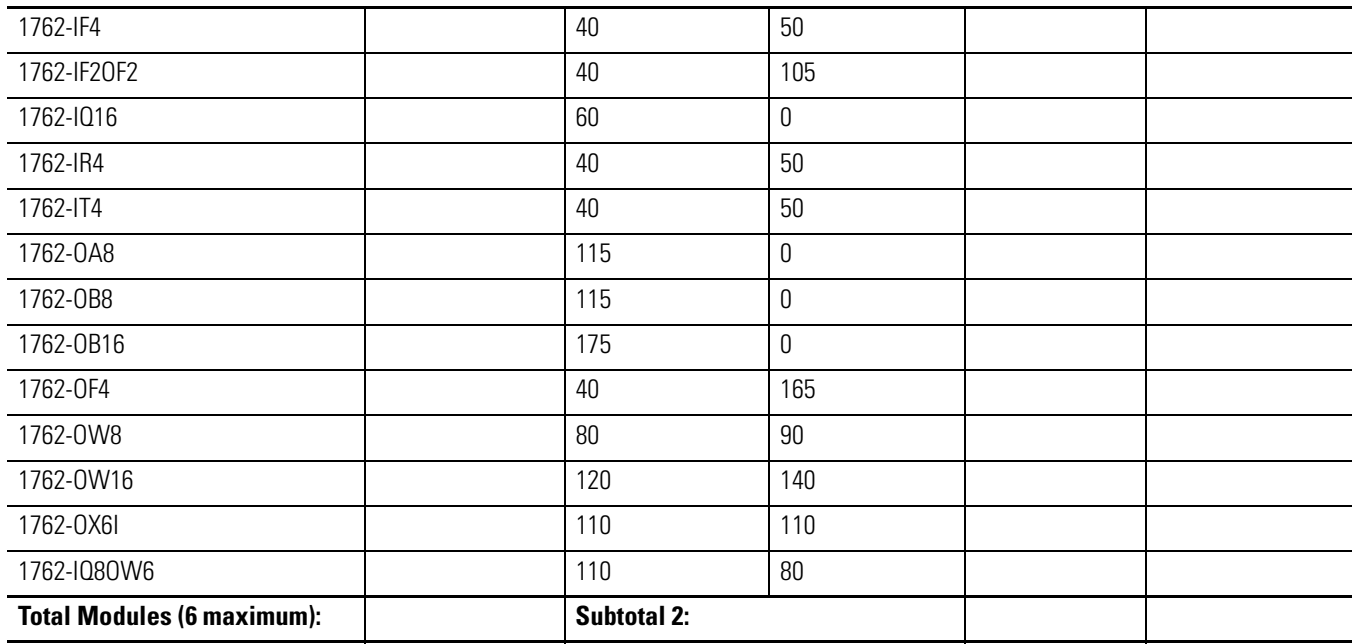

#### **Table F.14 Calculating the Current for Expansion I/O**

(1) Refer to your expansion I/O Installation Instructions for Current Requirements not listed in this table.

#### **Table F.15 Validating Systems using 1762-L40AWA, 1762-L40BXB, 1762-L40AWAR or 1762-L40BXBR**

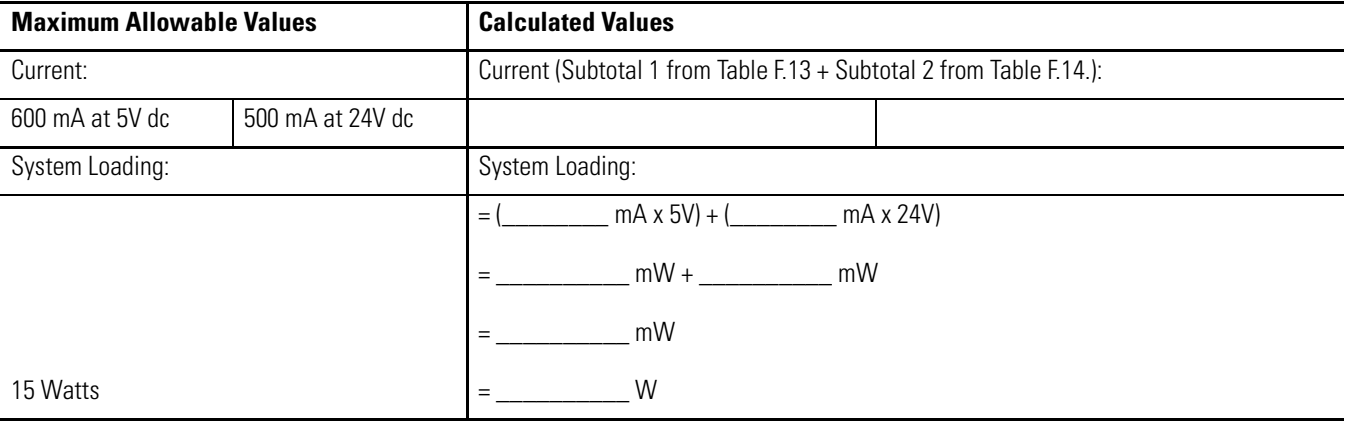

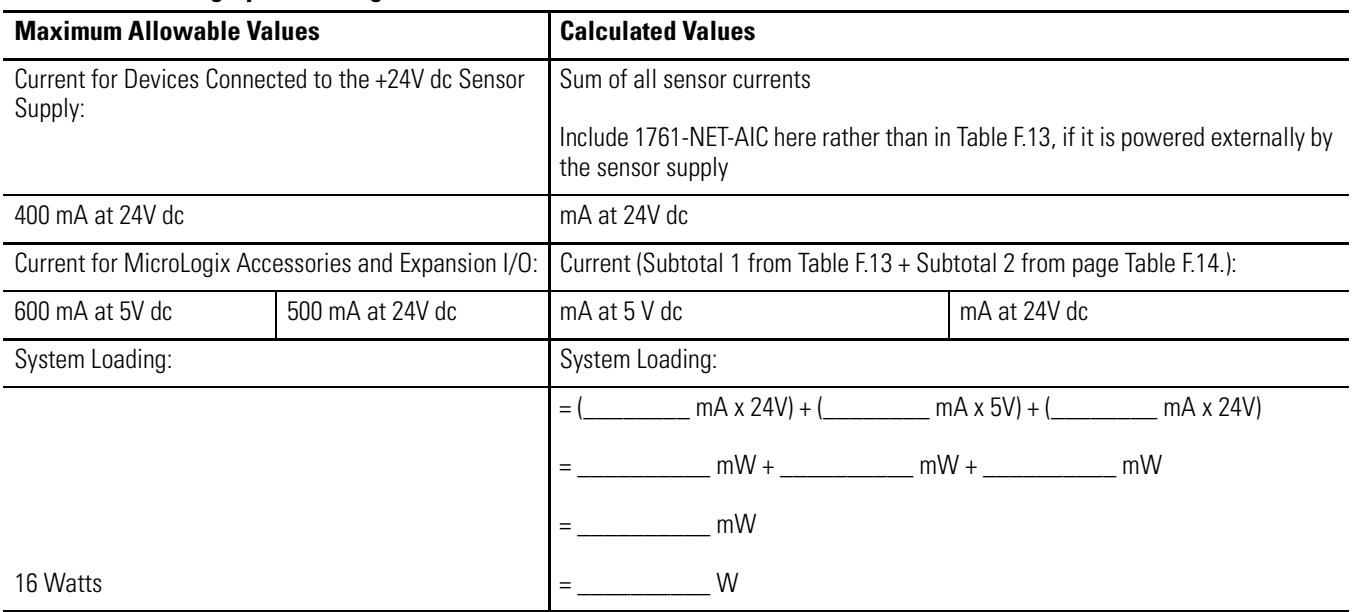

#### <span id="page-148-0"></span>**Table F.16 Validating Systems using 1762-L40BWA or 1762-L40BWAR**

# <span id="page-148-1"></span>**Calculating Heat Dissipation**

Use the following table when you need to determine the heat dissipation of your system for installation in an enclosure. For System Loading, take the value from the appropriate system loading worksheets on pages [F-3,](#page-142-0) [F-5,](#page-144-2) [F-7](#page-146-3) or [F-9:](#page-148-0)

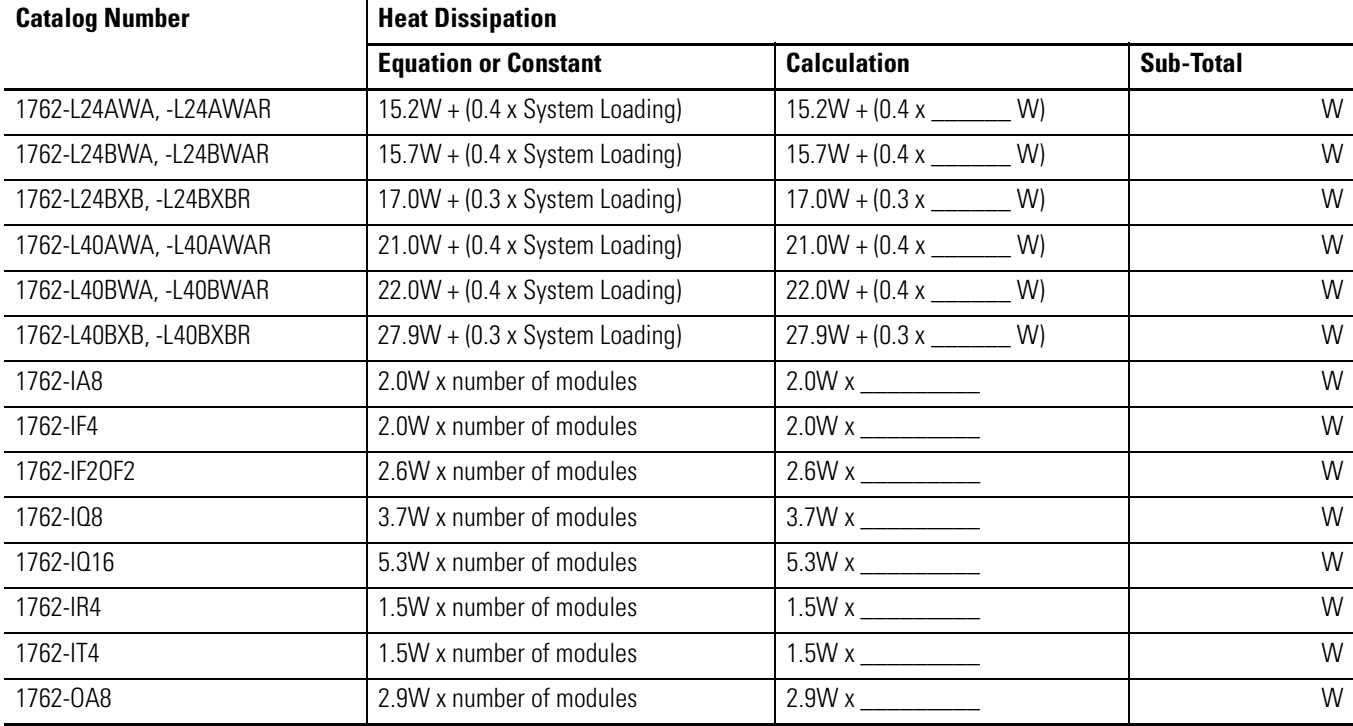

#### **Table F.17 Heat Dissipation**

### **Table F.17 Heat Dissipation**

T

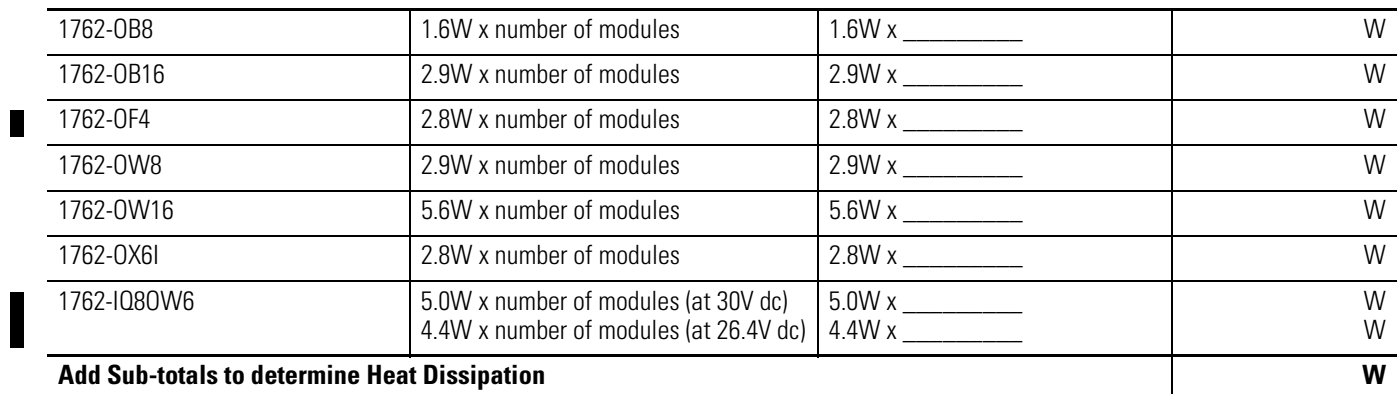

The following terms are used throughout this manual. Refer to the Allen-Bradley Industrial Automation Glossary, Publication Number AG-7.1, for a complete guide to Allen-Bradley technical terms.

#### <span id="page-150-0"></span>**address**

A character string that uniquely identifies a memory location. For example, I:1/0 is the memory address for the data located in the Input file location word1, bit 0.

#### <span id="page-150-1"></span>**AIC+ Advanced Interface Converter**

A device that provides a communication link between various networked devices. (Catalog Number 1761-NET-AIC.)

#### <span id="page-150-2"></span>**application**

1) A machine or process monitored and controlled by a controller. 2) The use of computer- or processor-based routines for specific purposes.

#### <span id="page-150-3"></span>**baud rate**

The speed of communication between devices. All devices must communicate at the same baud rate on a network.

#### <span id="page-150-4"></span>**bit**

The smallest storage location in memory that contains either a 1 (ON) or a 0 (OFF).

#### <span id="page-150-5"></span>**block diagrams**

A schematic drawing.

#### <span id="page-150-6"></span>**Boolean operators**

Logical operators such as AND, OR, NAND, NOR, NOT, and Exclusive-OR that can be used singularly or in combination to form logic statements or circuits. Can have an output response of T or F.

#### <span id="page-150-7"></span>**branch**

A parallel logic path within a rung of a ladder program.

#### <span id="page-150-8"></span>**communication scan**

A part of the controller's operating cycle. Communication with other devices, such as software running on a personal computer, takes place.

#### <span id="page-151-1"></span>**controller**

A device, such as a programmable controller, used to monitor input devices and control output devices.

#### <span id="page-151-2"></span>**controller overhead**

An internal portion of the operating cycle used for housekeeping and set-up purposes.

#### <span id="page-151-0"></span>**control profile**

The means by which a controller determines which outputs turn on under what conditions.

#### <span id="page-151-3"></span>**counter**

1) An electro-mechanical relay-type device that counts the occurrence of some event. May be pulses developed from operations such as switch closures or interruptions of light beams.

2) In controllers, a software counter eliminates the need for hardware counters. The software counter can be given a preset count value to count up or down whenever the counted event occurs.

#### <span id="page-151-4"></span>**CPU (Central Processing Unit)**

The decision-making and data storage section of a programmable controller.

#### <span id="page-151-5"></span>**data table**

The part of processor memory that contains I/O values and files where data is monitored, manipulated, and changed for control purposes.

#### <span id="page-151-6"></span>**DIN rail**

Manufactured according to Deutsche Industrie Normenausshus (DIN) standards, a metal railing designed to ease installation and mounting of your controller.

#### <span id="page-151-7"></span>**download**

Data is transferred from a programming or storage device to another device.

#### <span id="page-151-8"></span>**DTE (Data Terminal Equipment)**

Equipment that is attached to a network to send or receive data, or both.

#### Glossary **3**

#### **embedded I/O**

Embedded I/O is the controller's on-board I/O.

#### <span id="page-152-0"></span>**EMI**

Electromagnetic interference.

#### <span id="page-152-1"></span>**encoder**

1) A rotary device that transmits position information. 2) A device that transmits a fixed number of pulses for each revolution.

#### <span id="page-152-2"></span>**executing mode**

Any run or test mode.

#### **expansion I/O**

Expansion I/O is I/O that is connected to the controller via a bus or cable. MicroLogix 1200 controllers use Bulletin 1762 expansion I/O.

#### <span id="page-152-3"></span>**false**

The status of an instruction that does not provide a continuous logical path on a ladder rung.

#### <span id="page-152-4"></span>**FIFO (First-In-First-Out)**

The order that data is entered into and retrieved from a file.

#### <span id="page-152-5"></span>**file**

A collection of information organized into one group.

#### <span id="page-152-6"></span>**full-duplex**

A bidirectional mode of communication where data may be transmitted and received simultaneously (contrast with half-duplex).

#### <span id="page-152-7"></span>**half-duplex**

A communication link in which data transmission is limited to one direction at a time.

#### <span id="page-152-8"></span>**hard disk**

A storage area in a personal computer that may be used to save processor files and reports for future use.

#### <span id="page-153-0"></span>**high byte**

Bits 8 to 15 of a word.

#### <span id="page-153-2"></span>**input device**

A device, such as a push button or a switch, that supplies signals to the input circuits of the controller.

#### <span id="page-153-3"></span>**inrush current**

The temporary surge current produced when a device or circuit is initially energized.

#### <span id="page-153-4"></span>**instruction**

A mnemonic and data address defining an operation to be performed by the processor. A rung in a program consists of a set of input and output instructions. The input instructions are evaluated by the controller as being true or false. In turn, the controller sets the output instructions to true or false.

#### <span id="page-153-5"></span>**instruction set**

The set of general purpose instructions available with a given controller.

#### <span id="page-153-1"></span>**I/O (Inputs and Outputs)**

Consists of input and output devices that provide and/or receive data from the controller.

#### <span id="page-153-6"></span>**jump**

Change in normal sequence of program execution, by executing an instruction that alters the program counter (sometimes called a branch). In ladder programs a JUMP (JMP) instruction causes execution to jump to a labeled rung.

#### <span id="page-153-7"></span>**ladder logic**

A program written in a format resembling a ladder-like diagram. The program is used by a programmable controller to control devices.

#### <span id="page-153-8"></span>**least significant bit (LSB)**

The digit (or bit) in a binary word (code) that carries the smallest value of weight.

#### <span id="page-154-0"></span>**LED (Light Emitting Diode)**

Used as status indicator for processor functions and inputs and outputs.

#### <span id="page-154-1"></span>**LIFO (Last-In-First-Out)**

The order that data is entered into and retrieved from a file.

#### <span id="page-154-3"></span>**low byte**

Bits 0 to 7 of a word.

#### <span id="page-154-2"></span>**logic**

A process of solving complex problems through the repeated use of simple functions that can be either true or false. General term for digital circuits and programmed instructions to perform required decision making and computational functions.

#### <span id="page-154-4"></span>**Master Control Relay (MCR)**

A mandatory hard-wired relay that can be de-energized by any series-connected emergency stop switch. Whenever the MCR is de-energized, its contacts open to de-energize all application I/O devices.

#### <span id="page-154-5"></span>**mnemonic**

A simple and easy to remember term that is used to represent a complex or lengthy set of information.

#### <span id="page-154-6"></span>**modem**

Modulator/demodulator. Equipment that connects data terminal equipment to a communication line.

#### <span id="page-154-7"></span>**modes**

Selected methods of operation. Example: run, test, or program.

#### <span id="page-154-8"></span>**negative logic**

The use of binary logic in such a way that "0" represents the voltage level normally associated with logic 1 (for example,  $0 = +5V$ ,  $1 = 0V$ ). Positive is more conventional (for example,  $1 = +5V$ ,  $0 = 0V$ ).

#### <span id="page-155-0"></span>**network**

A series of stations (nodes) connected by some type of communication medium. A network may be made up of a single link or multiple links.

#### <span id="page-155-1"></span>**nominal input current**

The current at nominal input voltage.

#### <span id="page-155-2"></span>**normally closed**

Contacts on a relay or switch that are closed when the relay is de-energized or the switch is deactivated; they are open when the relay is energized or the switch is activated. In ladder programming, a symbol that allows logic continuity (flow) if the referenced input is logic "0" when evaluated.

#### <span id="page-155-3"></span>**normally open**

Contacts on a relay or switch that are open when the relay is de-energized or the switch is deactivated. (They are closed when the relay is energized or the switch is activated.) In ladder programming, a symbol that allows logic continuity (flow) if the referenced input is logic "1" when evaluated.

#### **off-delay time**

The OFF delay time is a measure of the time required for the controller logic to recognize that a signal has been removed from the input terminal of the controller. The time is determined by circuit component delays and by any filter adjustment applied.

#### <span id="page-155-4"></span>**offline**

Describes devices not under direct communication.

#### <span id="page-155-5"></span>**offset**

The steady-state deviation of a controlled variable from a fixed point.

#### <span id="page-155-6"></span>**off-state leakage current**

When an ideal mechanical switch is opened (off-state) no current flows through the switch. Practical semiconductor switches, and the transient suppression components which are sometimes used to protect switches, allow a small current to flow when the switch is in the off state. This current is referred to as the off-state leakage current. To ensure reliable operation, the off-state leakage current rating of a

switch should be less than the minimum operating current rating of the load that is connected to the switch.

#### **on-delay time**

The ON delay time is a measure of the time required for the controller logic to recognize that a signal has been presented at the input terminal of the controller.

#### <span id="page-156-0"></span>**one-shot**

A programming technique that sets a bit for only one program scan.

#### <span id="page-156-1"></span>**online**

Describes devices under direct communication. For example, when RSLogix 500 is monitoring the program file in a controller.

#### <span id="page-156-2"></span>**operating voltage**

For inputs, the voltage range needed for the input to be in the On state. For outputs, the allowable range of user-supplied voltage.

#### <span id="page-156-3"></span>**output device**

A device, such as a pilot light or a motor starter coil, that is controlled by the controller.

#### <span id="page-156-4"></span>**processor**

A Central Processing Unit. (See CPU.)

#### <span id="page-156-5"></span>**processor file**

The set of program and data files used by the controller to control output devices. Only one processor file may be stored in the controller at a time.

#### <span id="page-156-6"></span>**program file**

The area within a processor file that contains the ladder logic program.

#### <span id="page-156-7"></span>**program mode**

When the controller is not executing the processor file and all outputs are de-energized.

#### <span id="page-157-0"></span>**program scan**

A part of the controller's operating cycle. During the scan the ladder program is executed and the output data file is updated based on the program and the input data file.

#### <span id="page-157-1"></span>**programming device**

Executable programming package used to develop ladder diagrams.

#### <span id="page-157-2"></span>**protocol**

The packaging of information that is transmitted across a network.

#### <span id="page-157-3"></span>**read**

To acquire data from a storage place. For example, the processor READs information from the input data file to solve the ladder program.

#### <span id="page-157-4"></span>**relay**

An electrically operated device that mechanically switches electrical circuits.

#### <span id="page-157-5"></span>**relay logic**

A representation of the program or other logic in a form normally used for relays.

#### <span id="page-157-7"></span>**restore**

To download (transfer) a program from a personal computer to a controller.

#### <span id="page-157-6"></span>**reserved bit**

A status file location that the user should not read or write to.

#### <span id="page-157-8"></span>**retentive data**

Information associated with data files (timers, counters, inputs, and outputs) in a program that is preserved through power cycles.

#### <span id="page-157-9"></span>**RS-232**

An EIA standard that specifies electrical, mechanical, and functional characteristics for serial binary communication circuits. A single-ended serial communication interface.

#### <span id="page-158-0"></span>**run mode**

This is an executing mode during which the controller scans or executes the ladder program, monitors input devices, energizes output devices, and acts on enabled I/O forces.

#### <span id="page-158-1"></span>**rung**

Ladder logic is comprised of a set of rungs. A rung contains input and output instructions. During Run mode, the inputs on a rung are evaluated to be true or false. If a path of true logic exists, the outputs are made true. If all paths are false, the outputs are made false.

#### <span id="page-158-2"></span>**save**

To upload (transfer) a program stored in memory from a controller to a personal computer; OR to save a program to a computer hard disk.

#### <span id="page-158-3"></span>**scan time**

The time required for the controller to execute the instructions in the program. The scan time may vary depending on the instructions and each instruction's status during the scan.

#### <span id="page-158-4"></span>**sinking**

A term used to describe current flow between an I/O device and controller I/O circuit — typically, a sinking device or circuit provides a path to ground, low, or negative side of power supply.

#### <span id="page-158-5"></span>**sourcing**

A term used to describe current flow between an I/O device and controller I/O circuit — typically, a sourcing device or circuit provides a path to the source, high, or positive side of power supply.

#### <span id="page-158-6"></span>**status**

The condition of a circuit or system, represented as logic 0 (OFF) or 1 (ON).

#### <span id="page-158-7"></span>**terminal**

A point on an I/O module that external I/O devices, such as a push button or pilot light, are wired to.

#### <span id="page-158-8"></span>**throughput**

The time between when an input turns on and the corresponding output turns on.

#### <span id="page-159-0"></span>**true**

The status of an instruction that provides a continuous logical path on a ladder rung.

#### <span id="page-159-1"></span>**upload**

Data is transferred to a programming or storage device from another device.

### **watchdog timer**

A timer that monitors a cyclical process and is cleared at the conclusion of each cycle. If the watchdog runs past its programmed time period, it causes a fault.

#### <span id="page-159-2"></span>**workspace**

The main storage available for programs and data and allocated for working storage.

#### <span id="page-159-3"></span>**write**

To copy data to a storage device. For example, the processor WRITEs the information from the output data file to the output modules.

### **Numerics**

**1762-24AWA wiring diagram** [3-11](#page-46-0) **1762-40BWA sourcing wiring diagram** [3-15](#page-50-0) **1762-IA8 wiring diagram** [3-18](#page-53-0)

**1762-IF2OF2**

input type selection [3-23](#page-58-0) output type selection [3-24](#page-59-0) terminal block layout [3-25](#page-60-0) wiring [3-25](#page-60-1) **1762-IF4** input type selection [3-26](#page-61-0) terminal block layout [3-27](#page-62-0) **1762-IQ16 wiring diagram** [3-19](#page-54-0) **1762-IQ8 wiring diagram** [3-18](#page-53-1) **1762-OA8 wiring diagram** [3-19](#page-54-1) **1762-OB16 wiring diagram** [3-20](#page-55-0) **1762-OB8 wiring diagram** [3-20](#page-55-1) **1762-OW16 wiring diagram** [3-21](#page-56-0) **1762-OW8 wiring diagram** [3-21](#page-56-1) **1762-OX6I wiring diagram** [3-22](#page-57-0)

# **A**

**address** [G-1](#page-150-0) **[Advanced Interface Converter. See AIC+](#page-70-0) agency certifications** [2-1](#page-16-0) **AIC+**

apply power to  $4-18$ attach to the network [4-18](#page-83-1) connect [4-12](#page-77-0) connecting isolated modem [4-6](#page-71-0) definition [G-1](#page-150-1) install [4-18](#page-83-1) modem connections [4-6](#page-71-1) recommended user supplied component[s](#page-81-0) [4-16](#page-81-0) safety consideration [4-17](#page-82-0) select cable [4-15](#page-80-0) **analog expansion I/O** [C-4](#page-121-0) diagnostics [C-4](#page-121-1) module operation vs. channel operatio[n](#page-121-2) [C-4](#page-121-2) power-up diagnostics [C-4](#page-121-3) system wiring guidelines [3-23](#page-58-1) troubleshooting [C-4](#page-121-4) **application** [G-1](#page-150-2)

# **B**

**battery** [6-2](#page-89-0)

**baud rate** [G-1](#page-150-3) **bit** [G-1](#page-150-4) **block diagrams** [G-1](#page-150-5) **Boolean operators** [G-1](#page-150-6) **branch** [G-1](#page-150-7)

# **C**

**cables** planning routes for DH485 connections [E-7](#page-134-0) selection quide for the AIC $+$  [4-15](#page-80-0) selection guide for the DeviceNet network [4-20](#page-85-0) **call for assistance** [C-8](#page-125-0) **CE mark** [2-1,](#page-16-1) [2-2](#page-17-0) **common mode rejection ratio** specification [A-17](#page-108-0) **common techniques used in this manua[l](#page-9-0)** [P-2](#page-9-0) **communication** DeviceNet [4-20](#page-85-1) **communication connections** [4-1](#page-66-0) **communication options** [1-6](#page-15-0) **communication protocols** DF1 Full-duplex [E-1](#page-128-0) DF1 Half-duplex [E-2](#page-129-0) DH485 [E-5](#page-132-0) Modbus [E-12](#page-139-0) **communication scan** [G-1](#page-150-8) **communications toggle push button** use  $4-3$ **component descriptions** [1-2](#page-11-0) 1762 expansion I/O [1-3](#page-12-0) communication cables [1-4](#page-13-0) memory module [1-2](#page-11-1) real-time clock [1-2](#page-11-2) **configuration errors** [C-6](#page-123-0) **connect expansion I/O** [2-19](#page-34-0) **connect the system** AIC+ [4-12,](#page-77-0) [4-17](#page-82-0) DeviceNet network [4-20](#page-85-2) DF1 Full-Duplex protocol [4-4](#page-69-0) DF1 isolated point-to-point connectio[n](#page-70-1) [4-5](#page-70-1) DH485 network [4-9](#page-74-0) **connect to DF1 Half-Duplex network** [4-8](#page-73-0) **contactors (bulletin 100), surge suppressors for** [3-5](#page-40-0) **control profile** [G-2](#page-151-0) **ControlFlash** missing/corrupt OS LED pattern [D-2](#page-127-0)

sequence of operation [D-2](#page-127-1) use [D-1](#page-126-0) **controller** [G-2](#page-151-1) ground [3-6](#page-41-0) I/O wiring [3-17](#page-52-0) installation [2-1](#page-16-2) LED status [C-1](#page-118-0) LED status error conditions [C-2](#page-119-0) LED status normal operation [C-2](#page-119-1) minimize electrical noise [3-17](#page-52-1) mount [2-14](#page-29-0) mount on DIN rail [2-15](#page-30-0) mount on panel [2-16](#page-31-0) mounting dimensions [2-13](#page-28-0) prevent excessive heat [2-7](#page-22-0) **controller overhead** [G-2](#page-151-2) **controller spacing** [2-13](#page-28-1) **counter** [G-2](#page-151-3) **CPU (Central Processing Unit)** [G-2](#page-151-4)

### **D**

**data table** [G-2](#page-151-5) **default communication configuration** [4-2](#page-67-0) **DeviceNet Communications** [4-20](#page-85-1) **DeviceNet network** connect [4-20](#page-85-2) selecting cable [4-20](#page-85-0) **DF1 Full-Duplex protocol** connect [4-4,](#page-69-0) [4-5](#page-70-1) **DF1 Full-duplex protocol** description [E-1](#page-128-0) example system configuration [E-2](#page-129-1) use a modem [4-5](#page-70-2) using a modem [E-3](#page-130-0) **DF1 Half-Duplex protocol** description [E-2](#page-129-0) **DH485 network** configuration parameters [E-8](#page-135-0) connect [4-9](#page-74-0) devices that use the network [E-5](#page-132-1) example system configuration [E-9](#page-136-0) installation  $4-9$ planning considerations [E-6](#page-133-0) **DIN rail** [G-2](#page-151-6) **disconnect main power** [2-4](#page-19-0)

**download** [G-2](#page-151-7) **DTE (Data Terminal Equipment)** [G-2](#page-151-8) **Electronics Industries Association (EIA)** [E-1](#page-128-1) **EMC Directive** [2-2](#page-17-0) **EMI** [G-3](#page-152-0) **encoder** [G-3](#page-152-1) **error recovery model** [C-3](#page-120-0) **errors** configuration [C-6](#page-123-0) critical [C-5](#page-122-0) extended error information field [C-6](#page-123-1) hardware [C-6](#page-123-2) module error field [C-6](#page-123-3) non-critical [C-5](#page-122-1) **European Union Directive compliance** [2-1](#page-16-1) EMC Directive [2-2](#page-17-0) low voltage directive [2-2](#page-17-1) **executing mode** [G-3](#page-152-2) **expansion I/O** 1762-IF2OF2 input type selection [3-23](#page-58-0) 1762-IF2OF2 output type selection [3-24](#page-59-0) **expansion I/O mount** [2-18](#page-33-0) **expansion I/O wiring** [3-17](#page-52-2) 1762-IA8 wiring diagram [3-18](#page-53-2) 1762-IF2OF2 wiring [3-25](#page-60-2) 1762-IF4 terminal block layout [3-27](#page-62-0) 1762-IQ16 wiring diagram [3-19](#page-54-0) 1762-IQ8 wiring diagram [3-18](#page-53-3) 1762-OA8 wiring diagram [3-19](#page-54-1) 1762-OB16 wiring diagram [3-20](#page-55-0) 1762-OB8 wiring diagram [3-20](#page-55-1) 1762-OW16 wiring diagram [3-21](#page-56-0) 1762-OW8 wiring diagram [3-21](#page-56-2) 1762-OX6I wiring diagram [3-22](#page-57-0) analog wiring guidelines [3-23](#page-58-1) **extended error information field** [C-6](#page-123-1)

### **F**

**false** [G-3](#page-152-3) **FIFO (First-In-First-Out)** [G-3](#page-152-4) **file** [G-3](#page-152-5) **Full-duplex**  $4-5$ **full-duplex** [G-3](#page-152-6)

### **G**

**general considerations** [2-2](#page-17-2) **ground the controller** [3-6](#page-41-1)

### **E**

**H**

**Half-duplex**  $4-8$ ,  $G-3$ **hard disk** [G-3](#page-152-8) **hardware errors** [C-6](#page-123-2) **hardware features** [1-1](#page-10-0) **heat dissipation** calculating [F-9](#page-148-1) **heat protection** [2-7](#page-22-0) **high byte** [G-4](#page-153-0)

### **I**

**I/O (Inputs and Outputs)** [G-4](#page-153-1) **input device** [G-4](#page-153-2) **input states on power down** [2-7](#page-22-1) **inrush current** [G-4](#page-153-3) **install** ControlFlash software [D-1](#page-126-1) memory module [2-12](#page-27-0) your controller [2-1](#page-16-2) **install real-time clock** [2-12](#page-27-1) **instruction** [G-4](#page-153-4) **instruction set** [G-4](#page-153-5) **isolated link coupler** install [4-9](#page-74-2) **isolation transformers** power considerations [2-5](#page-20-0)

# **J**

**jump** [G-4](#page-153-6)

# **L**

**ladder logic** [G-4](#page-153-7) **least significant bit (LSB)** [G-4](#page-153-8) **LED (Light Emitting Diode)** [G-5](#page-154-0) **LIFO (Last-In-First-Out)** [G-5](#page-154-1) **logic** [G-5](#page-154-2) **low byte** [G-5](#page-154-3)

### **M**

**manuals** related [P-2](#page-9-1) **master control relay** [2-8](#page-23-0) emergency-stop switches [2-9](#page-24-0) using ANSI/CSA symbols schematic [2-11](#page-26-0) using IEC symbols schematic [2-10](#page-25-0) **Master Control Relay (MCR)** [G-5](#page-154-4) **master control relay circuit** periodic tests [2-5](#page-20-1)

**memory module** data file protection [6-4](#page-91-0) operation [6-3](#page-90-0) program compare [6-4](#page-91-1) program/data backup [6-3](#page-90-1) removal/installation under power [6-4](#page-91-2) write protection [6-4](#page-91-3) **minimize electrical noise** [3-17](#page-52-3) **mnemonic** [G-5](#page-154-5) **Modbus communication protocol** [E-12](#page-139-1) **modem** [G-5](#page-154-6) **modem cable** construct your own [4-7](#page-72-0) **modems** use with MicroLogix controllers [E-3](#page-130-0) **modes** [G-5](#page-154-7) **module error field** [C-6](#page-123-3) **motor starters (bulletin 509)** surge suppressors [3-5](#page-40-1) **motor starters (bulletin 709)** surge suppressors [3-5](#page-40-2) **mount expansion I/O** [2-17](#page-32-0) mount on DIN rail [2-17](#page-32-1)

### **N**

**negative logic** [G-5](#page-154-8) **network** [G-6](#page-155-0) **nominal input current** [G-6](#page-155-1) **normally closed** [G-6](#page-155-2) **normally open** [G-6](#page-155-3) **null modem cable** [4-7](#page-72-1)

### **O**

**offline** [G-6](#page-155-4) **offset** [G-6](#page-155-5) **off-state leakage current** [G-6](#page-155-6) **one-shot** [G-7](#page-156-0) **online** [G-7](#page-156-1) **operating voltage** [G-7](#page-156-2) **output device** [G-7](#page-156-3)

### **P**

**planning considerations for a network** [E-6](#page-133-0) **power considerations** input states on power down [2-7](#page-22-1) isolation transformers [2-5](#page-20-2) loss of power source [2-6](#page-21-0) other line conditions [2-7](#page-22-2)

overview [2-5](#page-20-3) power supply inrush [2-6](#page-21-1) **power distribution** [2-5](#page-20-4) **power source** loss of [2-6](#page-21-2) **power supply inrush** power considerations [2-6](#page-21-3) **prepare for upgrade** [D-1](#page-126-2) **prevent excessive heat** [2-7](#page-22-0) **processor** [G-7](#page-156-4) **processor file** [G-7](#page-156-5) **program** [1-4](#page-13-1) **program file** [G-7](#page-156-6) **program mode** [G-7](#page-156-7) **program scan** [G-8](#page-157-0) **programming device** [G-8](#page-157-1) **protocol** [G-8](#page-157-2) **publications** related [P-2](#page-9-1) **purpose of this manual** [P-1](#page-8-0)

### **R**

**read** [G-8](#page-157-3) **real-time clock** battery operation [6-2](#page-89-1) disable [6-2](#page-89-2) operation [6-1](#page-88-0) removal/installation under power [6-1](#page-88-1) write data [6-2](#page-89-3) **related documentation** [P-2](#page-9-2) **related publications** [P-2](#page-9-1) **relay** [G-8](#page-157-4) **relay logic** [G-8](#page-157-5) **relays** surge suppressors for [3-5](#page-40-3) **remote packet support** [E-10](#page-137-0) **replacement parts** [B-1](#page-116-0) **reserved bit** [G-8](#page-157-6) **restore** [G-8](#page-157-7) **retentive data** [G-8](#page-157-8) **RS-232** [G-8](#page-157-9) **RS-232 communication interface** [E-1](#page-128-1) **run mode** [G-9](#page-158-0) **rung** [G-9](#page-158-1)

### **S**

**safety circuits** [2-4](#page-19-1) **safety considerations** [2-3](#page-18-0) disconnect main power [2-4](#page-19-2)

hazardous location [2-3](#page-18-1) master control relay circuit periodic tests [2-5](#page-20-5) periodic tests of master control relay circuit [2-5](#page-20-6) power distribution [2-5](#page-20-4) safety circuits [2-4](#page-19-3) **save** [G-9](#page-158-2) **scan time** [G-9](#page-158-3) **sinking** [G-9](#page-158-4) **sinking and sourcing wiring diagrams** [3-11](#page-46-1) **sinking wiring diagram** 1762-24BWA [3-12](#page-47-0) **sourcing** [G-9](#page-158-5) **sourcing wiring diagram** 1762-24BWA [3-12](#page-47-1) **specifications** [A-1](#page-92-0) **status** [G-9](#page-158-6) **surge suppressors** for contactor [3-5](#page-40-0) for motor starters [3-5](#page-40-1) for relays [3-5](#page-40-3) recommended [3-5](#page-40-4) use  $3-3$ **system configuration** DF1 Full-duplex examples [E-2](#page-129-1) DH485 connection examples [E-9](#page-136-0) **system loading** example calculations [F-1](#page-140-0) limitations [F-1](#page-140-1) worksheet [F-3](#page-142-1) **system loading and heat dissipation** [F-1](#page-140-2)

## **T**

**terminal** [G-9](#page-158-7) **terminal block layouts** 1762-IF2OF2 [3-25](#page-60-0) 1762-IF4 [3-27](#page-62-0) controllers [3-7](#page-42-0) terminal groupings [3-9](#page-44-0) **terminal groupings** [3-9](#page-44-1) **throughput** [G-9](#page-158-8) **Trim Pot Information Function File** [5-2](#page-87-0) **trim pot operation** [5-1](#page-86-0) **trim pots** [5-1](#page-86-1) adjustment [5-1](#page-86-2) error conditions [5-2](#page-87-1) location [5-1](#page-86-3) **troubleshoot your system** [C-1](#page-118-1) **true** [G-10](#page-159-0)

### **U**

**upload** [G-10](#page-159-1) **use communications toggle push button** [4-3](#page-68-0) **use emergency-stop switches** [2-9](#page-24-0) **use memory modules** [6-1](#page-88-2) **use real-time clock** [6-1](#page-88-3) **use trim pots** [5-1](#page-86-4)

### **W**

**wire your controller** [3-1](#page-36-0) **wiring diagram** 1762-IA8 [3-18](#page-53-2) 1762-IF2OF2 differential sensor [3-25](#page-60-3) 1762-IF2OF2 single-ended sensor [3-26](#page-61-1) 1762-IQ16 [3-19](#page-54-0) 1762-IQ8 [3-18](#page-53-3) 1762-L24AWA input [3-11](#page-46-2) 1762-L24AWA output [3-14](#page-49-0) 1762-L24BWA output [3-14](#page-49-0) 1762-L24BWA sinking [3-12](#page-47-2)

1762-L24BWA sourcing [3-12](#page-47-3) 1762-L24BXB output [3-14](#page-49-1) 1762-L24BXB sinking [3-13](#page-48-0) 1762-L24BXB sourcing [3-13](#page-48-1) 1762-L40AWA input [3-15](#page-50-1) 1762-L40AWA output [3-16](#page-51-0) 1762-L40BWA output [3-16](#page-51-0) 1762-L40BWA sourcing [3-15](#page-50-2) 1762-L40BXB output [3-17](#page-52-4) 1762-L40BXB sinking [3-16](#page-51-1) 1762-L40BXB sourcing [3-16](#page-51-2) 1762-OA8 [3-19](#page-54-1) 1762-OB16 [3-20](#page-55-0) 1762-OB8 [3-20](#page-55-1) 1762-OW16 [3-21](#page-56-0) 1762-OW8 [3-21](#page-56-2) 1762-OX6I [3-22](#page-57-0) terminal block layouts [3-7,](#page-42-1) [3-25,](#page-60-0) [3-27](#page-62-0) **wiring diagrams** [3-7](#page-42-2) **workspace** [G-10](#page-159-2) **write** [G-10](#page-159-3)

**6** Index

# **Rockwell Automation Support**

Rockwell Automation provides technical information on the web to assist you in using our products. At http://support.rockwellautomation.com, you can find technical manuals, a knowledge base of FAQs, technical and application notes, sample code and links to software service packs, and a MySupport feature that you can customize to make the best use of these tools.

For an additional level of technical phone support for installation, configuration and troubleshooting, we offer TechConnect Support programs. For more information, contact your local distributor or Rockwell Automation representative, or visit http://support.rockwellautomation.com.

### **Installation Assistance**

If you experience a problem with a hardware module within the first 24 hours of installation, please review the information that's contained in this manual. You can also contact a special Customer Support number for initial help in getting your module up and running:

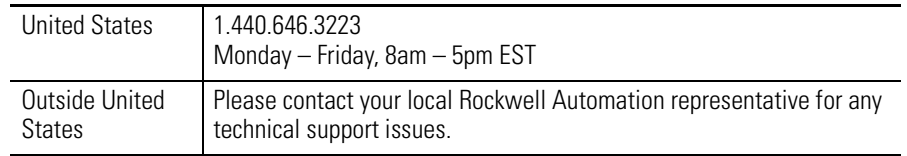

# **New Product Satisfaction Return**

Rockwell tests all of our products to ensure that they are fully operational when shipped from the manufacturing facility. However, if your product is not functioning and needs to be returned:

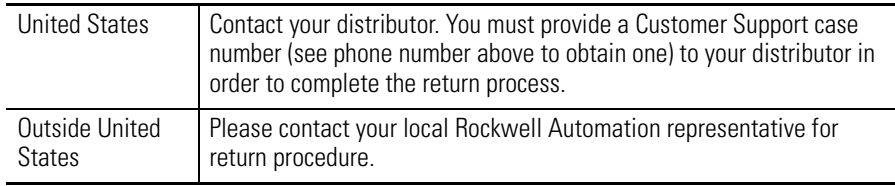

PLC-5 is a registered trademark, and MicroLogix, SLC 500, RSLogix, and RSLinx are trademarks of Rockwell Automation.

Trademarks not belonging to Rockwell Automation are the property of their respective companies.

#### www.rockwellautomation.com

#### **Corporate Headquarters**

Rockwell Automation, 777 East Wisconsin Avenue, Suite 1400, Milwaukee, WI, 53202-5302 USA, Tel: (1) 414.212.5200, Fax: (1) 414.212.5201

#### Headquarters for Allen-Bradley Products, Rockwell Software Products and Global Manufacturing Solutions

Americas: Rockwell Automation, 1201 South Second Street, Milwaukee, WI 53204-2496 USA, Tel: (1) 414.382.2000, Fax: (1) 414.382.4444 Europe: Rockwell Automation SA/NV, Vorstlaan/Boulevard du Souverain 36-BP 3A/B, 1170 Brussels, Belgium, Tel: (32) 2 663 0600, Fax: (32) 2 663 0640 Asia Pacific: Rockwell Automation, 27/F Citicorp Centre, 18 Whitfield Road, Causeway Bay, Hong Kong, Tel: (852) 2887 4788, Fax: (852) 2508 1846

#### **Headquarters for Dodge and Reliance Electric Products**

Americas: Rockwell Automation, 6040 Ponders Court, Greenville, SC 29615-4617 USA, Tel: (1) 864.297.4800, Fax: (1) 864.281.2433 Europe: Rockwell Automation, Brühlstraße 22, D-74834 Elztal-Dallau, Germany, Tel: (49) 6261 9410, Fax: (49) 6261 17741 Asia Pacific: Rockwell Automation, 55 Newton Road, #11-01/02 Revenue House, Singapore 307987, Tel: (65) 351 6723, Fax: (65) 355 1733